Trondsen, Sander Jeremiassen Granhei, Daniel Rølvåg

# **Komprimering av hovedtavler på skip**

#### **Mai 2020**

#### **NTNU**

Norges teknisk-naturvitenskapelige universitet. Fakultet for informasjonsteknologi og elektroteknikk Institutt for IKT og realfag

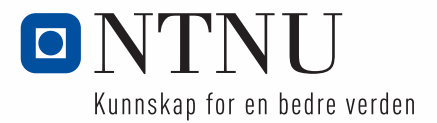

Trondsen, Sander Jeremiassen Granhei, Daniel Rølvåg

# **Komprimering av hovedtavler på skip**

Bacheloroppgave Mai 2020

#### **NTNU**

Norges teknisk-naturvitenskapelige universitet. Fakultet for informasjonsteknologi og elektroteknikk Institutt for IKT og realfag

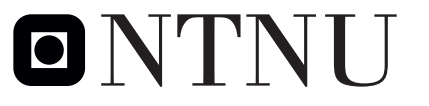

Kunnskap for en bedre verden

### **Obligatorisk egenerklæring/gruppeerklæring**

Den enkelte student er selv ansvarlig for å sette seg inn i hva som er lovlige hjelpemidler, retningslinjer for bruk av disse og regler om kildebruk. Erklæringen skal bevisstgjøre studentene på deres ansvar og hvilke konsekvenser fusk kan medføre. Manglende erklæring fritar ikke studentene fra sitt ansvar.

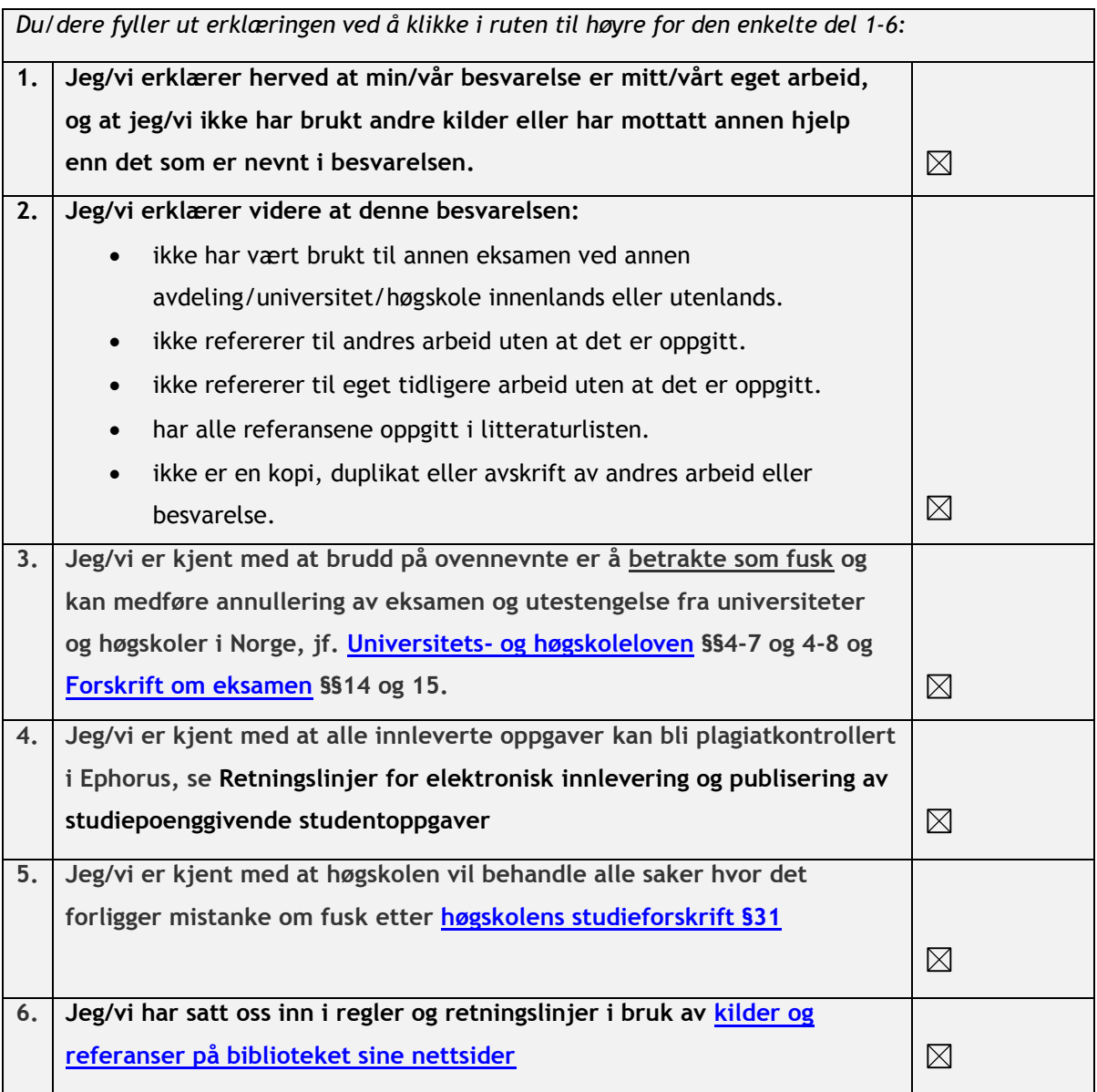

# **Publiseringsavtale**

#### **Studiepoeng:** 20

**Veileder:** Gjermund Tomta og Martin Skåravik

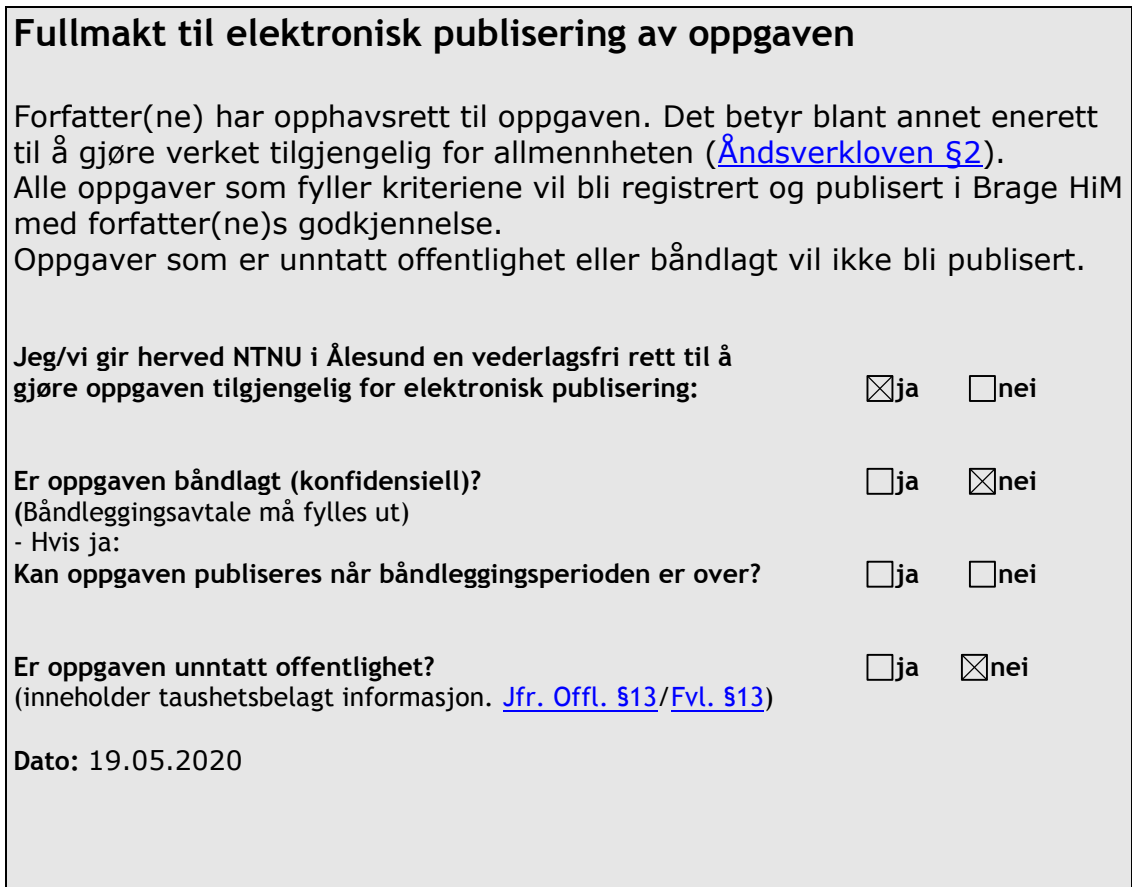

### **FORORD**

Oppgaven er en avsluttende bacheloroppgave ved NTNU, vårsemesteret i 2020. Prosjektet har vært spennende og lærerikt, der vi sitter igjen med ny kunnskap som kan komme til nytte i fremtiden.

Vi valgte denne oppgaven på bakgrunn av en interesse for emnet, som begge var interesserte å fordype seg i. Prosjektet ga oss mange utfordringer både i oppgaven og som følge av pandemien som oppsto.

Gruppen vil med dette takke Martin Skåravik fra ACEL og Gjermund Tomta fra NTNU for veiledning gjennom oppgaven.

Ålesund 19. mai 2020

Daniel R. Granhei Sander J. Trondsen

Deniel R. Granti

Sander, Franksen

### **INNHOLD**

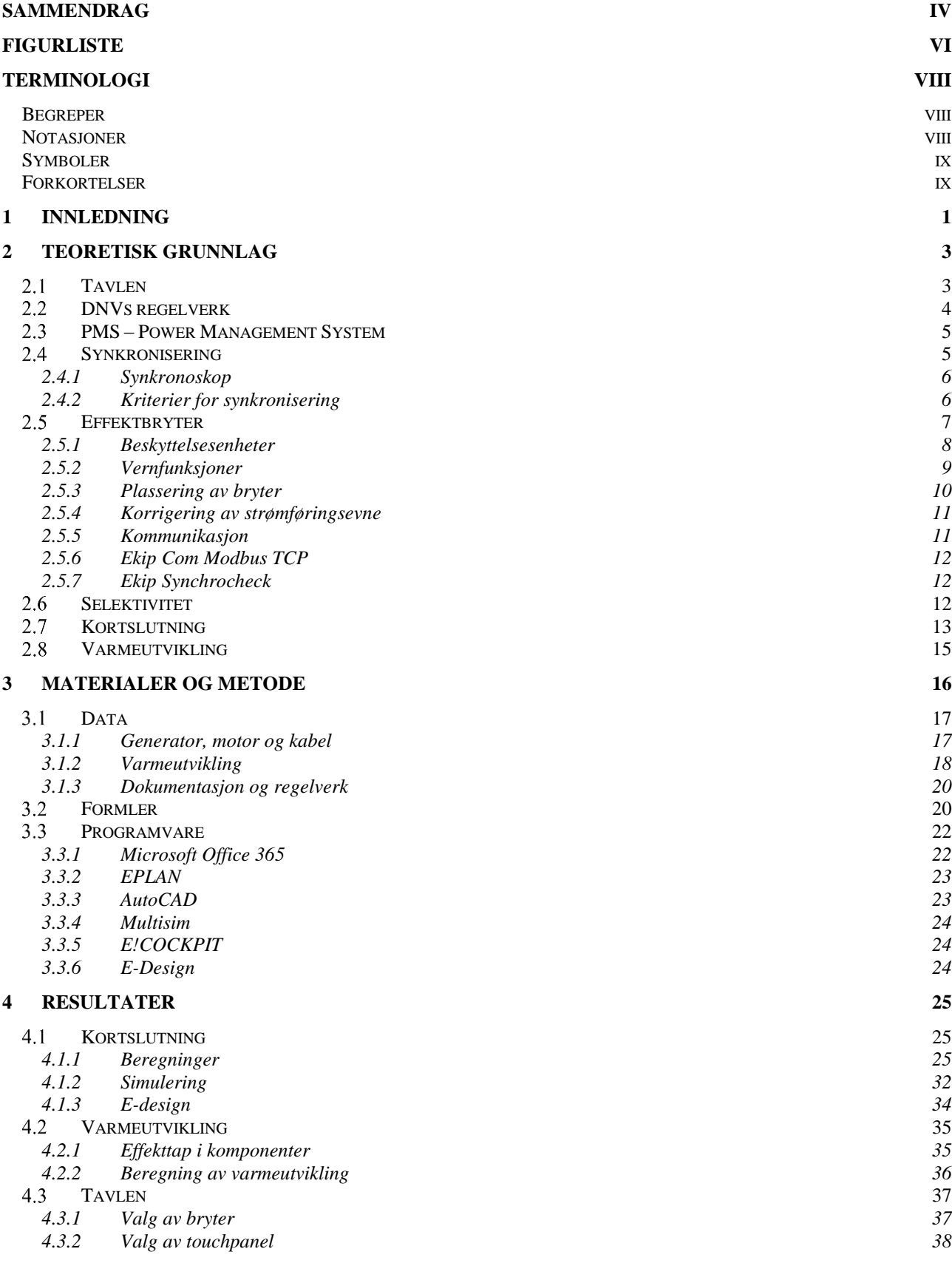

#### SIDE iii NTNU I ÅLESUND BACHELOROPPGAVE *4.3.3 [Konstruksjon](#page-51-1) 38 4.3.4 [Valg av feltbuss](#page-55-0) 42* S[ELEKTIVITET](#page-56-0) TERMIN ASSEMBLIFET AND THE SELECTION OF THE SELECTION OF THE SELECTION OF THE SELECTION OF THE SELECTION OF THE SELECTION OF THE SELECTION OF THE SELECTION OF THE SELECTION OF THE SELECTION OF THE SELECTION OF T[EGNINGER](#page-56-1) 43 *4.5.1 [Generatorfelt](#page-57-0) 44 4.5.2 [Bustie 1](#page-63-0) 50 4.5.3 [Bustie 2](#page-63-1) 50 4.5.4 [Thruster](#page-66-0) 53*  $\alpha$   $\beta$  55 **5 [DRØFTING](#page-70-0) 57**  $5.1$ O[PPBYGGING](#page-70-1) 57<br>BYGGETID 57  $5.2$ B[YGGETID](#page-70-2) 57 5.3  $\alpha$   $\beta$  58  $\beta$  58  $\gamma$  58  $\gamma$  58 5.4 K[ORTSLUTNING](#page-71-1) 58  $5.5$ S[ELEKTIVITET](#page-72-0) 59 5.6 V[ARMEUTVIKLING](#page-72-1) 59 5.7 V[IDERE ARBEID](#page-73-0) 60 5.8 P[ROSJEKTET](#page-73-1) 60 **6 [KONKLUSJON](#page-75-0) 62 7 [REFERANSER](#page-77-0) 64**

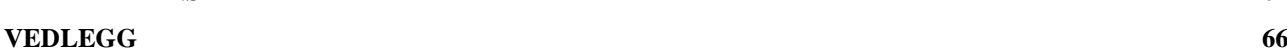

# <span id="page-7-0"></span>**SAMMENDRAG**

Denne oppgaven har som mål å se på mulighetene til å komprimere en hovedtavle for et skip ved å benytte standard industrihardware. Ved å benytte touchpanel, PLSer og ABB Emax 2 brytere kan mengden komponenter i tavlen reduseres, og tavlen kan gjøres mindre. Rapporten viser en økonomisk gevinst, men grunnet mangel på pris på PLS er denne antakelsen unøyaktig.

Tavlen det tas utgangspunkt i er produsert av ACEL i Ålesund. Den består av to tavlehalvdeler som er adskilt med en bustie-bryter på hver tavledel. I tillegg har hver tavledel to generatorer og en thruster. Rapporten kommer opp med et forslag til løsning, der bryteren til thrusteren er plassert over bustie-bryteren. Antall tavlefelt ble dermed redusert fra 4 til 3 felt.

Rapporten tar for seg forskjellige aspekter ved en tavlekonstruksjon. DNVs regelverk er mye brukt for å sikre at tavlen oppfyller deres krav. Dessuten er det gjennomført kortslutningsberegninger for dimensjonering av utstyr.

Løsningen bød på utfordringer med varmeutvikling. Tavlens dimensjoner ble justert slik at varmeutviklingen ble i henhold til ABBs dokumentasjon. For at DNVs krav skal oppfylles, forutsettes det ekstra kjøling. Ved god nok kjøling kan dimensjonene nedjusteres, men dette krever nye beregninger.

# **ABSTRACT**

This thesis examines the possibility to reduce the dimensions on a main switchboard onboard ships by using standard industrial hardware. By using touchpanels and ABB Emax 2 circuit breakers, the required number of units may be reduced, and the switchboard may be smaller. The report shows an economical benefit, but due to lack of price on PLCs, the estimation is inaccurate.

The original switchboard was produced by ACEL in Ålesund. It consists of two switchboards, separated by bus tie breakers. Each switchboard consisted of two generators and one thruster. The report suggested a solution where the thruster breaker was placed above the bus tie. The amount of switchboard sections was reduced from 4 to 3.

The report is considering different aspects of the structure. DNVs rules were used to ensure that the solution was according to the standards. There was also performed short circuit analysis for dimensioning of equipment.

The solution had challenges with heat generation. The switchboards dimensions were adjusted until the temperature was according to ABBs recommendation. To fulfill DNVs requirement, extra cooling needs to be installed. With acceptable cooling, the dimensions may be reduced. This requires further calculations.

#### NTNU I ÅLESUND SIDE VI BACHELOROPPGAVE

### <span id="page-9-0"></span>**FIGURLISTE**

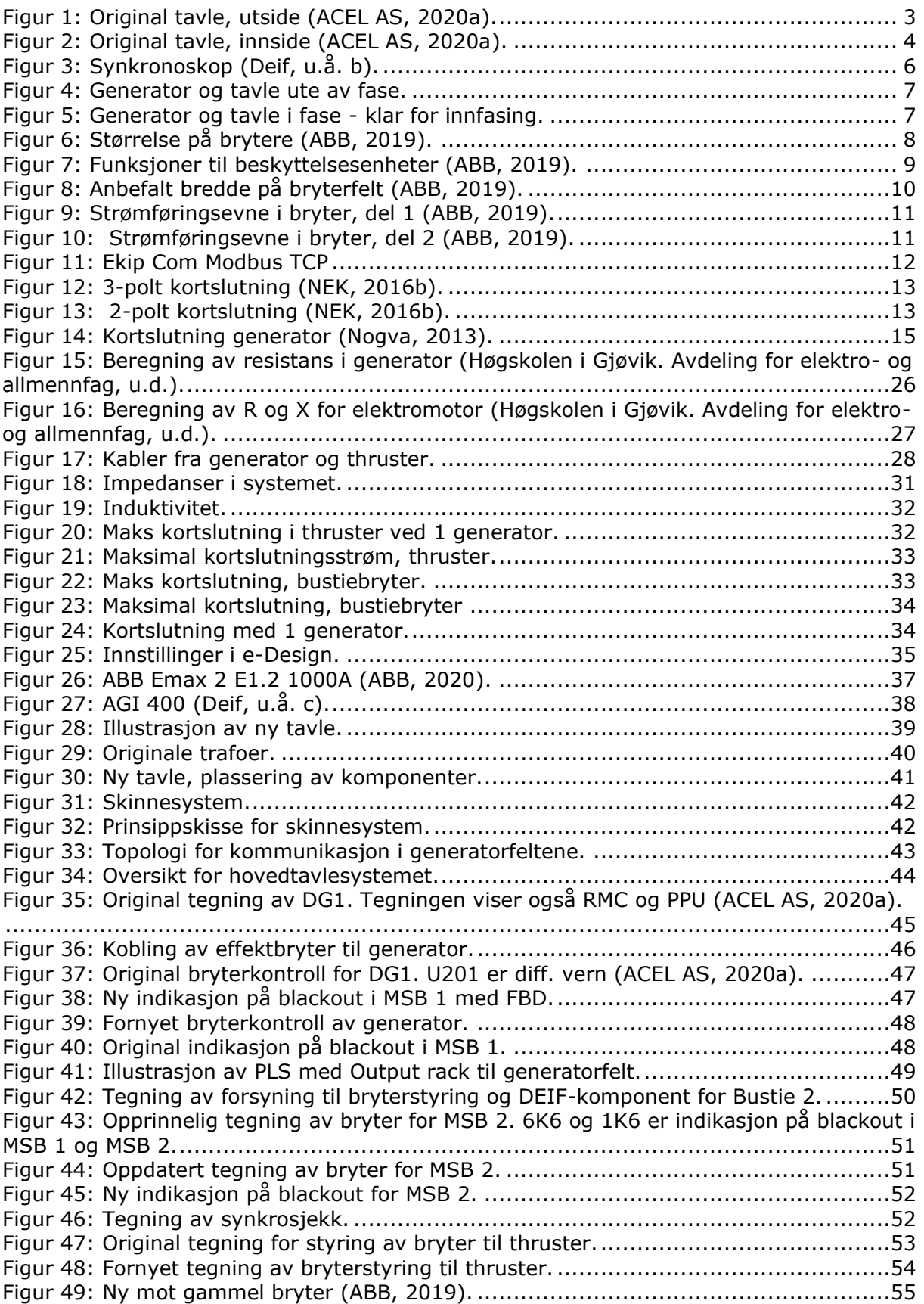

# **TABELLER**

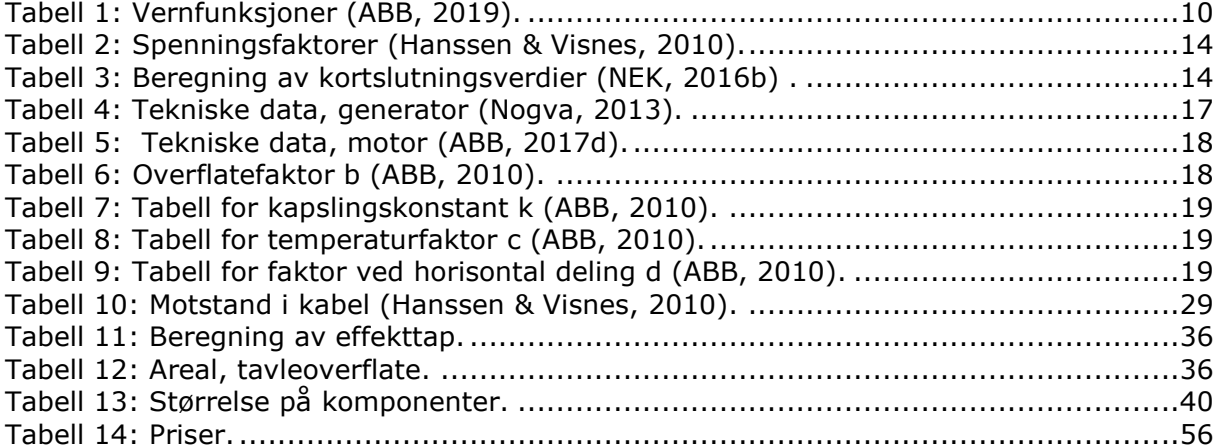

### NTNU I ÅLESUND SIDE VIII BACHELOROPPGAVE

# <span id="page-11-0"></span>**TERMINOLOGI**

### <span id="page-11-1"></span>*Begreper*

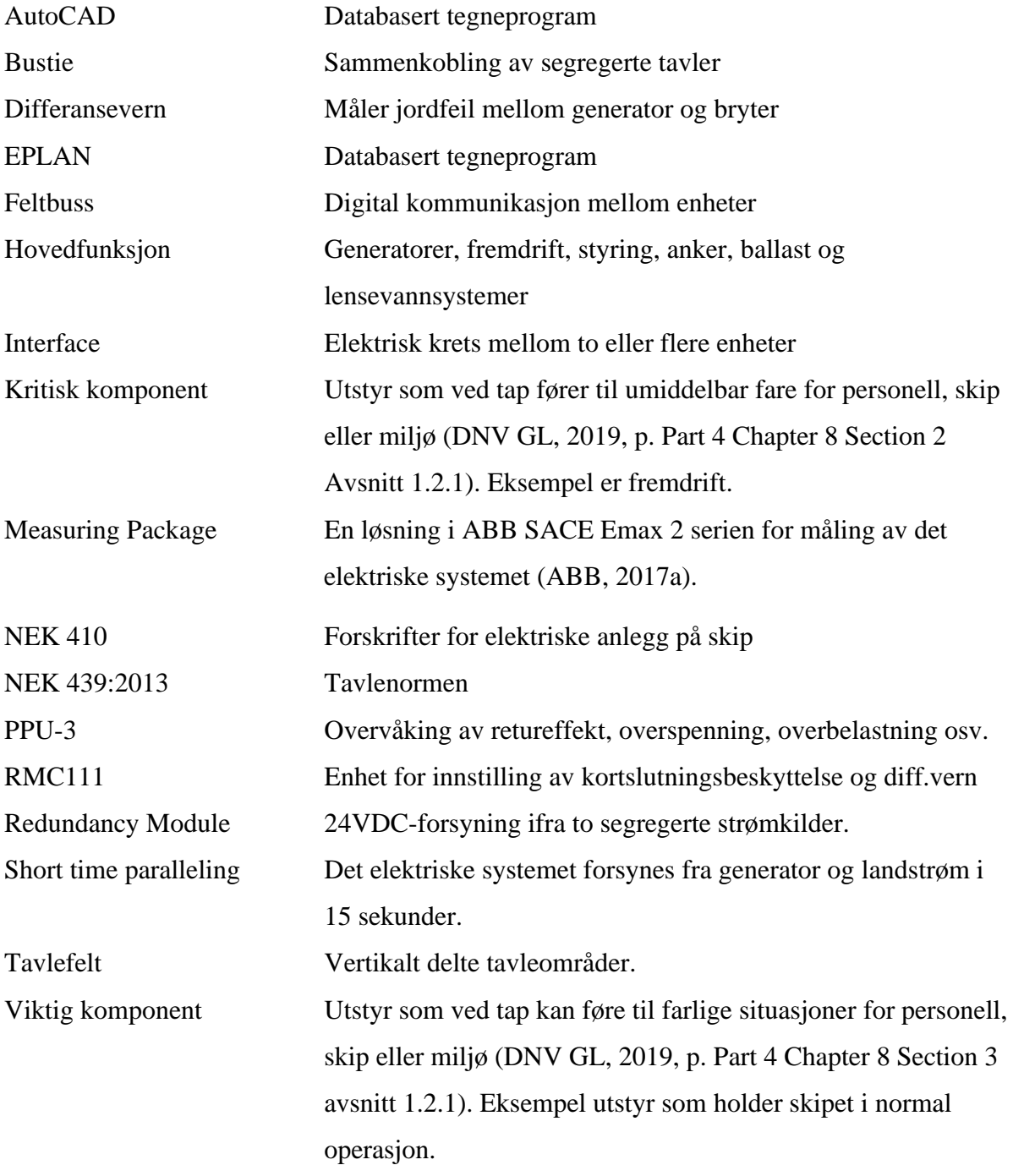

### <span id="page-11-2"></span>*Notasjoner*

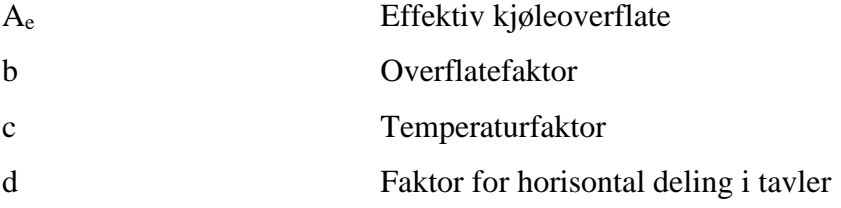

NTNU I ÅLESUND SIDE IX BACHELOROPPGAVE

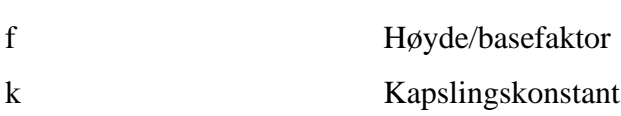

### <span id="page-12-0"></span>*Symboler*

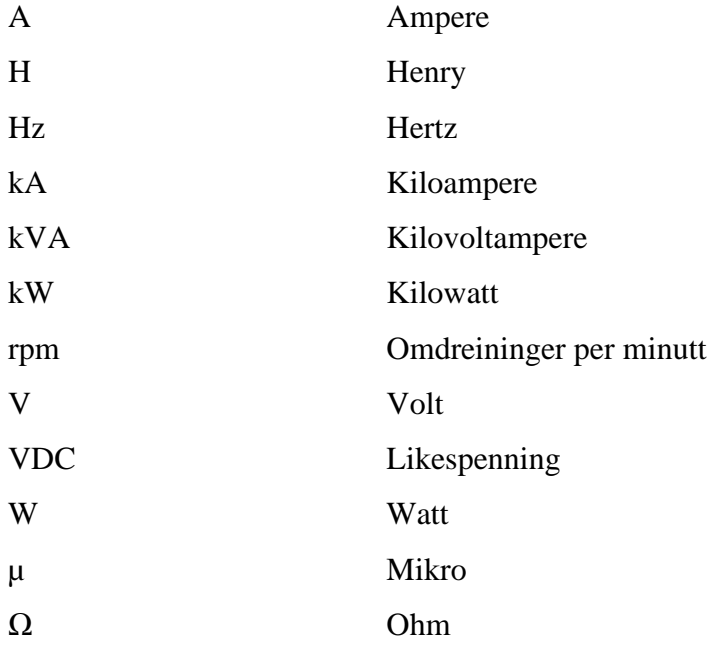

#### <span id="page-12-1"></span>*Forkortelser*

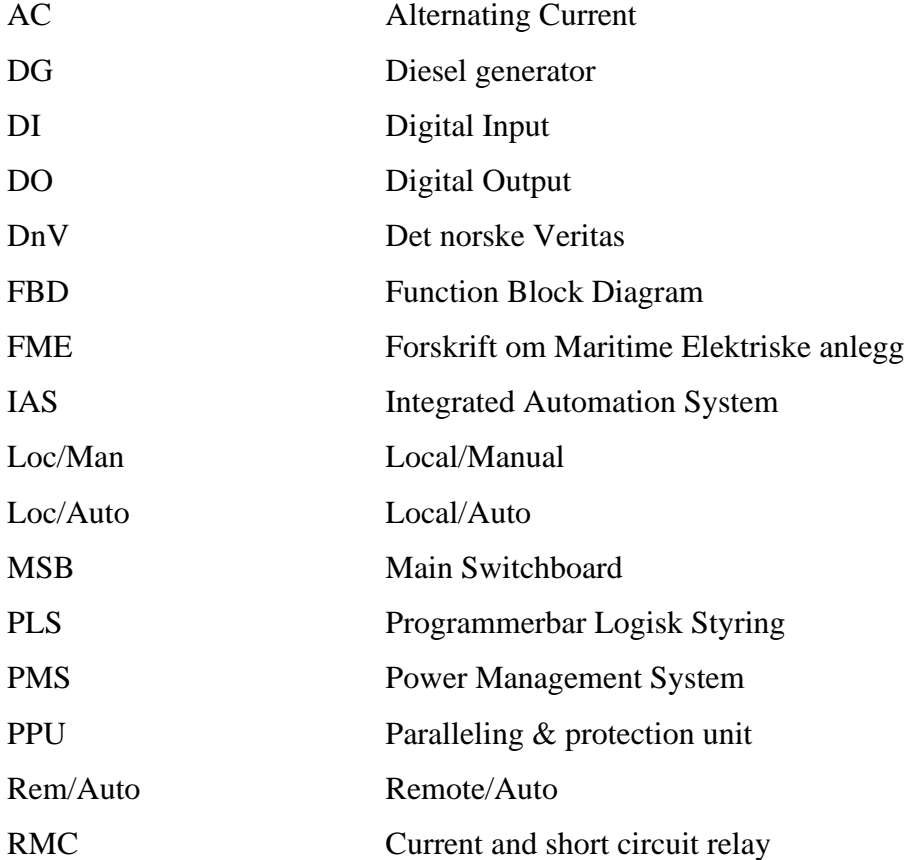

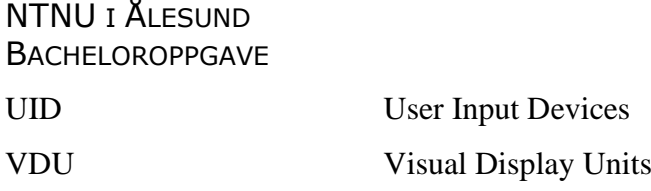

### <span id="page-14-0"></span>**1 INNLEDNING**

Teknologien er i utvikling. Komponenter blir mindre, billigere og mer effektive. Systemer som tidligere krevde stor plass med mange komponenter, kan reduseres i størrelse og antall enheter. Enkelte kan til og med erstatte flere komponenter med en enkelt komponent med samme funksjon.

Denne teknologien kan brukes i hovedtavler på skip. Dagens hovedtavler består av blant annet trykknapper, brytere, reléer, analoge måleinstrumenter og rekkeklemmer. Ved å integrere ny teknologi kan deler av de overnevnte komponentene erstattes. Dette kan påvirke mengden utstyr i tavlen. Tavlen kan dermed komprimeres og prisen kan reduseres.

En slik komponent kan være ABB SACE Emax 2 tavlebryter med innebygget feltbuss. Denne effektbryteren inneholder funksjoner som tidligere har krevd flere ulike enheter. Dette gjelder blant annet enkelte vern og kontroll av synkronisering (ABB, 2019).

En annen komponent kan være touchpanel. Ved å erstatte trykknapper og analoge måleinstrumenter med touchpanel kan mengden utsyr på og i tavlen reduseres. Dessuten kan touchpanelet kommunisere med PLSer. Ved å integrere PLSer i tavlesystemet, kan reléer erstattes.

Ved å erstatte tradisjonelt tavleutstyr med nytt, kan påkrevd plass til komponenter reduseres. Det kan da være mulig å redusere tavlens størrelse. Dette kan gjøres ved å plassere effektbrytere i samme tavlefelt, eller redusere dimensjonene på tavlen.

I tillegg kan prisen for produksjon reduseres. Ved å gjøre tavlen mindre trengs det mindre materialer for selve tavlekonstruksjonen. Videre kan det spares på nødvendig kobber for skinnesystemet.

På den andre siden kan reduksjon i tavlens størrelse gi utfordringer med varmeutvikling. Det er dermed ikke alle konstruksjonsmetoder som er like gjennomførbare. Økt temperatur påvirker systemets levetid og ledeevne. Varmgang kan i verste tilfelle forårsake brann.

ACEL i Ålesund har våren 2020 gitt en gruppe studenter oppgaven å se på muligheten til å bytte ut komponenter i en hovedtavle med ny bryter og touchpanel. Det er også ønsket at de skal se på muligheten til å gjøre tavlen mer kompakt.

Tavlen gruppen tar utgangspunkt i er en ferdig dimensjonert tavle fra ACEL. Den er delt i to, der MSB 1 er plassert forut i skipet, mens MSB 2 er plassert akterut. Tavlehalvdelene er

#### NTNU I ÅLESUND SIDE 2 BACHELOROPPGAVE

koblet sammen med kabler. Hver del har to generatorbrytere, en thruster, en bustie-bryter og tre forbrukerkurser.

Gruppens oppgave blir dermed å finne frem nødvendig dokumentasjon og regelverk, og integrere nytt utstyr til systemet ut fra gjeldene regelverk og krav. Det skal også ses på muligheten til å gjøre tavlen mer kompakt. Forøvrig skal det lages nye systemtegninger for tavlen.

Blant annet må tavlen dimensjoneres i henhold til DNVs regelverk. Regelverket «Rules for Classification, Ships" inneholder krav til utstyr, løsninger og konstruksjon. Det er to regelverk som er spesielt viktig for elektro:

- Part 4 Systems and components, Chapter 8 Electrical installations.
- Part 4 Systems and components, Chapter 9 Control and monitoring systems

Disse regelverkene stiller krav som er relevante for konstruksjon av tavler. Det er viktig at disse reglene følges for at konstruksjonen skal godkjennes av DNV.

Vi skal i denne rapporten se på mulighetene til å erstatte ordinære tavlekomponenter med nye, plassbesparende enheter. Vanlige tavlebrytere skal erstattes med ABB SACE Emax2 tavlebryter. Dessuten skal standard tavlekontroll og måleinstrumenter erstattes med touchpanel. Styringen skal foregå med PLSer fra B&R. Videre skal det sees på muligheten til å gjøre tavlen mer kompakt og hvilke fordeler og ulemper det kan medføre. Det skal ses på økonomisk gevinst, i tillegg til varmeutvikling og kortslutning.

# <span id="page-16-0"></span>**2 TEORETISK GRUNNLAG**

# <span id="page-16-1"></span>*Tavlen*

Tavlen prosjektet tok utgangspunkt i var et anonymt skip. Tegningene ble utlevert av ACEL, og skipet kan ikke identifiseres. Tavlen var delt i to, der en halvdel var plassert forut og en akterut i skipet. Tavledelene var sammenkoblet med kabel og bustie-bryter (ACEL AS, 2020a).

Hver tavlehalvdel bestod av fire tavlefelt, der to var generatorfelt, et thrusterfelt og et bustiefelt. Det var også tre forbrukerkurser på hver tavlehalvdel. Blant annet inneholdt generatorfeltene blant annet PPUer, RMCer og analogt måle- og kontrollutstyr til drift og operering av tavlebryterne (ACEL AS, 2020a). Generatorbryterne var på 800A, mens thruster- og bustiebryterne var på 1000A.

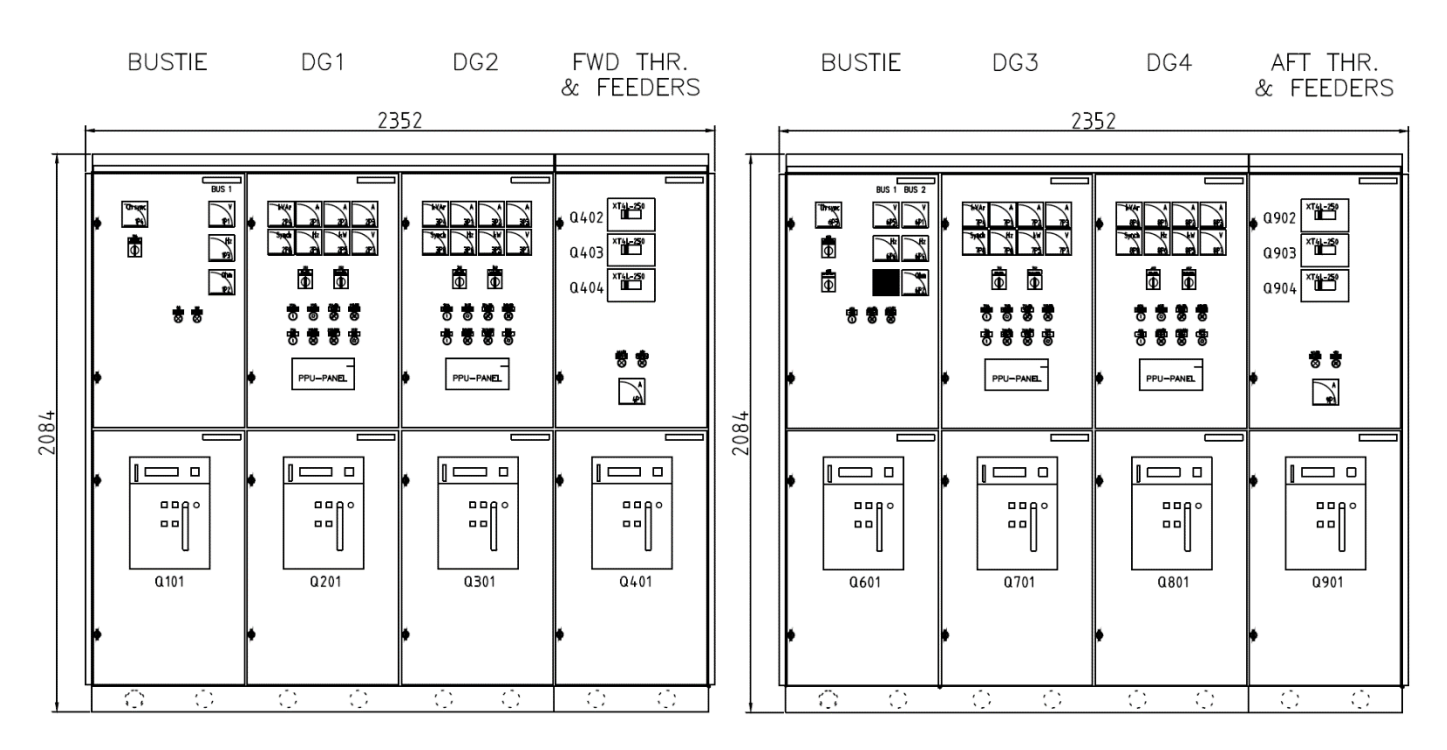

<span id="page-16-2"></span>*Figur 1: Original tavle, utside (ACEL AS, 2020a).*

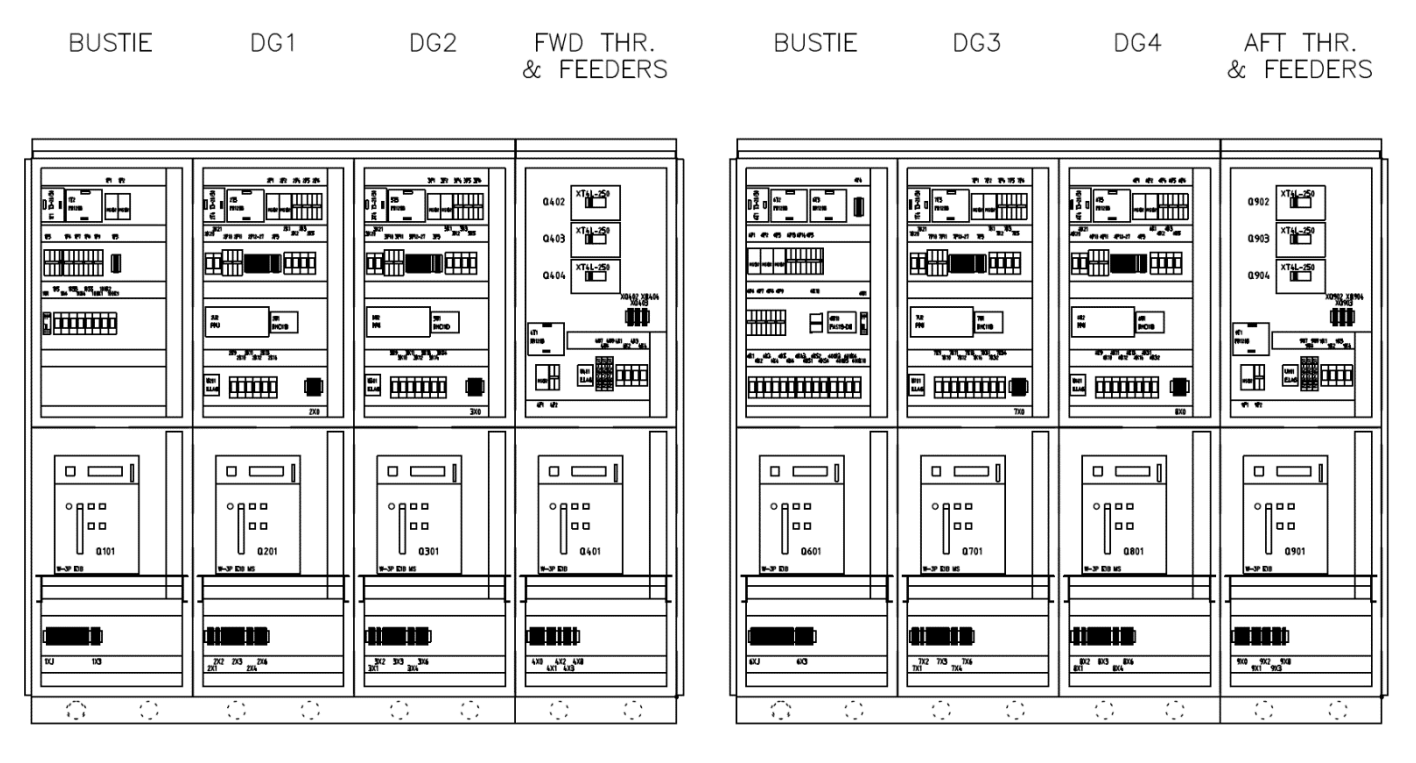

#### *Figur 2: Original tavle, innside (ACEL AS, 2020a).*

<span id="page-17-1"></span>De originale tegningene inneholdt opplysninger om antall og størrelse på kabler, størrelse på effektbrytere og størrelse på skinner. Disse verdiene blir tatt med videre i prosjektet, og blir brukt i dimensjoneringen.

I tillegg har den originale tavlen følgende mål (ACEL AS, 2020a):

- Høyde: 2084mm
- Bredde: 2352mm
- Dybde: 624mm

Hvert tavlefelt har dermed en bredde på 588mm.

Tavlen skulle kunne opereres lokalt på touchpanelet eller via PMSen. Bustie-bryteren på tavledelen forut skulle ikke opereres, men fungere som en reserve for bryteren akterut. Hvis bryteren forut åpnet, skulle den akterut også åpne. Det ville ikke være mulighet for synkronisering på bustien forut. Hvis begge bryterne var åpne samtidig måtte bryteren forut legges inn først, før bryteren akterut kunne synkroniseres inn (ACEL AS, 2020b).

#### <span id="page-17-0"></span>*DNVs regelverk*

Som nevnt i innledningen [1,](#page-14-0) skulle tavlen dimensjoneres i henhold til gjeldende regelverk fra DNV. Regelverket er svært omfattende, og inneholder krav som må oppfylles for at skipet skal bli godkjent. Relevante kapitler for prosjektet er:

• Rules of Classification Ships. Part 4 Systems and Components. Chapter 8 Electrical installations.

Dette regelverket gjelder sikkerhet for personell og brann- og eksplosjonsfare for alle typer elektriske installasjoner. Det omhandler tilgjengelighet av elektrisk strømforsyning for viktige forbrukere (DNV GL, 2019).

• Rules of Classification Ships. Part 4 Systems and Components. Chapter 9 Control and Monitoring Systems.

Denne delen gjelder kontrollutstyr, overvåkningsutstyr og sikkerhetssystemer som kan ha en innvirkning på sikkerheten til hovedfunksjonene (DNV GL, 2019).

Regelverkene ble lastet ned fra DNVs hjemmeside (DNV, 2019), og inneholdt krav til elektriske installasjoner, kontroll - og overvåkningssystemer.

#### <span id="page-18-0"></span>*PMS – Power Management System*

Power Management System styrer hovedtavlesystemet og dieselgeneratorene. Det styrer lastfordeling, synkronisering og kontroll av tavlen. PMSen sørger også for trygg og effektiv drift av tavlesystemet. Et eksempel på dette er automatisk start og stopp av generatorer avhengig av last. Det skal også starte opp og legge inn generator ved dødt skip.

Tavlesystem med to eller flere tavledeler har ofte hver sin PMS. Når tavlesystemet er delt opp i flere deler, vil hver del styres av egne PMSer. Dette er med på å sikre redundant system, i tillegg til fullstendig separert system ved for eksempel DP-operasjoner.

### <span id="page-18-1"></span>*Synkronisering*

Synkronisering av generator kan gjøres på tre ulike måter:

- Lokal/manuell
- Lokal/automatisk
- Fjernstyring

Lokal/manuell synkronisering betyr at synkroniseringen skjer fullstendig manuelt, uavhengig av PMSen. Turtallet på generatoren som skal fases inn justeres manuelt og faselikheten kontrolleres opp mot synkronoskopet. Når systemene er i fase, legges bryteren inn lokalt på bryteren. Ved utfasing må generatorens belastning manuelt kjøres ned før bryteren legges ut lokalt.

Lokal/automatisk synkronisering skjer lokalt på tavlen, men via PMSen. Når generatoren skal fases inn trykkes det på en knapp på tavlen som starter synkroniseringen. PMSen vil da legge inn bryterne når systemene er i fase. Når generatoren skal legges ut av tavlen, trykkes det på en annen knapp på tavlen. PMSen kjører da ned generatorens belastning før bryteren åpnes.

Fjernstyring skjer på IASen, gjerne i kontrollrommet. Generatoren startes fra IASen, og velger «Koble til». IASen gir da signal til PMSen, som synkroniserer og legger inn generatoren. Ved utfasing trykkes det på «Koble fra». PMSen vil da redusere generatorens belastning før bryteren åpnes og generatoren stopper.

#### <span id="page-19-0"></span>**2.4.1 Synkronoskop**

Et synkronoskop er et måleinstrument som kontrollerer synkroniseringen av to elektriske systemer. Ved å måle frekvensen og fasevinkelen for begge systemene kan man finne differanseverdien. Verdiene som blir målt vises på displayet. Før man kan koble sammen to elektriske systemer må frekvensen være lik og differansen i fasevinkelen være null (Daniel, 2015).

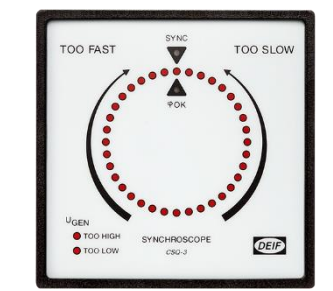

*Figur 3: Synkronoskop (Deif, u.å. b).*

### <span id="page-19-1"></span>**2.4.2 Kriterier for synkronisering**

Generatorer må synkroniseres før de kan kjøres i parallell drift. Følgende kriterier må oppfylles før en generator kan fases inn på tavlen (Libak & Rasmussen, 2003):

- Faselikhet
- Lik spenning mellom generator og tavle
- Lik frekvens på generator og tavle

Faserekkefølgen må også være lik. Dette er ikke nødvendig å tenke på i den daglige driften, men må kontrolleres når båten er ny eller hvis det er gjort større jobber der kablene har vært frakoblet (Libak & Rasmussen, 2003).

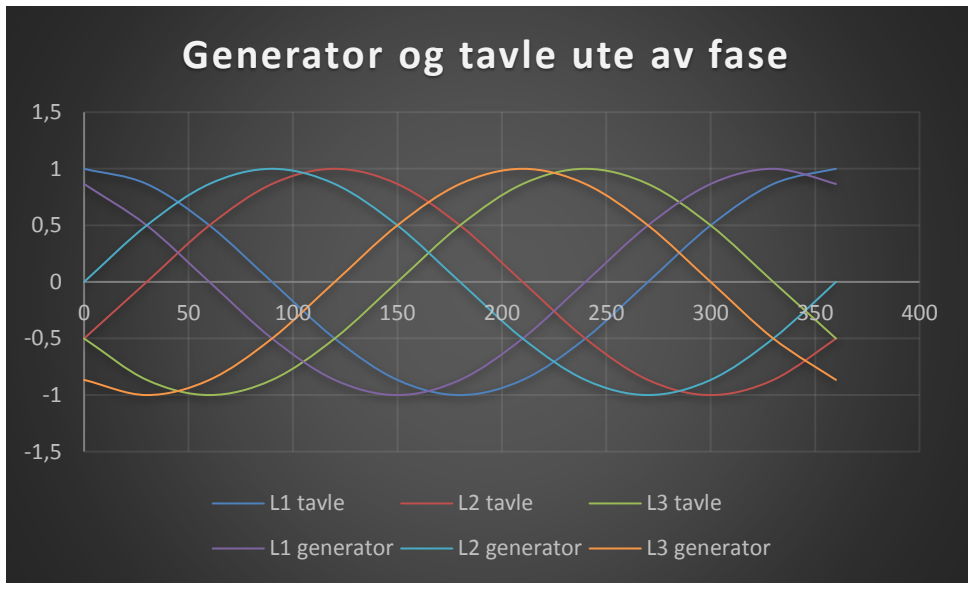

*Figur 4: Generator og tavle ute av fase.*

<span id="page-20-1"></span>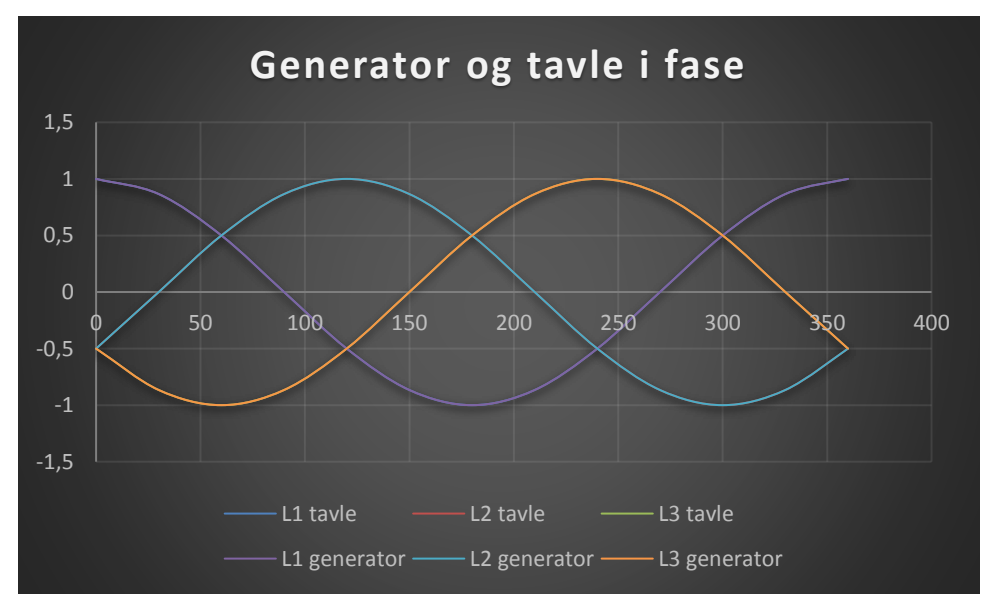

*Figur 5: Generator og tavle i fase - klar for innfasing.*

### <span id="page-20-2"></span><span id="page-20-0"></span>*Effektbryter*

Bryteren som brukes er SACE Emax 2 levert av ABB. Den har en integrert strømkontroller som både måler og evaluerer energiforbruket (ABB, u.å.). I tillegg kan den monteres med ulike beskyttelsesenheter, som beskytter mot overbelastning, kortslutning, retureffekt, overog underspenning og liknende (ABB, 2019).

Dessuten kan man oppnå opp til 30% tidsbesparelse for kabling og 25% kostnadsbesparelse for fordelingen, da med tanke på plassforbruk og kobber. Det kan også oppnås inntil 15% tidsbesparelse for installasjon av terminaler (ABB, u.å.).

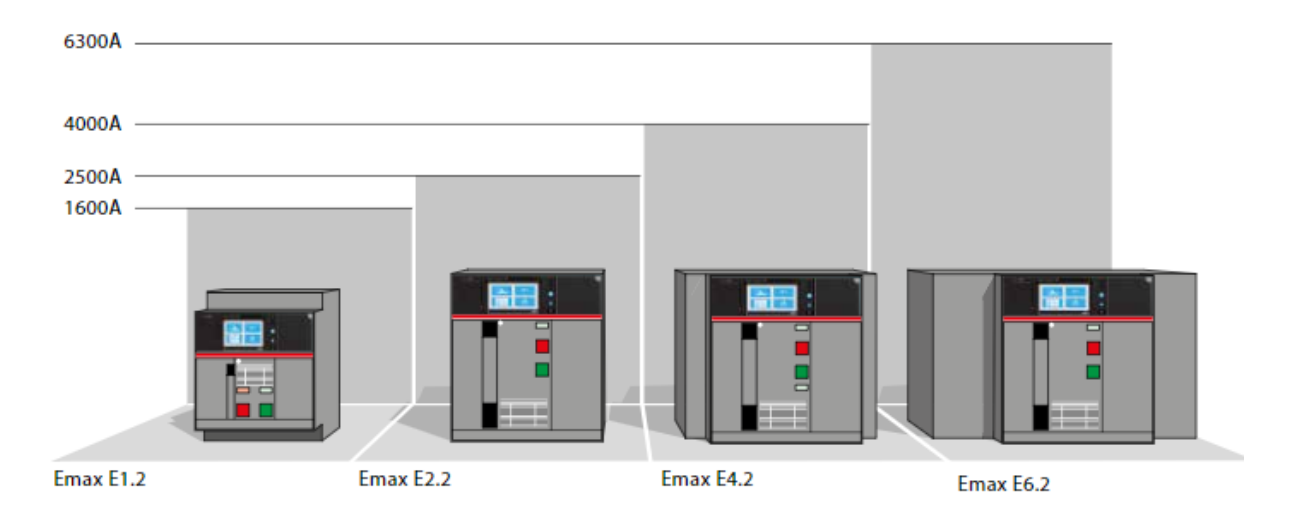

*Figur 6: Størrelse på brytere (ABB, 2019).*

#### <span id="page-21-1"></span><span id="page-21-0"></span>**2.5.1 Beskyttelsesenheter**

ABB Emax 2 har ulike beskyttelsesenheter som er integrert i bryteren. De ulike enhetene har forskjellige funksjoner. Pris og grad av beskyttelse varierer.

De ulike beskyttelsesenhetene er (ABB, 2019):

- Ekip Touch
- Ekip G Touch
- Ekip Hi-Touch
- Ekip G Hi-Touch

Ekip G Touch og Ekip G Hi-Touch er begge vern som er beregnet for bruk på generatorer. Forskjellen mellom Touch og Hi-Touch er mengden beskyttelsesfunksjoner i vernet. Valg av vern avgjøres av nødvendig grad av beskyttelse (ABB, 2019).

[Figur 7](#page-22-1) viser hvilke funksjoner de ulike enhetene har. Alle enhetene har funksjonene «Standard Protection» og «Standard Measures», som er normal beskyttelse og målinger (ABB, 2019). De resterende funksjonene er (ABB, 2019):

- Measuring Package Avlesning av flere verdier, blant annet aktiv, reaktiv og tilsynelatende energi og effekt, effektfaktor og faserekkefølge.
- Voltage Protection Beskyttelse mot over og underspenning, ustabil spenning og faserekkefølge.
- Frequency Protections Beskyttelse mot for høy og lav frekvens
- Power Protections Beskyttelse mot blant annet retureffekt, både aktiv og reaktiv, tap av magnetisering på generator og aktiv og reaktiv overbelastning.
- Adaptive Protections Tilpasser automatisk beskyttelsesgrenser som oppstår i Microgrid scenarioer (ABB, 2016).
- Data Logger Lagring av målinger, slik som strøm, spenning og målingsintervall.
- Network Analyzer Overvåkning av kvaliteten på systemet ved blant annet analysering av harmoniske strømmer og ustabil spenning.
- Advanced Voltage Protection Beskyttelse mot blant annet restspenninger og spenningsbaserte overstrømmer.

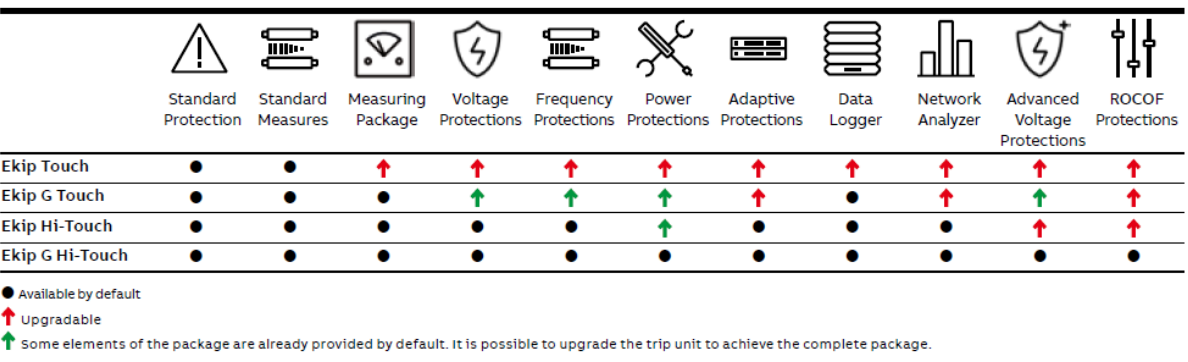

• ROCOF Protections – Rate of change of frequency

*Figur 7: Funksjoner til beskyttelsesenheter (ABB, 2019).*

#### <span id="page-22-1"></span><span id="page-22-0"></span>**2.5.2 Vernfunksjoner**

Effektbryteren kan levere tre ulike vernfunksjoner: LI, LSI eller LSIG. ABB kodene i

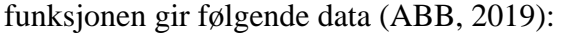

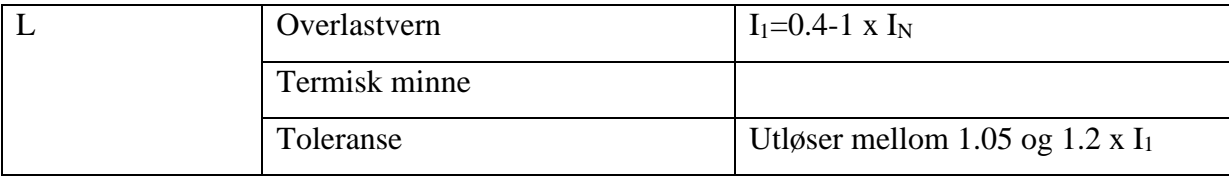

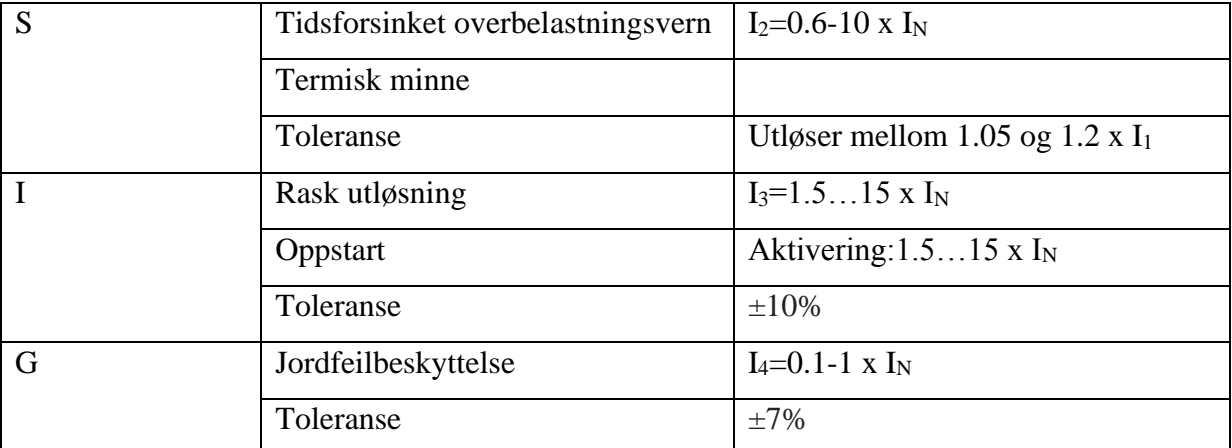

*Tabell 1: Vernfunksjoner (ABB, 2019).*

#### <span id="page-23-2"></span><span id="page-23-0"></span>**2.5.3 Plassering av bryter**

Det finnes forskjellige typer brytere i Emax 2-serien. De er av ulik størrelse og har ulik brytestrøm, så det er forskjellige anbefalinger til størrelsen på bryterfeltet. ABB har laget en anbefaling på bredden på feltene ved bruk av ulike brytere (ABB, 2019).

Samtlige brytere kan plasseres vertikalt på gulvet inne i tavleseksjonen. I tillegg kan E1.2 plasseres horisontalt og på vegg (ABB, 2019). Hvis E1.2 monteres horisontalt, og med Ekip Touch eller Hi-Touch, vil skjermbildet rotere slik at det blir rett for brukeren (ABB, 2019).

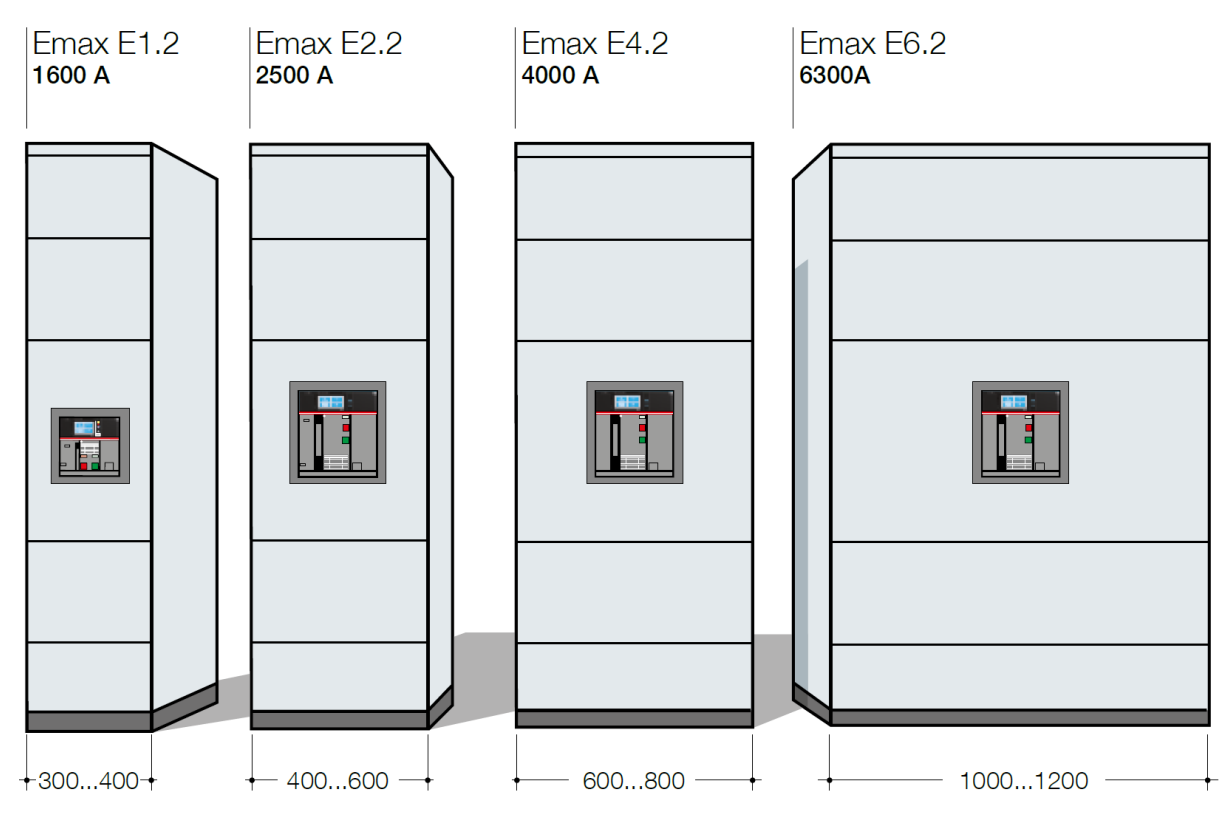

<span id="page-23-1"></span>*Figur 8: Anbefalt bredde på bryterfelt (ABB, 2019).*

#### NTNU I ÅLESUND SIDE 11 **BACHELOROPPGAVE**

#### <span id="page-24-0"></span>**2.5.4 Korrigering av strømføringsevne**

Produsenten har gjennom tester laget en tabell for strømføringsevnen til bryteren ved gitte temperaturer (ABB, 2019). [Figur 9](#page-24-2) og [Figur 10](#page-24-3) viser hvordan strømføringsevnen varierer med plassering av brytere, temperatur og om tilkoblingene er plassert vertikalt eller horisontalt. Tabellene tar for seg ulike størrelser av Emax 2 E1.2.

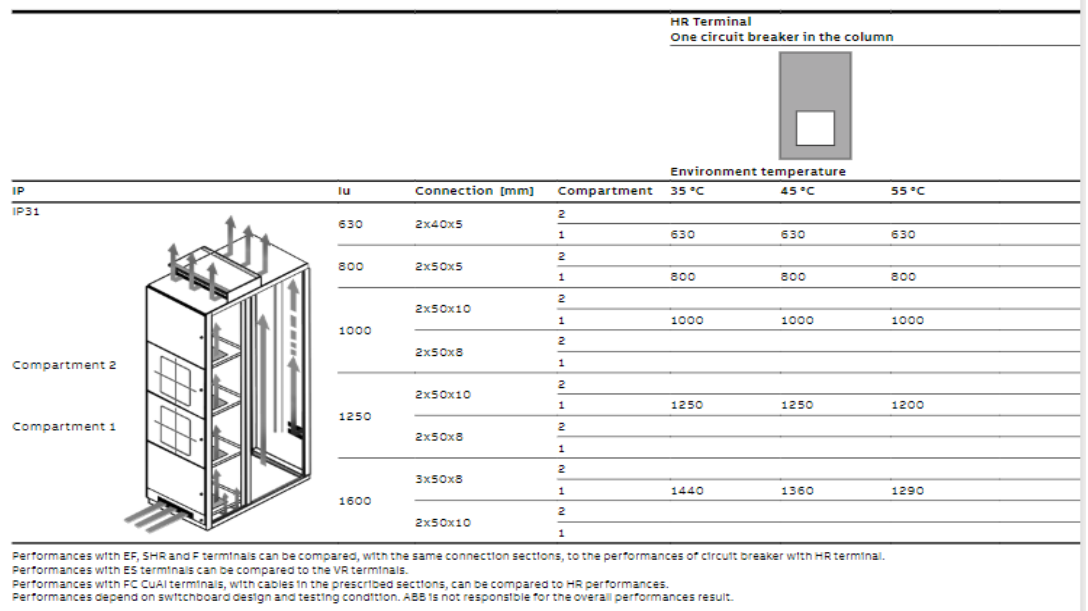

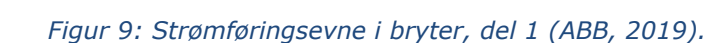

<span id="page-24-2"></span>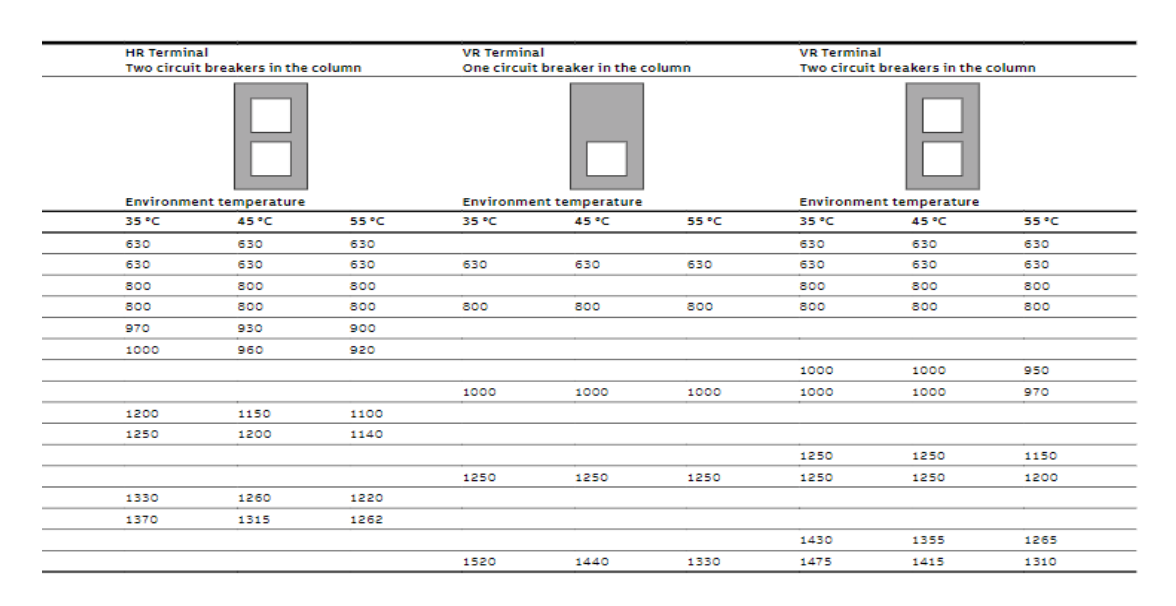

*Figur 10: Strømføringsevne i bryter, del 2 (ABB, 2019).*

#### <span id="page-24-3"></span><span id="page-24-1"></span>**2.5.5 Kommunikasjon**

Effektbryteren har mulighet til å kommunisere med de 7 mest brukte industrielle kommunikasjonsprotokollene, blant annet Modbus TCP/IP. Om man skal ha kommunikasjon må man ha Ekip Com, og Ekip Supply for forsyning (ABB, 2017b).

Ekip Com har følgende funksjoner:

- Sende data om status til bryter
- Fjernstyre effektbryter
- Sende målinger som linje- og fasespenning, frekvens og strøm
- Sende målinger som aktiv, reaktiv og tilsynelatende effekt
- Fjernstyre parameter og beskyttelsesfunksjoner i bryter

Fjernstyring av effektbryter krever at en Ekip Com Actuator modul er installert (ABB, 2017b).

#### <span id="page-25-0"></span>**2.5.6 Ekip Com Modbus TCP**

Ekip Com Modbus TCP-modul er en monterbar modul til ABB Emax 2-bryterne som fungerer som en kommunikasjonsmodul mellom bryteren og nettverket. Den kan kommunisere til bryteren at den skal åpens eller lukkes, gi informasjon om bryterens tilstand og sammenkoble bryterfunksjonene med et nettverk. (ABB, 2018)

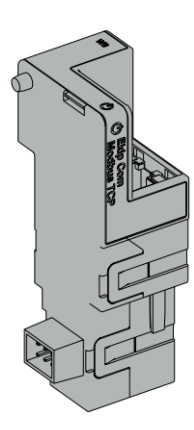

#### *Figur 11: Ekip Com Modbus TCP* (ABB, 2018).

#### <span id="page-25-1"></span>**2.5.7 Ekip Synchrocheck**

Emax 2 har en egen kontroll av synkroniseringen innebygd i

bryteren. Den kontrollerer spenning, frekvens og fasevinkel før bryteren lukkes. Dette kan gjøres mellom generatorer eller mellom tavlebusser. Å benytte seg av denne funksjonen, framfor tradisjonelt synkroniseringsutstyr, er at installasjonen blir enklere og mer effektiv. Det gjør systemet mer driftssikkert og reduserer nødvendig plass for komponenter (ABB, 2017c).

#### <span id="page-25-2"></span>*Selektivitet*

Selektivitet vil si at kun vernet nærmest feilstedet skal løse ut først. Det vil si at ved en kortslutning i thrusteren skal thrusterens vern løse ut før generatorbryteren (DNV GL, 2019, p. Part 4 Chapter 8 Section 2 Avsnitt 7.1.4b).

Vernene deles inn i to selektivitetskategorier (NEK, 2016a):

• Kategori A

• Kategori B

Kategori A består av alle typer effektbrytere, mens kategori B har en innstilt forsinkelse av utkoblingen (NEK, 2016a). DNVs regelverk sier at største tillate forsinkelse for utkoblingen er 1 sekund (DNV GL, 2019, p. Part 4 Chapter 8 Section 2 Avsnitt 7.3.1d).

### <span id="page-26-0"></span>**2.7 Kortslutning**

Ved en kortslutning kan strømmen bli stor og utgjøre fare for personell og materiell. Den største kortslutningsstrømmen brukes for å dimensjonere utstyr for å tåle den største belastningen som kan oppstå. Den minste kortslutningsstrømmen brukes for dimensjonering av beskyttelsesutstyr (Schlabbach, 2005).

Størrelsen på kortslutningsstrømmen avgjøres av ulike faktorer. Dette kan være lengde på kabel, systemets spenning, antall faser involvert i kortslutningen og andre faktorer som kan påvirke systemets impedans. Dette kommer fram i [Formel 8](#page-34-0) og [Formel 9](#page-34-1) og bruk av [Tabell](#page-42-0)  [10](#page-42-0).

Kortslutningsstrømmene brukes til dimensjonering av systemet. Vernet skal kunne bryte kortslutningsstrømmene før termisk og mekanisk skade oppstår i kretsen (Hanssen & Visnes, 2010). Bryteevnen til vernet skal ikke være mindre enn at det klarer å bryte den maksimale kortslutningsstrømmen som kan oppstå (Hanssen & Visnes, 2010).

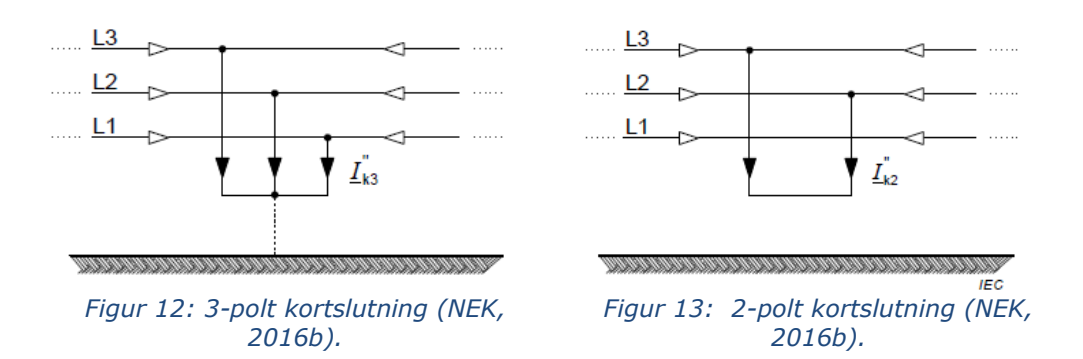

Ved kortslutningsberegninger skal det tas høyde for en spenningsfaktor som skal kompensere for lastpåvirkning, spenningsfall, overgangsresistanser og tilsvarende. Faktoren er ulik for forskjellige typer kortslutning og spenningsnivåer (Hanssen & Visnes, 2010).

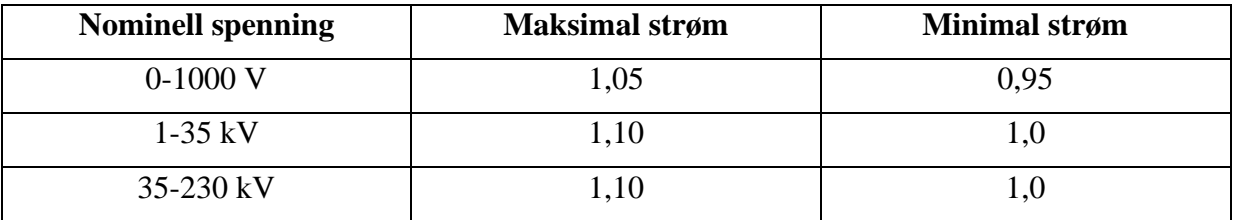

*Tabell 2: Spenningsfaktorer (Hanssen & Visnes, 2010).*

<span id="page-27-0"></span>Ifølge forelesningsvideo Leksjon 01 Kortslutningsberegninger med Tor Arne Folkestad, gjort tilgjengelig på YouTube 2. april 2019, kan man ved symmetrisk trefaset kortslutning forenkle kretsen til en enfaset kortslutning. Beregning av kortslutninger gjøres i henhold til [Tabell 3.](#page-27-1)

| <b>Short circuit</b>                              | Three-phase short circuit                                                                                                    | Line-to-line short circuit                                                                                                    | Line-to-earth short circuit                     |  |  |  |  |  |  |  |
|---------------------------------------------------|----------------------------------------------------------------------------------------------------|----------------------------------------------------------------------------------------------------|-------------------------------------------------|--|--|--|--|--|--|--|
| Initial symmetrical<br>short-circuit current      | $I_{\text{k3M}} = \frac{eU_{\text{n}}}{\sqrt{3} \cdot Z_{\text{M}}}$ (97)                                                                                                    | $I_{k2M}^{''} = \frac{\sqrt{3}}{2} \cdot I_{k3M}^{''}$<br>(98)                                                                                                    | See Clause 10                                   |  |  |  |  |  |  |  |
| Peak short-circuit<br>current                     |                                                                                                    | $i_{\text{p3M}} = \kappa_{\text{M}}\sqrt{2} \cdot I_{\text{K3M}}^{+}$ (99) $i_{\text{p2M}} = \frac{\sqrt{3}}{2} \cdot i_{\text{p3M}}$ (100) $i_{\text{p1M}} = \kappa_{\text{M}}\sqrt{2} \cdot I_{\text{K1M}}^{+}$ | (101)                                           |  |  |  |  |  |  |  |
|                                                   | High-voltage motors:<br>$\kappa_{\text{M}}$ = 1,65 (corresponding to $R_{\text{M}}/X_{\text{M}}$ = 0,15) for motor powers per pair of poles < 1 MW<br>$\kappa_{\text{M}}$ = 1,75 (corresponding to $R_{\text{M}}/X_{\text{M}}$ = 0,10) for motor powers per pair of poles $\geq$ 1 MW<br>Low voltage motor groups with connection cables: $\kappa_M = 1.3$ (corresponding to $R_M / X_M = 0.42$ ) |                                                                                                    |                                                 |  |  |  |  |  |  |  |
| Symmetrical short-<br>circuit breaking<br>current |                                                                                                    | $I_{\text{b3M}} = \mu q \cdot I_{\text{k3M}}$ (102) $I_{\text{b2M}} \approx \frac{\sqrt{3}}{2} \cdot I_{\text{k3M}}$ (103) $I_{\text{b1M}} \approx I_{\text{k1M}}^{\text{m}}$                                     | (104)                                           |  |  |  |  |  |  |  |
|                                                   | according to Formula (67) or Figure 13, with $I_{kM}/I_{rM}$<br>$\mu$<br>according to Formula (69) or Figure 14.<br>q                                                                                                    |                                                                                                    |                                                 |  |  |  |  |  |  |  |
| Steady-state short-<br>circuit current            | $I_{k3M} = 0$<br>(105)                                                                                                    | $I_{\rm k2M} \approx \frac{\sqrt{3}}{2} \cdot I_{\rm k3M}^{''}$<br>(106)                                                                                                    | $I_{\rm k1M} \approx I_{\rm k1M}^{''}$<br>(107) |  |  |  |  |  |  |  |

*Tabell 3: Beregning av kortslutningsverdier (NEK, 2016b) .*

<span id="page-27-1"></span>DNV stiller også krav om at generatoren skal tåle en kortslutning på minst  $3*I_n$  i minst 2 sekunder ved stabil kortslutningsstrøm (DNV GL, 2019, p. Part 4 Chapter 8 Section 5 Avsnitt 2.3.1a). [Figur 14](#page-28-1) viser 3-faset kortslutning for generatoren, og hvordan kortslutningsstrømmen stabiliserer seg over tid. Den stabiliserte kortslutningsstrømmen blir ifølge tabellen 1880A.

#### NTNU I ÅLESUND SIDE 15 **BACHELOROPPGAVE**

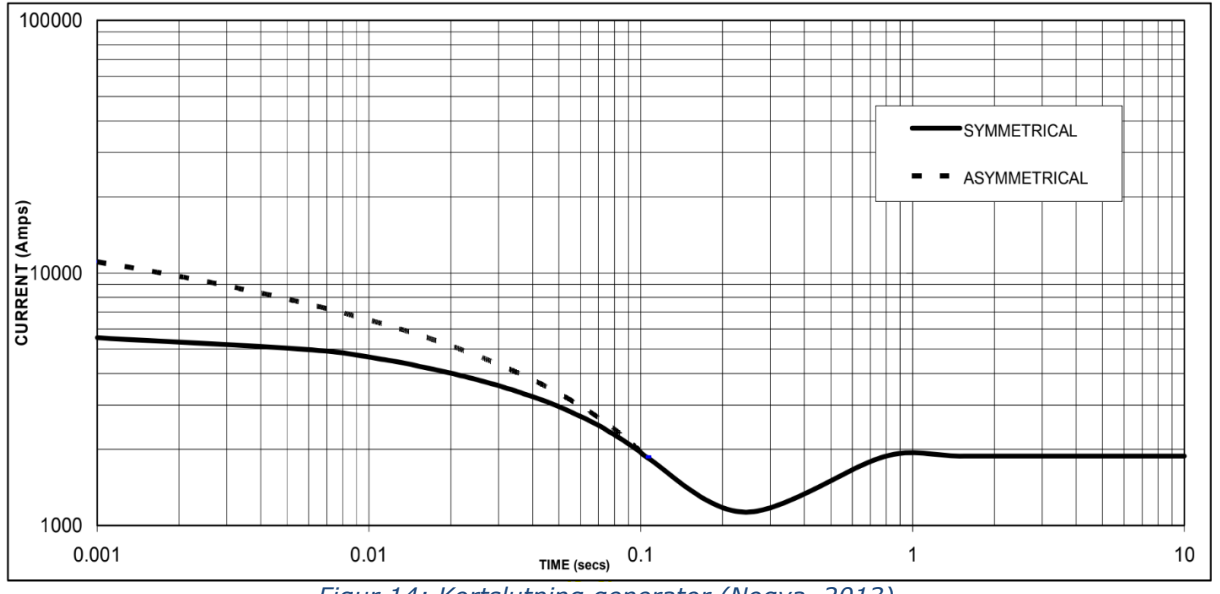

*Figur 14: Kortslutning generator (Nogva, 2013).*

### <span id="page-28-1"></span><span id="page-28-0"></span>*Varmeutvikling*

Ved høy belastning over tid vil komponentene begynne å utvikle varme. Høy temperatur vil redusere komponenters strømføringsevne, levetid og brannfaren øker. Det er dermed viktig å kalkulere antatt varmeutvikling for å forhindre uønskede hendelser.

Ulike faktorer har effekt på systemets varmeutvikling (ABB, 2010):

- Høyde, bredde og dybde på tavlen
- Montering av taylen
- Tilgjengelig ventilasjon
- Effekttap i utstyr
- Effekttap i ledere
- Effekttap i skinner

Videre vil også strømføringsevnen til bryteren påvirkes. [Figur 9](#page-24-2) og [Figur 10](#page-24-3) i [2.5.4](#page-24-0) viser hvor mye strømføringsevnen reduseres ved ulike temperaturer.

ABB har utviklet håndboken Electrical Installation Handbook, der blant annet beregning av varmeutvikling inngår. Håndboken er laget i henhold til IEC 60890, og tar høyde for de ulike momentene som påvirker varmeutviklingen (ABB, 2010). Beregningene er gjort med naturlig ventilasjon, det vil si at det ikke er montert vifter for kjøling (NEK, 2014).

### <span id="page-29-0"></span>**3 MATERIALER OG METODE**

Begge studentene har ulik bakgrunn innenfor elektro. For at begge skulle få best mulig læreutbytte av prosjektet skulle begge involveres mest mulig i alle sider av oppgaven. Dermed ble arbeidsoppgavene byttet på.

Oppgaveformuleringen ble gjort sammen med ACEL og fagansvarlig. ACEL mente at oppgaven var åpen, så gruppen bestemte selv hva de ønsket å få igjen som læreutbytte av prosjektet. Gruppen har dermed lagt hovedvekt på tegning, systemforståelse, kortslutning og regelverk.

For at gruppen skulle komme frem til en løsning som oppfylte gjeldende krav, var det naturlig at deler av oppgaven gikk ut på å sette seg inn i regler og forskrifter. Hovedsakelig var det regelverket til DNV som ble benyttet, men FME, NEK 410 og NEK 439 ble også brukt som støtte. Enkelte IEC-standarder var også aktuelle når det ble referert til via DNVs regelverk.

Gruppen tok tidlig i prosessen kontakt med DNV og forklarte oppgaven. Det var ønske om et møte for å kunne stille direkte spørsmål, med mulighet for veiledning. For å slippe risikoen for feiltolkning av regler mente gruppen det ville være en fordel å ha en kontaktperson i DNV. DNV svarte at de hadde svært mye å gjøre, og et møte ikke kunne planlegges. De skulle imidlertid forsøke å svare på epost.

De elektriske tegningene av hovedtavlen gruppen fikk tilsendt fra ACEL var tegnet i AutoCAD. AutoCAD er tilgjengelig i studentutgave og er derved gratis ut studietiden. Å tegne systemtegninger i AutoCAD kan være tungvint, så gruppen byttet til EPLAN. Fordelen med EPLAN fremfor AutoCAD er at komponentene kan knyttes opp mot hverandre både med komponentnummer og sidetall, og gjøres det endringer oppdateres de automatisk. I AutoCAD må hver komponent oppdateres når det gjøres en endring. Til å tegne selve tavlen ble AutoCAD brukt.

Deif ble kontaktet for priser og informasjon om produkter som skulle brukes i den nye tavlen eller som har vært brukt tidligere. Dette for å kunne ta best mulig avgjørelser når utstyr skulle velges, men også for å ha et grunnlag for å uttale seg om prisdifferanse mellom løsningene. Gruppen fikk da kontakt med en ansatt hos Deif, som var svært villig til å bistå prosjektet. Det ble også opprettet kontakt med ABB for hjelp til spørsmål angående bryterne, og deres funksjoner.

#### NTNU I ÅLESUND SIDE 17 BACHELOROPPGAVE

I tillegg fikk gruppen, via ACEL, kontakt med en bachelorgruppe i automasjon ved NTNU i Trondheim. De skulle lage en generatorstyring basert på de samme komponentene. Gruppene ble da enige om å holde kontakten gjennom prosjektet for å kunne samarbeide ved behov.

### <span id="page-30-0"></span>*Data*

#### <span id="page-30-1"></span>**3.1.1 Generator, motor og kabel**

Dataene som brukes i forbindelse med beregninger av kortslutninger i generator og motor er hentet fra datablad gruppen fikk utlevert fra ACEL. Kabeltversnitt og antall kabler er hentet fra AutoCAD-tegningene av den opprinnelige tavlen.

Generator (Nogva, 2013): Generatoren som brukes i prosjektet er en Scania DI16 90M (KC). Den har en nominell spenning på 690V, og en frekvens på 50Hz. Ved et turtall på 1500 rpm har generatoren en effekt på 510 kW og effektfaktor på 0.8. I samme datablad står også data som er aktuell for kortslutningsberegninger.

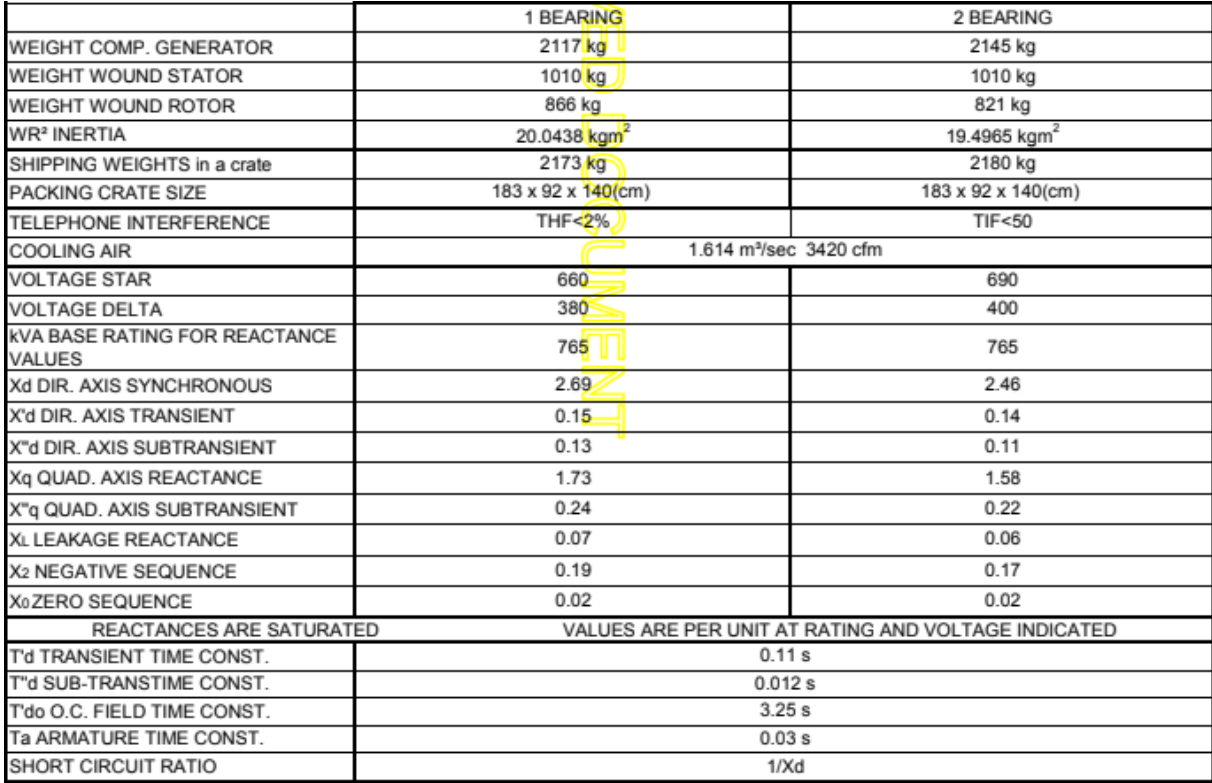

*Tabell 4: Tekniske data, generator (Nogva, 2013).*

<span id="page-30-2"></span>Motor (ABB, 2017d): Motoren som brukes på thrusterne er ABB M3LP400LD9+209 LKH86013. Motoren har en nominell spenning på 690V, effekt på 900kW og en strøm på

#### NTNU I ÅLESUND SIDE 18 BACHELOROPPGAVE

936A. Dessuten har den en effektfaktor på 0.83 og en virkningsgrad på 96.9% (ABB, 2017d).

[Tabell 5](#page-31-1) viser tekniske data for motoren.

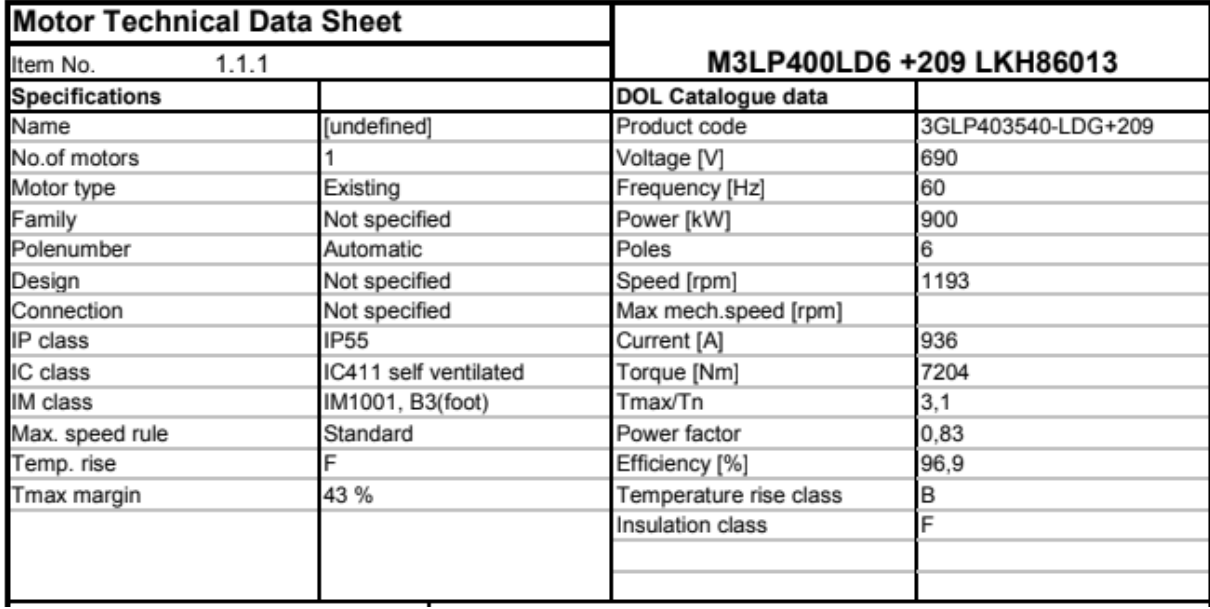

#### *Tabell 5: Tekniske data, motor (ABB, 2017d).*

<span id="page-31-1"></span>Kabler (ACEL AS, 2020a): Ifølge tegningene utlevert fra ACEL skulle hver generator ha to kabler på 3\*1\*120mm<sup>2</sup>. Hver thruster skulle ha fire kabler på 3\*120mm<sup>2</sup>, mens bustien fire kabler på  $3*1*95$ mm<sup>2</sup>.

#### <span id="page-31-0"></span>**3.1.2 Varmeutvikling**

Følgende data er hentet fra Annex B i ABBs håndbok (ABB, 2010). Tabellene under er verdier som kan endres på underveis i prosjektet for å oppnå best mulig resultat. Forøvrig brukes verdier for kabler, skinner og brytere, men det er faste verdier som ikke blir endret på.

[Tabell 6](#page-31-2) viser faktorer for ulike monteringer av tavlen som kan ha innvirkning på varmeutviklingen. Faktorene multipliseres med arealet til de aktuelle delene av tavlen for å finne effektiv kjøleoverflate (ABB, 2010).

<span id="page-31-2"></span>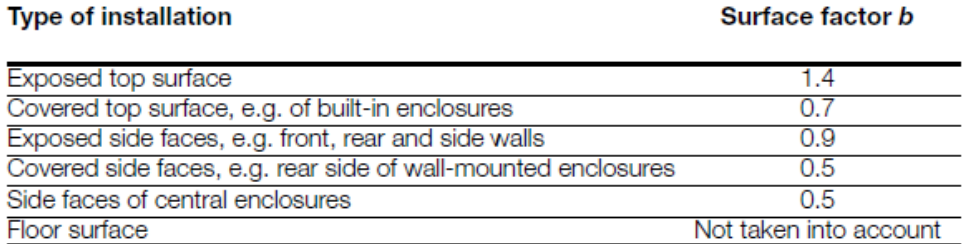

*Tabell 6: Overflatefaktor b (ABB, 2010).*

#### NTNU I ÅLESUND SIDE 19 BACHELOROPPGAVE

[Tabell 7](#page-32-0) viser oversikt over kapslingskonstanten ut fra ventilasjonsåpningen i cm<sup>2</sup> og den effektive kjøleoverflaten Ae. For tavler uten egen ventilasjonsåpning gjelder egne tabeller.

| Ventilation<br>opening |       |       |       |       |       |       | $A_{\circ}$ [m <sup>2</sup> ] |           |       |       |       |       |       |
|------------------------|-------|-------|-------|-------|-------|-------|-------------------------------|-----------|-------|-------|-------|-------|-------|
| in $cm2$               |       | 1.5   | 2     | 2.5   | З     | 4     | 5                             | 6         | 7     | 8     | 10    | 12    | 14    |
| 50                     | 0.36  | 0.33  | 0.3   | 0.28  | 0.26  | 0.24  | 0.22                          | 0.208     | 0.194 | 0.18  | 0.165 | 0.145 | 0.135 |
| 100                    | 0.293 | 0.27  | 0.25  | 0.233 | 0.22  | 0.203 | 0.187                         | 75<br>0.1 | 0.165 | 0.153 | 0.14  | 0.128 | 0.119 |
| 150                    | 0.247 | 0.227 | 0.21  | 0.198 | 0.187 | 0.173 | 0.16                          | 0.15      | 0.143 | 0.135 | 0.123 | 0.114 | 0.107 |
| 200                    | 0.213 | 0.196 | 0.184 | 0.174 | 0.164 | 0.152 | 0.143                         | 0.135     | 0.127 | 0.12  | 0.11  | 0.103 | 0.097 |
| 250                    | 0.19  | 0.175 | 0.165 | 0.155 | 0.147 | 0.138 | 0.13                          | 0.121     | 0.116 | 0.11  | 0.1   | 0.095 | 0.09  |
| 300                    | 0.17  | 0.157 | 0.148 | 0.14  | 0.133 | 0.125 | 0.118                         | 15<br>0.1 | 0.106 | 0.1   | 0.093 | 0.088 | 0.084 |
| 350                    | 0.152 | 0.141 | 0.135 | 0.128 | 0.121 | 0.115 | 0.109                         | 0.103     | 0.098 | 0.093 | 0.087 | 0.082 | 0.079 |
| 400                    | 0.138 | 0.129 | 0.121 | 0.117 | 0.11  | 0.106 | 0.1                           | 0.096     | 0.091 | 0.088 | 0.081 | 0.078 | 0.075 |
| 450                    | 0.126 | 0.119 | 0.111 | 0.108 | 0.103 | 0.099 | 0.094                         | 0.09      | 0.086 | 0.083 | 0.078 | 0.074 | 0.07  |
| 500                    | 0.116 | 0.11  | 0.104 | 0.1   | 0.096 | 0.092 | 0.088                         | 0.085     | 0.082 | 0.078 | 0.073 | 0.07  | 0.067 |
| 550                    | 0.107 | 0.102 | 0.097 | 0.093 | 0.09  | 0.087 | 0.083                         | 0.08      | 0.078 | 0.075 | 0.07  | 0.068 | 0.065 |
| 600                    | 0.1   | 0.095 | 0.09  | 0.088 | 0.085 | 0.082 | 0.079                         | 0.076     | 0.073 | 0.07  | 0.067 | 0.065 | 0.063 |
| 650                    | 0.094 | 0.09  | 0.086 | 0.083 | 0.08  | 0.077 | 0.075                         | 0.072     | 0.07  | 0.068 | 0.065 | 0.063 | 0.061 |
| 700                    | 0.089 | 0.085 | 0.08  | 0.078 | 0.076 | 0.074 | 0.072                         | 0.07      | 0.068 | 0.066 | 0.064 | 0.062 | 0.06  |

*Tabell 7: Tabell for kapslingskonstant k (ABB, 2010).*

<span id="page-32-0"></span>I [Tabell 8](#page-32-1) finner man temperaturfaktoren ut fra ventilasjonsåpningen i cm<sup>2</sup> og

høyde/basefaktoren f.

|                               | $h^{1.35}$ |      |         |      |      |      |      |      |      |      |  |
|-------------------------------|------------|------|---------|------|------|------|------|------|------|------|--|
| <b>Ventilation</b><br>opening |            |      | $A_{b}$ |      |      |      |      |      |      |      |  |
| in $cm2$                      | 1.5        | 2    | 3       | 4    | 5    | 6    | 7    | 8    | 9    | 10   |  |
| 50                            | 1.3        | 1.35 | 1.43    | 1.5  | 1.57 | 1.63 | 1.68 | 1.74 | 1.78 | 1.83 |  |
| 100                           | 1.41       | 1.46 | 1.55    | 1.62 | 1.68 | 1.74 | 1.79 | 1.84 | 1.88 | 1.92 |  |
| 150                           | 1.5        | 1.55 | 1.63    | 1.69 | 1.75 | 1.8  | 1.85 | 1.9  | 1.94 | 1.97 |  |
| 200                           | 1.56       | 1.61 | 1.67    | 1.75 | 1.8  | 1.85 | 1.9  | 1.94 | 1.97 | 2.01 |  |
| 250                           | 1.61       | .65  | 1.73    | 1.78 | 1.84 | 1.88 | 1.93 | 1.97 | 2.01 | 2.04 |  |
| 300                           | 1.65       | .69  | 1.75    | 1.82 | 1.86 | 1.92 | 1.96 | 2    | 2.03 | 2.06 |  |
| 350                           | 1.68       | 1.72 | 1.78    | 1.85 | 1.9  | 1.94 | 1.97 | 2.02 | 2.05 | 2.08 |  |
| 400                           | 1.71       | 1.75 | 1.81    | 1.87 | 1.92 | 1.96 | 2    | 2.04 | 2.07 | 2.1  |  |
| 450                           | 1.74       | 1.77 | 1.83    | 1.88 | 1.94 | 1.97 | 2.02 | 2.05 | 2.08 | 2.12 |  |
| 500                           | 1.76       | 1.79 | 1.85    | 1.9  | 1.95 | 1.99 | 2.04 | 2.06 | 2.1  | 2.13 |  |
| 550                           | 1.77       | 1.82 | 1.88    | 1.93 | 1.97 | 2.01 | 2.05 | 2.08 | 2.11 | 2.14 |  |
| 600                           | 1.8        | 1.83 | 1.88    | 1.94 | 1.98 | 2.02 | 2.06 | 2.09 | 2.12 | 2.15 |  |
| 650                           | 1.81       | 1.85 | 1.9     | 1.95 | 1.99 | 2.04 | 2.07 | 2.1  | 2.14 | 2.17 |  |
| 700                           | 1.83       | 1.87 | 1.92    | 1.96 | 2    | 2.05 | 2.08 | 2.12 | 2.15 | 2.18 |  |

*Tabell 8: Tabell for temperaturfaktor c (ABB, 2010).*

<span id="page-32-1"></span>Faktoren ved horisontal deling som finnes i [Tabell 9.](#page-32-2) Denne faktoren avgjøres ut fra antall horisontale skiller i tavlefeltet.

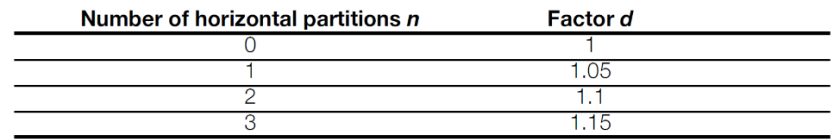

<span id="page-32-2"></span>*Tabell 9: Tabell for faktor ved horisontal deling d (ABB, 2010).*

#### NTNU I ÅLESUND SIDE 20 BACHELOROPPGAVE

#### <span id="page-33-0"></span>**3.1.3 Dokumentasjon og regelverk**

Dataene som er benyttet fra DNV ligger i klassedokumentet «DNV GL rules for

classification: Ships (RU-SHIP)» (DNV GL, 2019). I klassedokumentet vil det hentes data fra

disse kapitlene:

- «Part 4 systems and components, Chapter 8 Electrical installations»
- «Part 4 systems and components, Chapter 9 Control and monitoring systems»

Følgende forskrifter og standarder er brukt som støtte:

- FME (Direktoratet for brann- og elsikkerhet, 2001)
- NEK 439 (NEK, 2013)
- NEK 410:1 (NEK, 2008)
- NEK 410:2 (NEK, 2010)
- IEC 60947-2:2016 (NEK, 2016a)
- IEC 60909-0:2016 (NEK, 2016b)
- IEC 60890:2014 (NEK, 2014)

### <span id="page-33-1"></span>*Formler*

#### <span id="page-33-2"></span>Formel 1

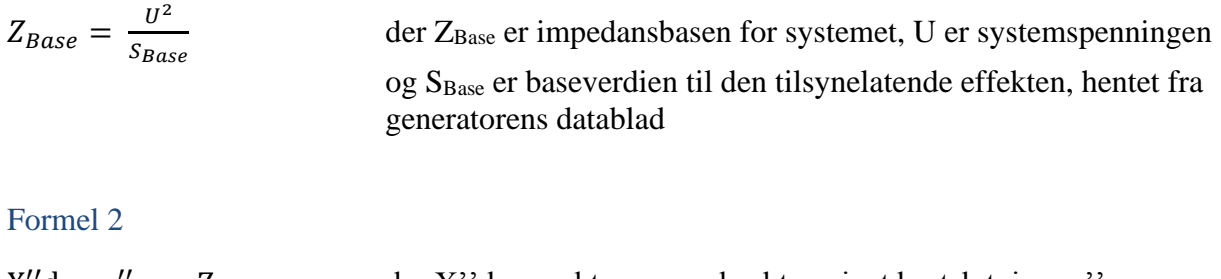

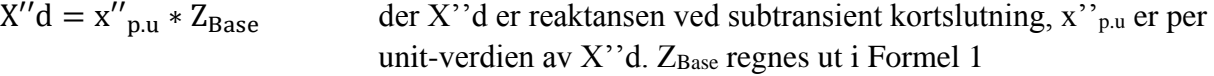

#### Formel 3

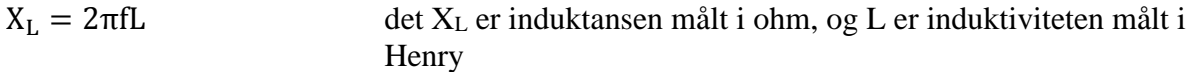

#### NTNU I ÅLESUND SIDE 21 BACHELOROPPGAVE

#### Formel 4

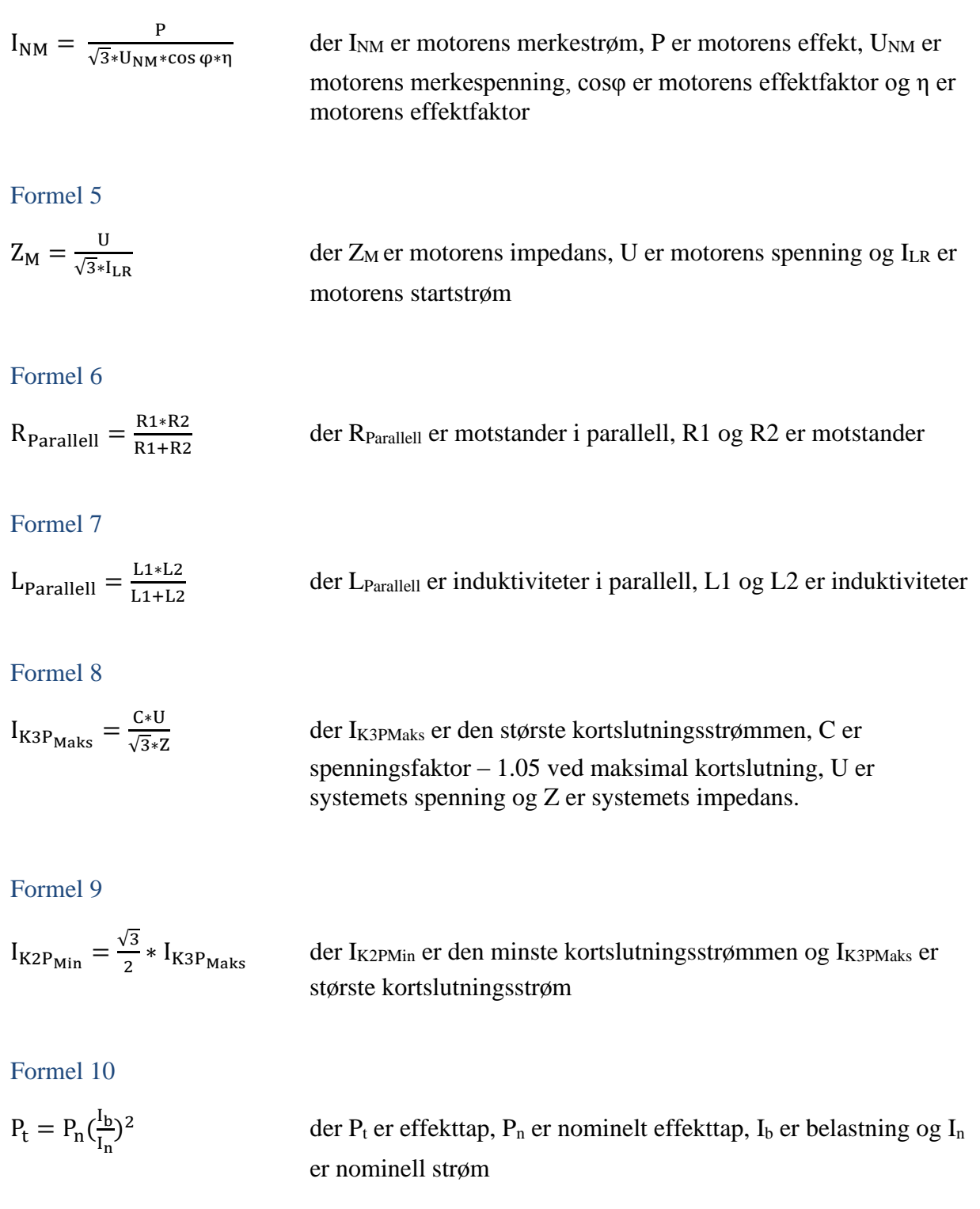

#### <span id="page-34-1"></span><span id="page-34-0"></span>Formel 11

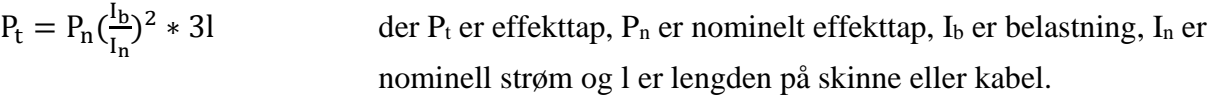

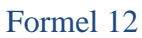

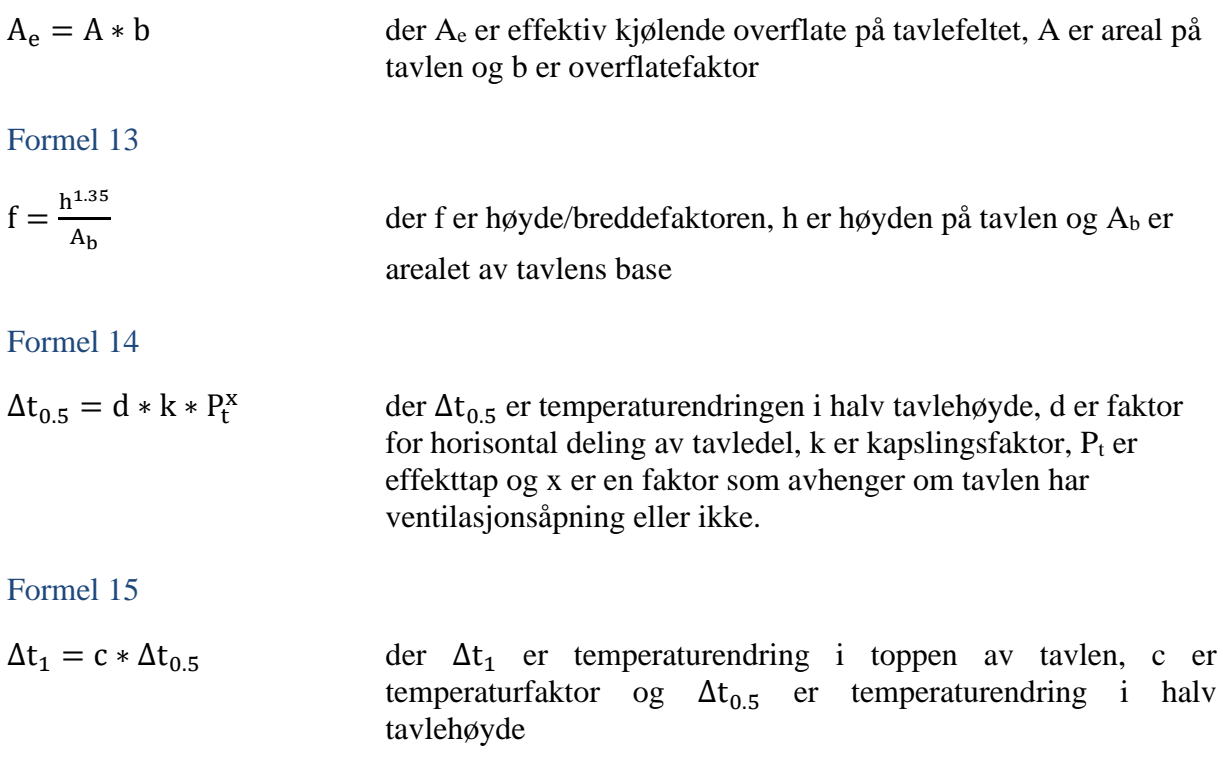

#### <span id="page-35-0"></span>3.3 Programvare

Ulike dataprogram er i ulik grad brukt i løpet av prosjektet. De aktuelle programvarene er oppgitt under:

#### <span id="page-35-1"></span>**3.3.1 Microsoft Office 365**

Word ble brukt til tekstbehandling. Både rapporten, møtereferat, notater om regelverk og forprosjekt ble skrevet i Word.

Excel ble brukt til å føre timeliste, lage fremdriftsplan og beregninger.

OneDrive ble brukt for deling av materiell for prosjektet. Rapporten ble lagret her, sammen med annen data som begge gruppemedlemmene kunne ha nytte av.

PowerPoint ble brukt for å lage prinsippskisse av tavleoppbyggingen.

Microsoft Teams ble brukt til kommunikasjon mellom gruppedeltakerne etter at Campus ble stengt.
## **3.3.2 EPLAN**

EPLAN er et tegneprogram som kan lage systemtegninger på en enkel og effektiv måte. Programmet gir mulighet til automatisk kryssreferanse mellom sider, som gjøre det lettere å orientere seg i tegningene. Det vil også genereres automatisk rekkeklemmetabell over det brukte utstyret.

Man kan laste ned ferdiggenererte komponenter til EPLAN fra produsenters hjemmesider, eller gjennom Data portal i EPLAN for bruk i tegningene. Komponentene inneholder blant annet merking på tilkoblingspunkt, som er med på å gjøre arbeidet mer effektivt.

Det er også mulig å tegne egne komponenter ved bruk av Symbol generator.

Databasen for ABB Emax 2 ble lastet ned fra ABBs hjemmeside (ABB, 2014). For at EPLAN skal kunne bruke databasen, må det være installert en 64-bits versjon av Microsoft Office. Dessuten var det nødvendig å laste ned Microsoft Access for å få databasen til å fungere.

Gruppen fikk tilgang på EPLAN Education. Programmet er gratis for studenter ut studietiden. Lisensen gir tilgang til EPLAN, men har begrensninger slik som maks antall sider per prosjekt, og ikke mulighet til å eksportere prosjekt til en avansert PDF. Dermed er det ikke mulig å bruke kryssreferanser mellom sidene. Lisensen ble utvidet slik at det ikke var noen øvre antall sider.

## **3.3.3 AutoCAD**

AutoCAD er et databasert tegneprogram som gir brukeren mulighet til å lage 2D- og 3Dtegninger. Med programmet kan man lage enkle systemtegninger, eller større oversiktstegninger over for eksempel bygninger eller skip. Det er også mulig å tegne systemet i målestokk.

Prosjektet brukte AutoCAD for å kunne benytte tegningene levert av ACEL. Dessuten ble skinnesystemet og plassering av utstyr tegnet i programmet.

Det er små forskjeller mellom studentversjon og profesjonell versjon. En forskjell er at tegninger som produseres i AutoCADs studentversjon har påtrykket «Produced by an autodesk student version», for å sikre at de ikke blir brukt til kommersielt bruk.

#### **3.3.4 Multisim**

Multisim er et simuleringsprogram som gir brukeren mulighet til å simulere elektriske kretser i ulike driftsituasjoner. En kan for eksempel simulere en kortslutning og lese av kortslutningsstrømmen i et elektrisk system. Til og med kan programmet brukes til å lage elektroniske kretser med blant annet forsterkere, motstander, kondensatorer, motorer og brytere.

## **3.3.5 E!COCKPIT**

E!COCKPIT er et programmeringsprogram gruppen fikk kjennskap til i faget «Industrielle styresystemer». Programmet brukes til programmering av PLSer fra WAGO. I prosjektet ble programmet brukt til å illustrere mulige PLS-løsninger for systemet.

## **3.3.6 E-Design**

E-design er en programvare utviklet av ABB, som kan brukes til å dimensjonere elektriske systemer. Det er mulig å bruke eksisterende komponenter utviklet av ABB, blant annet brytere og motorer. Programmet produserer selektivitetstabeller og kortslutningsberegninger for hver bryter.

I tillegg tar programmet hensyn til gjeldene regelverk, og gir feilmelding hvis utførelsen skulle avvike. Videre gir det alternative løsninger til valg av utstyr, og beregner automatisk kortslutningsstrømmene.

# **4 RESULTATER**

# <span id="page-38-0"></span>*Kortslutning*

Kortslutningsstrømmene brukes til å dimensjonere anlegget. Verdiene som er interessante for oppgaven er den minste kortslutningsstrømmen ved 1 generator og de største kortslutningsstrømmene gjennom bryterne.

Den minste strømmen brukes for å oppnå selektivitet når thrusterbryteren skal åpne før generatorbryteren. Den største kortslutningsstrømmen brukes for valg av bryter. DNVs regelverk sier at den største kortslutningsstrømmen skal legge til grunn ved valg av bryter (DNV GL, 2019, p. Part 4 Chapter 8 Section 2 Avsnitt 7.2.3a). Dermed blir den største strømmen gjennom bustiebryteren kortslutning med to generatorer på tavlen. Den største gjennom thrusterbryteren blir kortslutning med 4 generatorer på tavlen. Beregningene er gjort umiddelbart etter bryterne.

# **4.1.1 Beregninger**

## **4.1.1.1 Beregninger generator og generatorkabel**

I databladet for generatoren oppgis kortslutningsinduktansen x''d i Per Unit, se [Tabell 4](#page-30-0)**.** For å beregne verdien i ohm brukes den beregnede impedansen Z<sub>Base</sub> med [Formel 1:](#page-33-0)

 $U=690V$ 

 $S_{Base}=765kVA$ 

$$
Z_{Base} = \frac{(690V)^2}{765kVA} = 0.6224\Omega
$$

Deretter beregnes X''d med [Formel 2:](#page-33-1)  $x''d_{p.u} = 0.11$ 

$$
X''d = 0.11 * 0.6224 = 0.06846 \Omega
$$

Videre beregninger gjøres i henhold til IEC-909 (Høgskolen i Gjøvik. Avdeling for elektroog allmennfag, u.d.).

Motstand R<sup>G</sup> i generator bestemmes ut fra [Figur 15.](#page-39-0) Siden generatorspenningen er under 1kV, brukes forholdet  $R_G = 0.15 * X''_d$ . Dette gir motstanden:

#### $R_G = 0.15 * 0.06846 = 0.0103 \Omega$

Den totale impedansen for generatoren blir da:

$$
Z_G = \sqrt{(0.0103\Omega)^2 + (0.06846\Omega)^2} = 0.0692\Omega
$$

Dersom generatorens resistans er ukjent, anbefales:

 $R_G = 0.05 \cdot X_d^{\dagger}$  for  $U_{nG} \ge 1 kV$  og  $S_{nG} \ge 100 MVA$  $R_G = 0.07 \cdot X_d^{\dagger}$  for  $U_{nG} \ge 1 kV$  og  $S_{nG} < 100 MVA$  $R_G = 0.15 \cdot X_d^{\dagger}$  for  $U_{nG} < 1 kV$ 

<span id="page-39-0"></span>*Figur 15: Beregning av resistans i generator (Høgskolen i Gjøvik. Avdeling for elektro- og allmennfag, u.d.).*

Verdier for kabel leses ut fra [Tabell 10](#page-42-0). For 120mm<sup>2</sup> Cu-kabel med skjerm blir rfase 0.153mΩ/m og x<sub>fase</sub> 0.072mΩ/m<sup>1</sup>. Lengden på generatorkablene og thrusterkablene antas 15m. Siden kabeltversnittet på generatorkablene og thrusterkablene er lik, blir motstanden i kablene lik. De regnes separert fordi det er 2 kabler som går fra generatoren til tavlen og 4 kabler som går fra tavlen til elektromotoren til thrusteren.

$$
r_{fasegen} = \frac{0.153m\Omega}{m} * 15m = 2.30m\Omega
$$

$$
x_{fasegen} = \frac{0.072m\Omega}{m} * 15m = 1.08m\Omega
$$

Siden generatorene har 2 kabler slik [Figur 17](#page-41-0) viser, vil den totale impedansen i kablene være parallellkoblet:

$$
r_{genkabel} = \frac{2.30m\Omega}{2} = 1.15m\Omega
$$

$$
x_{genkabel} = \frac{1.08m\Omega}{2} = 0.54m\Omega
$$

Den totale impedansen til generatorkablene blir:

$$
Z_{genkabel} = \sqrt{(1.15m\Omega)^2 + (0.54m\Omega)^2} = 1.27m\Omega
$$

<sup>&</sup>lt;sup>1</sup> Tabellen oppgir  $\Omega/m$ , men bruk av tabell i eksempler i boka bruker m $\Omega/m$ . Det antas dermed at det er feil i tabellen.

Den nominelle strømmen til generatoren beregnes til

$$
I_n = \frac{765kVA}{690*\sqrt{3}} = 640A
$$

Kravet det refereres til i [2.6](#page-25-0) gir følgende:

$$
I = 3 * 640A = 1920A
$$

Siden kravet sier at generatoren skal tåle minst en kortslutning på 3 ganger generatorens merkestrøm, vil kravet oppfylles ettersom [Figur 14](#page-28-0) viser stabil kortslutningsstrøm på 1880A.

#### **4.1.1.2 Beregninger thruster og thrusterkabel**

Motstandene i elektromotoren til thrusteren finnes i henhold til [Figur 16](#page-40-0). Siden elektromotoren er lavspent og følger IEC-normen, brukes forholdet i linje 3:

$$
\frac{R_M}{X_M} = 0.42
$$

$$
X_M = 0.9222 \times Z_M
$$

Når R/X-forholdet ikke er kjent, anbefales videre:

$$
R_M / X_M = 0.1 \text{ og } X_M = 0.995 \cdot Z_M \qquad \text{ved } U_{nM} \ge 1 kV \text{ og } \frac{P_{nM}}{\text{polpar}} \ge 1 MW
$$
\n
$$
R_M / X_M = 0.15 \text{ og } X_M = 0.989 \cdot Z_M \qquad \text{ved } U_{nM} \ge 1 kV \text{ og } \frac{P_{nM}}{\text{polpar}} < 1 MW
$$
\n
$$
R_M / X_M = 0.42 \text{ og } X_M = 0.9222 \cdot Z_M \qquad \text{for lawspentmotorer gruppert sammeni hht IEC-909}
$$
\n
$$
R_M / X_M = 0.30 \text{ og } X_M = 0.958 \cdot Z_M \qquad \text{for lawspentmotori hth VDE 0102}
$$
\nFigure 16: Beregning av R og X for elektromotor (Høgskolen i Gjøvik. Avdeling for elektro- og allmennfaq, u.d.).

<span id="page-40-0"></span>Z<sub>M</sub> beregnes i henhold til [Formel 5.](#page-34-0) For å beregne nødvendige verdier brukes forholdet (Høgskolen i Gjøvik. Avdeling for elektro- og allmennfag, u.d.)

$$
\frac{I_{LR}}{I_{nM}} = 8.1
$$

der 8.1 er hentet fra motorens datablad (Nogva, 2013). I<sub>LR</sub> er motorens startstrøm og I<sub>nM</sub> er motorens merkestrøm (Høgskolen i Gjøvik. Avdeling for elektro- og allmennfag, u.d.). [Formel 4](#page-34-1) settes inn for  $I_{nM}$ :

$$
I_{LR} = \frac{P}{\sqrt{3} \times U \times \cos \varphi \times \eta} \times 8.1
$$

og gir resultatet:

$$
I_{LR} = \frac{900kW}{\sqrt{3} * 690V * 0.83 * 0.969} * 8.1 = 7584.3A
$$

Satt inn i [Formel 5](#page-34-0) gir impedansen:

$$
Z_M = \frac{690V}{\sqrt{3} \times 7584.3A} = 0.05253\Omega
$$

Ut fra [Figur 16](#page-40-0) beregnes  $X_M$  og  $R_M$ :

$$
X_M = 0.9222 \times 0.05253 = 0.0484 \Omega
$$

$$
R_M = 0.0484 \times 0.42 = 0.02024 \Omega
$$

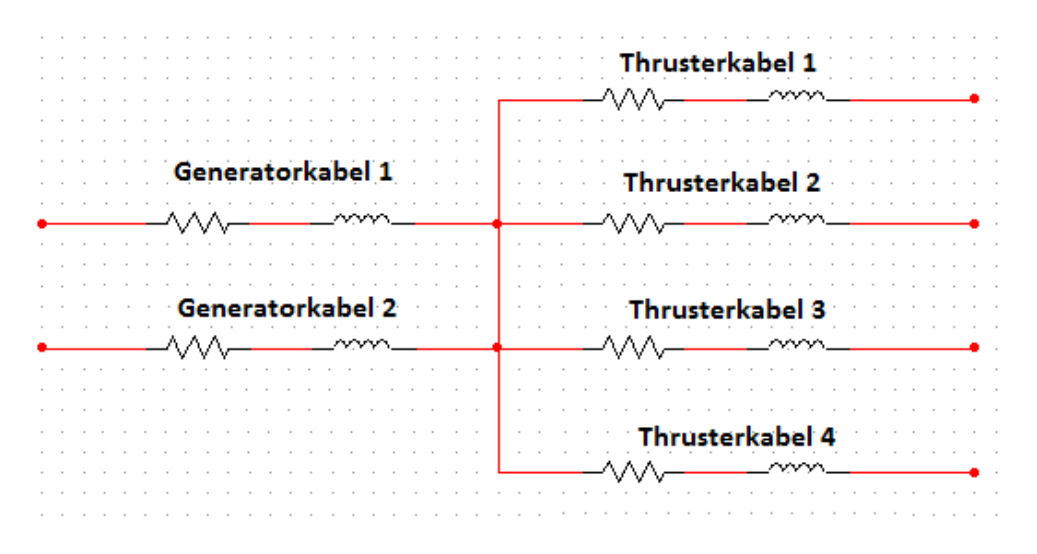

*Figur 17: Kabler fra generator og thruster.*

<span id="page-41-0"></span>Thrusteren har 4 kabler, med samme rfase og xfase per kabel som generatorene. Verdiene for thrusterkablene blir som følger:

$$
r_{thruster} = \frac{2.30m\Omega}{4} = 0.57m\Omega
$$

$$
x_{thruster} = \frac{1.08m\Omega}{4} = 0.27m\Omega
$$

$$
Z_{thruster} = \sqrt{(0.57m\Omega)^2 + (0.27m\Omega)^2} = 0.63m\Omega
$$

| Tverrsnitt<br>fase/PE<br>(mm <sup>2</sup> ) | $\mathbf{r}_{\text{face}}$<br>$(\Omega/m)$ | $\chi_{\text{face}}$<br>$(\Omega/m)$ | $\mathbf{r}_{\mathrm{PF}}$<br>$(\Omega/m)$ | XPE<br>skjerm treleder<br>$(\Omega/m)$ |  |
|---------------------------------------------|--------------------------------------------|--------------------------------------|--------------------------------------------|----------------------------------------|--|
| 1,5/1,5                                     | 12,1                                       | 0,106                                | 12,1                                       | 0.15                                   |  |
| 2,5/2,5                                     | 7,41                                       | 0,105                                | 7.41                                       | 0,14                                   |  |
| 4/5                                         | 4,61                                       | 0,100                                | 4,61                                       | 0.13                                   |  |
| 6/6                                         | 3,08                                       | 0.094                                | 3.08                                       | 0.13                                   |  |
| 10/10                                       | 1,83                                       | 0.091                                | 1.83                                       | 0.12                                   |  |
| 16/16                                       | 1.15                                       | 0.085                                | 1,15                                       | 0.105                                  |  |
| 25/16                                       | 0,727                                      | 0.081                                | 1.15                                       | 0.100                                  |  |
| 35/16                                       | 0.524                                      | 0.079                                | 1.15                                       | 0.099                                  |  |
| 50/25                                       | 0.387                                      | 0.079                                | 0,727                                      | 0.098                                  |  |
| 70/35                                       | 0,268                                      | 0.075                                | 0.524                                      | 0.098                                  |  |
| 95/50                                       | 0.193                                      | 0.075                                | 0.387                                      | 0.097                                  |  |
| 120/70                                      | 0.153                                      | 0,072                                | 0,268                                      | 0.095                                  |  |
| 150/70                                      | 0.124                                      | 0.069                                | 0.268                                      | 0.094                                  |  |
| 185/95                                      | 0,099                                      | 0.069                                | 0.193                                      | 0.095                                  |  |
| 240/120                                     | 0.075                                      | 0,069                                | 0.153                                      | 0.097                                  |  |

*Tabell 10: Motstand i kabel (Hanssen & Visnes, 2010).*

#### <span id="page-42-0"></span>**4.1.1.3 Beregninger bustiekabel**

Verdiene for bustiekabelen beregnes på samme måte som generator- og thrusterkablene. Det er 4 kabler i parallell på 95mm<sup>2</sup>

$$
r_{fasebustie} = \frac{0.193m\Omega}{m} * 15m = 2.895m\Omega
$$

$$
x_{fasebustie} = \frac{0.075m\Omega}{m} * 15m = 1.125m\Omega
$$

$$
z_{fasebustie} = \sqrt{(2.895m\Omega)^2 + (1.125m\Omega)^2} = 3.1m\Omega
$$

Verdiene fra thrusterkablene blir da:

$$
r_{bustiekabel} = \frac{2.895m\Omega}{4} = 0.724m\Omega
$$

$$
x_{bustiekabel} = \frac{1.125m\Omega}{4} = 0.281m\Omega
$$

$$
Z_{bustiekabel} = \frac{3.1m\Omega}{4} = 0.775m\Omega
$$

#### **4.1.1.4 Kortslutningsberegninger ved 1 generator**

Den største kortslutningsstrømmen som kan gå igjennom generatorbryteren er ved kortslutning rett etter bryteren. Ved å betrakte generatorimpedans og kabelimpedans fra generatorkablene i serie blir impedansen:

$$
Z_{gen+kabel} = 0.0692\Omega + 1.27m\Omega = 0.07047\Omega
$$

Største kortslutningsstrøm gjennom generatorbryteren blir da ifølge [Formel 8:](#page-34-2)

$$
I_{k3Pmaks_{genbryter}} = \frac{1.05 * 690V}{\sqrt{3} * 0.07047 \Omega} = 5935A
$$

For å beregne kortslutningsstrømmen i thrusteren må generatorkabel og thrusterkabel betraktes som seriekoblede motstander:

$$
R_{tot_{kabel}} = 1.15m\Omega + 0.57m\Omega = 1.72m\Omega
$$

$$
X_{tot_{kabel}} = 0.54m\Omega + 0.27m\Omega = 0.81m\Omega
$$

$$
Z_{tot_{kabel}} = \sqrt{(1.72m\Omega)^2 + (0.81m\Omega)^2} = 1.9m\Omega
$$

Bruker da impedansen for generator, kabler til tavle, kabler til motor og thrustermotor som beregnet i avsnittene over:

$$
Z_{tot} = 0.0692 \Omega + 1.9 m \Omega + 0.0525 \Omega = 0.1236 \Omega
$$

Setter inn i [Formel 8:](#page-34-2)

$$
I_{k_{3pmaks}thruster} = \frac{1.05 * 690}{\sqrt{3} * 0.1236} = 3383A
$$

[Formel](#page-34-3) 9 brukes for å kalkulere den minste kortslutningsstrømmen

$$
I_{k_{2pmin_{thruster}}} = 0.87 * 3383 = 2943A
$$

#### <span id="page-43-0"></span>**4.1.1.5 Kortslutningsberegninger bustie-bryter**

Den største kortslutningsstrømmen som går igjennom bustiebryteren beregnes ved å betrakte

2 parallelle generatorer med kabler i serie med kabelen til bustie-bryteren:

Den totale impedansen ved to parallelle generatorer med kabler blir:

$$
Z_{Gen+kabel} = \frac{0.0692\Omega + 1.27m\Omega}{2} = 0.0352\Omega
$$

Største kortslutningsstrømmen gjennom bustie-bryteren blir dermed

$$
I_{k_{3pmaks_{bustiebryter}}} = \frac{1.05 * 690V}{\sqrt{3} * 0.0352\Omega} = 11883A
$$

## **4.1.1.6 Kortslutningsberegninger ved 4 generatorer**

[Figur 18](#page-44-0) viser impedansene i systemet. For å beregne største kortslutningsstrøm gjennom bryteren til thrusteren, betraktes bustiekabel og generator 1 og 2 i parallell med generator 3 og 4. Impedansen til bustiekabelen og generator 1 og 2 blir som beregnet i [4.1.1.5.](#page-43-0) I tillegg blir impedansen til generator 3 og 4 lik  $Z_{Gen + kabel}$  som beregnet i [4.1.1.5.](#page-43-0)

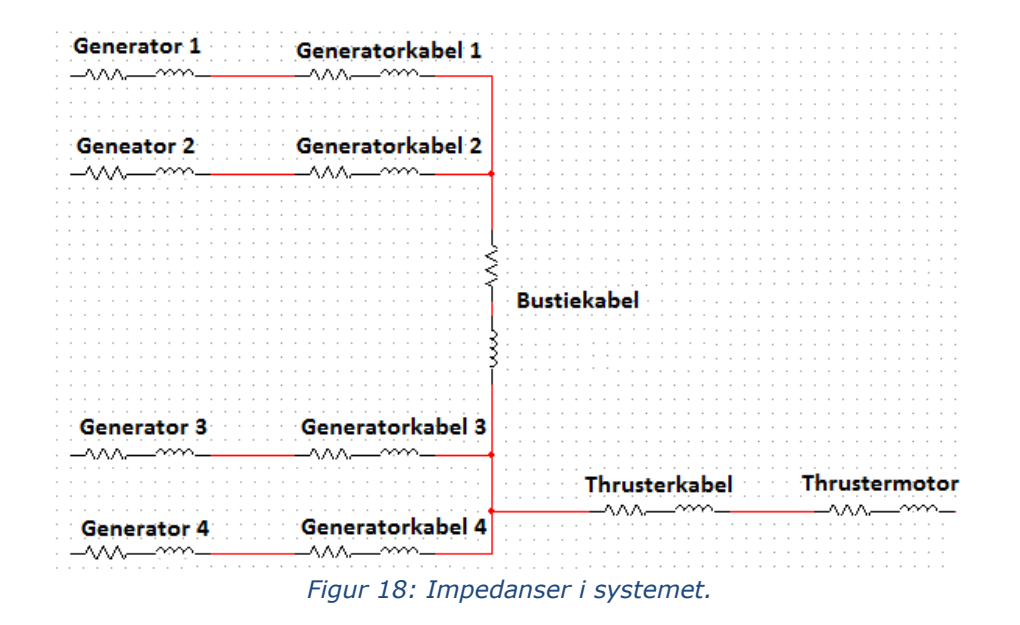

<span id="page-44-0"></span>Total impedans i systemet ved 4 generatorer på tavlen blir:

$$
Z = \frac{1}{\frac{1}{Z_{Gen+kabel}} + \frac{1}{Z_{tot}}}
$$

$$
Z = \frac{1}{\frac{1}{0.0352\Omega} + \frac{1}{0.0359\Omega}} = 0.0178\Omega
$$

Største kortslutningsstrøm blir dermed:

$$
I_{k_3pmask_{thrusterbryter}} = \frac{1.05 * 690V}{\sqrt{3} * 0.0178\Omega} = 23499A
$$

## **4.1.2 Simulering**

Simulering av kortslutning er gjort i Multisim. Siden det antas at kortslutningen er symmetrisk, kan den forenkles til en enfaset kortslutning. For at avlesningene skal bli rett brukes fasespenningen.

Simuleringen i Multisim regner ikke med spenningsfaktoren C. Dermed må den brukes når fasespenningen beregnes. Simuleringen viser den største kortslutningsstrømmen, derfor brukes spenningsfaktoren for maksimal strøm fra [Tabell 2](#page-27-0):

$$
U_f = \frac{1.05 * 690V}{\sqrt{3}} = 418V
$$

Multisim opererer med motstand R og induktivitet L. Motstandene er beregnet i avsnittene over, men induktiviteten må beregnes med *[Formel 3](#page-33-2)*:

|                    | Induktans x                              |         | Kabler i parallell Induktivitet L |                 |  |
|--------------------|------------------------------------------|---------|-----------------------------------|-----------------|--|
| Generator          | $0.06846$ <sup><math>\Omega</math></sup> |         |                                   | $217,91 \mu H $ |  |
| Gen.kabel          | $1,08 \mid m\Omega$                      |         |                                   | $1,72$ $\mu$ H  |  |
| Thr.motor          | $0,0484$ $\Omega$                        |         |                                   | $154,06 \mu H$  |  |
| Thr.kabel          | $1,08 \mid m\Omega$                      |         |                                   | $0,86 \mu H$    |  |
| <b>Bustiekabel</b> | $1,125 \vert m\Omega \vert$              |         |                                   | 1,79            |  |
| Frekvens           |                                          | $50$ Hz |                                   |                 |  |

*Figur 19: Induktivitet.*

Generatoren, kablene på til sammen 30 meter og motoren til en thruster er tegnet inn i [Figur](#page-45-0)  [20](#page-45-0). Skinnesystemet kan neglisjeres. De brukte verdiene er beregnet i avsnittene over.

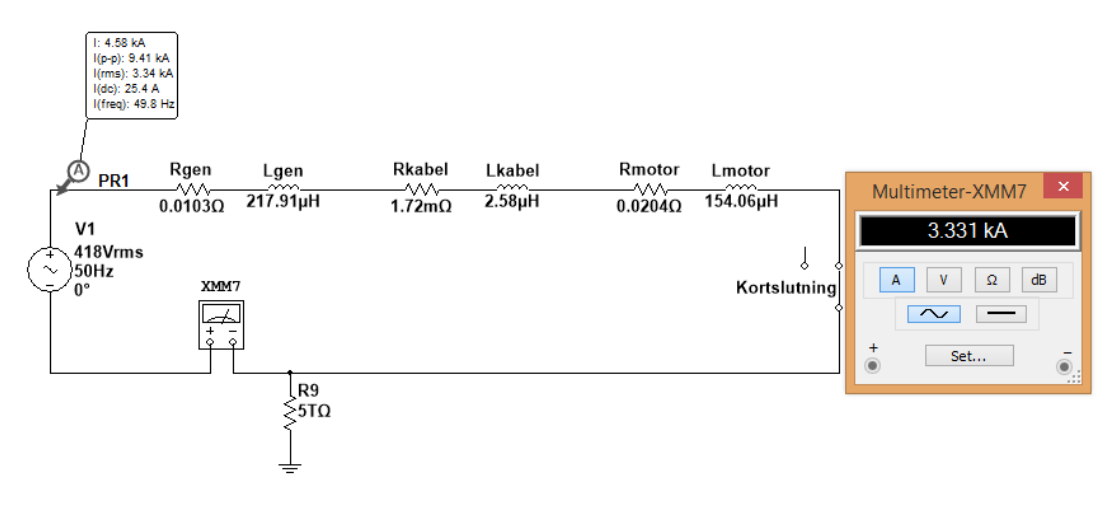

#### *Figur 20: Maks kortslutning i thruster ved 1 generator.*

<span id="page-45-0"></span>Kortslutningen simuleres med en kontakt som legges inn etter en bestemt tid. Et amperemeter foretar målinger av kortslutningsstrømmen. [Figur 20](#page-45-0) viser at maksimal kortslutningsstrøm blir 3.33kA ved 1 generator.

[Figur 21](#page-46-0) viser strømmen ved t=1 sekunder, og hvordan den stabiliserer seg. Den gule markeringslinjen, y2 i tabellen, viser en toppstrøm på 6.33kA umiddelbart etter kortslutningen. Den blå markeringslinjen, y1 i tabellen, viser 4.71kA kort tid etter kortslutningen.

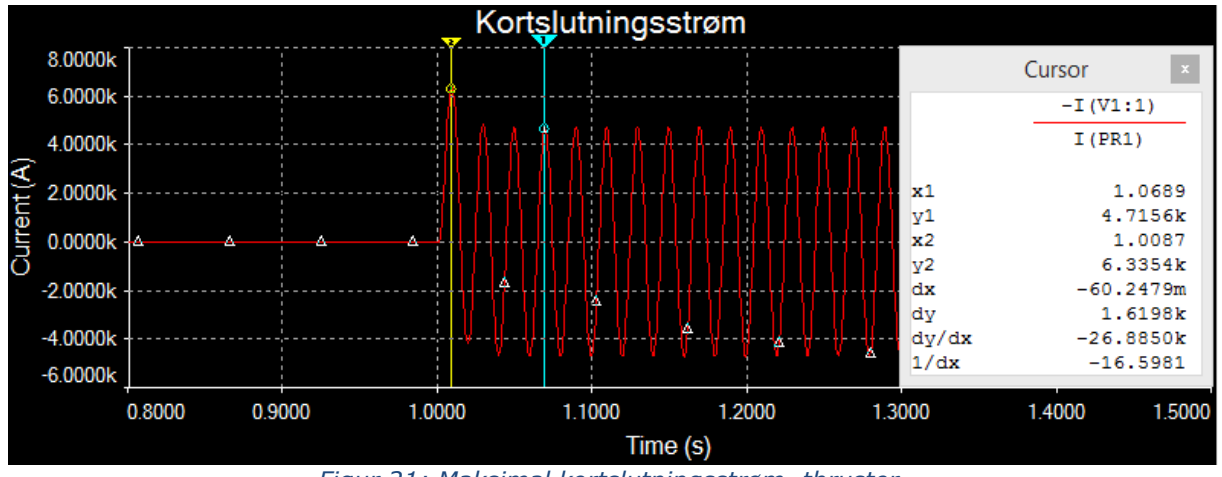

*Figur 21: Maksimal kortslutningsstrøm, thruster.*

<span id="page-46-0"></span>Kortslutning i bustiekabel ble gjort med impedans til to generatorer i parallell. Siden kortslutningen skjer umiddelbart etter bryteren, tas ikke kabelen med i simuleringen. Den største kortslutningsstrømmen gjennom effektbryteren blir dermed 10.98kA.

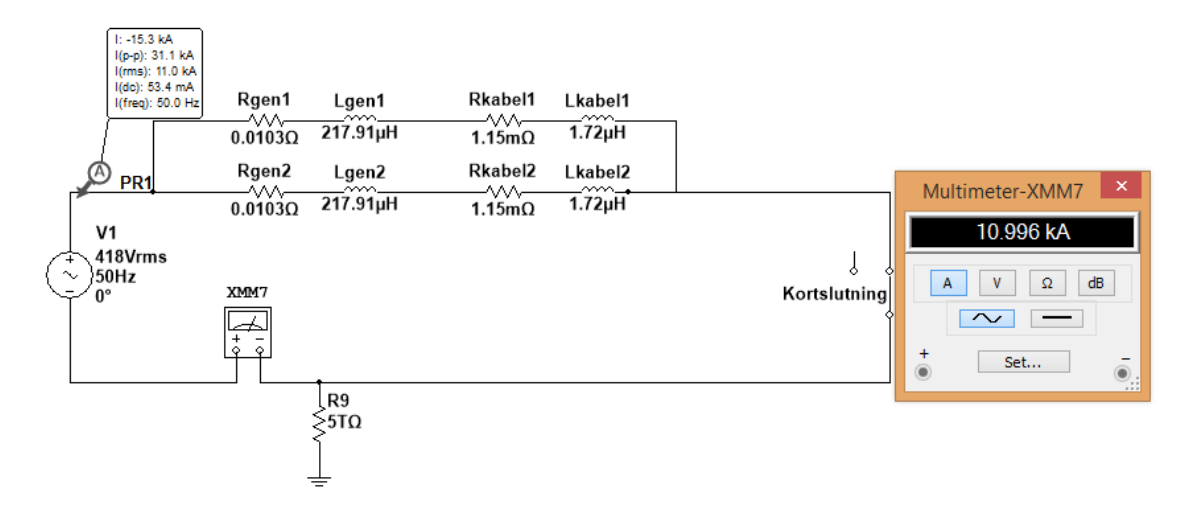

#### *Figur 22: Maks kortslutning, bustiebryter.*

<span id="page-46-1"></span>[Figur 23](#page-47-0) viser en kortslutning ved t=1 sekund. En kan se hvordan strømmen stabiliserer seg. Den gule markeringslinjen, y2 i tabellen, viser en toppstrøm på 19.68kA umiddelbart etter kortslutningen. Den blå markeringslinjen, y1 i tabellen, viser 15.53kA når strømmen har stabilisert seg. Dette er toppverdien til simuleringen i [Figur 22](#page-46-1).

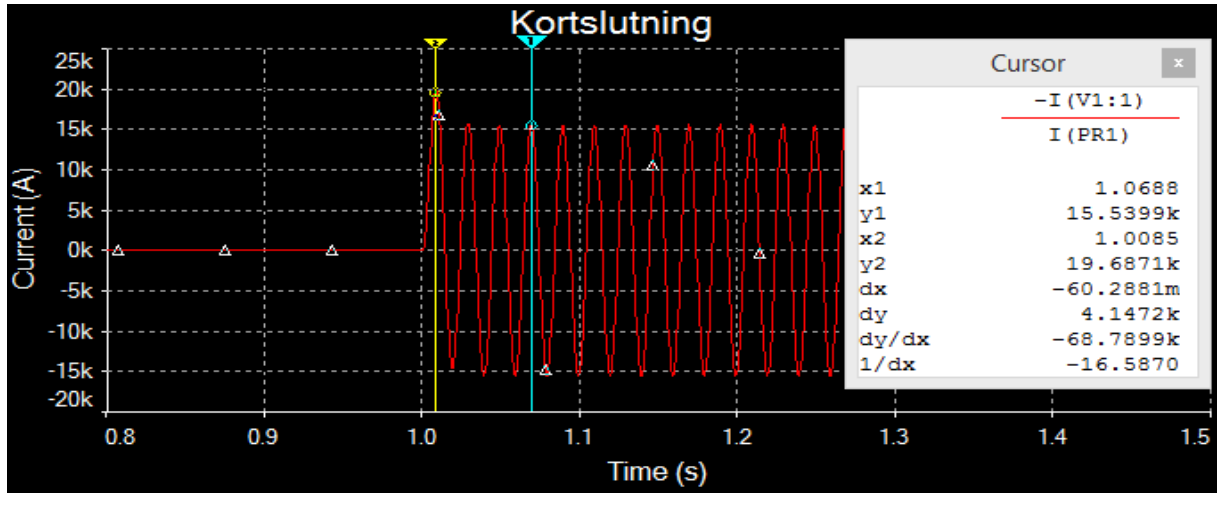

*Figur 23: Maksimal kortslutning, bustiebryter*

#### <span id="page-47-0"></span>**4.1.3 E-design**

Kortslutningsberegninger ble også gjort i ABBs E-design. Programmet tok hensyn til gjeldende krav, ledertversnitt, type bryter med mer. I tillegg ga programmet feilmelding hvis løsningen kom i konflikt med regelverket.

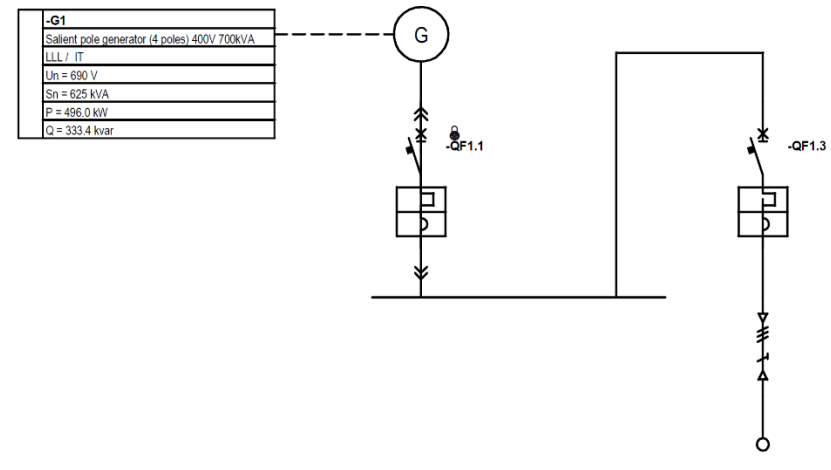

*Figur 24: Kortslutning med 1 generator.*

Programmet brukte også flere verdier for generatoren enn Multisim. [Figur 25](#page-48-0) viser generatorverdier opplyst i [Tabell 4,](#page-30-0) som ble brukt i kalkulasjonene. Programmet tok også høyde for flere kabler i parallell mellom generator og tavle, og tavle og thruster. Programmet beregnet da den minste kortslutningsstrømmen som kunne oppstå til 2.83kA. Største kortslutningsstrøm ble beregnet til 4.69kA.

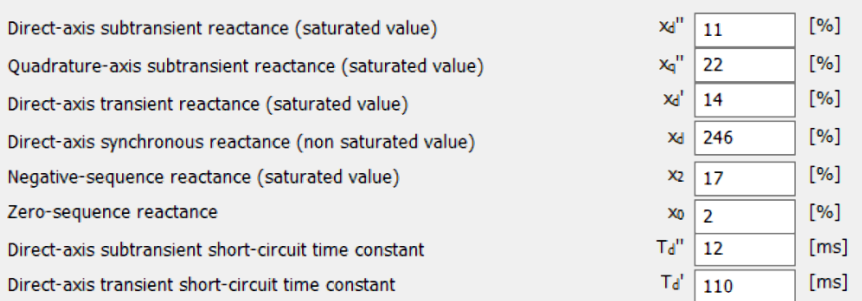

*Figur 25: Innstillinger i e-Design.*

# <span id="page-48-1"></span><span id="page-48-0"></span>*Varmeutvikling*

Siden tavledelen med thruster og bustie har størst belastning, har dette feltet hovedfokus ved varmeberegning. Det tas utgangspunkt i at thrusteren har en belastning på 1000A, der 200A kommer fra bustien.

Det ble beregnet tap i effektbryterne, hovedskinnen, kabel fra de ulike forbrukerne, skinne fra effektbryter til hovedskinne, og overgang fra bryter og skinne. Lengdene i [Tabell 11](#page-49-0) er antatte lengder, basert på [Figur 31](#page-55-0) og dimensjonene til tavlefeltene som står oppført under. Det er antatt at tavlen har en ventilasjonsåpning på  $100 \text{cm}^2$ .

Siden det ikke er spesifisert omgivelsestemperatur rundt tavlen, skal det i henhold til IEC 60890:2014 benyttes 35 grader Celsius som utgangspunkt (NEK, 2014). I tillegg tas det utgangspunkt i naturlig ventilasjon.

Beregningene er gjort med dimensjonene på tavlefelt:

- Høyde: 2084mm
- Bredde: 700mm
- Dybde: 1000mm

#### **4.2.1 Effekttap i komponenter**

For å gjøre beregningene av effekttap i komponenter mest mulig oversiktlig er dette gjort i Excel. P<sub>n</sub> og I<sub>n</sub> er hentet fra ABBs håndbok «Electrical Installation Handbook» (ABB, 2010). Relevante tabeller i håndboken står oppført i [Tabell 11](#page-49-0). For beregning av effekttap i effektbrytere er [Formel 10](#page-34-4) benyttet, mens [Formel 11](#page-34-5) er benyttet for de resterende kalkulasjonene. Siden bustie og thruster har flere kabler i parallell, multipliseres I<sub>n</sub> med antall kabler.

| Komponent                                     | $P_n$       | $\ln$     | Iь | Hentet fra                        | Lengde $(m)$ Effekttap Pt |        |
|-----------------------------------------------|-------------|-----------|----|-----------------------------------|---------------------------|--------|
| Hovedskinne tavlefelt                         |             |           |    | 102.9 2008 1000 Annex B, Tabell 2 | 0.5                       | 38,28  |
| Skinnesystem effektbryter til skinne thruster |             |           |    | 68,5 1310 1000 Annex B, Tabell 2  | 1,65                      | 197,58 |
| Skinnesystem effektbryter til skinne, bustie  |             | 68.5 1310 |    | 200 Annex B, Tabell 2             | 4,6"                      | 7,66   |
| Sammenkobling bryter til skinne, thruster     |             |           |    | 68,5 1310 1000 Annex B, Tabell 2  | 0.1                       | 11,97  |
| Sammenkobling bryter til skinne, bustie       |             | 68.5 1310 |    | 200 Annex B, Tabell 2             | 0,1                       | 0,48   |
| Kabel til bryter, thruster                    | <b>38.4</b> |           |    | 904 1000 Annex B, Tabell 1        | 0.3                       | 42,29  |
| Kabel til bryter, bustie                      | 17.4        | 384       |    | 200 Annex B, Tabell 1             | 0.3                       | 4.25   |
| Effektbryter, thruster                        |             |           |    | 83 1000 1000 Annex B, Tabell 14   |                           | 83     |
| Effektbryter, bustie                          |             | 83 1000   |    | 200 Annex B, Tabell 14            |                           | 3,32   |

*Tabell 11: Beregning av effekttap.*

<span id="page-49-0"></span>Det totale effekttapet blir da summen av effekttapene:

 $P_{tot} = \sum P_t = 388.84W$ 

#### **4.2.2 Beregning av varmeutvikling**

Som nevnt i [4.2](#page-48-1) vil hvert tavlefelt være 2084mm høy, 700mm bred og 1000mm dyp. Dermed regnes arealet ut sammen med overflatefaktoren b i henhold til [Tabell 6](#page-31-0).

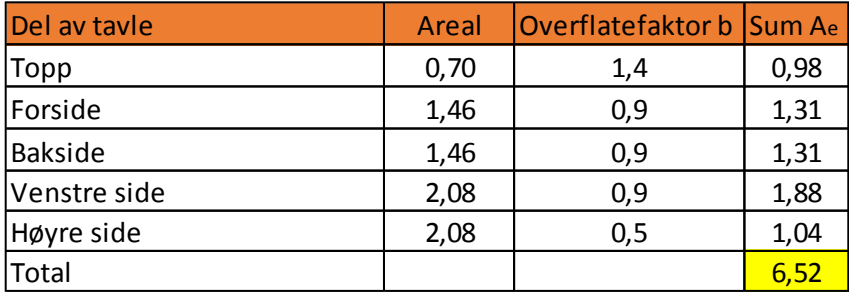

*Tabell 12: Areal, tavleoverflate.*

<span id="page-49-1"></span>A<sup>e</sup> kalkuleres med [Formel 12,](#page-35-0) og gir resultatet som vist i [Tabell 12](#page-49-1). Høyde/breddefaktoren f kalkuleres med [Formel 13,](#page-35-1) og gir resultatet:

$$
f = \frac{2,084^{1,35}}{0,7*1} = 3.85
$$

De beregnede verdiene A<sup>e</sup> og f brukes da til å fastsette kapslingsfaktor k, faktor ved horisontalt skille d og temperaturfaktor c. Ved  $A_e$  > 1,25m<sup>2</sup> bestemmes følgende verdier fra gjeldende tabeller:

 $d = 1$  fra [Tabell 9](#page-32-0)

 $k = 0.17$  fra [Tabell 7](#page-32-1)

 $\Delta t_{0.5} = 1 * 0.17 * 388.84^{0.715} = 12.08$ °C

Deretter kalkuleres temperaturen øverst i tavlen med *[Formel 15](#page-35-3)*

 $\Delta t_1 = 1.6 * 12.08$ °C = 19.33°C

For å få korrekte verdier må den beregnede temperaturen legges til omgivelsestemperaturen. Temperaturen i tavlen blir dermed

$$
t_{0.5} = 35^{\circ}C + 12.08^{\circ}C = 47.08^{\circ}C
$$

$$
t_1 = 35^{\circ}C + 19.33^{\circ}C = 54.33^{\circ}C
$$

Ifølge [Figur 10](#page-24-0) vil strømføringsevnen gjennom bryteren reduseres ved 55°C. I tillegg krever DNV at temperaturen i tavlen ikke skal overskride 45°C (DNV GL, 2019, p. Part 4 Chapter 8 Section 4 Avsnitt 2.1.3a).

#### *Tavlen*

#### **4.3.1 Valg av bryter**

[Figur 6](#page-21-0) at brytere med merkestrøm på opptil 1600A kategoriseres som E1.2. Siden generatorbryterne er på 800A og thruster – og bustiebryterne er på 1000A, blir samtlige brytere av denne typen.

I henhold til [Figur 7](#page-22-0) og [Tabell 1](#page-23-0) burde generatorbryterne være utstyr med E1.2B 800 EKIP G Hi-Touch LSIG. Dermed vil alle nødvendige vern og målinger være integrert i bryteren i henhold til DNVs krav om kortslutnings – og overbelastningsbeskyttelse, underspenning og retureffekt (DNV GL, 2019, p. Part 4 Chapter 8 Section 2 Avsnitt

8.2.2d). Bryterne til bustie og thrustere skal være E1.2B 1000 EKIP Touch LSI. Bustiebryteren skal kun ha beskyttelse mot kortslutning og overbelastning. Forøvrig skal bustie

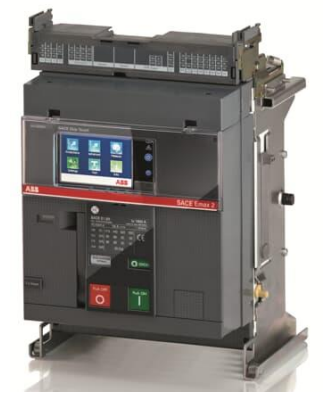

*Figur 26: ABB Emax 2 E1.2 1000A (ABB, 2020).*

bryterne ha Measuring Package inkludert i pakken. For thrusteren er det ifølge ACEL nok med EKIP Touch, fordi resten av vernene er integrert i frekvensomformeren. Alle bryterne skal være uttrekkbare.

Effektbryter skal ha Ekip Com Modbus TCP/IP for feltbusskommunikasjon. Den skal også ha Ekip Synchrocheck, Ekip Supply for forsyning av feltbuss modulen og Ekip Com Actuator for fjernstyring av bryter.

Som beregningene i [4.1](#page-38-0) viser, er den største kortslutningsstrømmen som kan oppstå 23539A. I henhold til DNVs regelverk skal ikke bryteevnen til en beskyttende komponent ikke være mindre enn den maksimale kortslutningsstrømmen som kan oppstå der komponenten er installert (DNV GL, 2019, p. Part 4 Chapter 8 Section 2 Avsnitt 7.2.3a). Den minste bryteevnen til E1.2 er 42kA (ABB, 2019).

# **4.3.2 Valg av touchpanel**

Det er ikke funnet noen punkt i DNVs regelverk som tilsier at touchpanel ikke kan brukes som erstatning for tradisjonelt tavleutstyr. Det stilles derimot krav til at utstyr som kreves for

å starte motorer, operere brytere og målinger skal være tilgjengelig på tavlens forside (DNV GL, 2019, p. Part 4 Chapter 8 Section 2 Avsnitt 8.2.3a).

Som touchpanel ble Deif AGI 400-serien valgt, nærmere bestemt AGI 410 på 10.1''. Dette panelet er det nyeste i AGI-serien. Panelet støtter Modbus TCP, og er egnet for bruk i tavlesystemer (Deif, u.å. a).

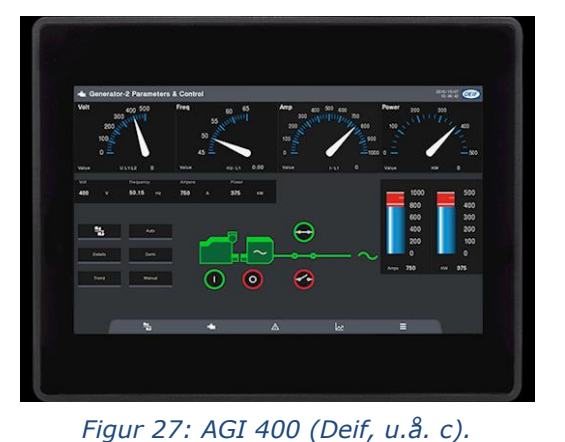

Gruppen var i kontakt med Deif, som anbefalte den aktuelle størrelsen. Deres erfaring tilsier at et større panel

vil bli for stort for generatorstyring. Ifølge dem egner større panel seg best for oversikt eller kontroll av hele tavlen.

## **4.3.3 Konstruksjon**

Den originale tavlen bestod av tilsammen 8 tavlefelt, fordelt på to tavlehalvdeler. Hvert tavlefelt inneholdt en effektbryter med tilhørende måleinstrumenter og kontrollutstyr. [Figur 1](#page-16-0) og [Figur 2](#page-17-0) viser hvordan tavlen opprinnelig så ut.

#### NTNU I ÅLESUND SIDE 39 BACHELOROPPGAVE

[Figur 28](#page-52-0) viser hvordan tavlen ble seende ut etter endringene. Alt av manuelt utstyr og måleinstrumenter for generatorer er byttet ut med touchpanel. Thrusteren har fremdeles analogt amperemeter og indikasjonslys.

Bustie-bryteren forut har ikke touchpanel fordi den ikke skal opereres og synkroniseres mot tavledelen akterut. Dette skal kun gjøres akterut, som forklart i [2.1.](#page-16-1) Dermed er det kun avlesning for frekvens og spenning.

Bustie akterut har heller ikke touchpanel. Dette ble bestemt som en konsekvens av pris. Den totale kostnaden for måleinstrument og synkroniseringsutstyr ble mindre enn touchpanelet, og var dermed avgjørende.

I tillegg er generatorbryterne og bus-tien plassert i bunnen av tavlen, med thrusteren over bustien. Forbrukerkursene er plassert i øvre halvdel, midt på tavlen.

I DNVs regelverk stilles det krav om at en hendelse i ett generatorfelt ikke skal påvirke andre generatorers utstyr (DNV GL, 2019, p. Part 4 Chapter 8 Section 4 Avsnitt 1.1.5a). Dessuten stilles det krav om at kritiske komponenter skal være separert med brannhemmende materiale,

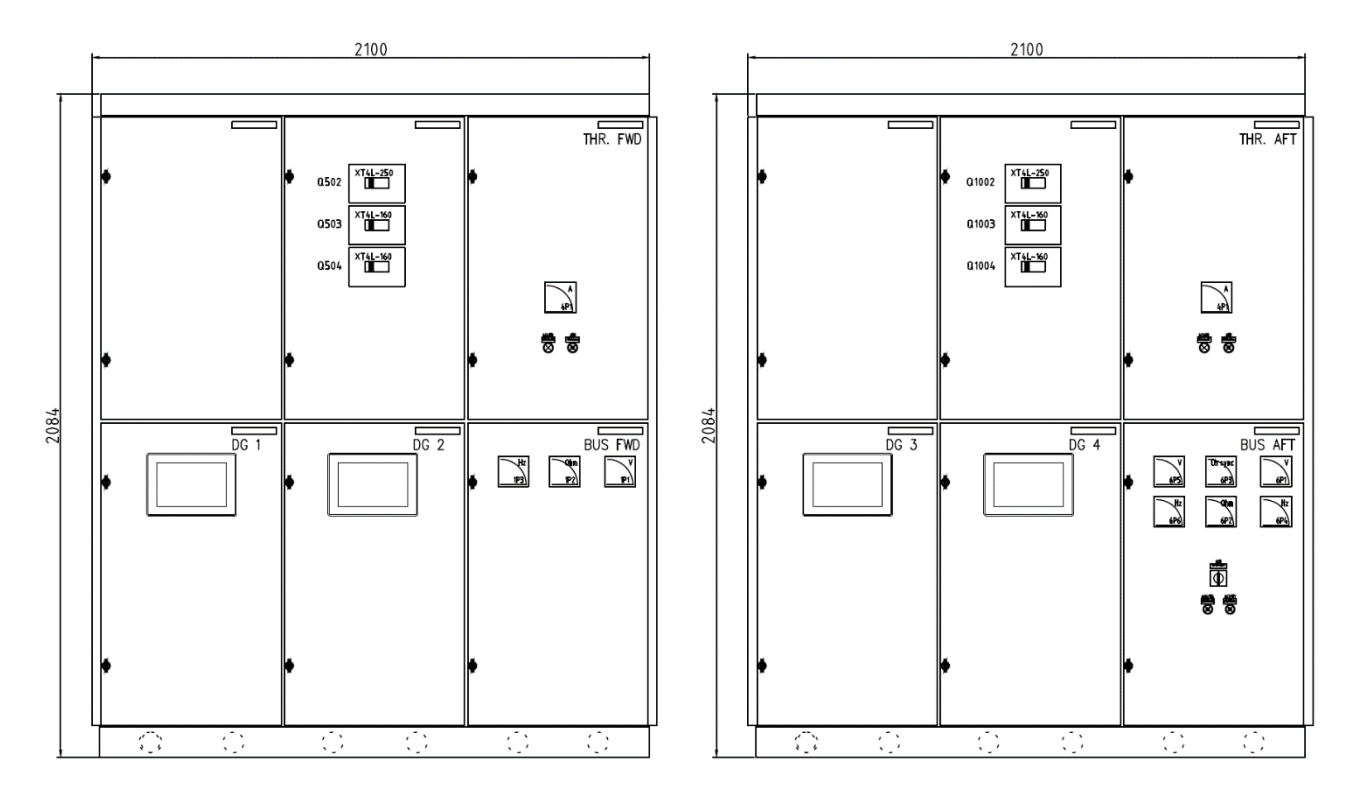

<span id="page-52-0"></span>*Figur 28: Illustrasjon av ny tavle.*

men det stilles ikke krav til vertikalt skille (DNV GL, 2019, p. Part 4 Chapter 8 Section 4 Avsnitt 1.1.5d). Dermed kan denne løsningen godtas.

[Figur 31](#page-55-0) viser skinnene i tavlen. De går øverst i tavlen der alle store forbrukere kobles på. Det vil også gå en egen skinne til forbrukerkursene. Thrusteren og bustien kommer inn i samme feltet, og går deretter til effektbryterne

I henhold til DNVs regelverk skal minimumsavstanden mellom skinnene være minst 25mm ved 690V (DNV GL, 2019, p. Part 4 Chapter 8 Section 4 Avsnitt 1.1.8 Tabell 1). I tillegg vil tavlen ha 2 skinner per fase på 50x10mm som tåler 1870A, ved temperatur opptil 45°C. (DNV GL, 2019, p. Part 4 Chapter 8 Section 4 Avsnitt 2.1.3d Tabell 6). Maks belastning er ifølge ACEL full belastning fra 1 generator og bustie. Største strøm som kan gå over skinnene blir da 1800A.

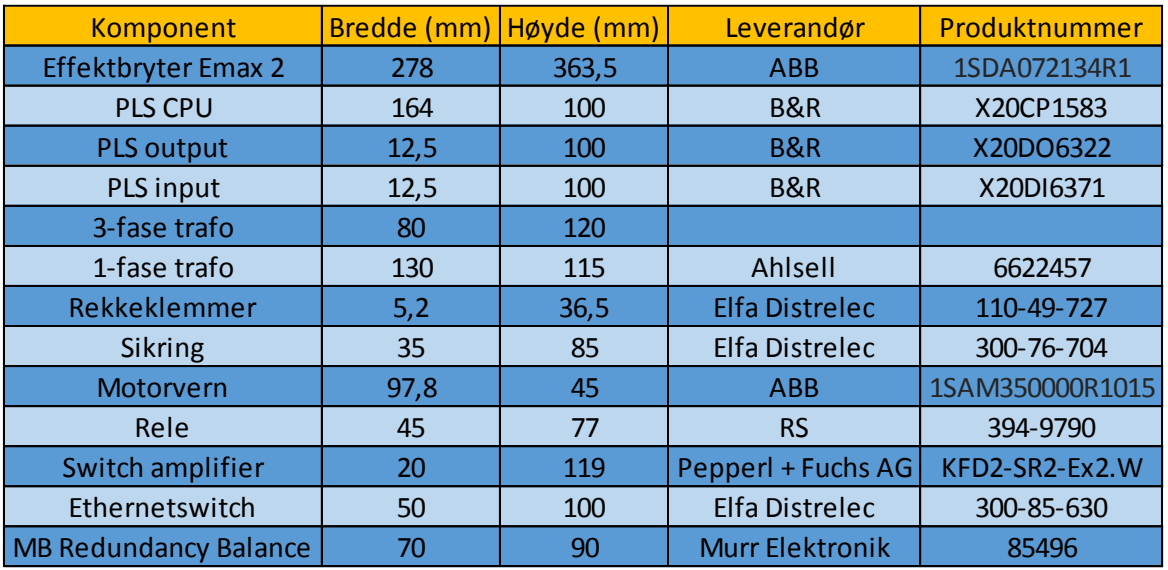

*Tabell 13: Størrelse på komponenter.*

<span id="page-53-0"></span>[Figur 8](#page-23-1) anbefaler at hvert tavlefelt blir 300-400 mm bredt ved bruk av E1.2-brytere. Denne anbefalingen kunne ikke følges på grunn av plassmangel for utstyr til bustie akterut. [Figur 30](#page-54-0) viser innsiden av tavlen. Tegningen er i målestokk, som vist i [Tabell 13](#page-53-0). Det fremkom at om nødvendig utstyr skulle få plass, måtte tavlefeltet være minst 600mm bredt. Størrelser for

sikringer, rekkeklemmer, reléer, trafoer og PLSer ble funnet i nødvendige datablad.

Unntaket er 3-fase trafoen. Målene er basert på de originale tegningene fordi trafoen er ifølge ACEL er spesialbestilt. Ifølge de originale tegningene er 3-fasetrafoen mindre enn

<span id="page-53-1"></span>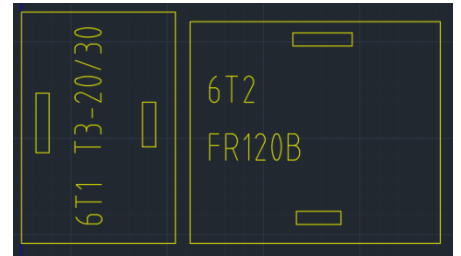

*Figur 29: Originale trafoer.*

1-fasetrafoen, så målingene er basert på det. [Figur 29](#page-53-1) viser 3-fasetrafo 6T1 og 1-fasetrafo 6T2.

Siden nødvendig bredde på tavlefeltene er høyere ved beregning av varmeutvikling i [4.2](#page-48-1) enn nødvendig plass for komponenter, blir tavlens dimensjoner dermed:

- Høyde: 2084mm
- Bredde: 2100mm
- Dybde: 1000mm

Da blir hvert tavlefelt 700mm i bredde.

Systemet har jordfeilvarsling på hver tavlehalvdel (DNV GL, 2019, p. Part 4 Chapter 8 Section 12 Avsnitt 1.6.4f). Det ble valgt SIM-Q96 fra Deif som overvåkning og varsling, begge plassert på bustie-feltene. Komponenten har kombinert avlesning og varsling. Det stilles krav til at det skal gis alarm til bemannet kontrollområde (DNV GL, 2019, p. Part 4 Chapter 8 Section 2 Avsnitt 7.1.2a)

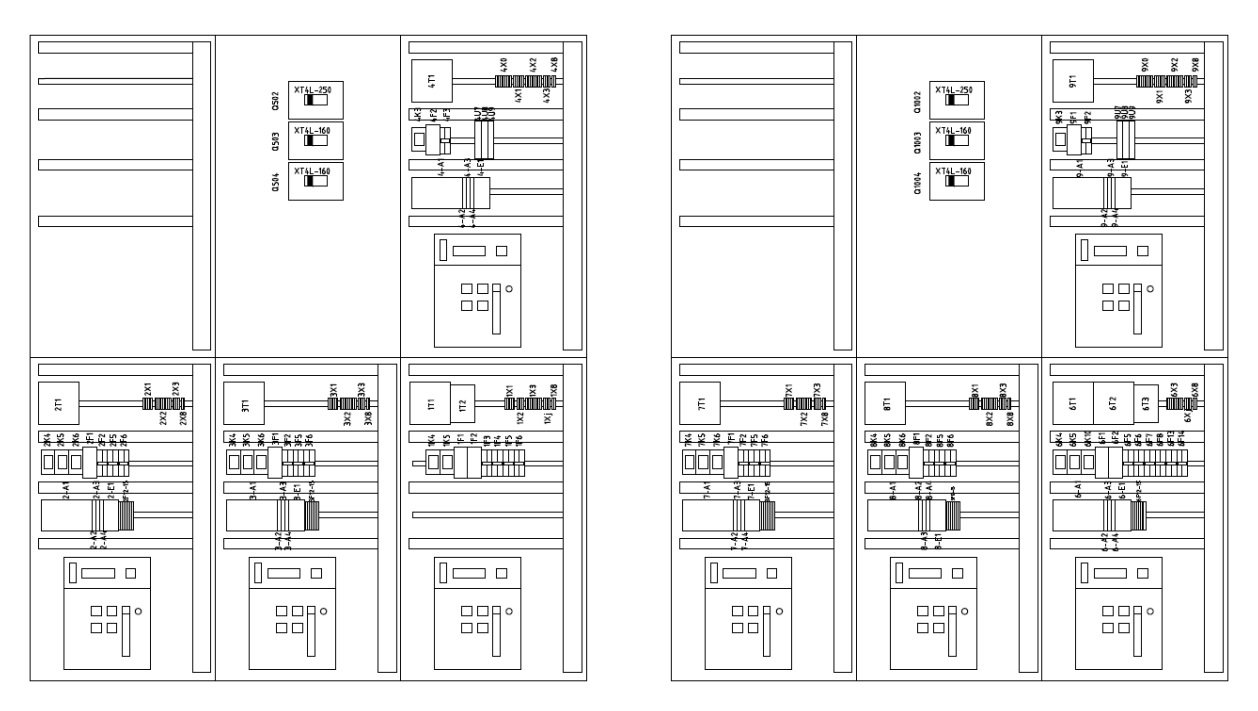

<span id="page-54-0"></span>*Figur 30: Ny tavle, plassering av komponenter.*

Ifølge krav fra DNV skal det være bestemte målinger og avlesninger tilgjengelig ved nødstyring av tavlen. Dessuten skal spenning, strøm og frekvens være tilgjengelig for kontinuerlig avlesning. Det vil si at en touchskjerm med måleverdier ikke skal gå i skjermsparing når den ikke er i bruk, men være i normal operasjon kontinuerlig (DNV GL, 2019, p. Part 4 Chapter 8 Section 4 Avsnitt 3.1.7b).

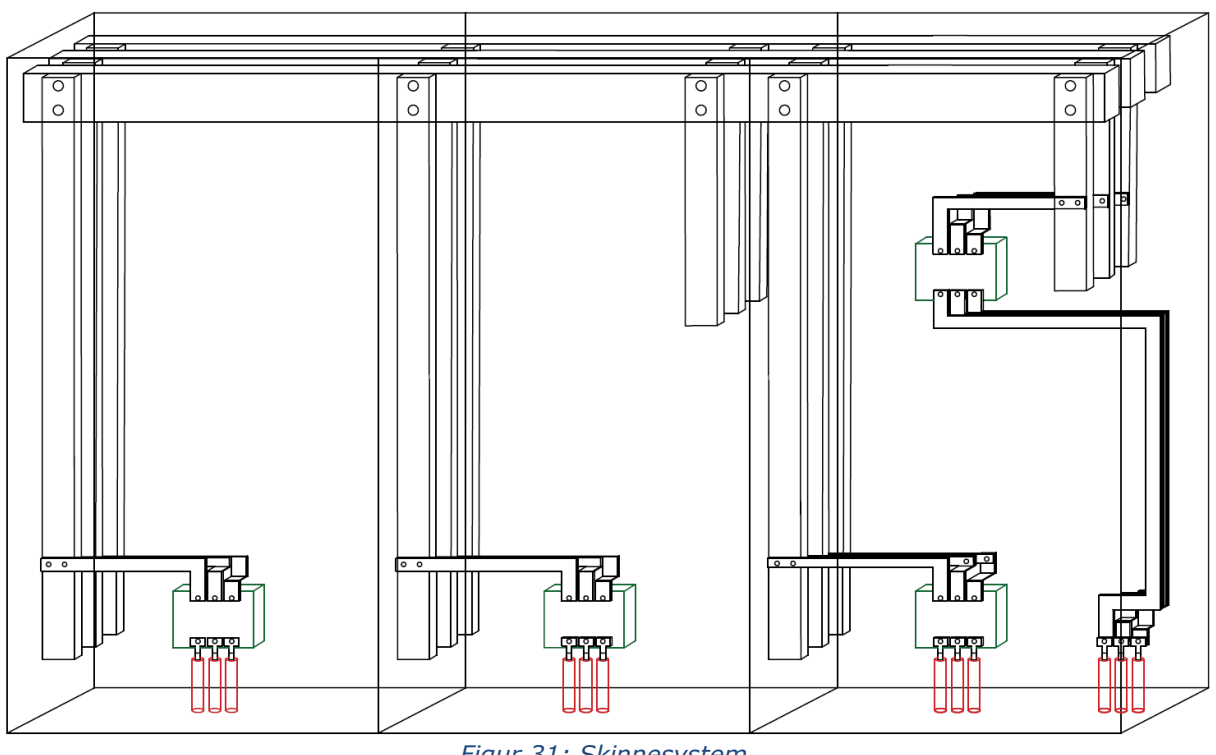

*Figur 31: Skinnesystem.*

<span id="page-55-0"></span>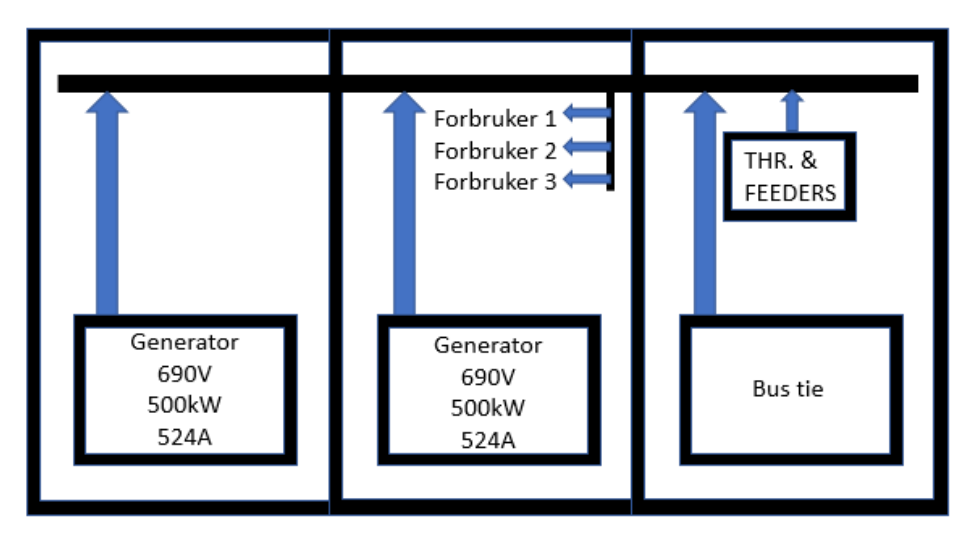

*Figur 32: Prinsippskisse for skinnesystem.*

#### **4.3.4 Valg av feltbuss**

Det er bestemt å bruke Modbus TCP/IP som feltbusskommunikasjon mellom PLS, ethernetswitch og komponentene. Det skal gå en kabel fra PLS til ethernetswitch, og fra ethernetswitch skal det gå kabler til komponentene. Grunnen til valget er fordi Modbus TCP/IP er en åpen protokoll som tillater kommunikasjon mellom enheter fra ulike leverandører (WAGO, u.d.), og fordi det er enkelt å sette opp (Modbus Organization, u.d.). Siden tilkobling gjøres med RJ45-plugger blir det dermed raskere installasjonstid.

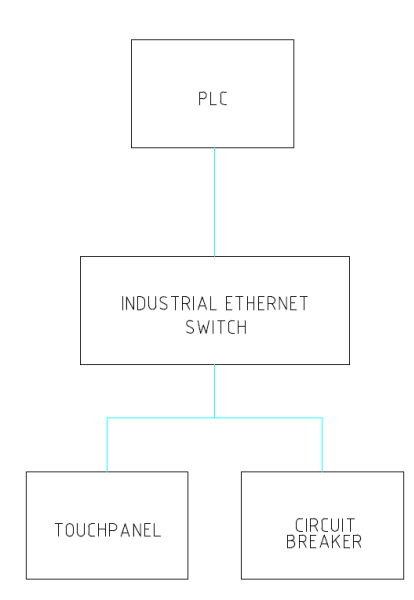

*Figur 33: Topologi for kommunikasjon i generatorfeltene.*

Det er ikke lagt fokus på hvordan feltbusskobling fra PLS til IAS skal gjøres, da dette går utenfor oppgaven.

#### *Selektivitet*

ABB Emax 2 har mulighet til å stille inn verdier for kortslutning og overbelastning. Dette gjøres på bryterens touchpanel (ABB, 2019).

Selv om generatorbryterne er på 800A og thrusterbryterne er på 1000A, skal en generator klare å slå ut thrusterbryteren ved en kortslutning. Dette selv om generatoren er mindre enn thrusteren.

Den minste kortslutningen som kan oppstå er ifølge E-design 2.83kA og Multisim 2.697kA. Ifølge standarden det refereres til i [2.6](#page-25-0) vil systemet være selektivt når generatorbryteren er innenfor selektivitetskategori B, mens thrusteren er innenfor selektivitetskategori A. Generatorbryteren vil dermed ikke åpne før thrusterbryteren ved en kortslutning i thrusteren.

#### *Tegninger*

Det er laget nye tegninger med touchpanel, PLS og ny effektbryter montert. Den originale styringen av bryter med PPU er erstattet med PLS og touchbetjening. For øvrig er flere av funksjonene integrert i effektbryteren. Signaliseringen til IAS, som tidligere var reléstyrt, er i stor grad blitt erstattet med feltbusskommunikasjon.

Flere av reléstyringene er integrert i PLS-styringen. Siden oppgaven ikke omhandler programmering av PLSene, har gruppen gjort vurderinger underveis der de avgjør hva som er fornuftig å ha med i PLSen.

Dette kapittelet tar for seg de endringene som er gjort fra de originale tegningene til de nye. De originale tegningene er brukt med ACELs godkjenning.

Siden generatorfeltene er relativt like, vil det kun bli kommentert tegninger fra generator 1 i [4.5.1.](#page-57-0) Det samme gjelder thrusterene. Siden bustie-bryterne har ulikt utstyr, vil de bli kommentert i hvert sitt kapittel.

Alle tegninger av DEIF-komponenter er ikke integrert i Data Portal, og er derfor tegnet av gruppen i Symbol generator.

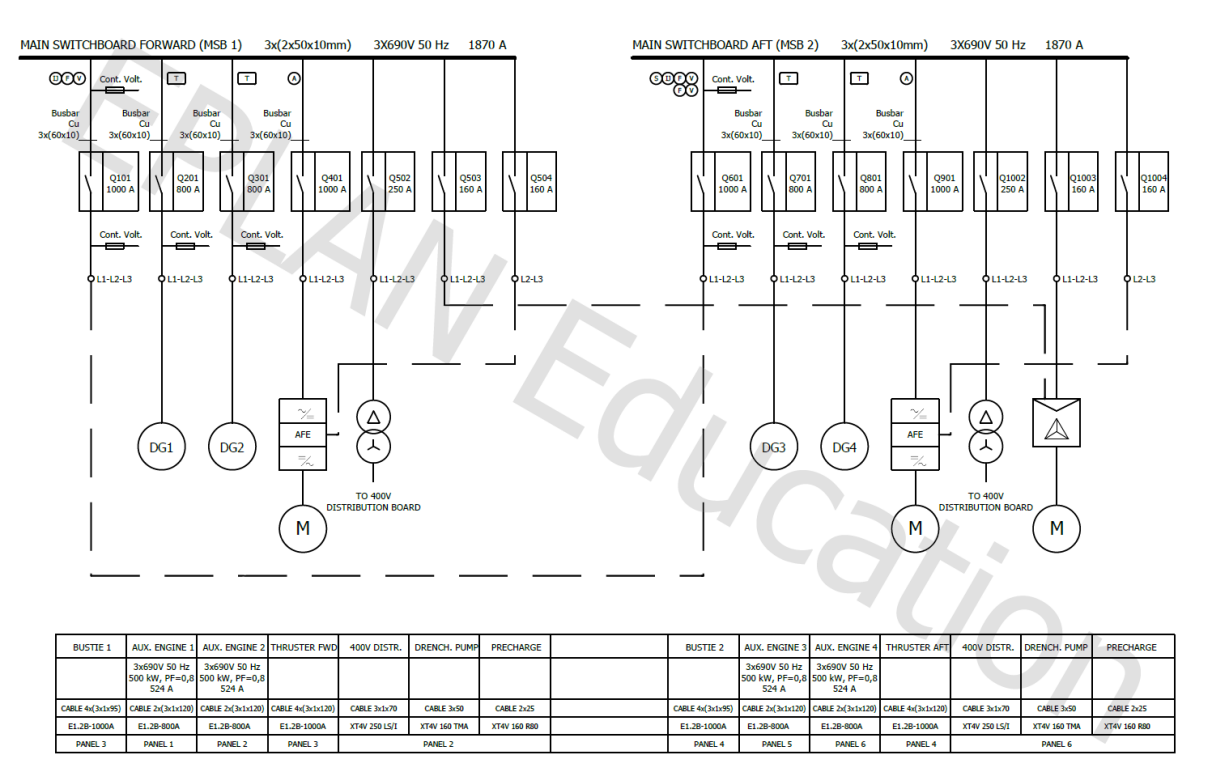

*Figur 34: Oversikt for hovedtavlesystemet.*

## <span id="page-57-0"></span>**4.5.1 Generatorfelt**

[Figur 35](#page-58-0) viser de originale tegningene for DG1. Der er PPU, RMC, synkronoskop og måleinstrumenter tegnet inn. PPU er koblet til IAS med Profibus DP.

#### NTNU I ÅLESUND SIDE 45 BACHELOROPPGAVE

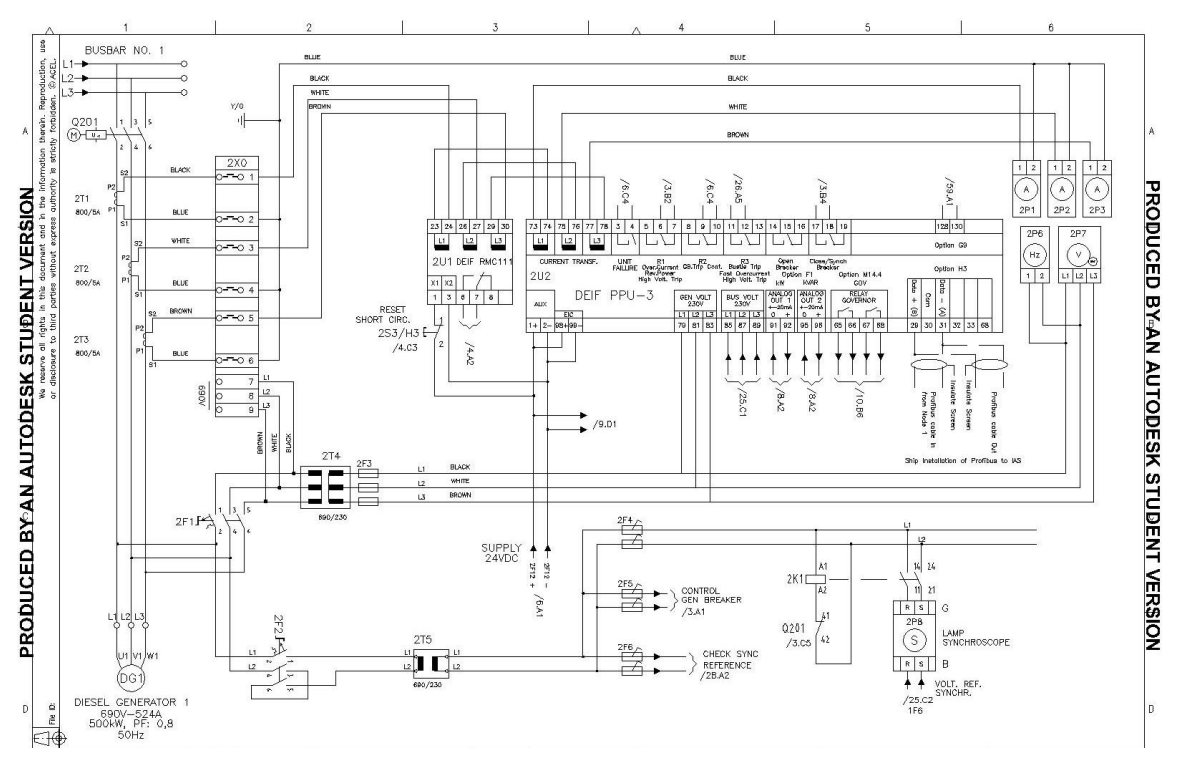

*Figur 35: Original tegning av DG1. Tegningen viser også RMC og PPU (ACEL AS, 2020a).*

<span id="page-58-0"></span>Den nye bryteren er tegnet inn i [Figur 36](#page-59-0). På sekundærsiden til effektbryteren er Ekip Synchrocheck montert for synkronisering. Alle måleinstrument er integrert i touchpanelet. Funksjonene til PPU og RMC er integrert i effektbryter. Informasjonen overføres til PLSen via feltbuss (ABB, 2017a).

For tilkobling fra generator til effektbryter er generatorkabelen koblet direkte inn på tilkoblingsterminalene. Ifølge «ABB Technical catalogue (ABB, 2019) chapter 7 page 16» skal alle E1.2-modeller kobles slik.

#### NTNU I ÅLESUND SIDE 46 BACHELOROPPGAVE

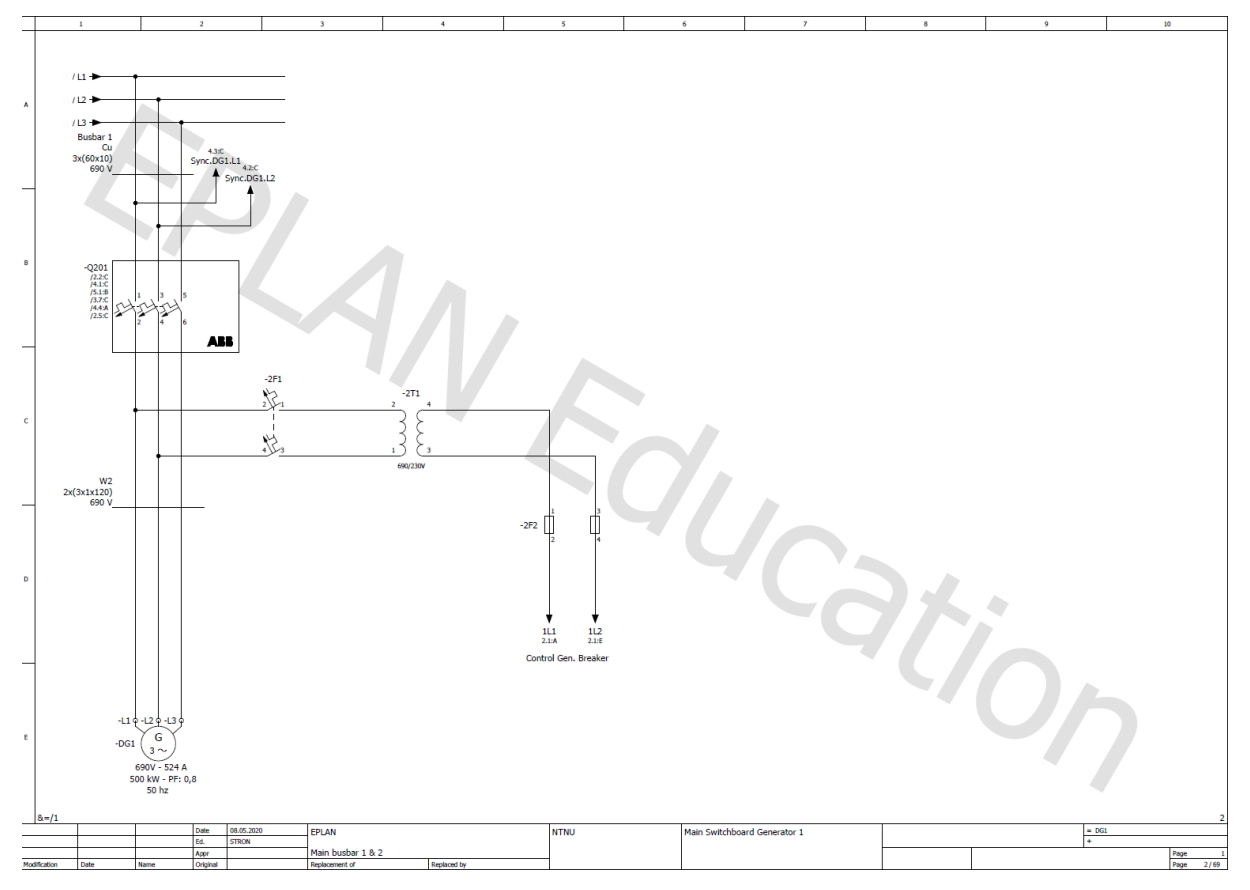

*Figur 36: Kobling av effektbryter til generator.*

<span id="page-59-0"></span>[Figur 37](#page-60-0) viser original bryterkontroll. Kontaktene 100K9, 100K1, 2K10 og 2U2 er alle brukt i forbindelse med synkronisering, og er i

[Figur 39](#page-61-0) integrert i PLS-en. Differensialvern er fjernet fordi det er kun krav for generatorer med kapasitet over 1500 kVA (DNV GL, 2019, p. Part 4 Chapter 8 Section 2 Avsnitt 7.3.1e). Effektbryter skal kunne styres gjennom feltbusskommunikasjon eller med 24VDC signal fra PLS.

I utgangspunktet vil styringen gå gjennom feltbuss. Hvis feltbuss ikke virker kan man styre med 24VDC signal. DNVs regelverk sier at lokal operering av generatorer og hovedtavler skal foregå uavhengig av fjernstyring av systemet (DNV GL, 2019, p. Part 4 Chapter 8 Section 2 Avsnitt 8.2.1b). Derved vil det gå separerte utgangssignaler fra PLS til effektbryter.

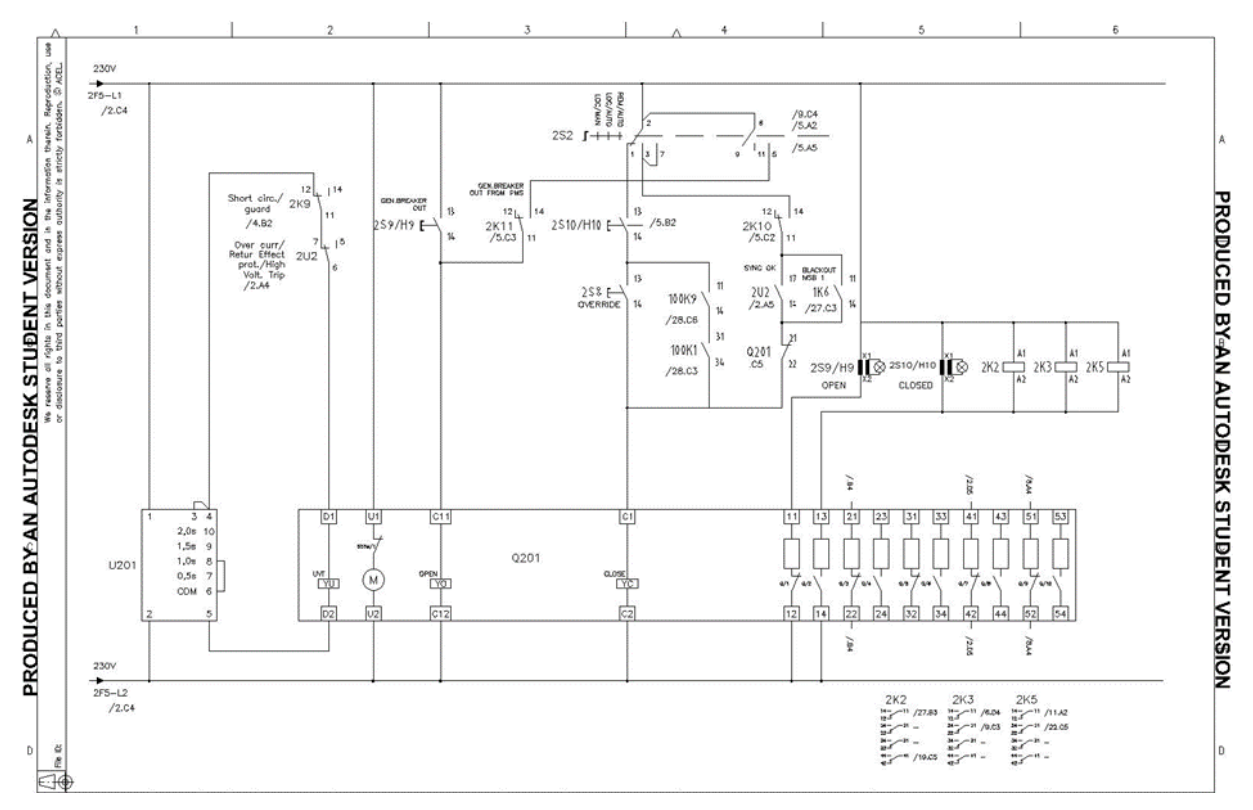

<span id="page-60-0"></span>*Figur 37: Original bryterkontroll for DG1. U201 er diff. vern (ACEL AS, 2020a).*

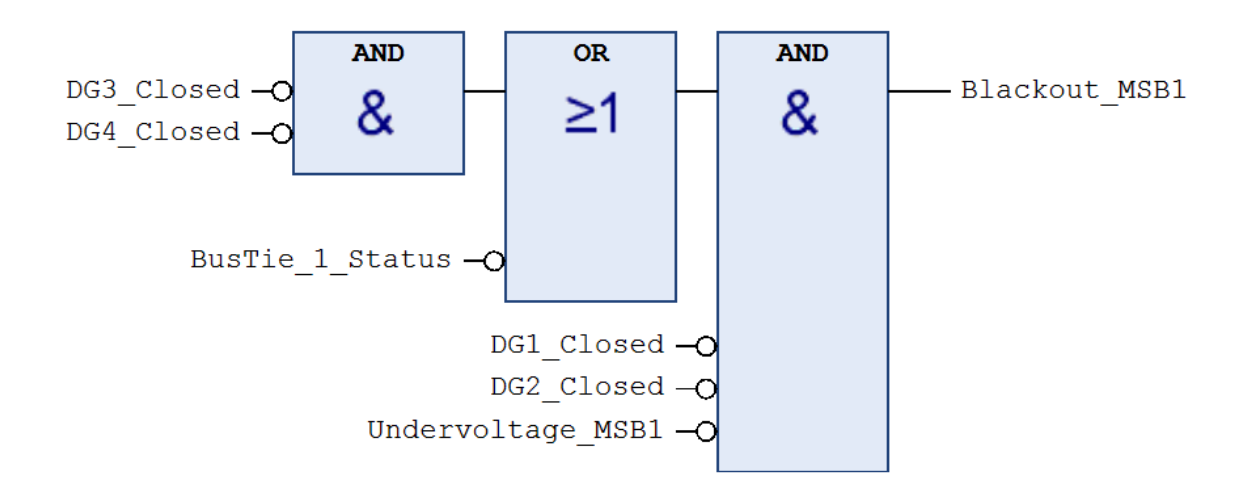

<span id="page-60-1"></span>*Figur 38: Ny indikasjon på blackout i MSB 1 med FBD.*

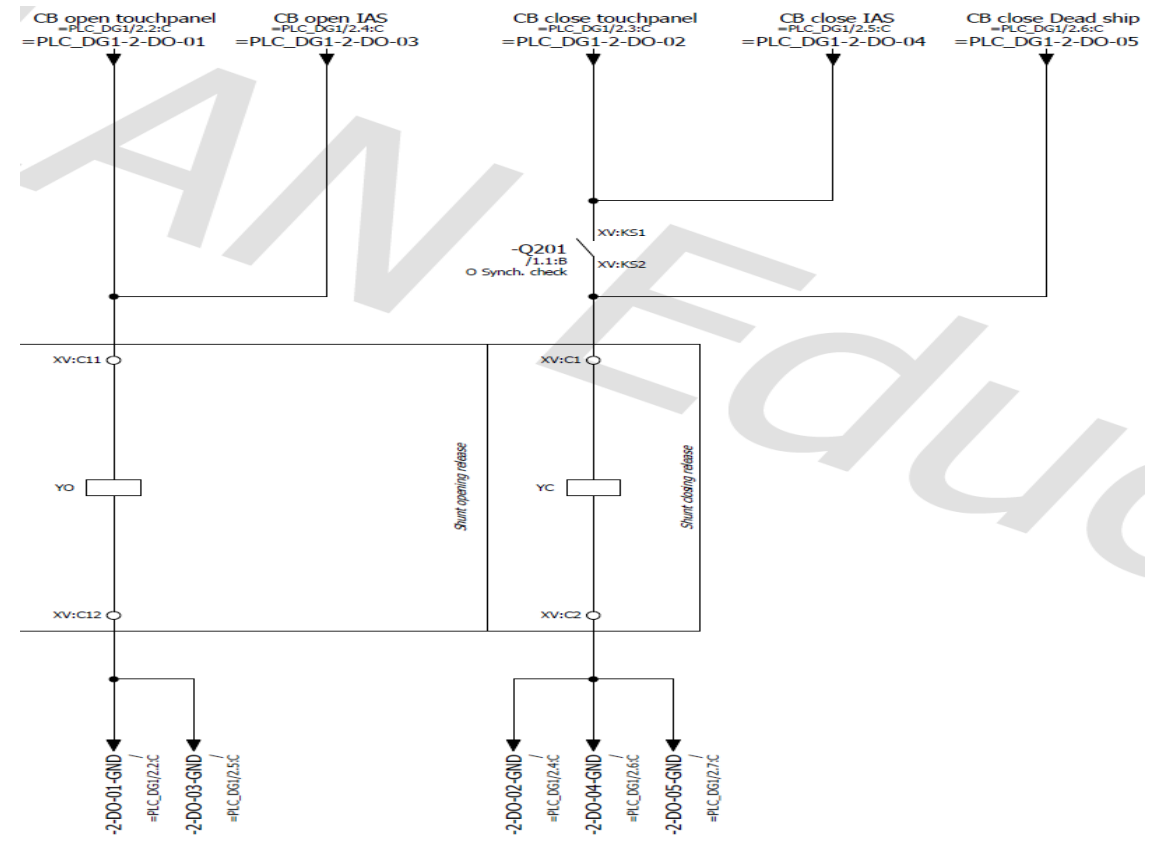

*Figur 39: Fornyet bryterkontroll av generator.*

[Figur 40](#page-61-1) viser originaltegningene for indikasjon av blackout i MSB 1. 1K53,1K54 og 1K55 er statussignal for bryterne til DG3, DG4 og bustie MSB 2. 2K2 og 3K2 er statussignal for DG1 og DG2. Disse vil være lukket når bryterne er lukket. 1U1 er et underspenningsrelé koblet på MSB 1 som aktiveres ved underspenning. 1F5 er automatsikring til 1U1 og fungerer som forrigling for 1U1.

[Figur 38](#page-60-1) viser ny indikering av blackout. Reléstyringen er erstattet med FBD i PLS, og alle statussignal fra brytere går over feltbuss. Underspenningsreléet i MSB 1 er integrert i bustiebryter 1 med Measuring Package. 1F5 er fjernet. Q201 får digitalt utgangssignal på blackout fra Kanal 5 på PLS. For at utgangen skal aktiveres må bryterkontroll være innstilt til Loc/Auto eller Rem/Auto. Dette gjøres for å unngå innkobling av generatorfelt under vedlikehold blant annet tørrdokk.

<span id="page-61-0"></span>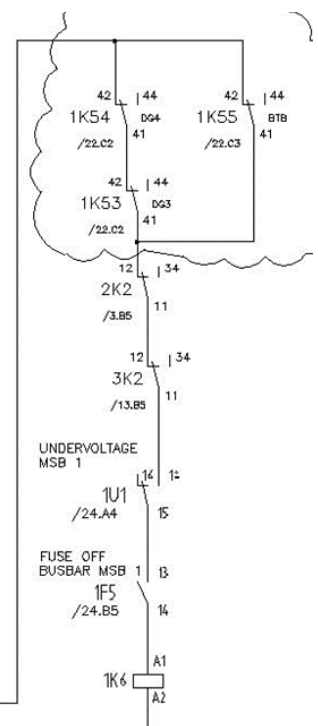

<span id="page-61-1"></span>*Figur 40: Original indikasjon på blackout i MSB 1.*

Målere for reaktiv og aktiv effekt er fjernet da det er integrert i effektbryter.

Avlesningene blir på touchpanel. Start og stopp av dieselgenerator styres på touchpanelet via feltbuss. Feltbussmodulen til effektbryteren har egen 24VDC-forsyning og har feltbusskabel til PLS.

På tegningen til 24VDC forsyningen kommer hovedforsyning og reserveforsyning fra IAS og går til redundansmodulen 2F12-15. Hvis en eller flere av 2F12-15, 2K4 eller 2K5 mister forsyningen, skal det i henhold til DNVs regelverk aktiveres alarm til IAS (DNV GL, 2019, p. Part 4 Chapter 8 Section 2 Avsnitt 6.1.1d). Originalt var tripsignal og status for generatorbryter forsynt fra redundansmodulen. Disse er fjernet siden signalet går via feltbuss. PPU unit failure er også fjernet. Modulen gir forsyning til PLS, touchpanel, ethernetswitch og feltbussmodul for effektbryter i de nye tegningene.

[Figur 41](#page-62-0) viser PLSen av merket B&R og CPUen X20CP1583. PLS er koblet til en industriell ethernetswitch med Modbus TCP/IP.

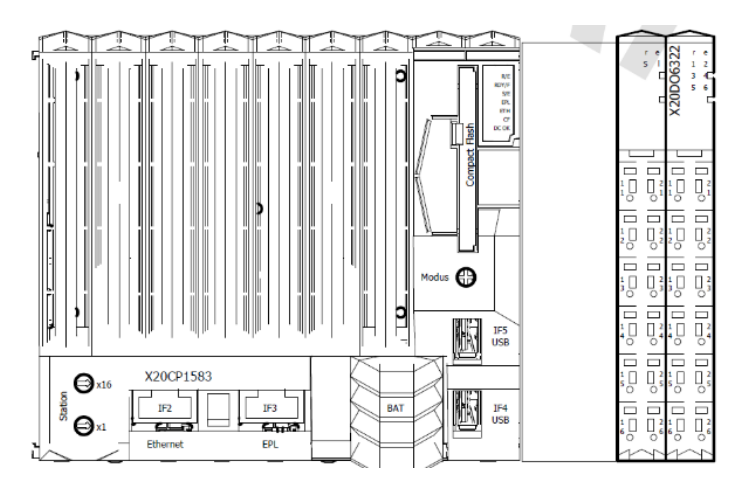

*Figur 41: Illustrasjon av PLS med Output rack til generatorfelt.*

<span id="page-62-0"></span>Ut fra switchen går det Modbus TCP/IP til Ekip Com modulen, touchpanel og kontroll av DG1. Nettverkswitch er betegnet som en essensiell eller viktig komponent til styring-, overvåking- og sikkerhetssystemer, og må være DNV-godkjent (DNV GL, 2019, p. Part 4 Chapter 9 Section 1 Avsnitt 1.3.1).

PLS har en X20DO6322 Output modul med totalt 6 kanaler. På tegningen for Outputsignal fra PLS går det 24VDC digitalt signal til styring av effektbryteren gjennom kanal 1-5. Fra kanal 6 styres kontaktoren 2K6 for kontroll av oppvarming i dieselgenerator.

Originalt var oppvarming av dieselgenerator styrt med en bryter. Denne er erstattet med en kontaktor styrt av PLS. Indikasjon på at varmen er på, i tillegg til betjening, er integrert i touchpanelet. Forrigling med hjelperelé fra effektbryter forblir det samme.

#### **4.5.2 Bustie 1**

Bustiebryter i MSB 1 skal være reserve for bustie i MSB 2. Dermed skal ikke bustiebryter i MSB 1 bli styrt ifra tavledør (ACEL AS, 2020b).

For tegning av Bustie i Bus 1 er underspenningsreléet fjernet. Underspenningsreléet er for å indikere Blackout i Bus 1 som vist i [Figur 38](#page-60-1). Siden effektbryteren kommer med Measuring Package blir spenningen målt fra effektbryteren, og måledata blir sendt via feltbuss.

Originalt var det tegnet inn utkobling av Bustie 2 ved for høy spenning over PPU 1, PPU 2 eller hvis Bustie 1 åpnet. Dette er fjernet da det går via feltbuss.

1P2 er jordfeilovervåkning av Bus 1, og vil sende signal til IAS om det detekterer jordfeil i systemet. Jordfeilovervåkning vil ikke måle hvis Bustie bryter 2 ligger åpen.

## **4.5.3 Bustie 2**

Underspenningsreléet er fjernet og gjøres på samme vis som på bus 1. På sekundærsiden av Q601 er spenning- og frekvensmeter koblet. Det var egentlig meningen å bruke Deif RSQ-3 som synkronoskop, men det er ikke godkjent av DNV. Det ble derved bestemt å bruke Deif CSQ-3 som er synkronoskop med synkrosjekk, men det blir ikke tatt i bruk. Det er også installert overvåking av spenning og frekvens på Bus 2.

På [Figur 42](#page-63-0) vises forsyning av bryterstyring og til måling for komponenten for synkrosjekk DEIF FAS113-DG. Forsyningen kommer hovedsakelig fra Bus 2, men Bus 1 vil levere spenning om Bus 2 ikke er spenningssatt.

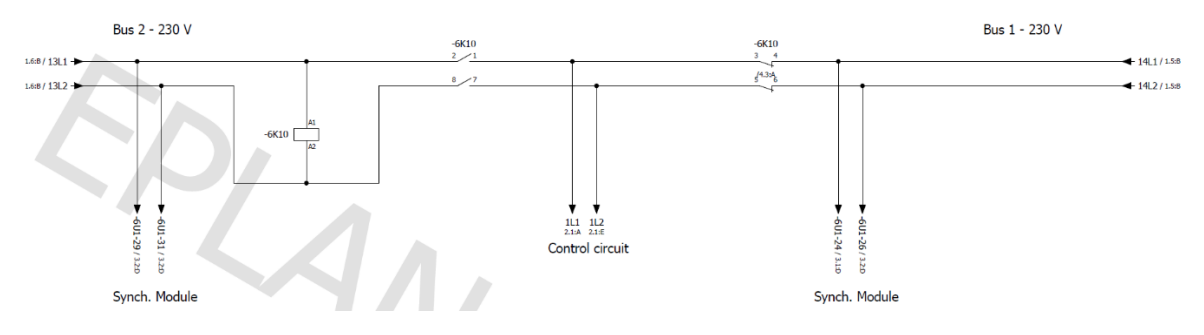

*Figur 42: Tegning av forsyning til bryterstyring og DEIF-komponent for Bustie 2.*

<span id="page-63-0"></span>[Figur 43](#page-64-0) viser den opprinnelige tegningen for styring av bryter for Bustie MSB 2. Den har lamper for bryterstatus, brytere for manuell styring og reléer for styring av bryter. 6K4 aktiveres om vribryter er i Loc/Auto posisjon og når bryter 6S7/H7 er lukket. 1K6 og 6K6 blir aktivert om det oppstår blackout i MSB 1 eller MSB 2, og er forriglet med bryterens hjelperelé.

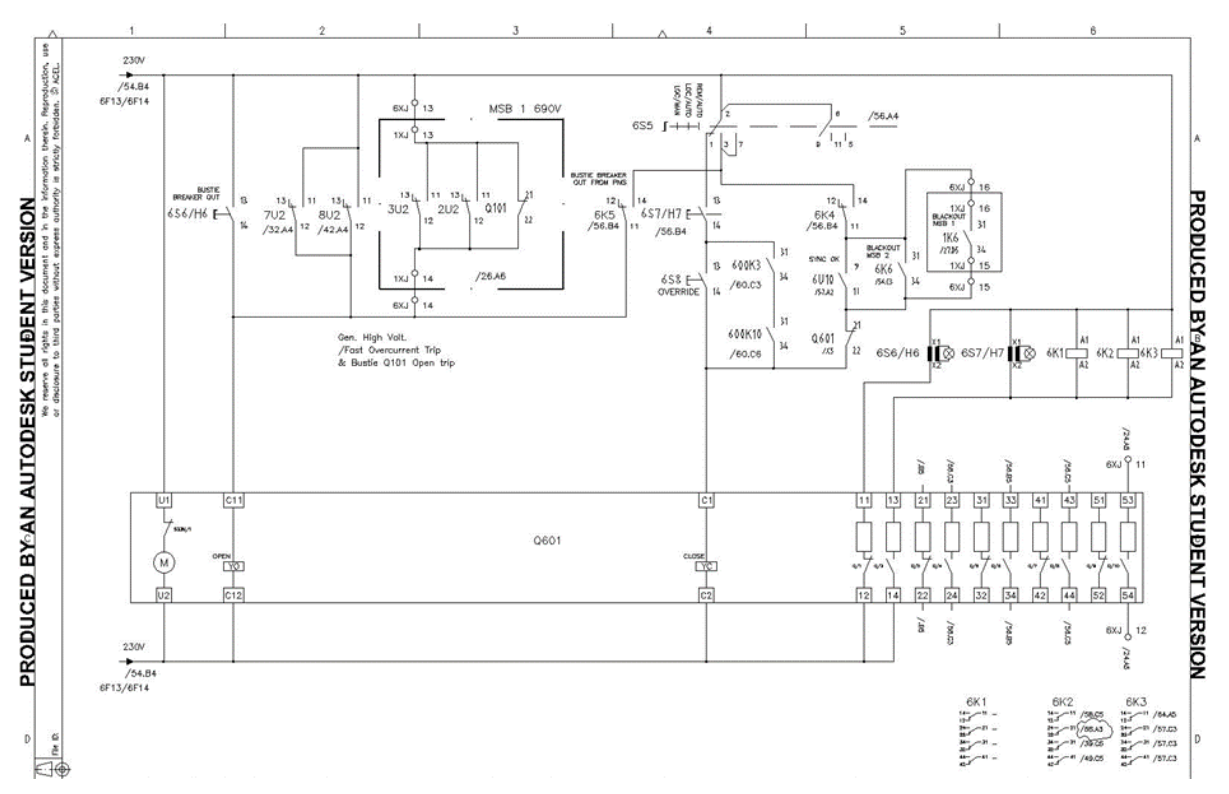

<span id="page-64-0"></span>*Figur 43: Opprinnelig tegning av bryter for MSB 2. 6K6 og 1K6 er indikasjon på blackout i MSB 1 og MSB 2.*

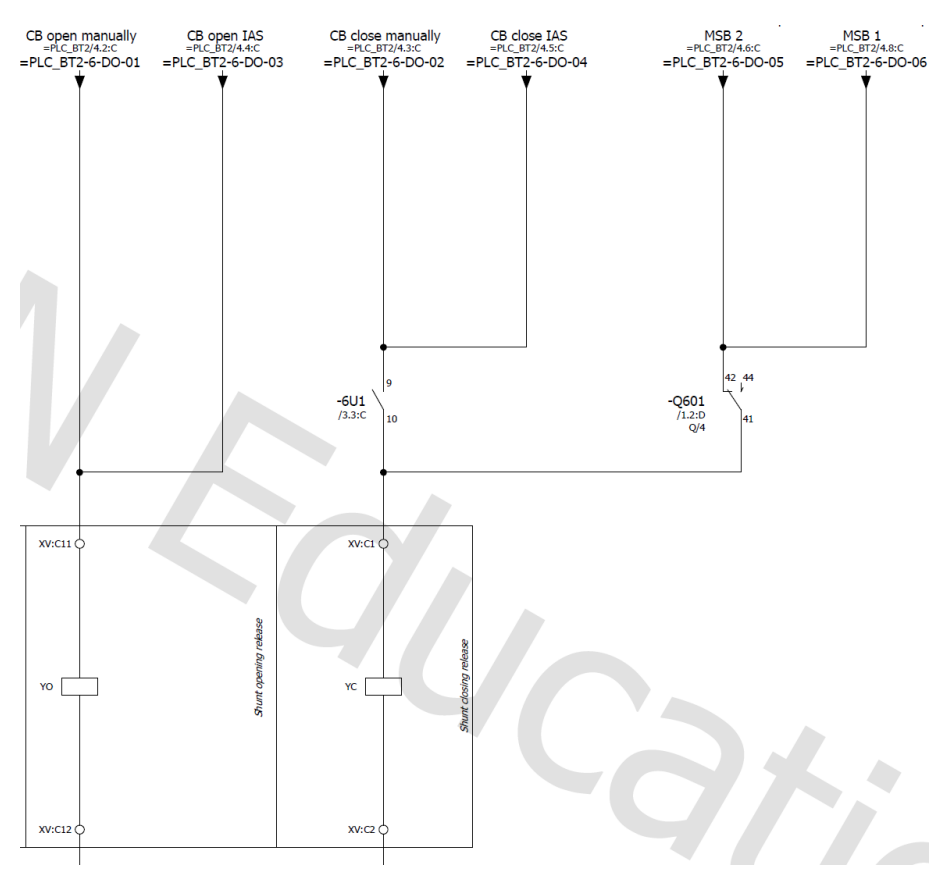

<span id="page-64-1"></span>*Figur 44: Oppdatert tegning av bryter for MSB 2.*

#### NTNU I ÅLESUND SIDE 52 BACHELOROPPGAVE

[Figur 44](#page-64-1) viser den oppdaterte tegningen. Der er brytere og reléer byttet ut med PLS-styring. For lukking av bryter ligger det forrigling fra Ekip Synchrocheck. Bryter kan bli styrt på tre måter; Loc/Man, Loc/Auto eller Rem/Auto.

[Figur 45](#page-65-0) viser indikering på blackout i MSB 2. Bryteren vil kun lukke hvis bryterstyring står i Loc/Auto eller Rem/Auto. Hvis tavlen må legges strømløs ved vedlikehold settes systemet i Loc/Man. Da vil ikke generatorene starte opp.

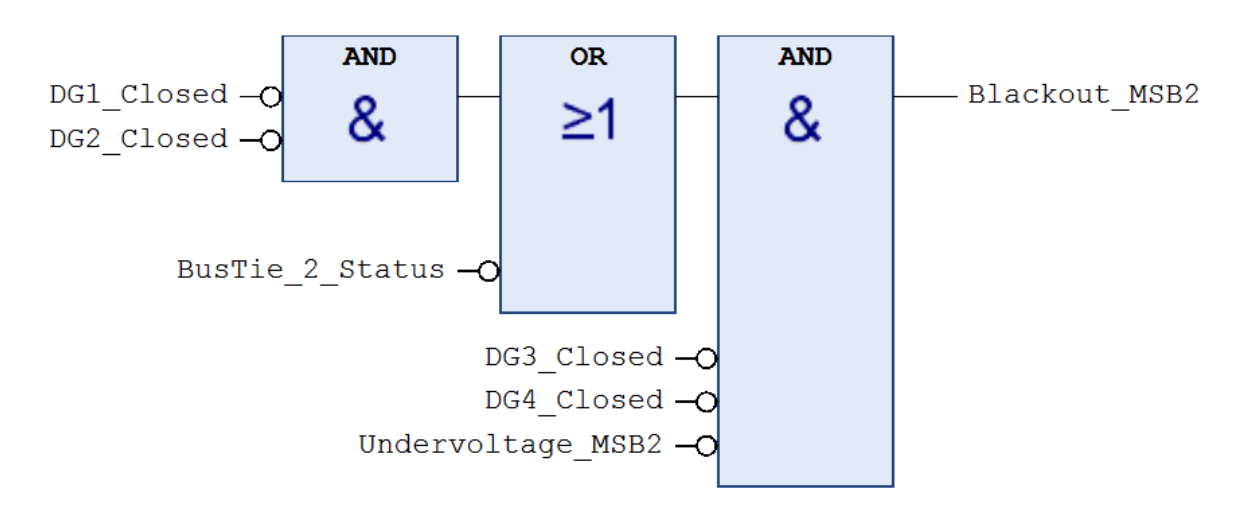

#### *Figur 45: Ny indikasjon på blackout for MSB 2.*

<span id="page-65-0"></span>Ekip Com Module er forsynt fra tavlefeltets 24VDC forsyning. Feltbuss går fra effektbryter til nettverkswitch.

På [Figur 46](#page-65-1) vises det komponenten for synkrosjekk. Det kommer måling fra Bus 1 og Bus 2 ifra [Figur 42](#page-63-0) som brukes til synkronisering. Komponenten får 24VDC forsyning fra samme tavlefelt. Port 9 og 10 brukes som forrigling som vist på [Figur 44](#page-64-1). PLSen sender 24VDC inn på port 39 og 40 og sender digitalt signal til inngangen på PLSen gjennom port 38 og 41.

Opprinnelig gikk disse signalene til reléer som ble brukt til å styre turtallet til dieselgeneratorene forut og akterut. Reléene er fjernet og styring av turtall på generator foregår gjennom feltbuss.

<span id="page-65-1"></span>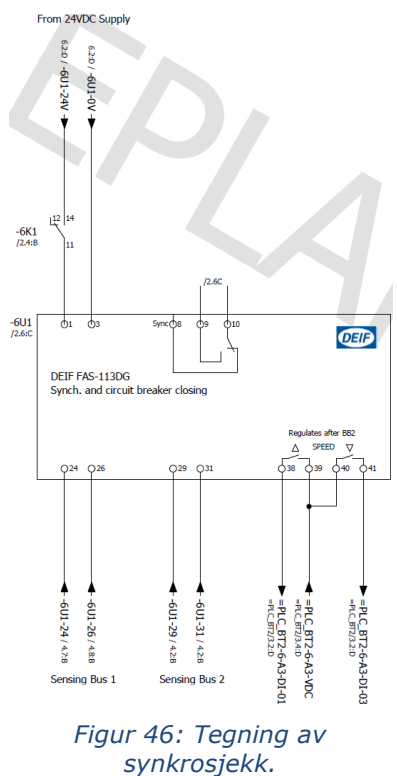

#### NTNU I ÅLESUND SIDE 53 BACHELOROPPGAVE

## **4.5.4 Thruster**

[Figur 47](#page-66-0) viser original tegning av bryter til en av thrusterene. Åpning av bryter gjøres fra thruster drive, nødstopp eller trykkbryter i tavle. U401 er diff. vern. Lukking av bryter styres av thruster drive.

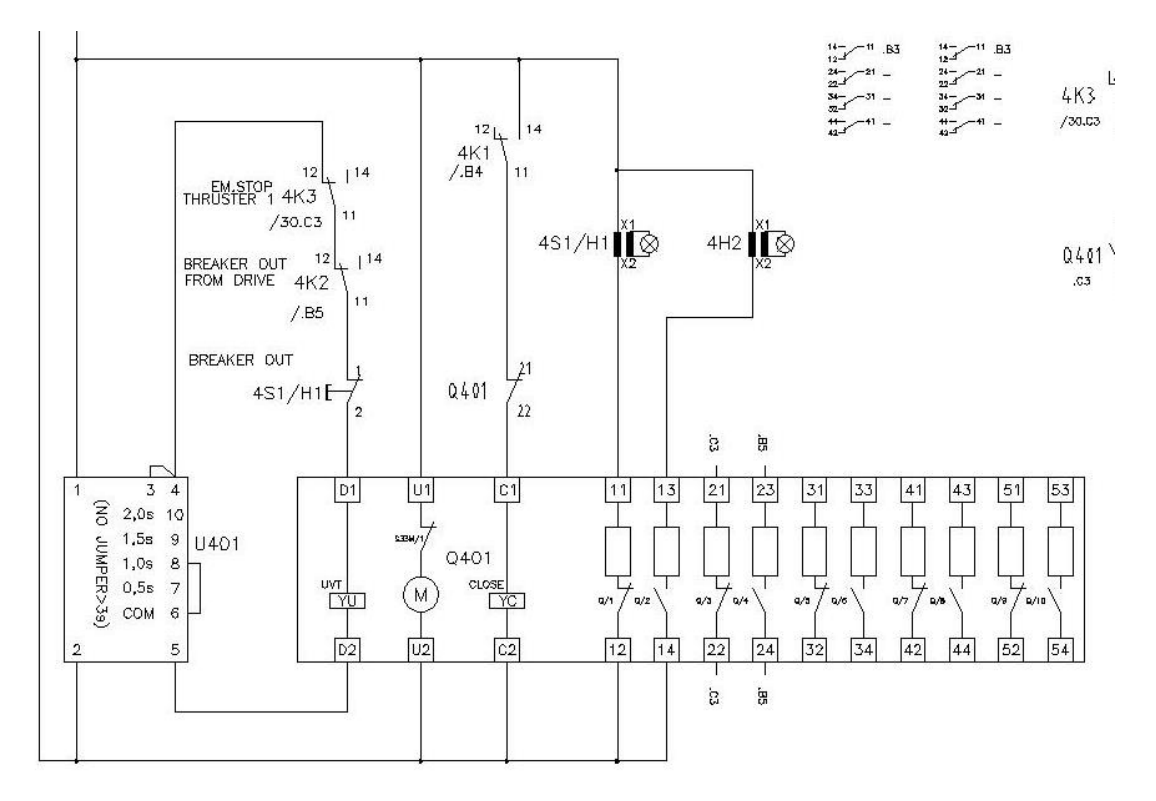

<span id="page-66-0"></span>*Figur 47: Original tegning for styring av bryter til thruster.*

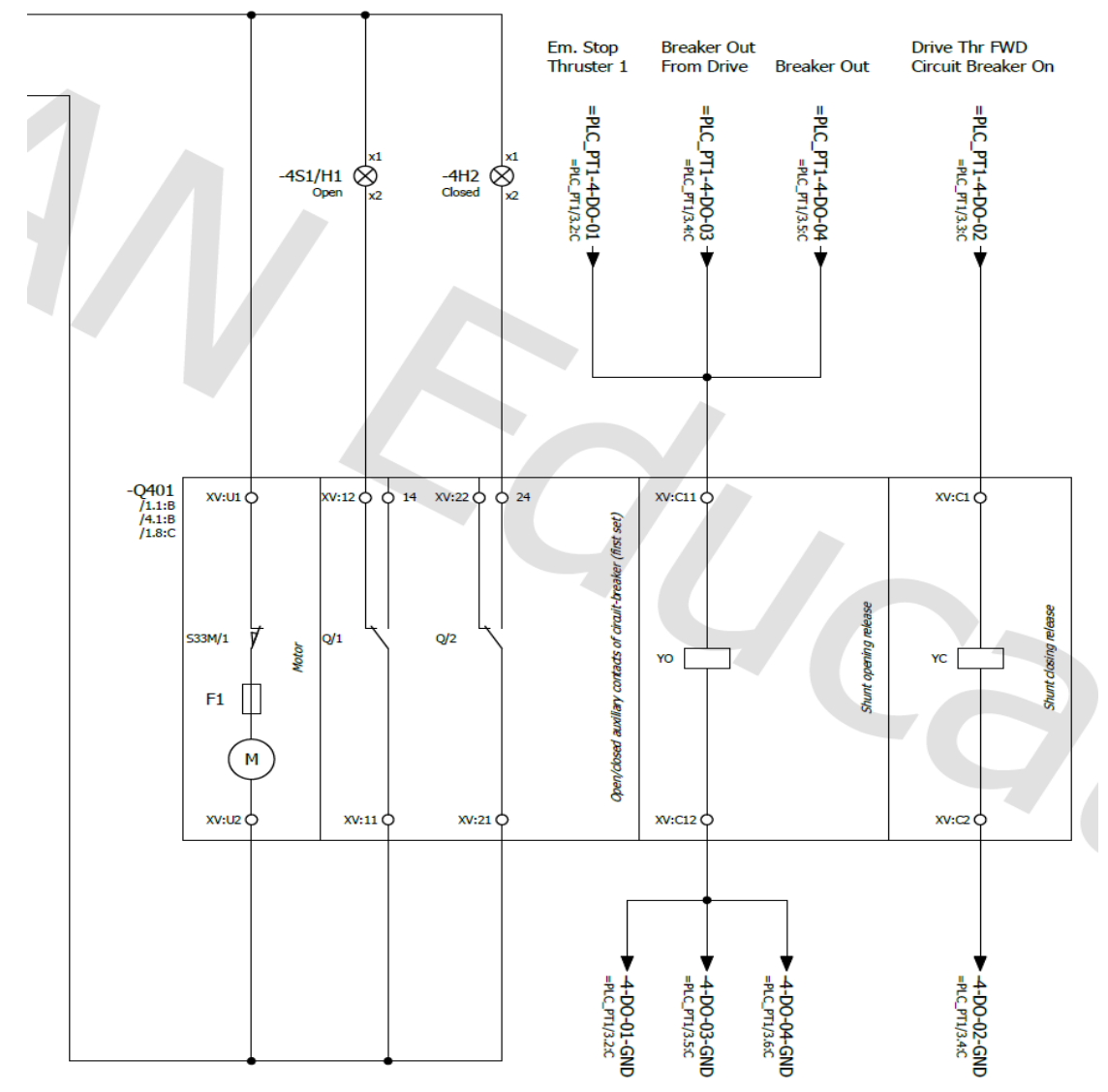

*Figur 48: Fornyet tegning av bryterstyring til thruster.*

<span id="page-67-0"></span>[Figur 48](#page-67-0) viser fornyet styring av bryter. Diff. vern, reléer og Q401 21 22 hjelperelé er fjernet. Trykkbryter 4S1/H1 sender i stedet signal til DI-02 på PLS, og utgangssignal sendes ut fra kanal 5. Signaler fra thruster drive går i stedet til inngang på PLS.

Thruster kan bli nødstoppet av Thruster drive, bridge panel eller lokalt fra thruster (Schottel cabinet). Signalene fra forannevnte går gjennom en switch amplifier som er av merket Pepperl+Fuchs. Den overfører signaler som kommer fra Ex-soner (Pepperl+Fuchs, u.d.). Ved nødstopp vil thruster drive få signal ifra det PLS-styrte reléet 4K3. Om det skulle oppstå feil i kretsen til forannevnte komponent, vil det dermed sendes alarm signal til PLS.

24VDC-forsyning til thrusterfelt forut kommer fra DG2. Thrusterfelt akterut får 24VDCforsyning fra DG4.

# *Økonomi*

Gruppen fikk tilsendt komplett prisliste med og uten rabatter fra Deif for å kunne lage et estimat på hvor mye som kan spares på utstyr. Det ble laget en liste med standard priser og en med rabatterte priser i Excel. Listen inneholder pris, produktnummer, antall av hver komponent og total pris. B&R ble også kontaktet for pris på PLSer, men de hadde ikke anledning til å bistå.

[Tabell 14](#page-69-0) viser prisene for de ulike komponentene som brukes, både i den nye og den gamle tavlen. Prisdifferansen er 14.68% ved ordinær pris, og 15.49% ved rabattert pris.

ABB anslår også 25% kostnadsbesparelse for fordelingen ved å benytte Emax 2. Dette skyldes redusert plassforbruk og nødvendig kobber i fordelingen. [Figur 49](#page-68-0) viser et eksempel fra ABB som sammenligner kobber og plassbehovet i gammel bryter med en Emax 2 bryter.

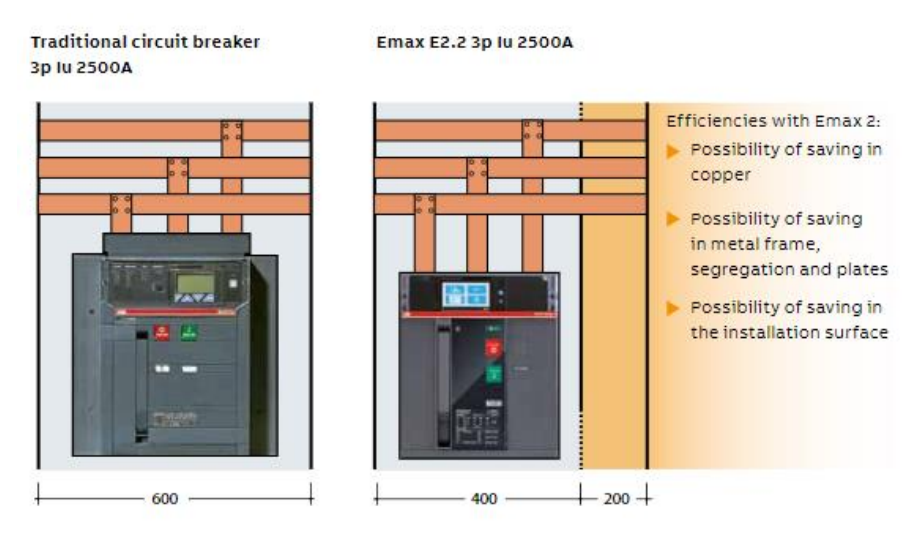

<span id="page-68-0"></span>*Figur 49: Ny mot gammel bryter (ABB, 2019).*

## NTNU I ÅLESUND SIDE 56 BACHELOROPPGAVE

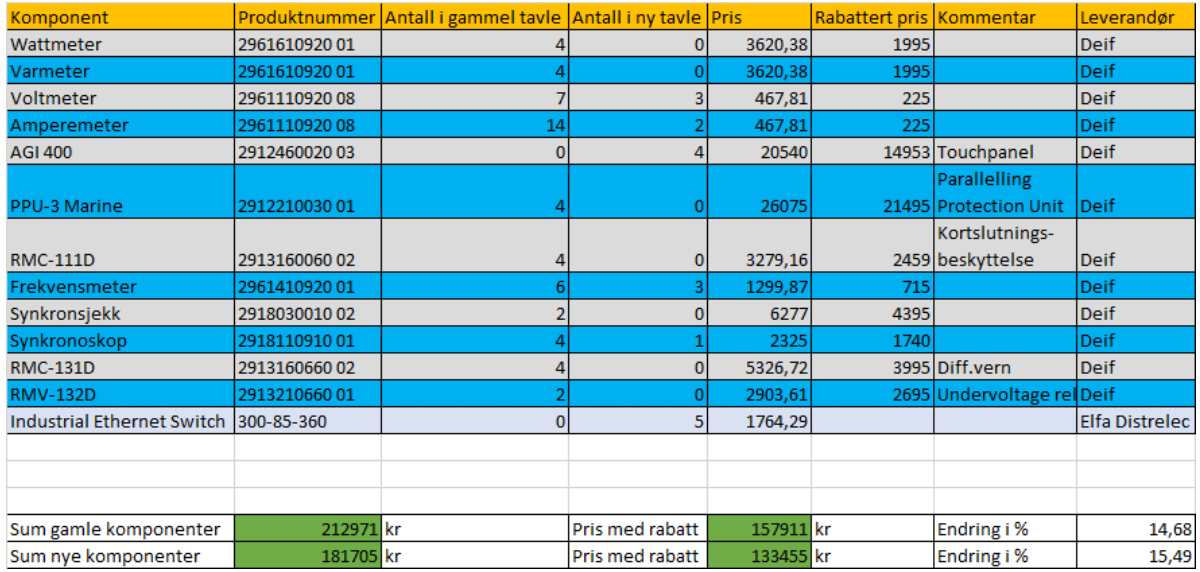

<span id="page-69-0"></span>*Tabell 14: Priser.*

# **5 DRØFTING**

# *Oppbygging*

Ved å integrere ny teknologi i hovedtavler oppnår man at tavlen kan gjøres mindre. Dette resulterer i bedre plass i tavlerom. Eventuelt kan man bruke den oppsparte plassen til annet formål. Dette kan være lasterom eller tanker.

Dette kan oppnås ved å bruke ABB Emax 2-brytere med feltbuss. Man kan da redusere antall komponenter i tavlen, i tillegg til at den kan gjøres mindre. Antall rekkeklemmer, PPUer og RMCer blir helt eller delvis erstattet av PLSer eller funksjoner i de nye bryterne. Dette frigir plass, og reduserer monteringstiden ved at antall koblinger reduseres. Forøvrig har det en økonomisk gevinst.

Bruk av Emax 2 gir også mulighet til å redusere tavlens bredde. Man oppnår da redusert mengde kobber som trengs til skinnesystemet. Redusert bredde kan imidlertid påvirke tavlens varmeutvikling.

Dessuten kan man bruke touchpanel som erstatning for tradisjonelt betjeningsutstyr. Man oppnår da å ha alle avlesninger samlet på en skjerm, i stedet for flere måleinstrumenter. Man kan også oppnå flere kontrollmuligheter og avlesninger på tavle og generator enn ved standard utstyr.

Tavlen dimensjonert i dette prosjektet må ha montert ekstra kjøling for å kunne komprimeres. Med dimensjonene brukt i oppgaven kommer varmeutviklingen i konflikt med DNVs regelverk. Under de gitte omstendighetene kan ikke løsningen brukes uten ekstra kjøling. Dette blir drøftet videre i [5.6.](#page-72-0)

# *Byggetid*

Gruppen har ikke kjennskap til, eller tidligere erfaring med tavlebygging. Dermed blir det vanskelig å anslå hvor mye tid som blir spart ved konstruksjon av en tavle som er dimensjonert i prosjektet.

Redusert antall komponenter i tavlen vil imidlertid påvirke koblingstiden av utstyret. Ved å få mest mulig av utstyret inn på PLS og touchpanel, og installere Emax 2, blir behovet for reléer, måleinstrumenter, rekkeklemmer og kontrollutstyr for tavlen redusert. Dermed kreves det mindre tid for montering.

## NTNU I ÅLESUND SIDE 58 BACHELOROPPGAVE

ABBs estimering av tidsbesparelse ved bruk av Emax 2 tilsier også for at byggetiden reduseres. ABB anslår at man kan oppnå 30% tidsbesparelse på kabling og opptil 15% tidsbesparelse for installasjon av terminaler (ABB, u.å.). Dette kommer av at flere av vernene er integrert i bryteren, som før var egne komponenter montert i tavlen.

# *Økonomi*

Resultatet viser en nedgang i pris på nødvendig materiell i tavlen. Som vist i [Tabell 14](#page-69-0) kan man spare omtrent 15% på komponenter. Denne beregningen er ikke helt nøyaktig, fordi den ikke medregner PLSene. B&Rs underleverandør i Norge ble kontaktet, men de hadde ikke tid til å svare.

De økonomiske utgiftene på kobber kan reduseres når tavlen komprimeres, slik [Figur 49](#page-68-0) viser. Dette avgjøres om bredden på tavlen kan reduseres, og ved hvor mye.

Siden gruppen ikke er kjent med hvilke leverandører som er brukt i den opprinnelige tavlen, har gruppen valgt egne leverandører. Prisen kan dermed avvike fra den virkelige prisen. I tillegg vil total pris variere avhengig av om bedriften får rabattert pris eller original pris.

Prisen på touchpanel er høy, og det er ikke direkte lønnsomt å benytte framfor standard kontroll- og måleinstrument. Om prisdifferansen kan forsvares blir en vurderingssak mot brukervennlighet og oversikt. Løsningen kan være mer aktuell på større skip, der det gjerne er mer utstyr.

Som jordfeilovervåkning ble iso685 fra Bender vurdert. Det ble imidlertid bestemt å benytte analog avlesning fra Deif SIM-Q96. Årsaken var prisdifferansen. Ifølge Elteco vil det med dagens valutakurs være høyere pris enn tidligere på året. Prisen i dag er ca. 31 000kr, mot 3985kr for analog overvåking fra Deif.

# 5.4 Kortslutning

Kortslutningssimuleringene ble gjennomført i to ulike programmer: Multisim og E-design. Gruppen tok først utgangspunkt i Multisim, der nødvendige beregninger ble gjennomført. Deretter ble kortslutninger simulert. Kortslutningsberegningene ble gjennomført for hånd. På grunn av tidsmangel ble ikke kortslutning med 4 generatorer simulert.

Videre ble E-design testet for kortslutningsberegninger. Fordelen med E-design er at det tar hensyn til gjeldende lover og regelverk. Det bruker også flere verdier i beregningene enn
Multisim, og resultatet blir dermed mer nøyaktig. I tillegg beregnes største og minste kortslutningsstrøm for hver bryter.

På bakgrunn av dette antok gruppen at resultatene fra E-design var mest nøyaktig ved korrekt bruk. Kortslutning i thruster med 1 generator ble gjennomført. Det ble testet kortslutning med 4 generatorer på tavlen, men dette medførte at simuleringen kjørte to generatorer i retureffekt. Gruppen klarte ikke finne ut hvordan dette ble løst. For å redusere tidsbruken på å få programmet til å fungere, ble det bestemt å ikke bruke E-design videre.

### *Selektivitet*

Selektivitetsanalysen for systemet ble ikke gjort i dette prosjektet. Det ble vurdert at bruken av E-design til selektivitetsanalyse ikke ville være god nok. Gruppen hadde allerede forsøkt analyse med programmet, og sammen med ACEL kommet fram til at det var unødvendig bruk av tid. E-design laget kun selektivitetsgraf for en generator i drift, og blir dermed ikke nøyaktig. Dette skyldes at hver bryter må fininnstilles til de ulike driftsituasjonene, i dette tilfellet bruk av 1, 2, 3 og 4 generatorer. Programmet enkelte bedrifter bruker for slik analyse er for dyrt til at det kan brukes i et prosjekt som dette.

#### *Varmeutvikling*

Den kalkulerte temperaturendringen i øvre del av tavlen blir 19.33°C. Dermed blir temperaturen øverst i tavlen 54.33°C. I henhold til [Figur 10](#page-24-0) må temperaturen stige til 55 °C før ledeevnen gjennom bryteren påvirkes når to 1000A-brytere med vertikale skinner er plassert over hverandre.

Temperaturen er for høy til at løsningen kan godtas av DNV. Det ble forsøkt å øke bredden på tavlen for å finne minst mulig bredde uten å øke dybden. Ved 1500mm var temperaturen på 49.43°C, og fremdeles for høy.

Beregningene gjennomføres med forutsetning at det er naturlig ventilasjon. Det er dermed ikke tatt høyde for eventuelle vifter som bidrar til nedkjøling. Monteres det derimot vifter eller forutsetter trykksatt dørk, vil luftmengden gjennom tavlen øke. Kjøleeffekten vil dermed forsterkes. Ved å øke kjøleeffekten kan det være mulig å redusere varmeutviklingen i tavlen. Dimensjonene på tavlen kan da revurderes. Det ble ikke tid i løpet av prosjektet til å sette seg inn i kalkulasjoner med ekstra kjøling.

I tillegg kan man se i [Tabell 11](#page-49-0) at I<sub>b</sub> er større enn I<sub>n</sub> på «Kabel til bryter, thruster». Dette burde ikke skje, men det er forsøkt å gå igjennom IEC-standardene det refereres til i ABBs håndbok for å kontrollere verdiene som står oppført i håndboka. Gruppen forstod ikke fremgangsmåten som var gjort, så det ble bestemt å se bort fra dette til det eventuelt ble tid til å prioritere kontrollen. Det ble imidlertid gjort forsøk på å øke  $I_n$  for å se endringene i temperaturen. En økning fra 904A til 1200A ga en temperaturreduksjon på omtrent 0.5 grader, og ville ikke påvirket resultatet.

Det ble kun gjennomført varmeberegninger for tavlefeltet med thruster og bustie. I det aktuelle feltet er det antatt at det vil gå størst strøm, siden det ved full belastning vil gå 1000A til thrusteren og 200 fra bustien. Det ville dermed blitt størst varmeutvikling i dette feltet, og var dermed mest interessant.

## *Videre arbeid*

Anbefalt videre arbeid er oppkobling og test av det elektriske anlegget. Man kan da funksjonsteste det opptegnede systemet, og rette opp eventuelle feil eller gjøre forbedringer.

Forøvrig burde selektivitetsanalyse gjøres i egnet program for å sikre selektivitet i alle driftsituasjoner. Kortslutningsberegninger burde også gjøres i egnet program for å sikre korrekt kortslutningsverdier, og på den måte foreta sikkert valg av utstyr.

Det ble ikke tid for gruppen å sette seg inn i styrkeberegninger. Dette burde gjøres videre for å sikre at konstruksjonen tåler de fysiske belastningene som kan oppstå.

Dessuten burde det gjennomføres varmeberegninger som tar hensyn til ventilasjon. Man kan da oppnå å redusere varmeutviklingen, og komme innenfor DNVs krav. Med nok kjøling kan man også oppnå å redusere tavledimensjonene.

Gruppen har heller ikke lagt vekt på DNVs krav til dokumentasjon for tavler. Det kan være aktuelt for videre arbeid av oppgaven.

## *Prosjektet*

I begynnelsen av prosjektet pågikk arbeidet på skolen. Det var meningen at det skulle fortsette til innlevering av oppgaven, men på grunn av koronapandemien ble skolen stengt. Gruppen jobbet da hjemmefra, hver for seg. Kommunikasjonen foregikk dermed via Microsoft Teams.

#### NTNU I ÅLESUND SIDE 61 BACHELOROPPGAVE

Møter med fagansvarlig foregikk på Blackboard, og møter med ACEL foregikk på Microsoft Teams. Løsningene har fungert bra, og det gikk ikke direkte ut over prosjektet.

På den andre siden har samarbeidet av ferdigstilling av rapporten vært begrenset. Selv om Microsoft Teams har vært et godt hjelpemiddel for samarbeid, ville det vært en fordel for prosjektet å kunne samarbeide på skolen.

En konsekvens av pandemien som påvirket prosjektet var lengre svartid på epost fra leverandører. Prosjektet stoppet dermed opp i perioder.

I tillegg hadde veileder i ACEL stor arbeidsmengde, og hadde en periode liten tid til å svare på spørsmål. Gruppen var innforstått med at han hadde andre prioriteringer, men dette resulterte det ikke ble tid til å foreta styrkeberegninger.

Tegningene tok lengre tid enn opprinnelig planlagt grunnet begrensninger i lisensen. Det tok mye tid på å lære seg programvaren, så lærekurve var bratt. Dette medførte at det ble mindre fokus på andre delmål. På den andre siden ble gruppen svært fornøyd med resultatet på tegningene. Kundesupport var også veldig behjelpelig med spørsmål.

Dessuten opplevde gruppen utfordringer med varmeutviklingen. Det ble brukt mye tid på å finne dimensjoner som gjorde at kravene ble oppfylt. Dette gikk gjerne på bekostning av andre oppgaver.

Samarbeidet har fungert bra gjennom hele prosjektet. Det har ikke vært noen uenigheter, og begge gruppemedlemmene har vært enige om avgjørelser hele veien. Samarbeidet med veiledere har også fungert bra. Veileder hos ACEL og ved NTNU har vært imøtekommende ved ulike problemstillinger som har oppstått, og gitt den hjelp som har vært nødvendig.

## **6 KONKLUSJON**

Ved å benytte ABBs Emax 2 med feltbuss kan antall komponenter i tavlen reduseres. PPU og RMC blir overflødige siden de er integrert i bryteren. Måleinstrument og kontrollutstyr på tavlens forside kan også bli byttet ut med touchpanel. Det er ingen punkt i DNVs regelverk som sier at det ikke kan gjøres, men det stilles krav til hva som skal være tilgjengelig til enhver tid.

Den dimensjonerte tavlen består av tre tavlefelt, mot fire på den originale. Høyden fra den originale er beholdt, men bredden og dybden er justert. På grunn av bryternes nominelle strøm vil alle brytere være av typen E1.2. ABB anbefaler 300-400mm bredde på tavlefeltet. Tegningene viste at på grunn av plassmangel i tavlefeltet måtte bredden være minst 600mm. På grunn av varmeutvikling ble tavlens bredde økt ytterligere til 700mm, og dybden økt til 1000mm.

Den beregnede varmeutviklingen ble da innenfor ABBs anbefaling på 55°C, men var fremdeles for høyt for DNV. Med en ventilasjonsåpning på 100cm<sup>2</sup> vil den høyeste temperaturen være 54.33°C. Beregningen er gjort for tavlefeltet med bustie- og thrusterbryter, der det er antatt det vil gå størst strøm. Beregningene er gjort ved en belastning på 1000A på thrusteren, der 200A kommer via bustie. Dermed kan ikke dimensjonene på tavlen brukes hvis det ikke forutsettes ekstra kjøling. Det ble dermed anbefalt videre beregninger på varmeutvikling med ventilasjon, og vurdere på nytt om tavlen kan gjøres mindre.

Den minste kortslutningsstrømmen som kan oppstå i kretsen ble kalkulert på tre ulike måter: beregninger, Multisim og E-design. Avviket mellom beregningene og Multisim var små, og kan skyldes avrundingsfeil ved beregning av impedans. E-design hadde større avvik i forhold til beregningene og Multisim, men ble ansett som mer nøyaktig fordi programmet benyttet flere verdier i beregningene. Dessuten tok det hensyn til lover og regelverk. E-design ble ikke brukt gjennom hele prosjektet på grunn av problemer med simuleringen. De største kortslutningsstrømmene ble kalkulert for hånd. Kortslutningene i thruster og bustie ble simulert i Multisim.

Selektivitetsanalyse ble ikke gjennomført i dette prosjektet. Analyse for kun en generator ville ikke blitt korrekt, og for flere generatorer trengs det egnet programvare. På den andre siden kan bryterne stilles inn med forsinkelse på utkobling. Dermed kan selektivitet oppnås ved at effektbryteren til generatoren kobles ut før effektbryteren til thrusteren.

#### NTNU I ÅLESUND SIDE 63 BACHELOROPPGAVE

Analysen av økonomien viser omtrent 15% besparelse på utstyr ved å benytte ABBs Emax2 og touchpanel. I analysen er ikke PLSene medregnet, fordi underleverandøren til B&R i Norge ikke hadde anledning til å svare. Estimatet er dermed ikke helt korrekt.

I løpet av prosjektet har gruppen satt seg inn i gjeldende regelverk for konstruksjon av tavle. Tegning av tavlesystemet har tatt største del av tiden. Dessuten har gruppen satt seg inn i det økonomiske aspektet, i tillegg til selektivitet og kortslutning.

Gruppen har også satt seg inn i varmeberegninger. Slike kalkulasjoner hadde ingen i gruppen erfaring med, men det ble funnet god hjelp i materiell fra ABB. Forøvrig ønsket gruppen å tilegne seg kunnskap om blant annet styrkeberegninger ved kortslutning, men dette lot seg ikke gjøre på grunn av tidsmangel.

Største utfordringen underveis var varmeberegningene. Det ble forsøkt å komme innenfor kravene til DNV med naturlig ventilasjon, men det lot seg ikke gjøre. Dessuten gikk det mye tid på å vente på svar på henvendelser. Spesielt etter nedstegning i forbindelse coronaviruset opplevde gruppen at det tok lengre tid å få svar. Mot slutten av prosjektet medførte det at arbeidet stoppet delvis opp.

Hele prosessen tatt i betraktning sitter gruppen igjen med et positivt inntrykk etter prosjektet. Samarbeidet har fungert bra, til tross for at deler av prosjektet ble gjennomført hver for seg. Veiledningen underveis har vært bra, og gruppen opplevde at de fikk svar på spørsmål, og at veilederne var svært villig til å bistå når det trengtes.

## **7 REFERANSER**

ABB, 2010. *Electrical installation handbook.* [Internett] Available at: http://www04.abb.com/global/seitp/seitp202.nsf/c71c66c1f02e6575c125711f004660e6/ 62a0d62a5b94c434c12577e300394f0f/\$FILE/6th+Edition.pdf [Funnet 17 04 2020]. ABB, 2014. *EPLAN macros for Emax 2.* [Internett] Available at: http://search.abb.com/library/download.aspx?documentid=9akk106103a4780&language code=en&documentpartid=&action=synopsis [Funnet 13 Februar 2020]. ABB, 2016. *Emax 2, all-in-one innovation Adaptive protections.* [Internett] Available at: https://library.e.abb.com/public/a6a90fcc6b67462d827e1f15cd308682/1SDC007116G02 01\_WP%20Adaptive%20Setting.pdf [Funnet Onsdag Mai 2020]. ABB, 2017a. *ABB.* [Internett] Available at: http://search.abb.com/library/Download.aspx?DocumentID=1SDC210103D0201&Langua geCode=en&DocumentPartId=&Action=Launch [Funnet 31 01 2020]. ABB, 2017b. *Communication functions with SACE Emax 2 circuit-breakers.* [Internett] Available at: https://library.e.abb.com/public/000d0ae0ba184e819e438a296c5bc617/1SDC007412G0 202\_WP%20Emax%20comunication%203%2011%2017.pdf [Funnet 07 05 2020]. ABB, 2017c. *Ekip Synchrocheck module.* [Internett] Available at: https://library.e.abb.com/public/74edad084eae4fb8a85d2a3ed1e1afb6/ABB-1798- WPO\_Ekip\_technical\_paper.pdf [Funnet 27 02 2020]. ABB, 2017d. *Motor Technical Data Sheet M3LP400LD6 +209 LKH86013,* s.l.: ABB. ABB, 2018. *SACE Emax 2 Operating instructions for the design engineer.* [Internett] Available at: https://library.e.abb.com/public/82e5c1dc19eb448c9129236d5e92ec24/1SDH001330R0 002.pdf [Funnet 27 02 2020]. ABB, 2019. *Technical catalogue - SACE Emax 2.* [Internett] Available at: https://search.abb.com/library/Download.aspx?DocumentID=1SDC200023D0209&Langu ageCode=en&DocumentPartId=&Action=Launch [Funnet 30 01 2020]. ABB, 2020. *abb.com.* [Internett] Available at: https://new.abb.com/products/no/1SDA072138R1/e1-2b-1000-ekip-hitouch-lsi-3p-wmp [Funnet 16 04 2020]. ABB, u.å.. *www.abb.no.* [Internett] Available at: https://new.abb.com/lowvoltage/no/products/effektbrytere/ad15a782bcc04895b82c2a1e508974aa [Funnet 01 04 2020]. ACEL AS, 2020a. *Main Switchboard 1&2 690V.* Ålesund: ACEL AS. ACEL AS, 2020b. *Switchboards 690/400V Functional Description,* Ålesund: ACEL.

B&R, u.å.. *https://www.br-automation.com/.* [Internett] Available at: https://www.br-automation.com/en/products/plc-systems/x20-system/x20 cpus/x20cp1583/ [Funnet 8 Mai 2020]. Daniel, B. M., 2015. *Synchronizatipn using PLC,* Kerala: International Research Journal of Engineering and Technology. Deif, u.å. a. *Advanced Graphical Interface, AGI 400 series,* Skive, Danmark: Deif. Deif, u.å. b. *www.deif.com.* [Internett] Available at: https://www.deif.com/products/csq-3 [Funnet 27 02 2020]. Deif, u.å. c. *www.deif.no.* [Internett] Available at: https://www.deif.no/products/agi-400 [Funnet 13 05 2020]. Direktoratet for brann- og elsikkerhet, 2001. *Forskrift om Maritime Elektriske anlegg,*  s.l.: Direktoratet for brann- og elsikkerhet. DNV GL, 2019. *Rules for Classification Ships.* s.l.:Det Norske Veritas. DNV, 2019. *www.dnv.no.* [Internett] Available at: https://rules.dnvgl.com/ServiceDocuments/dnvgl/#!/industry/1/Maritime/1/DNV%20GL %20rules%20for%20classification:%20Ships%20(RU-SHIP) [Funnet 27 01 2020]. Hanssen, T. & Visnes, G., 2010. *Kortslutningsberegninger.* 3 red. Oslo: Elforlaget. Høgskolen i Gjøvik. Avdeling for elektro- og allmennfag, u.d. *KORTSLUTINGSBEREGNINGER I HENHOLD TIL : IEC-909, VDE0102,* s.l.: s.n. Libak, H. & Rasmussen, R., 2003. *Maritime elektriske anlegg.* 1 red. Oslo: Yrkesforlaget AS. Modbus Organization, u.d. *http://www.modbus.org.* [Internett] Available at: http://www.modbus.org/faq.php [Funnet 17 Mai 2020]. NEK, 2008. *NEK410: 2008.* s.l.:Norsk Elektroteknisk Komite. NEK, 2010. *NEK410: 2010.* s.l.:Norsk Elektroteknisk Komite. NEK, 2013. *NEK439: 2013.* s.l.:Norsk Elektroteknisk Komite. NEK, 2014. *IEC TR 60890:2014,* s.l.: NEK. NEK, 2016a. *IEC 60947-2:2016,* s.l.: NEK. NEK, 2016b. *NEK IEC 60909-0:2016,* s.l.: NEK. Nogva, 2013. *Engineering Manual for Scania DI16 90M (KC) GenSet,* Søvik: Nogva. Pepperl+Fuchs, u.d. *https://www.pepperl-fuchs.com.* [Internett] Available at: https://www.pepperlfuchs.com/norway/no/classid\_6.htm?view=productdetails&prodid=26053#functions [Funnet 12 Mai 2020]. Schlabbach, J., 2005. *Short-circuit Currents.* London: The Institution of Engineering and Technology. WAGO, u.d. *https://www.wago.com/.* [Internett] Available at: https://www.wago.com/no/modbus [Funnet Mai 17 2020].

## NTNU I ÅLESUND SIDE 66 BACHELOROPPGAVE

## **VEDLEGG**

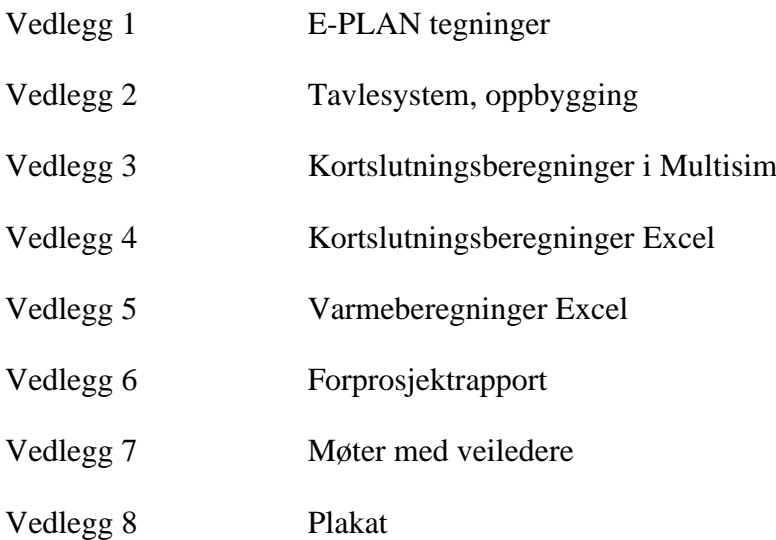

# **Vedlegg 1 E-PLAN tegninger**

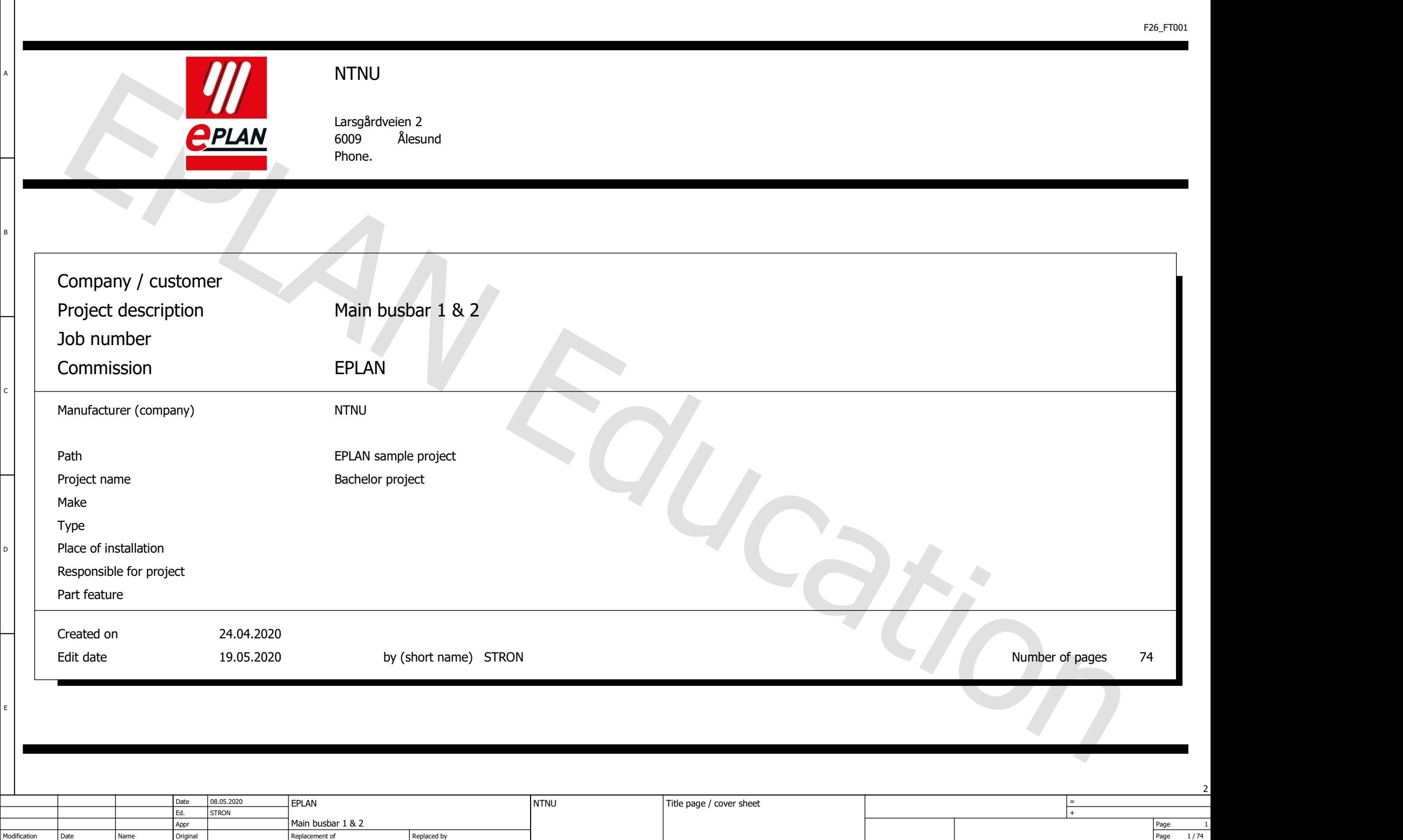

6

2

1 2 3 4 5 6 7 7

5

2

A

 $\Box$ 

B

C

D

E

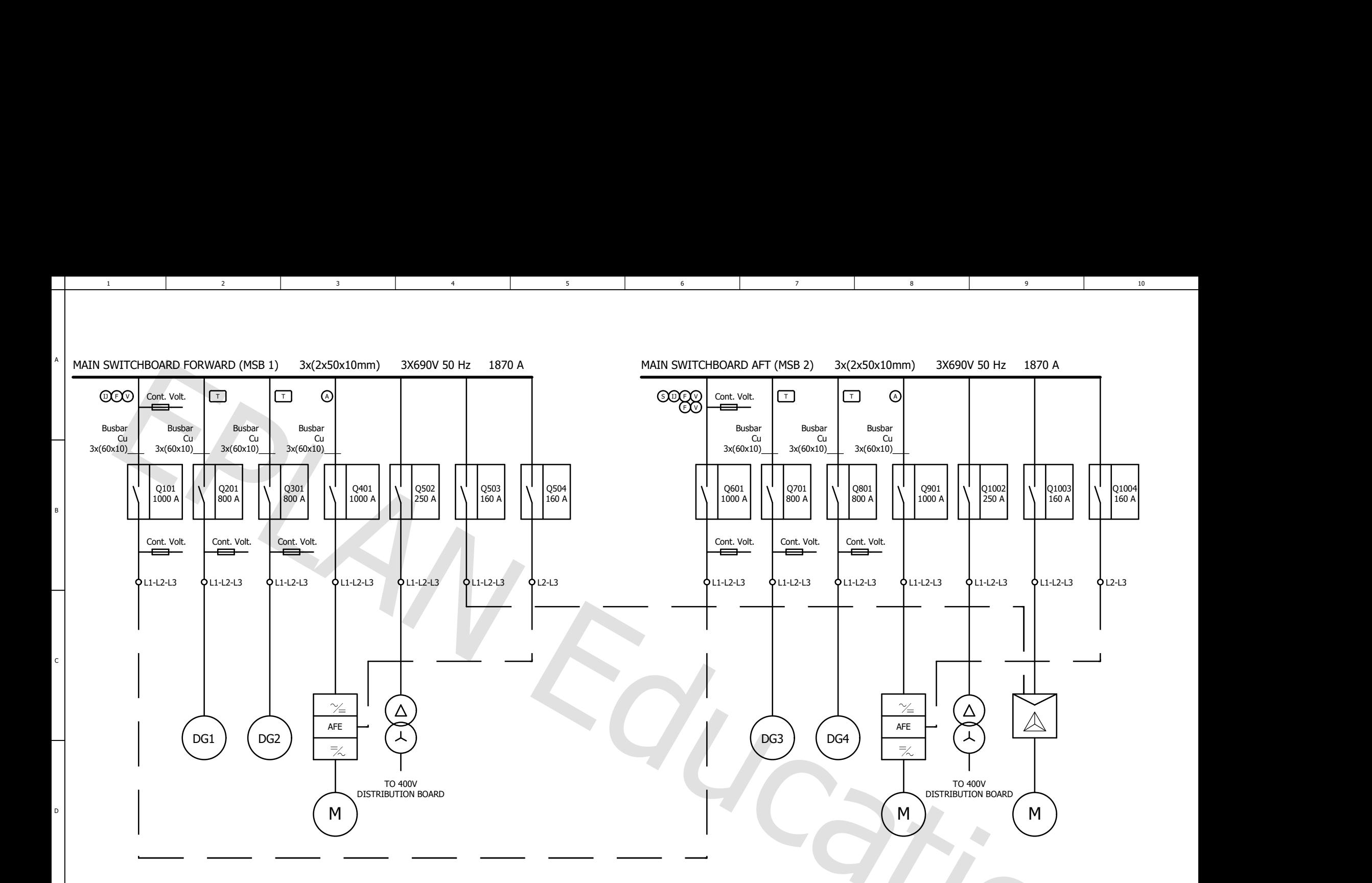

6

1 2 3 4 5 6 7 7

5

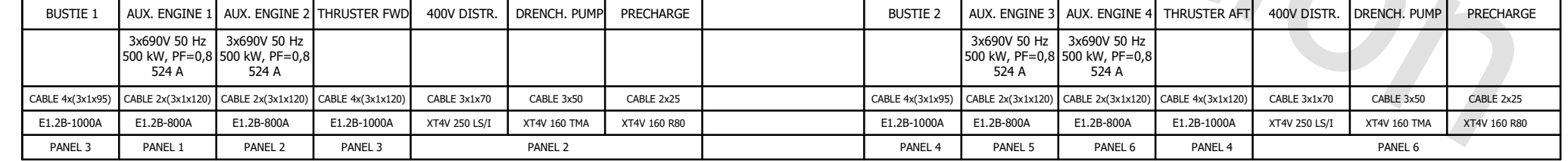

&MSB1=DG1/1

 $\frac{2}{2/74}$ 

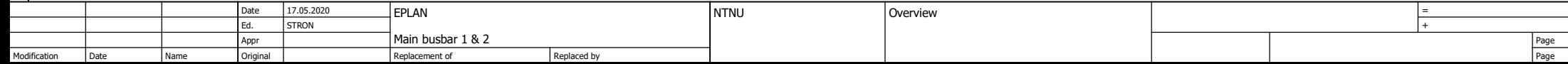

1

E

2

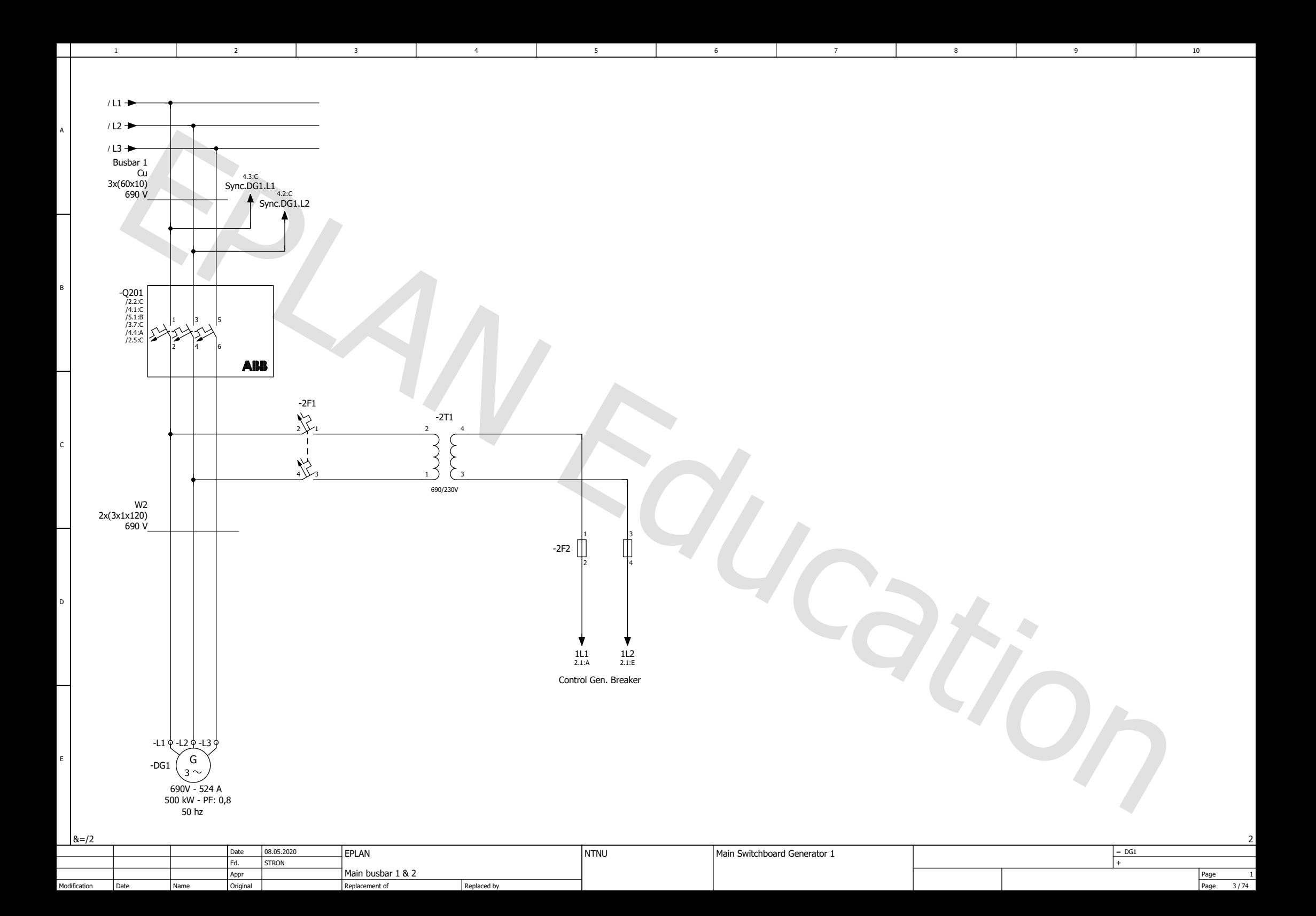

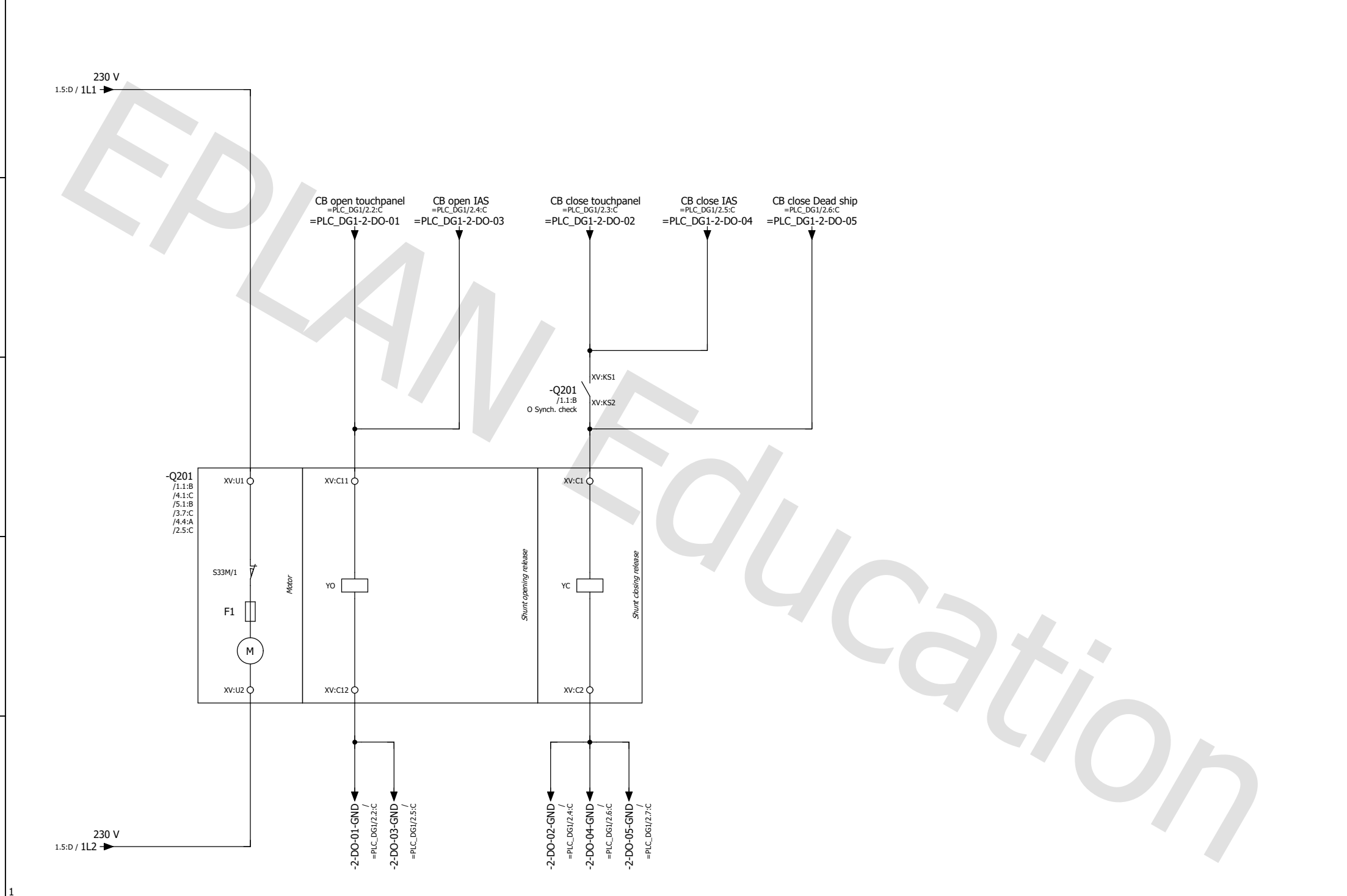

6

3

1 2 3 4 5 6 7 7

5

2

A

B

C

D

E

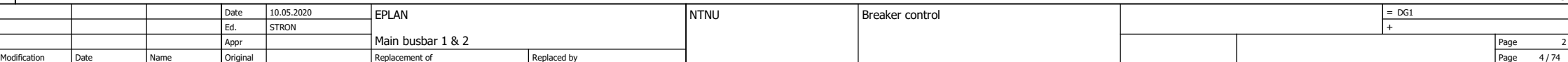

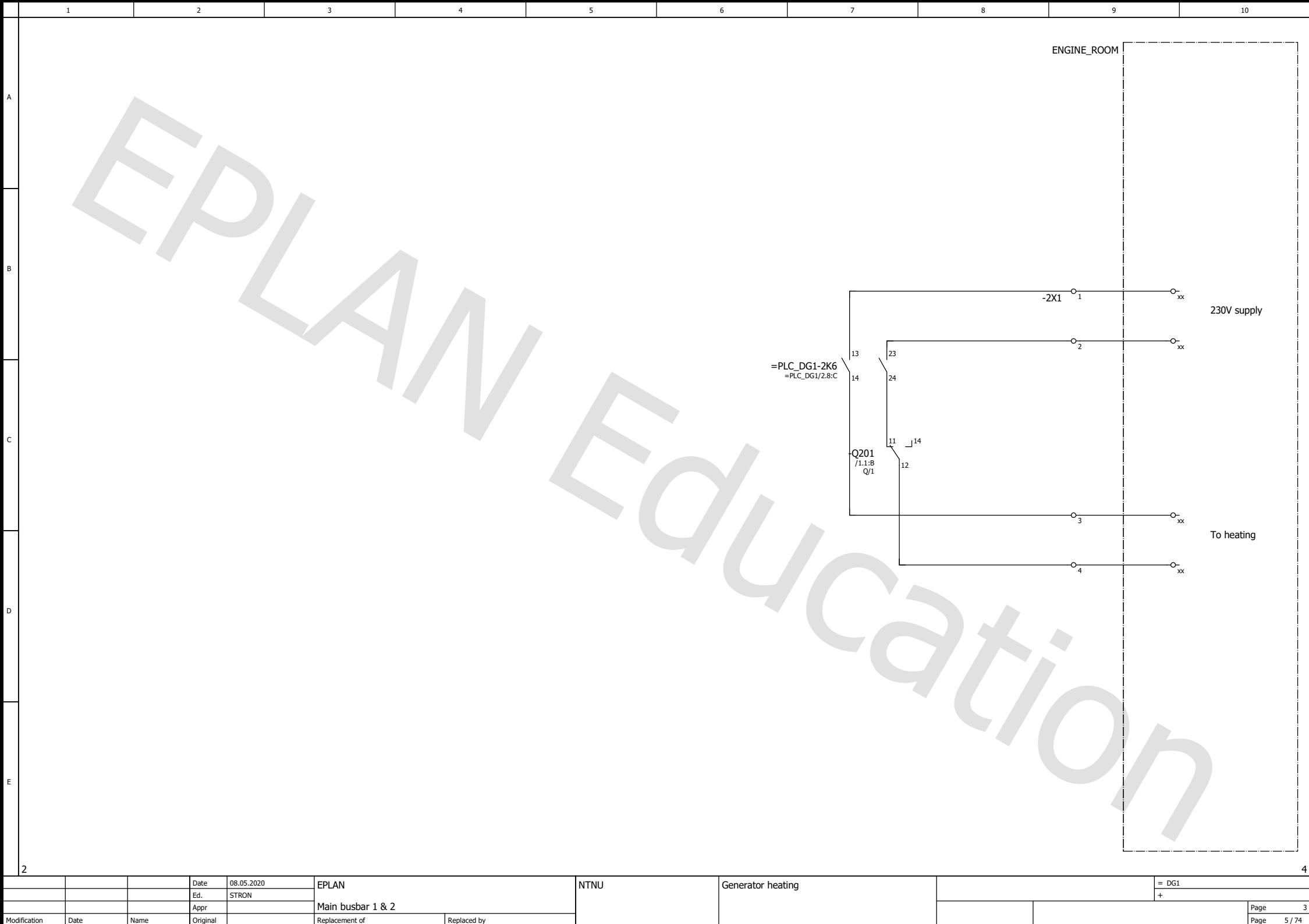

Original

Name

Replaced by

Modification Date

Page

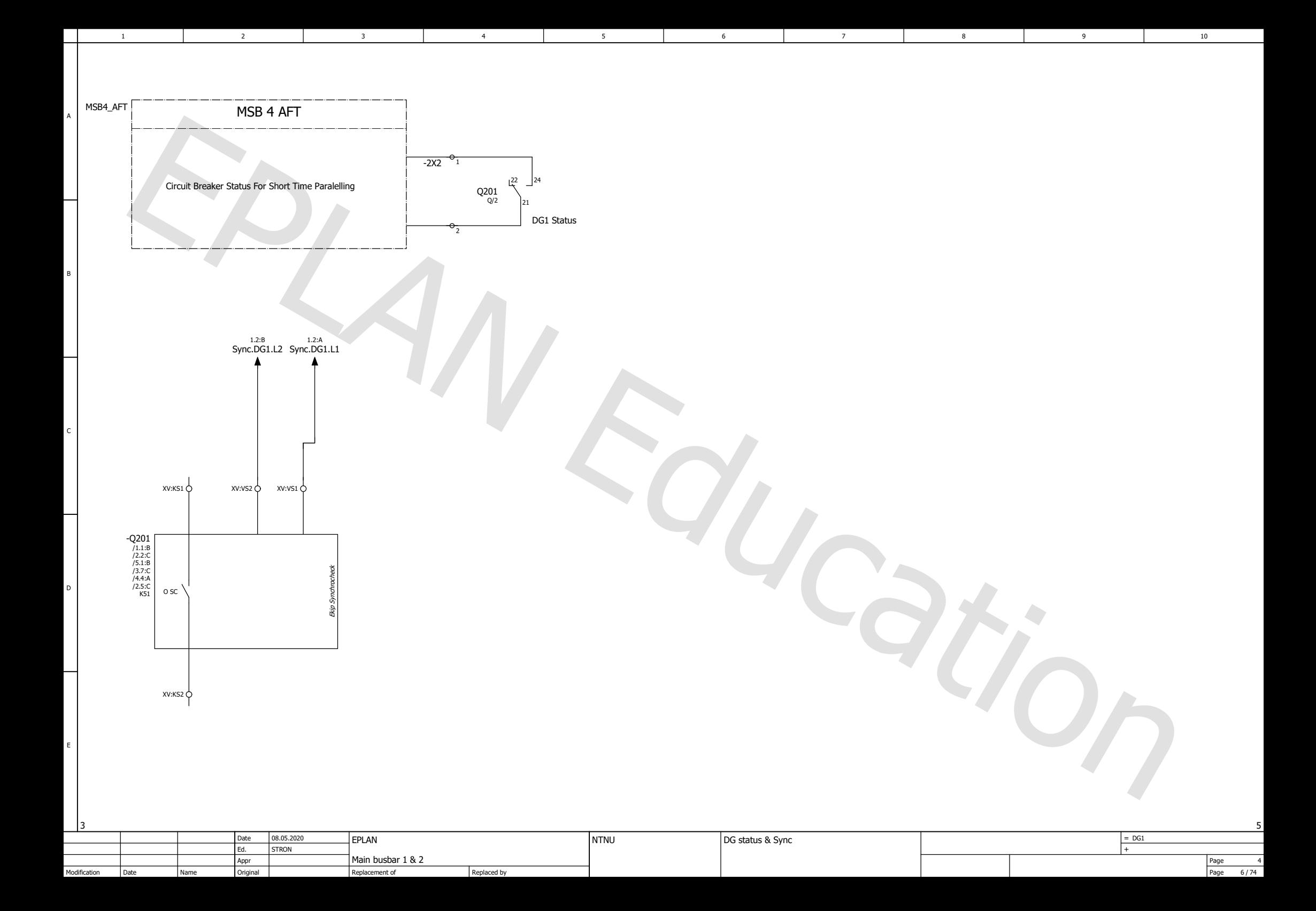

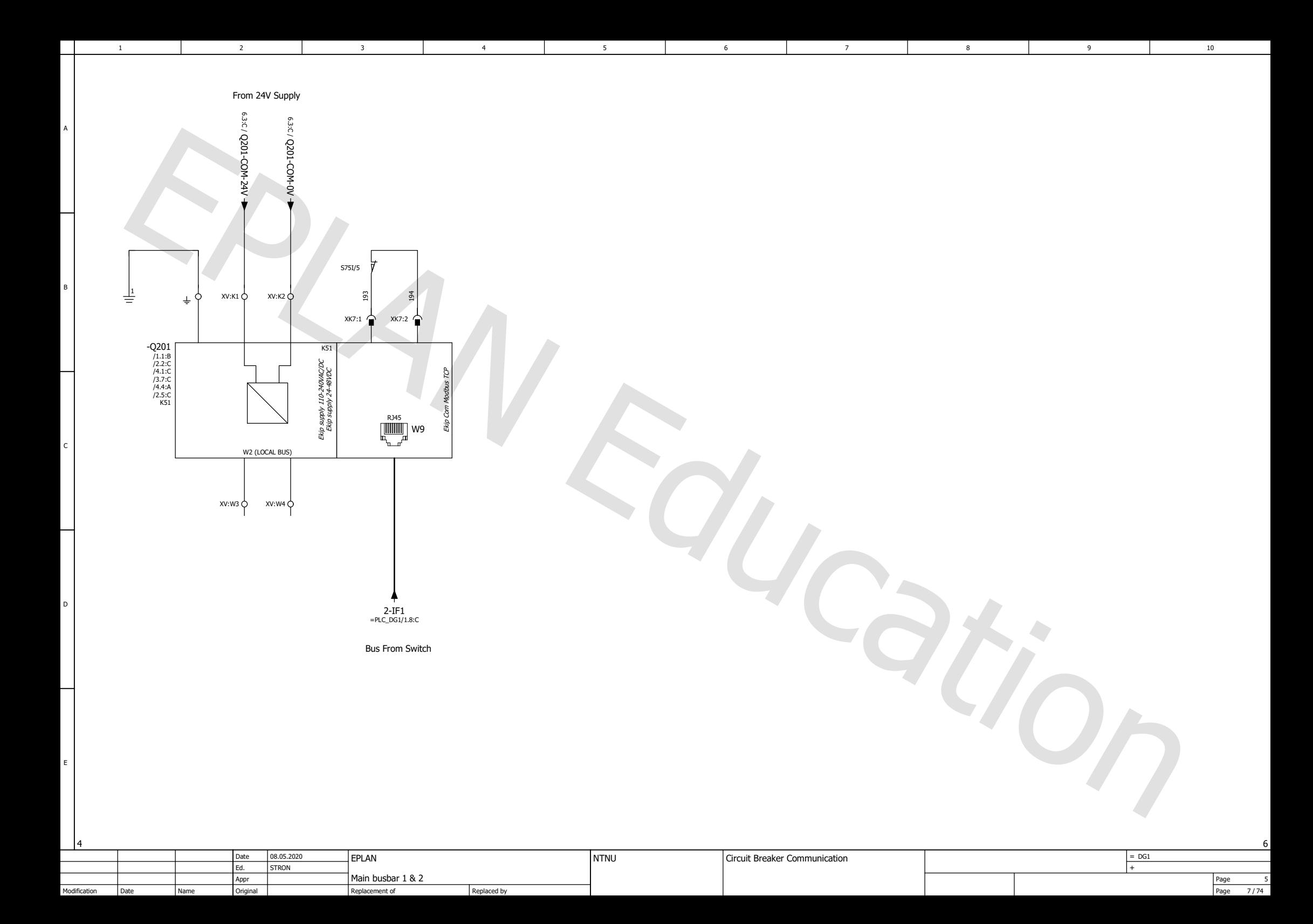

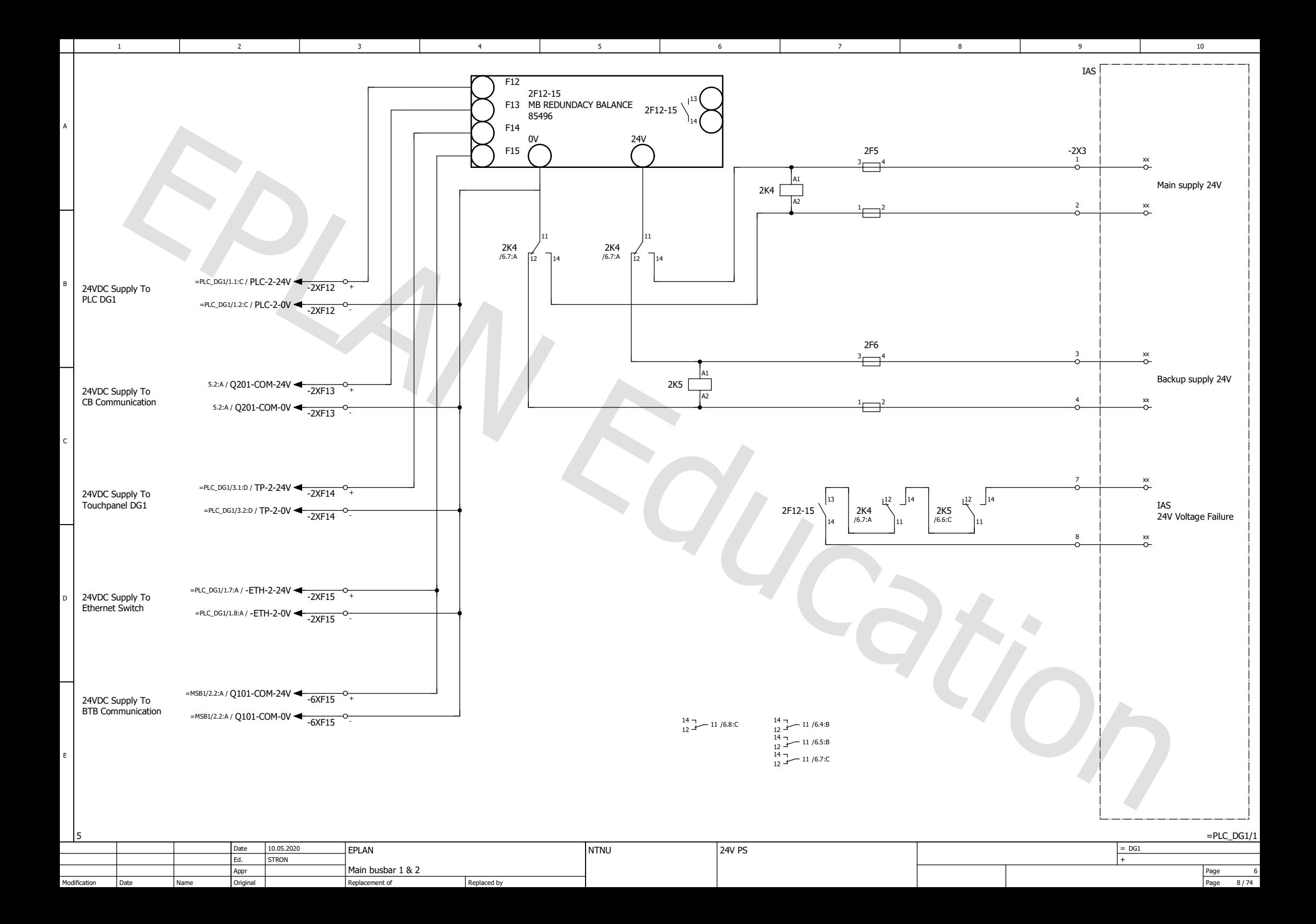

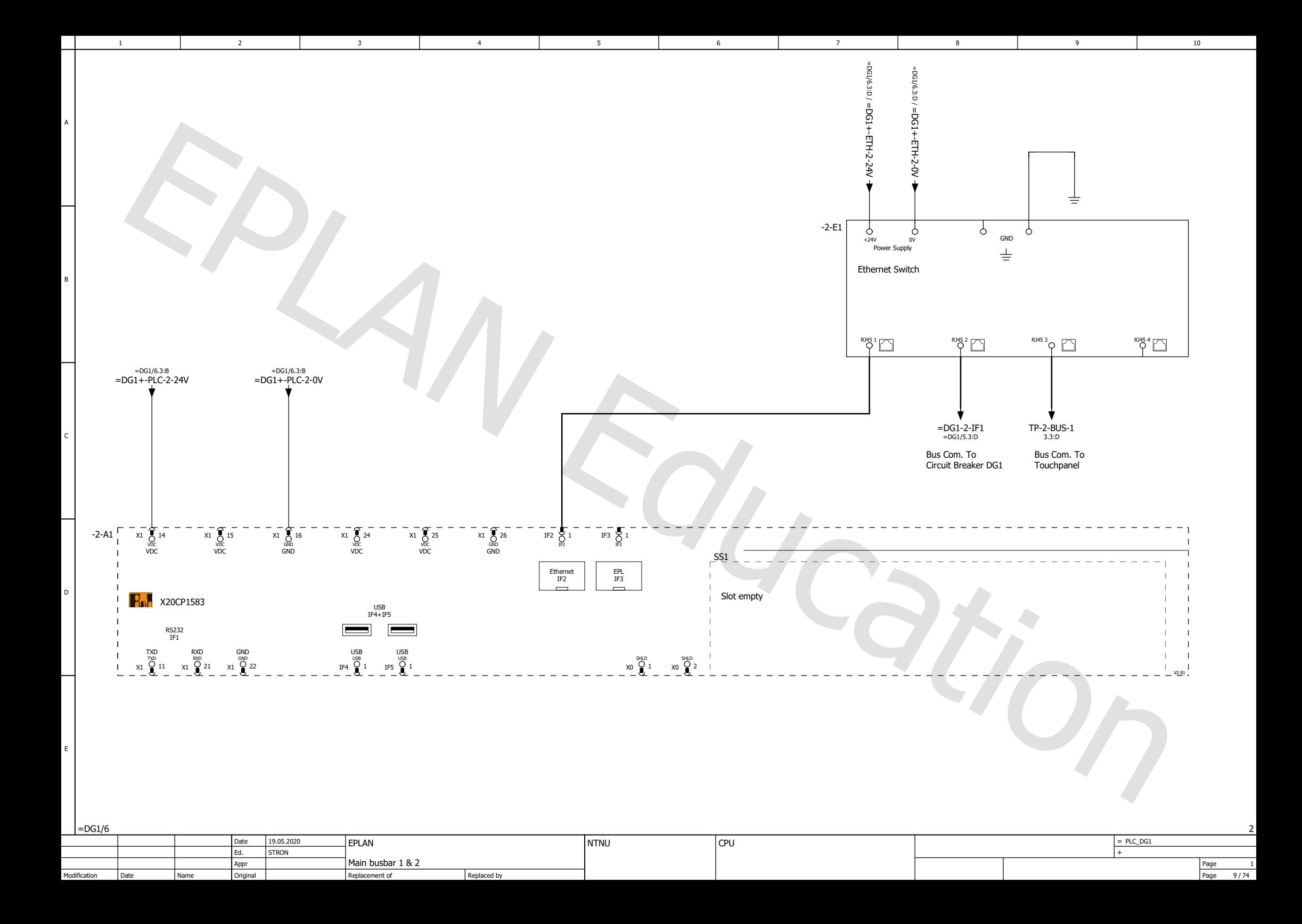

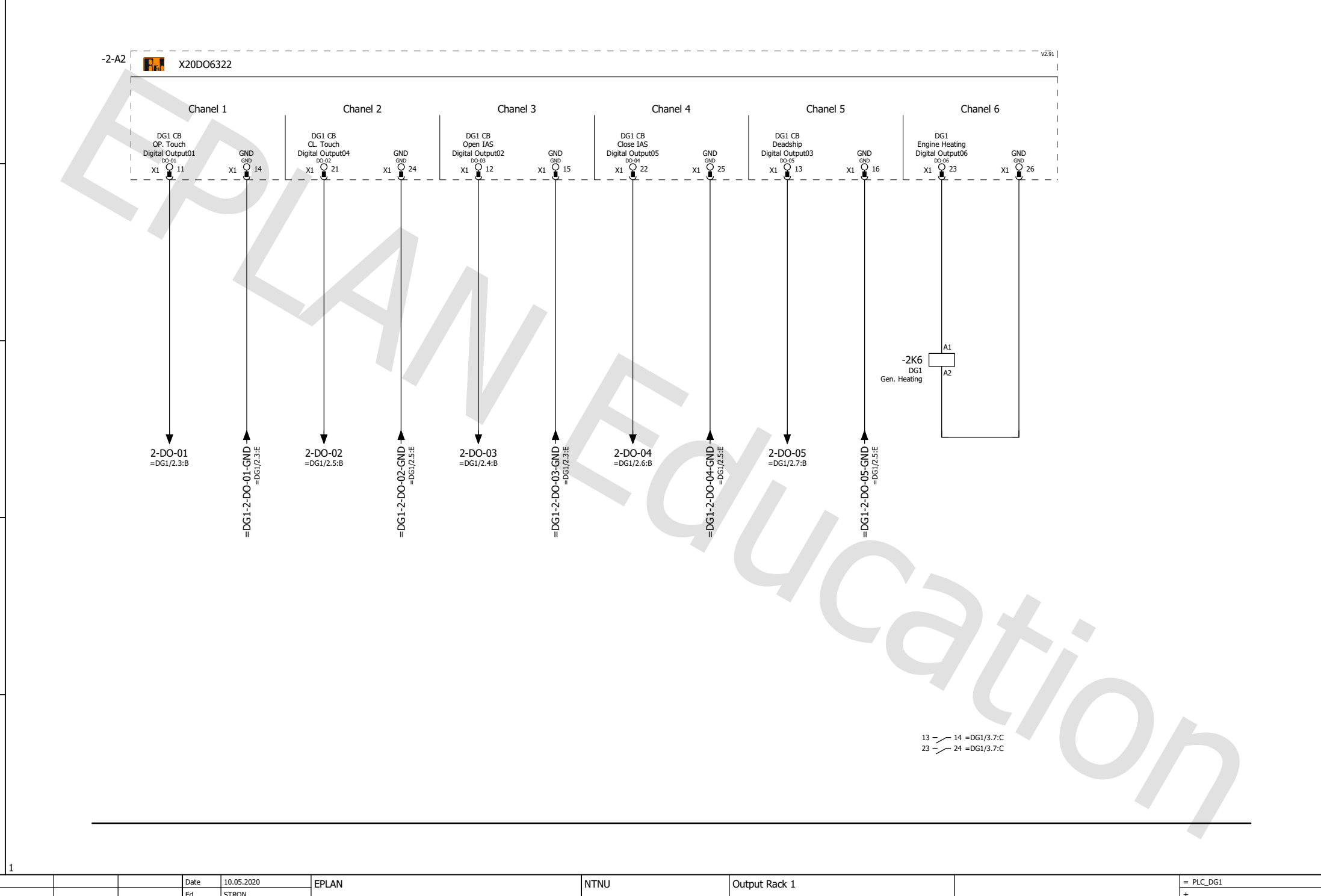

6

1 2 3 4 5 6 7 7

5

2

3

Modification

A

B

C

D

E

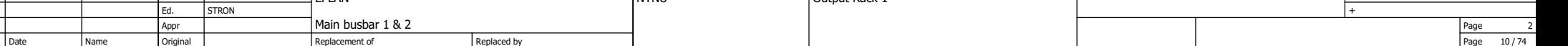

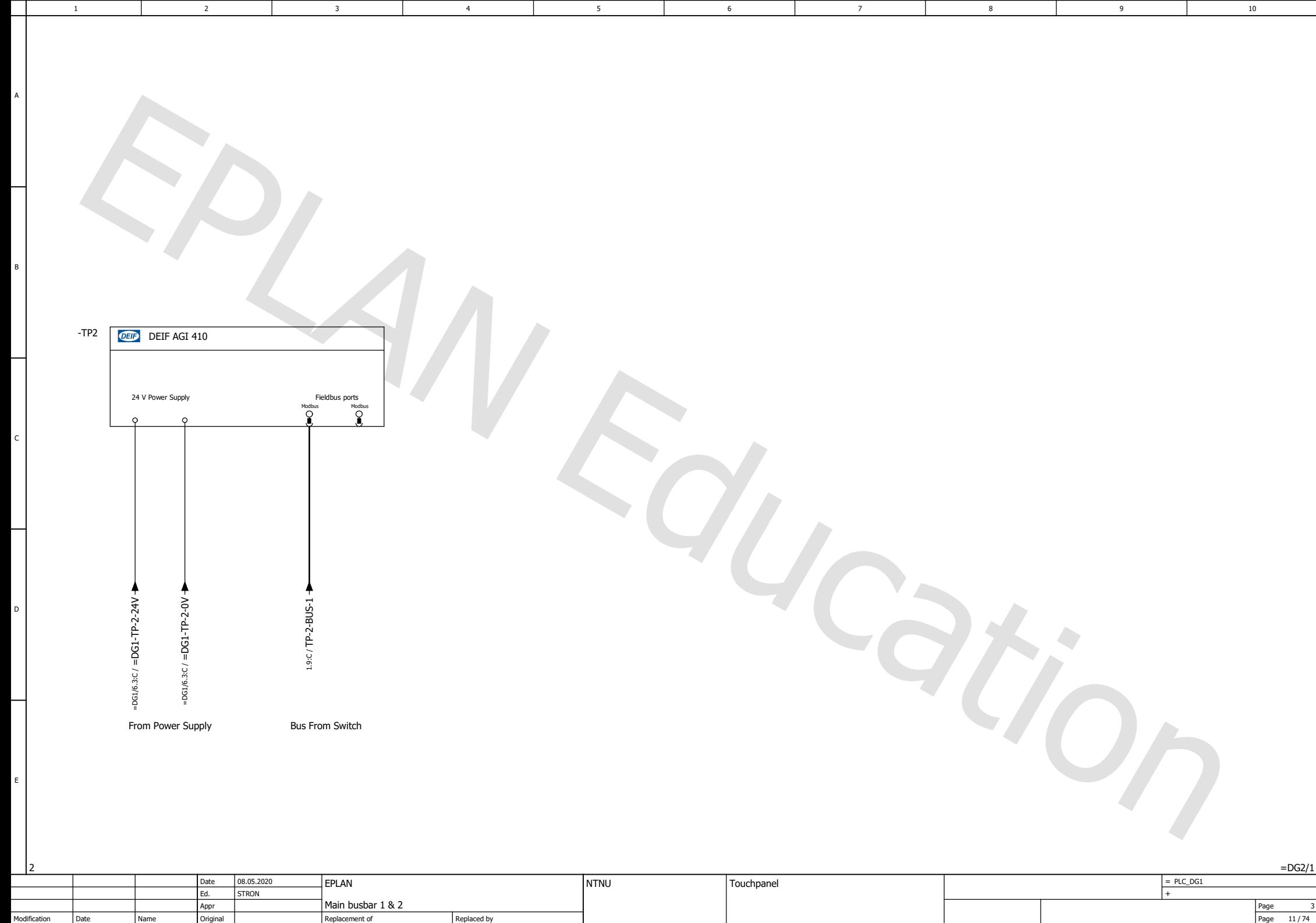

Modification Date Name Original

Page

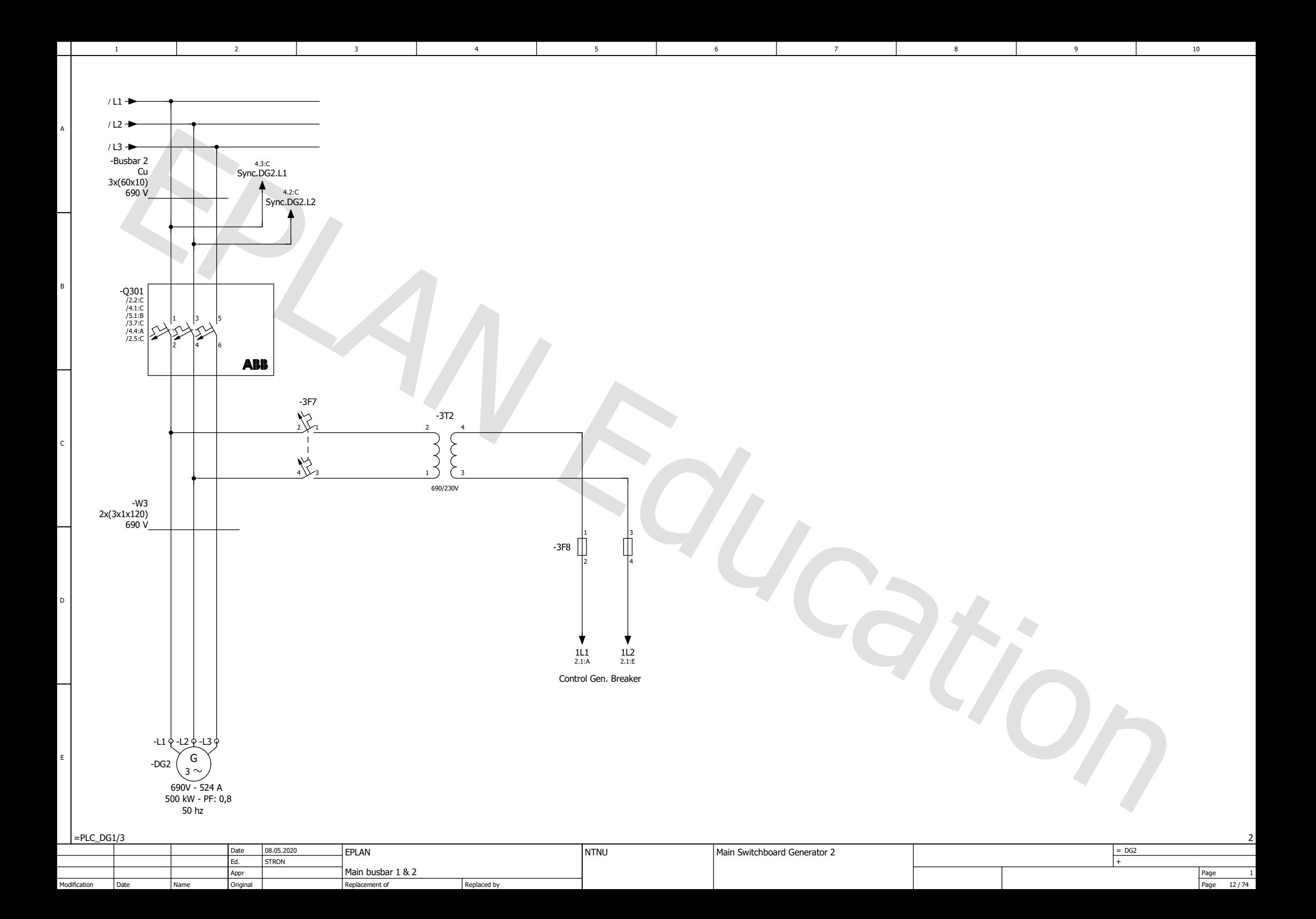

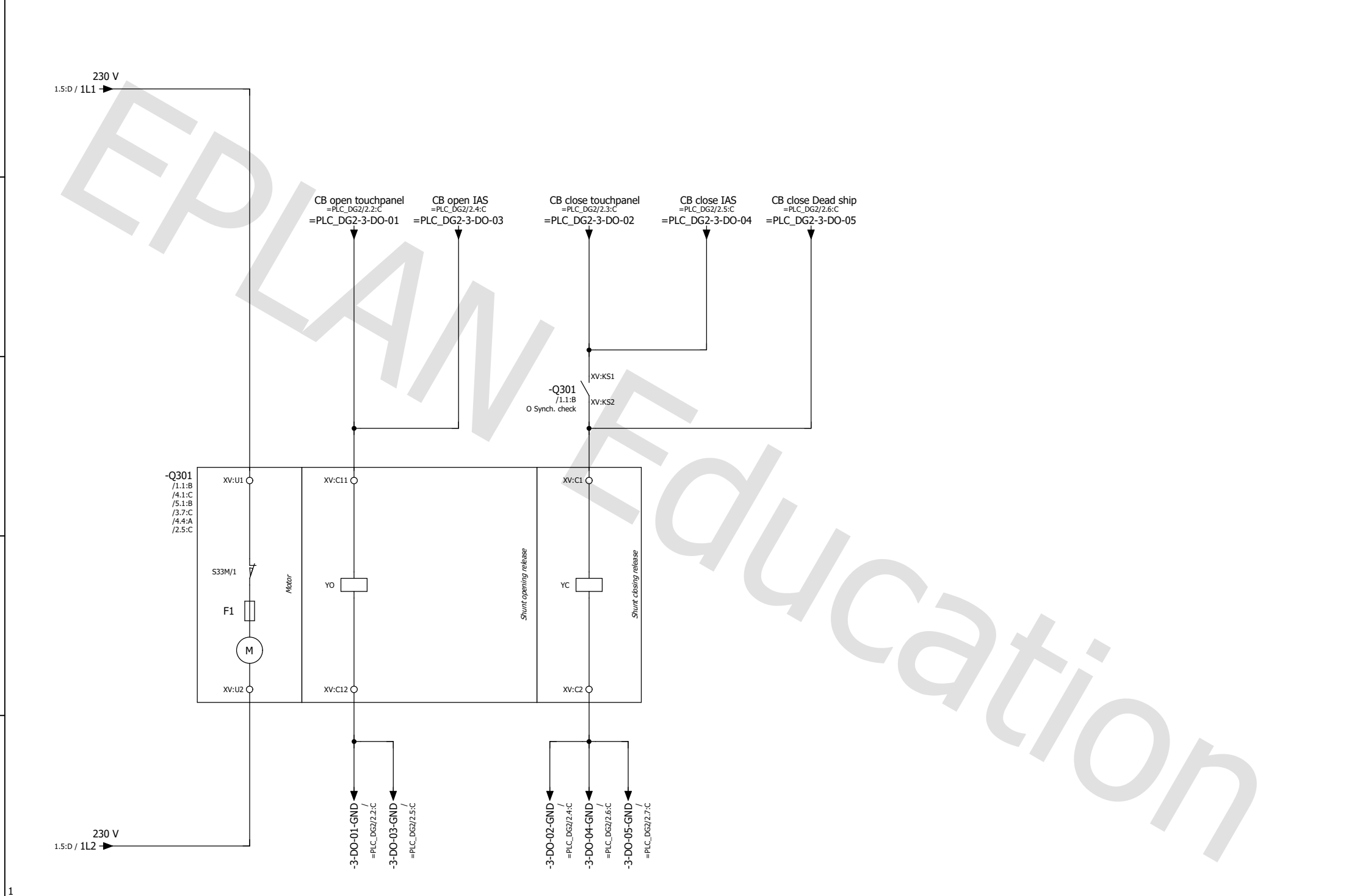

6

3

1 2 3 4 5 6 7 7

5

2

A

B

C

D

E

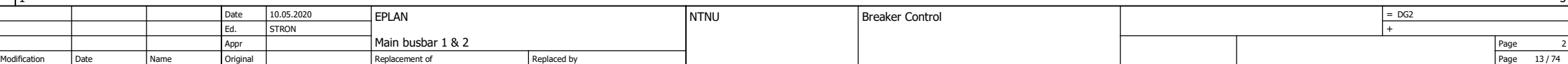

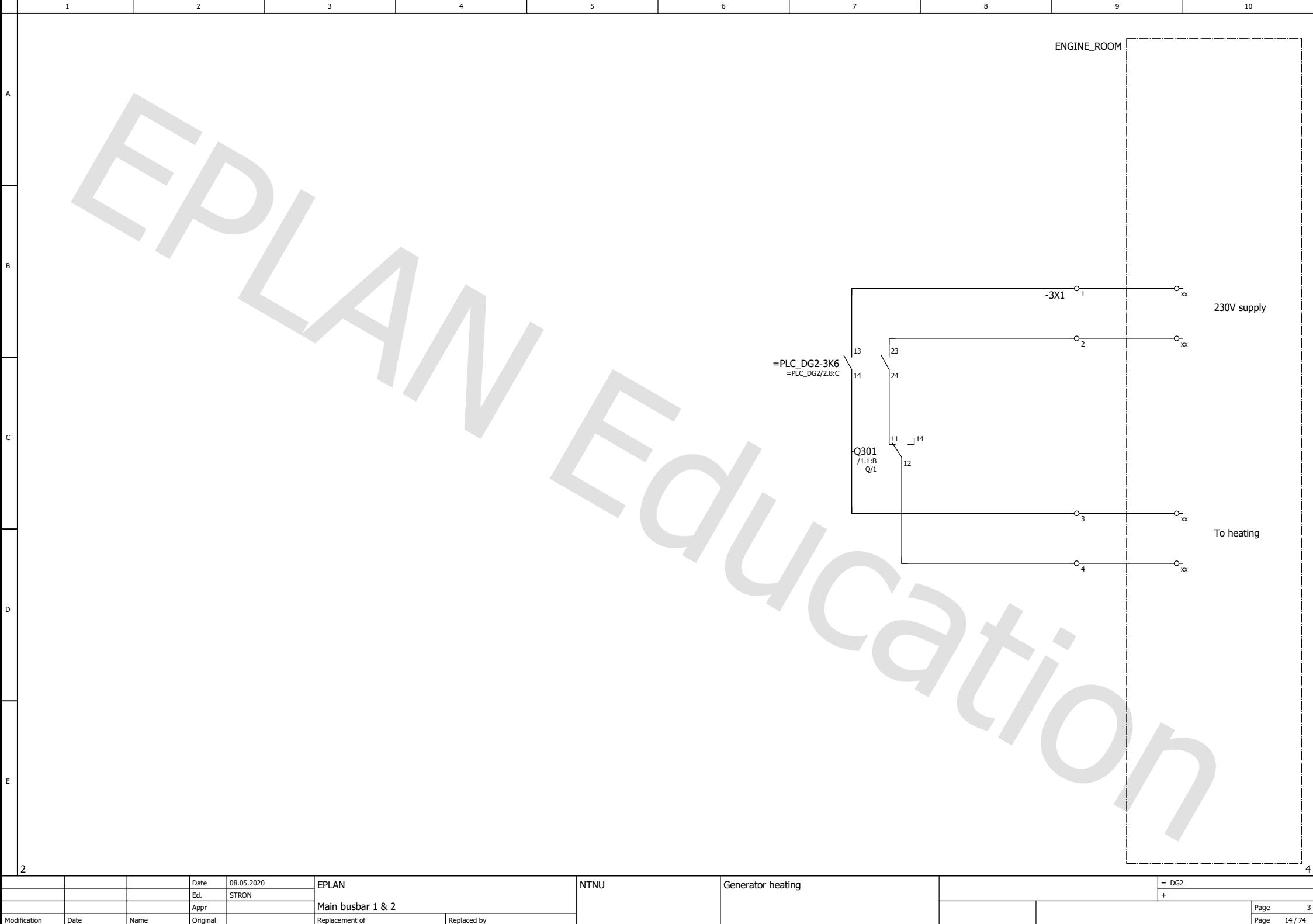

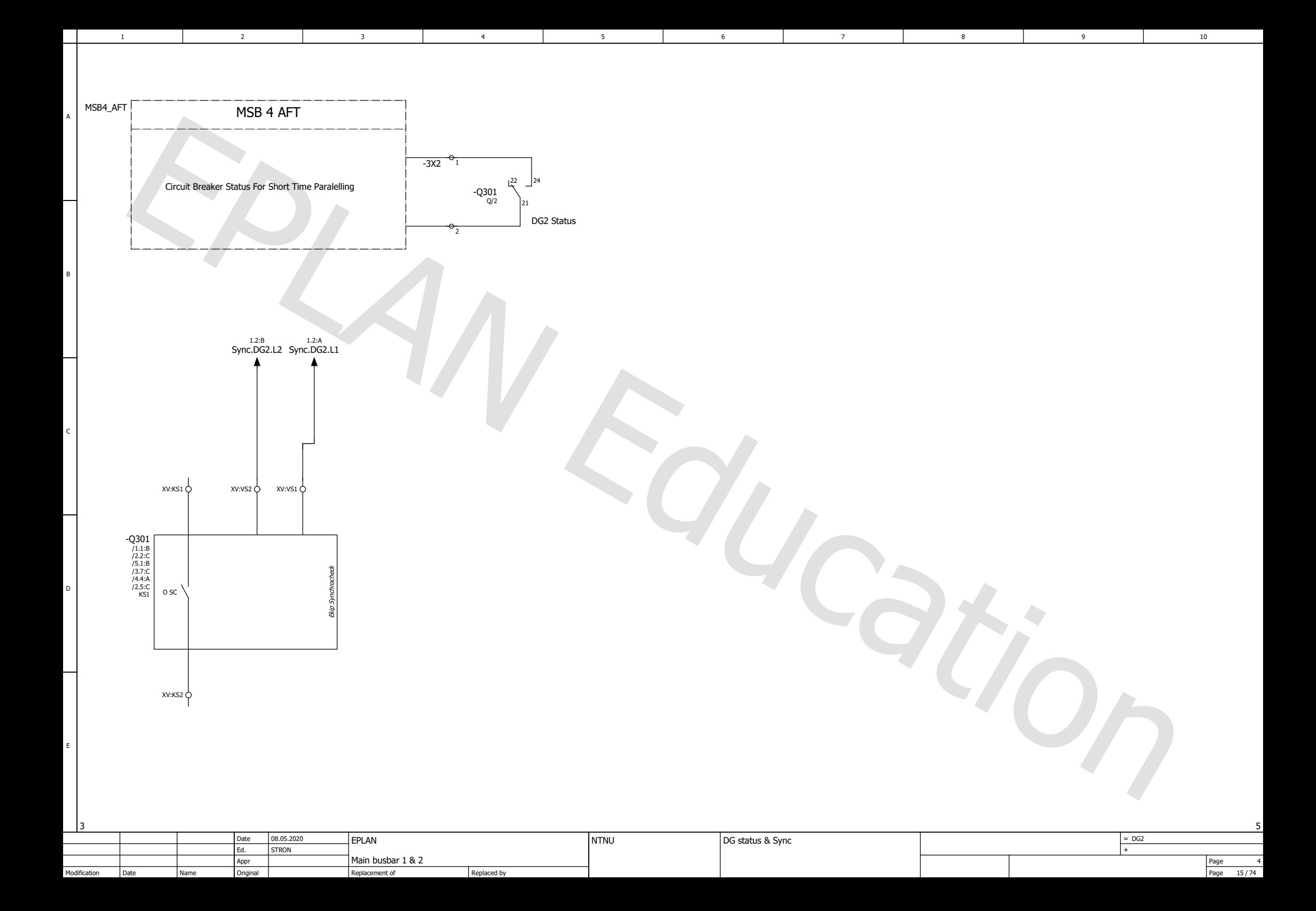

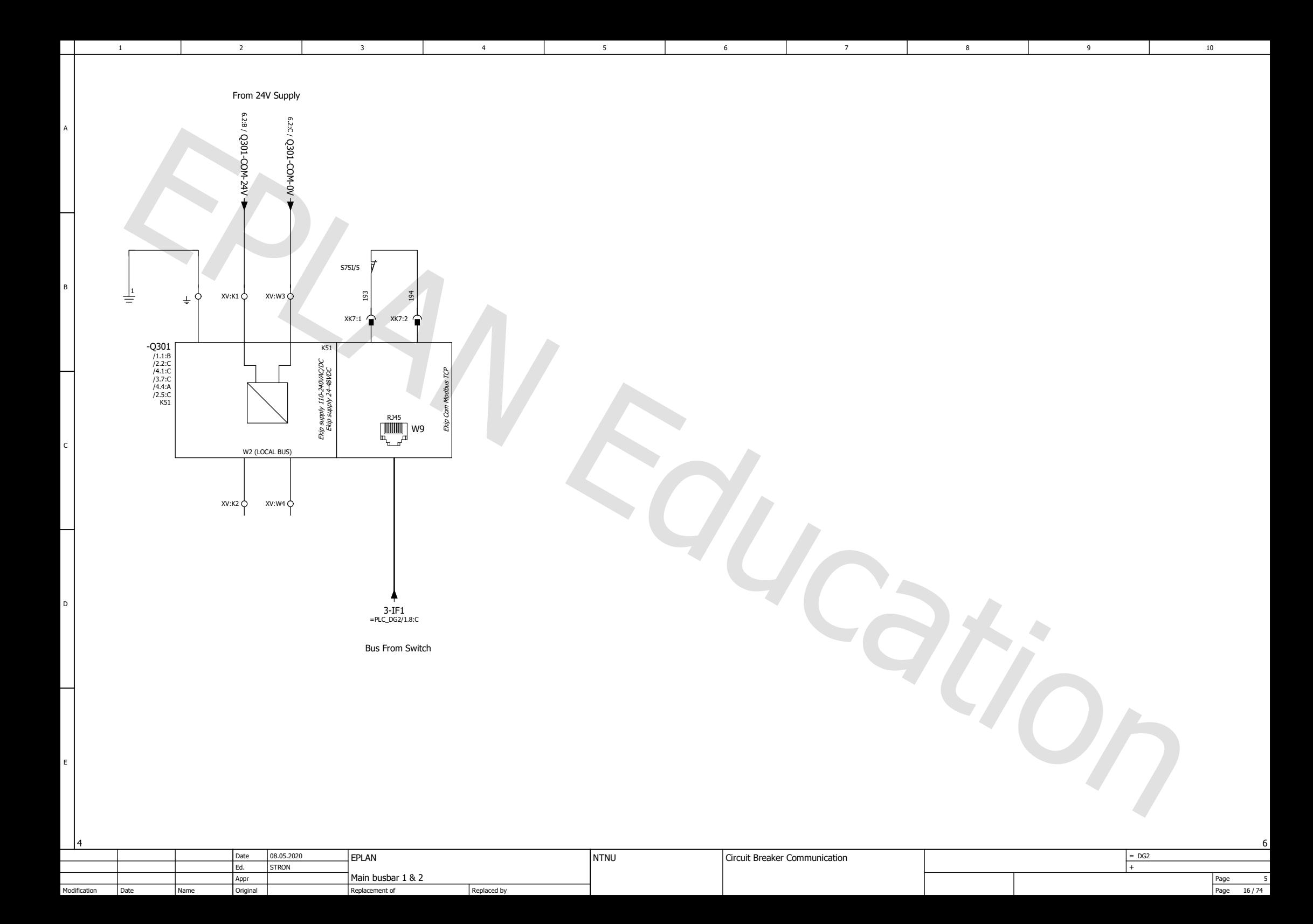

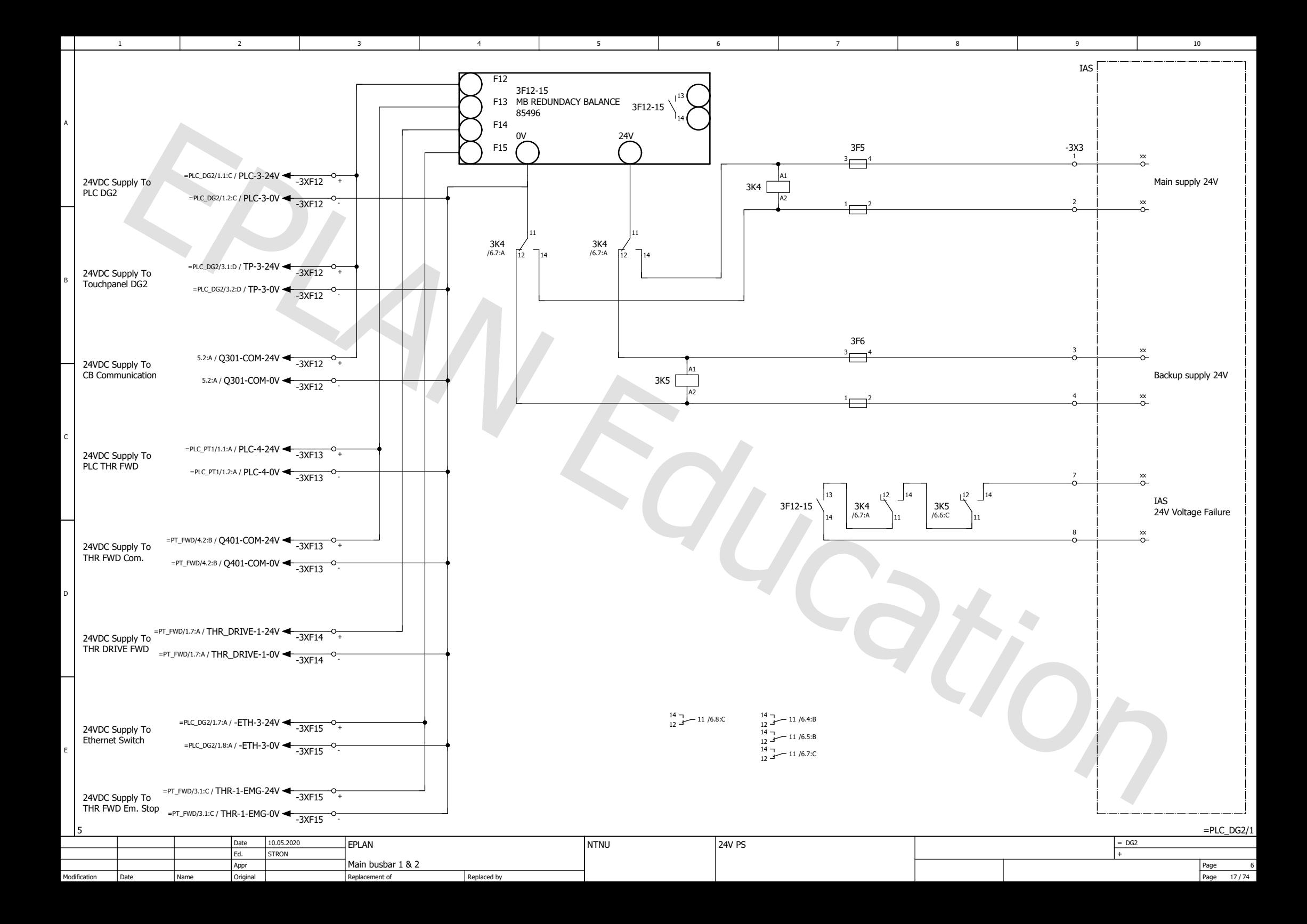

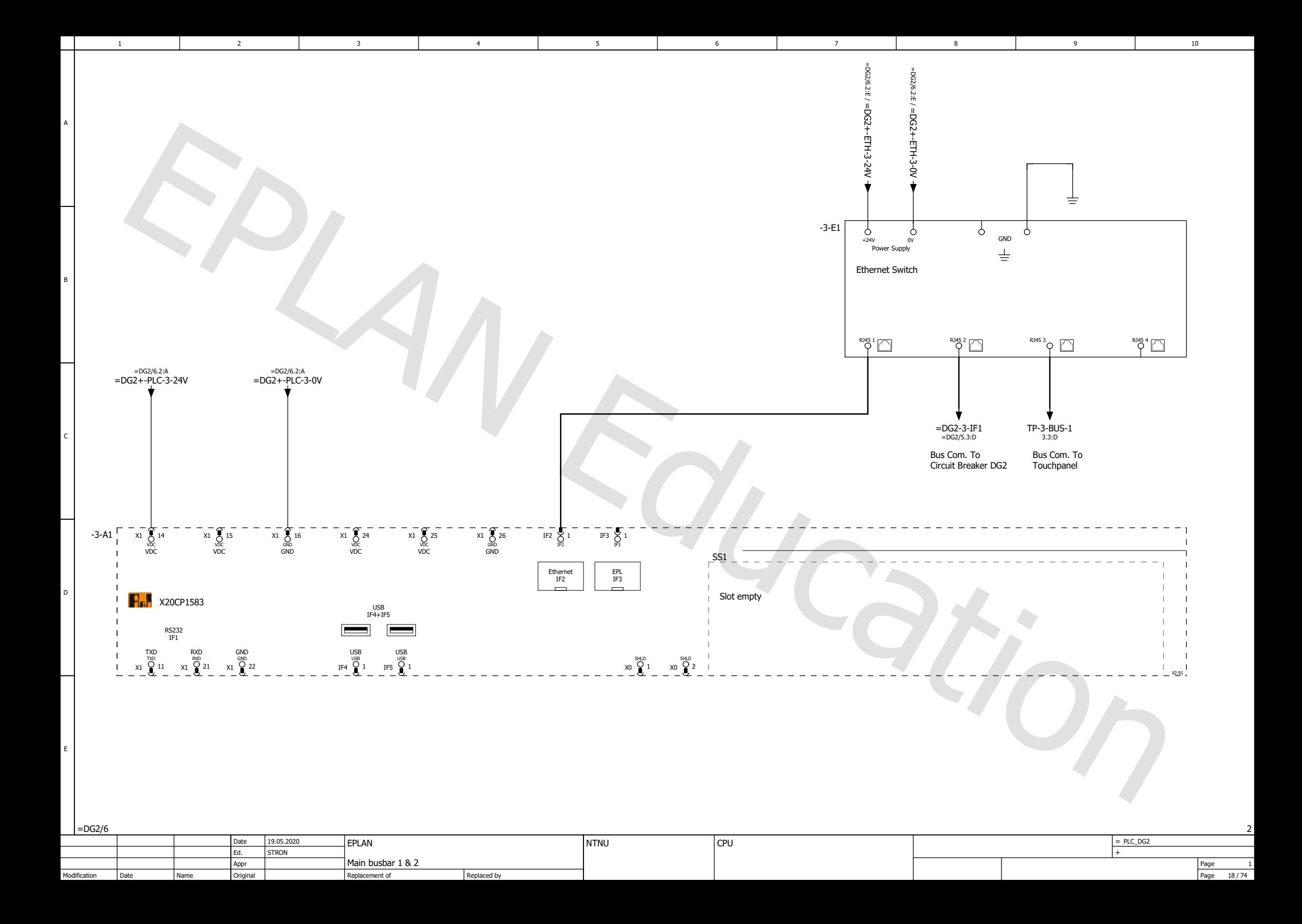

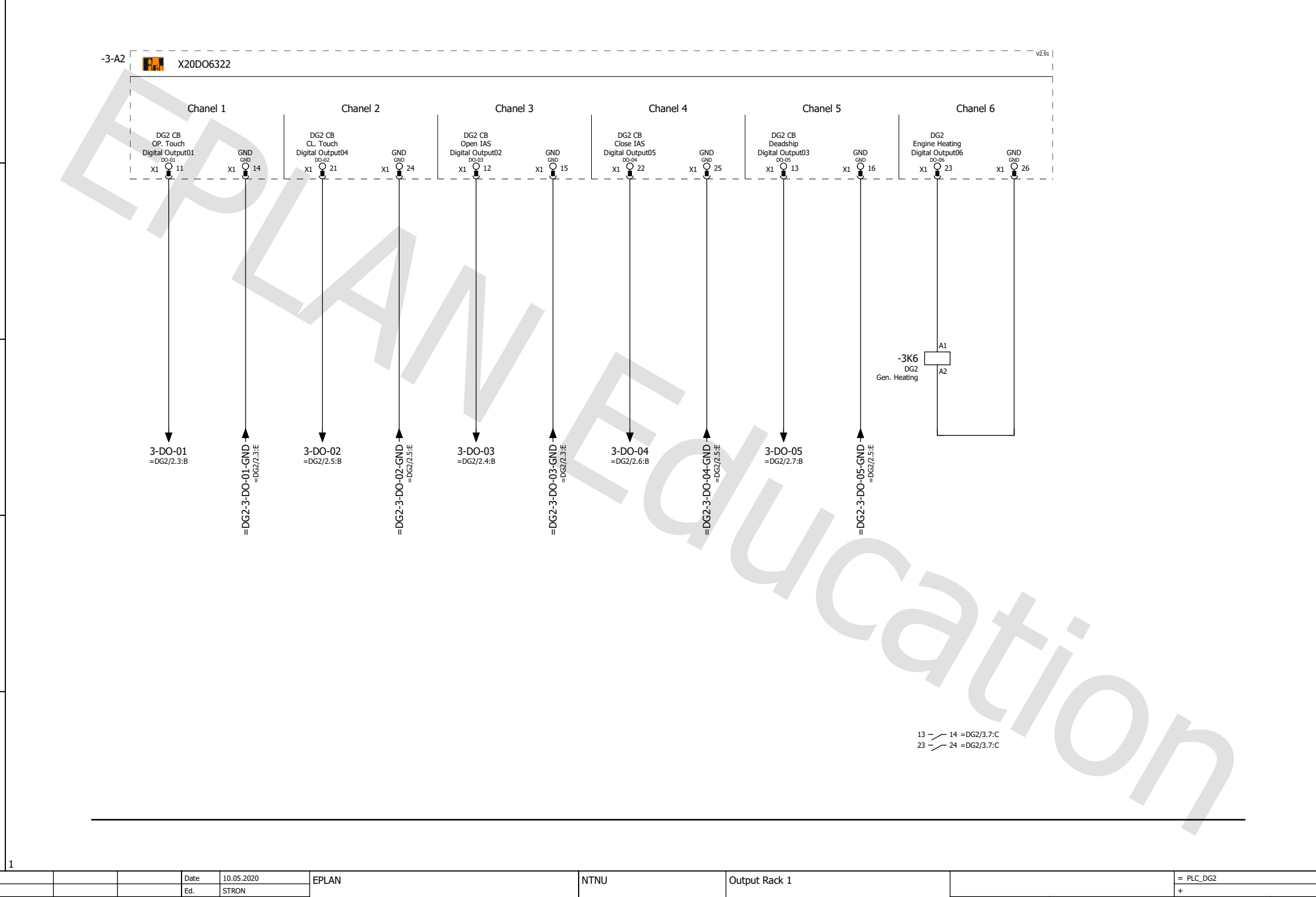

1 2 3 4 5 6 7 7

5

Date

Name

Modification

A

B

C

D

E

2

3

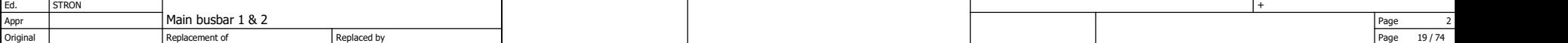

4 1 5 1 6 1 7 1 8 1 9 1 10

6

Page

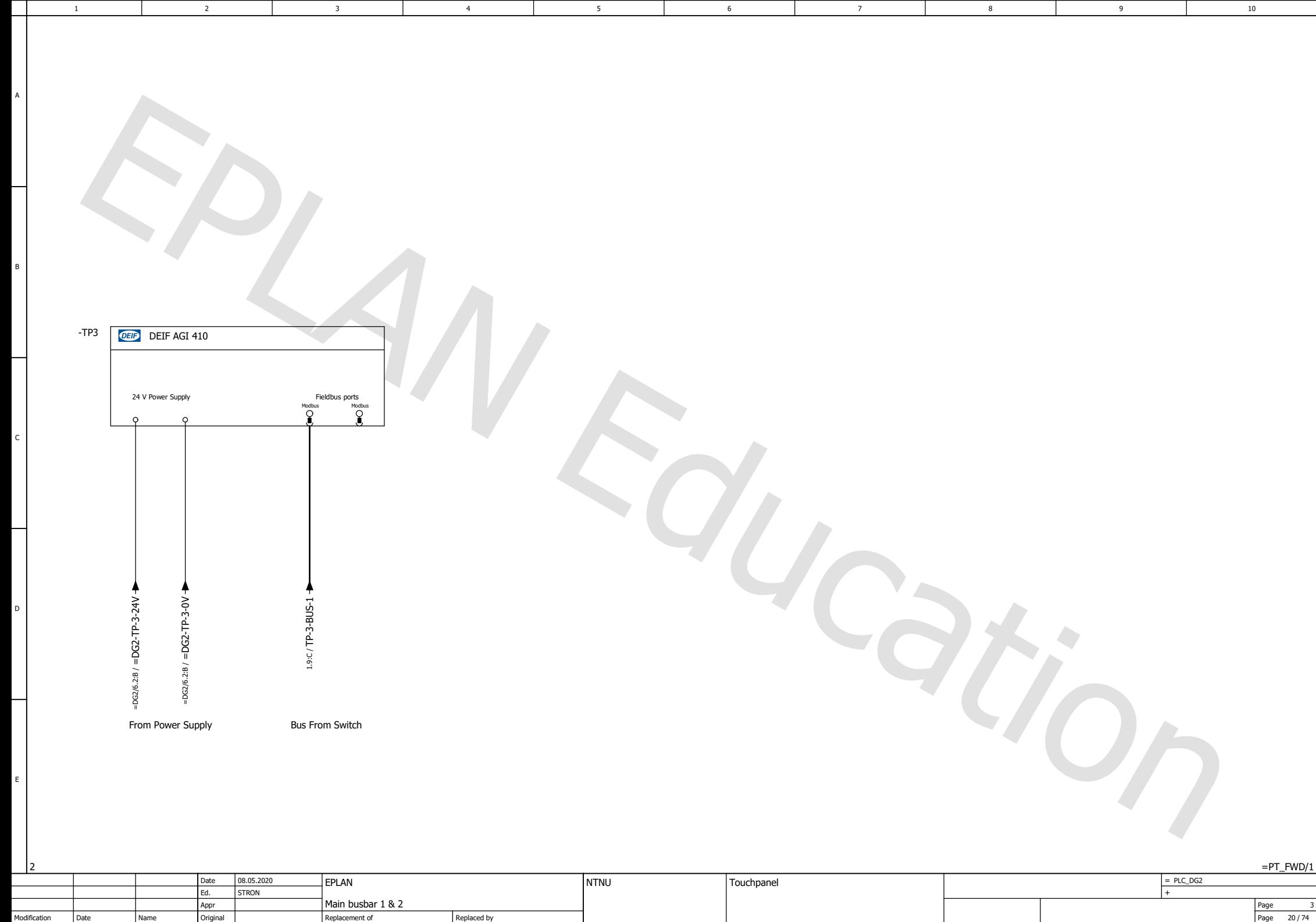

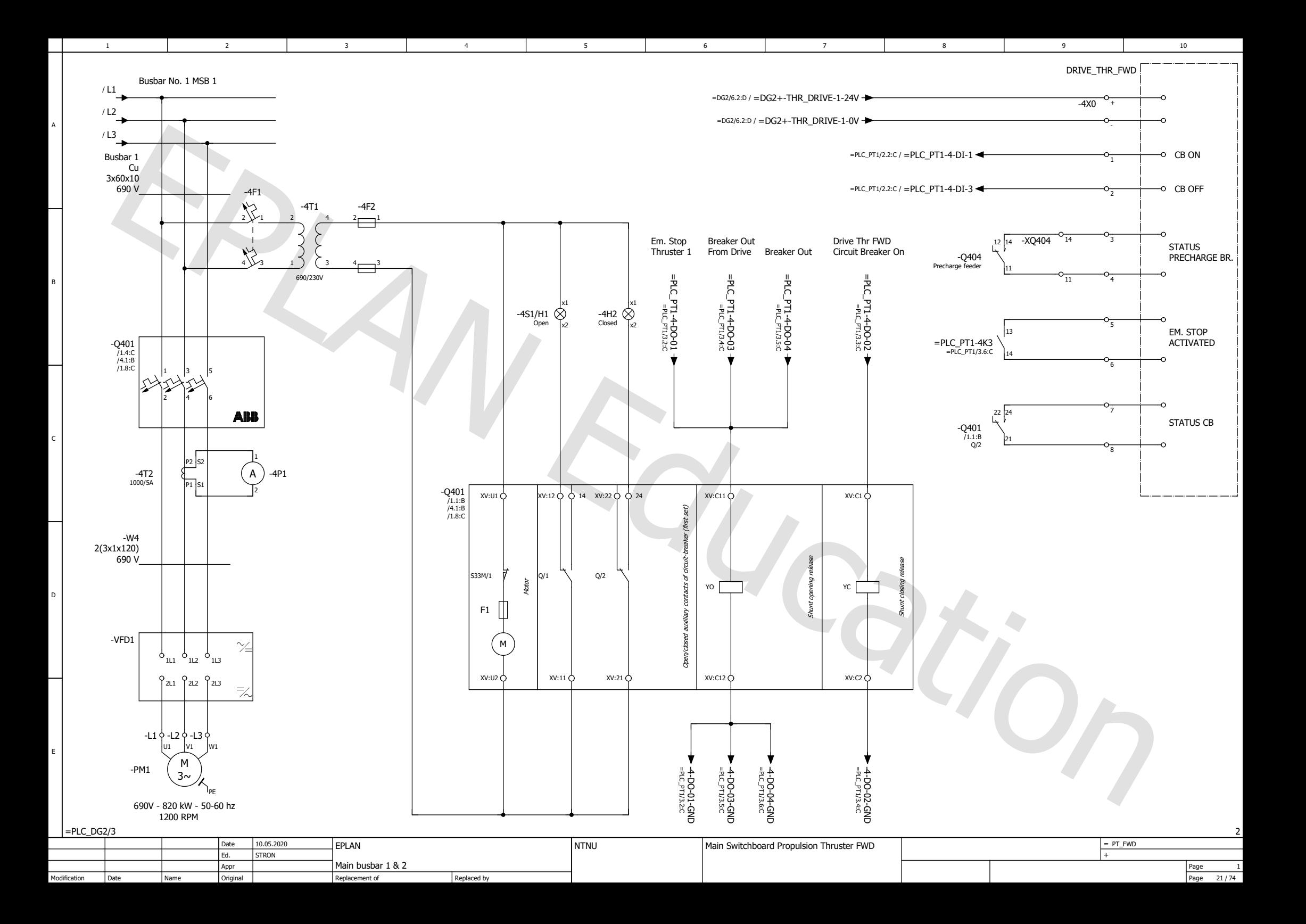

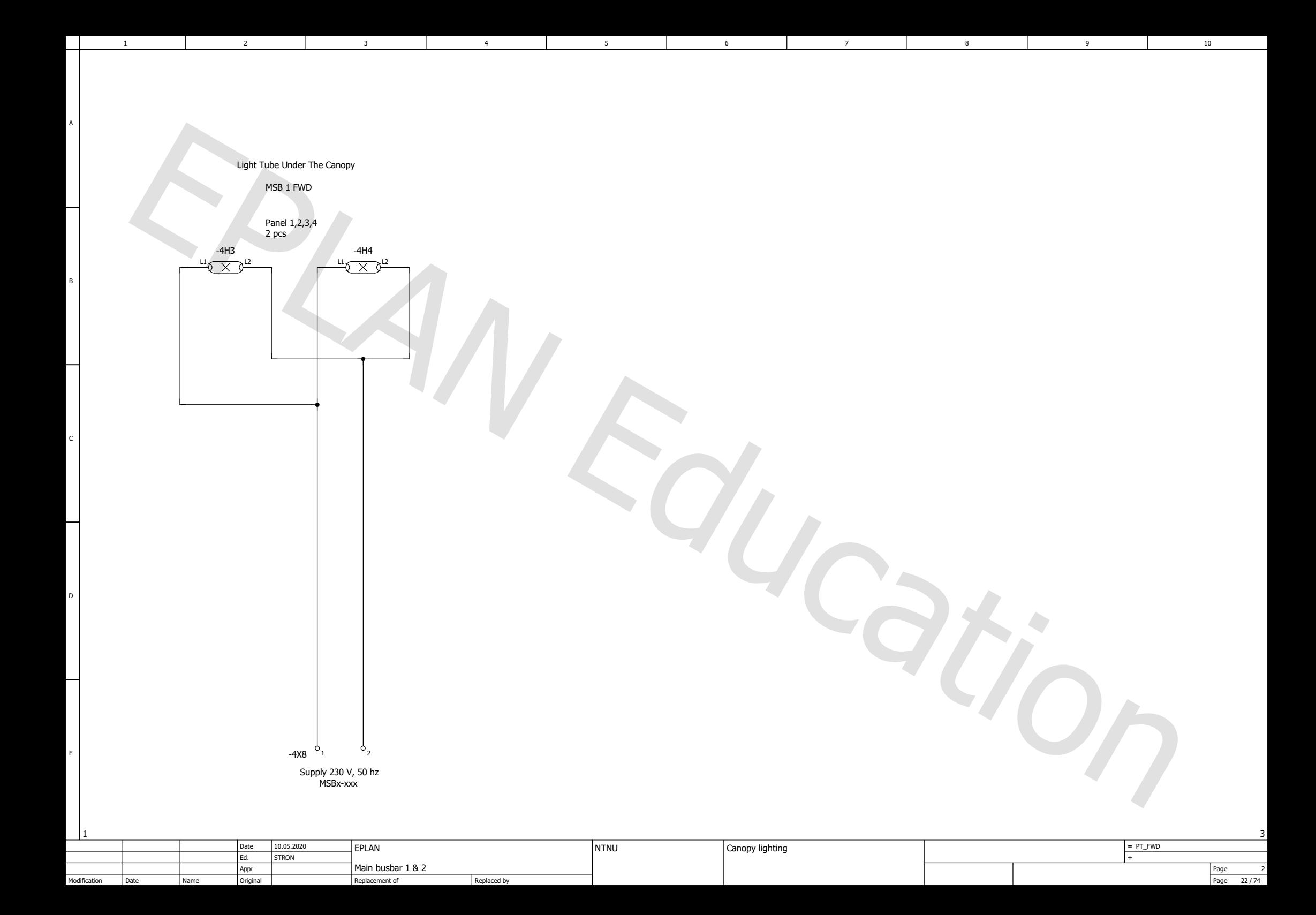

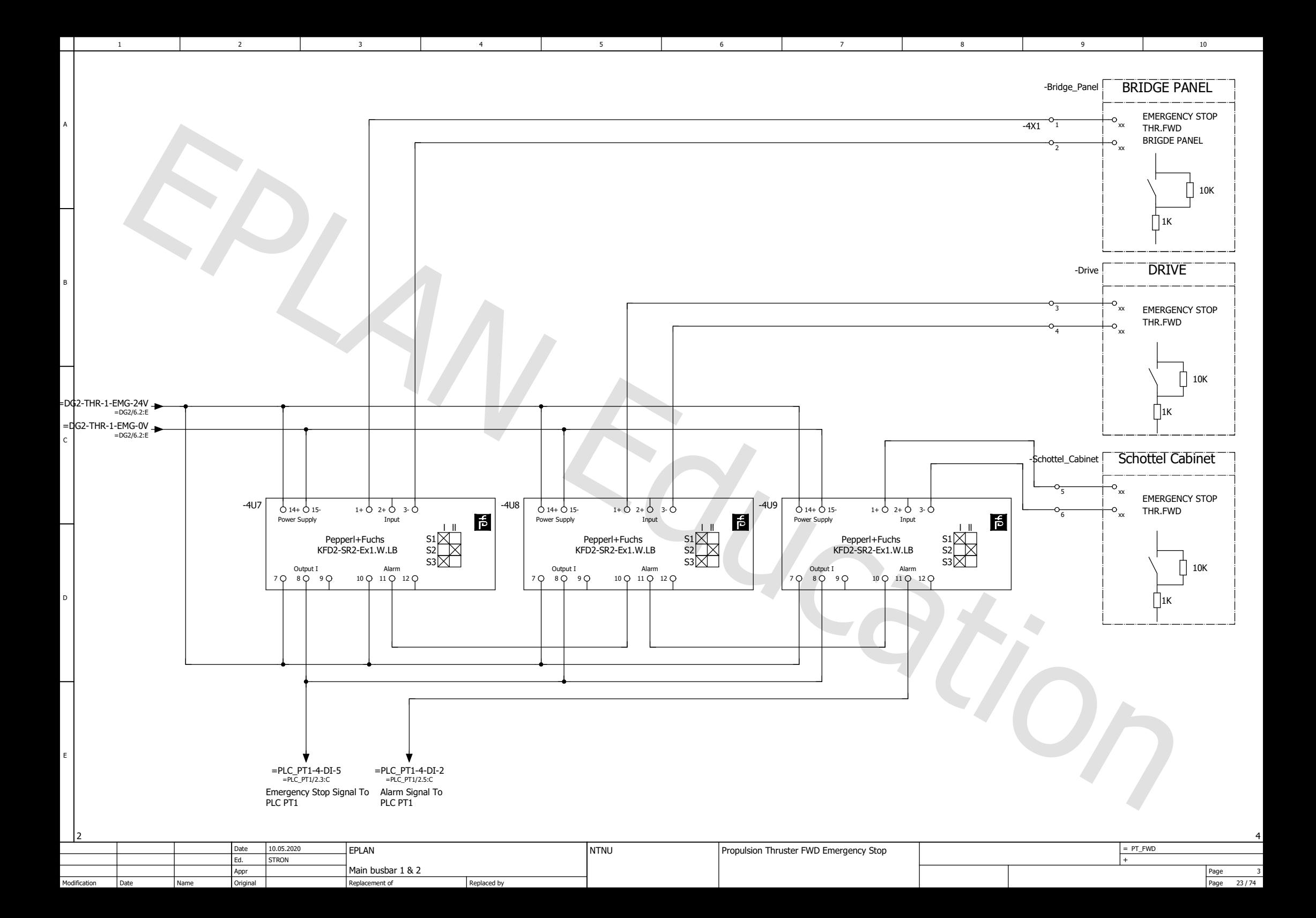

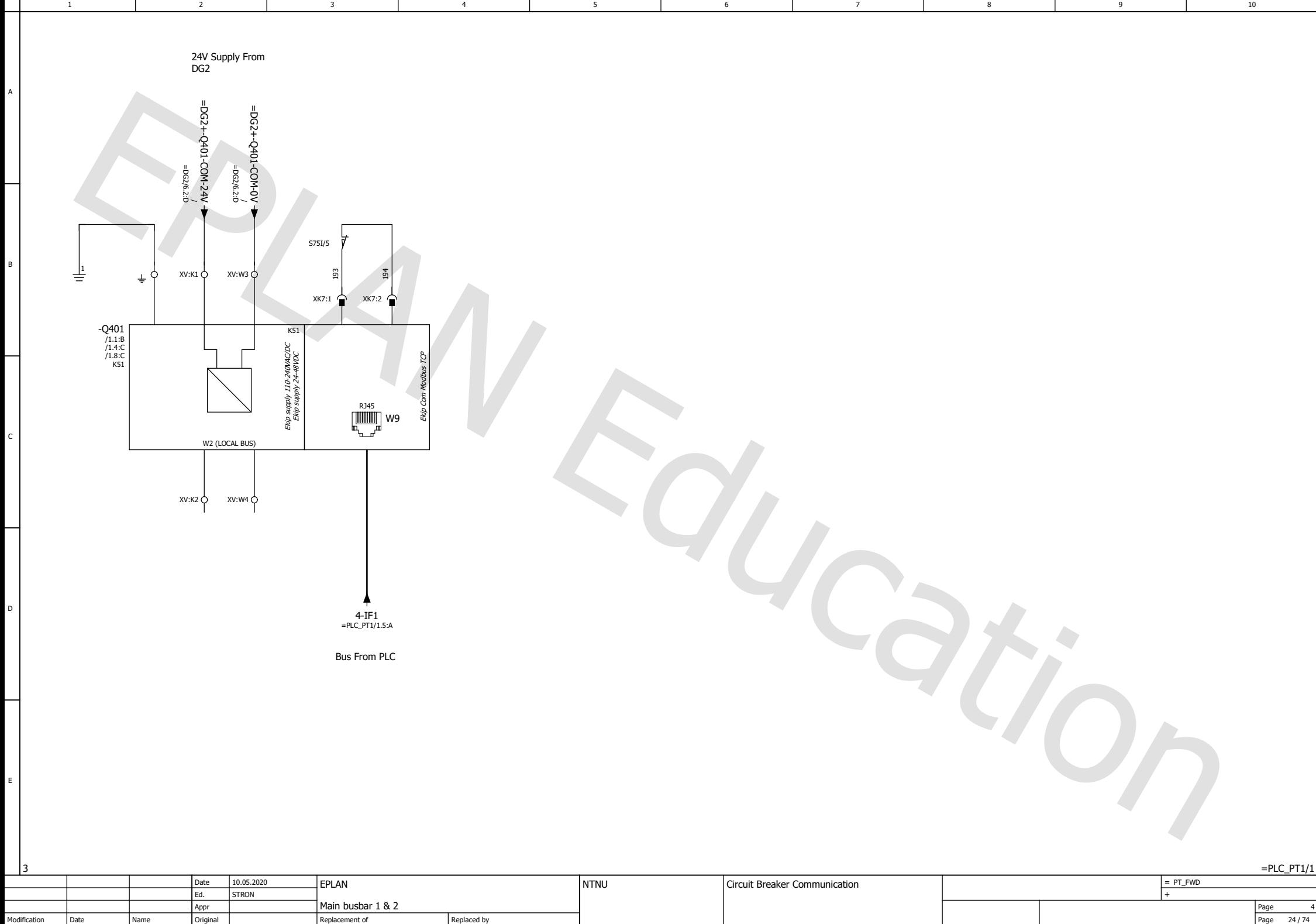

Original

Modification Date

Page

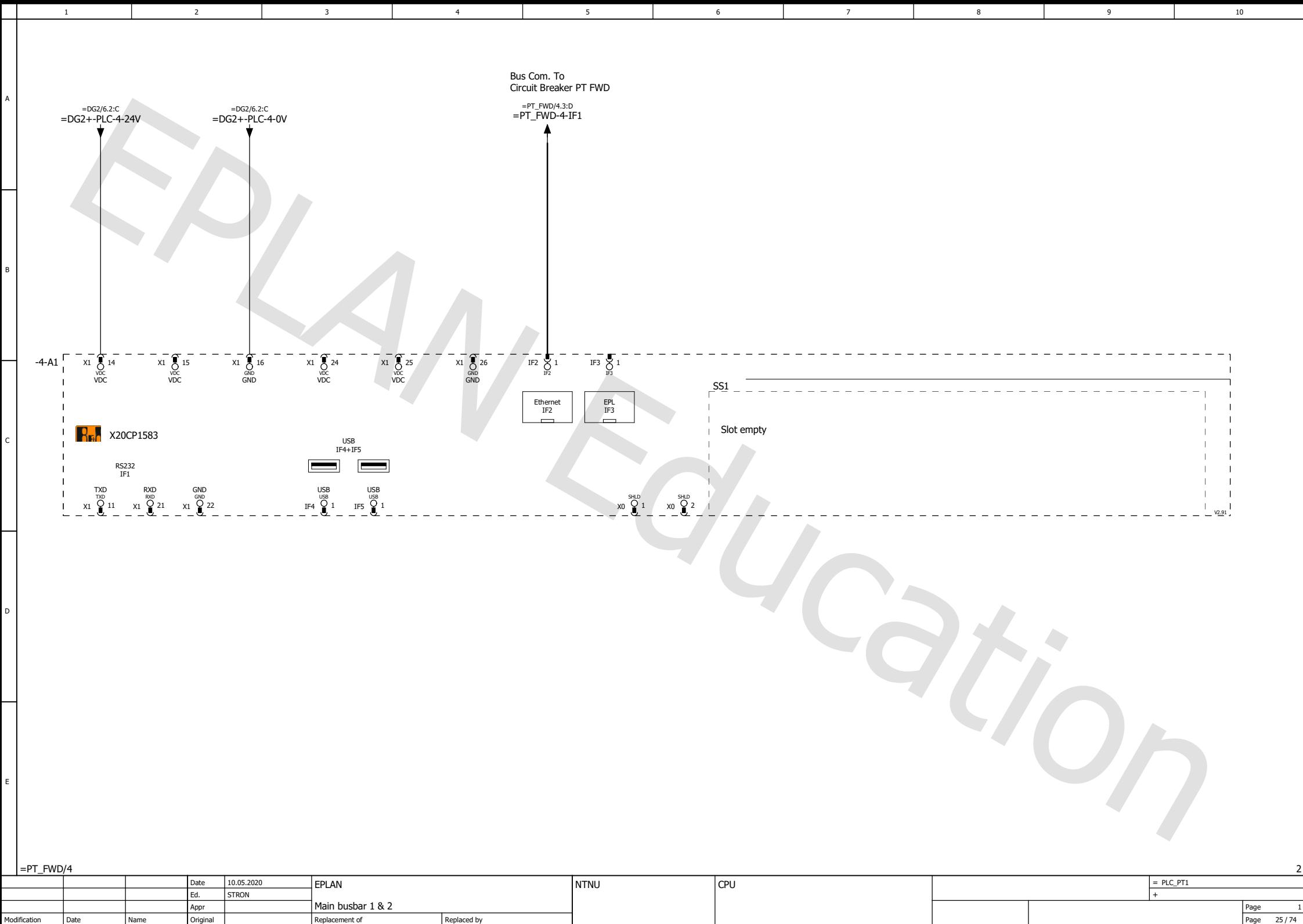

Original

Modification Date

Page

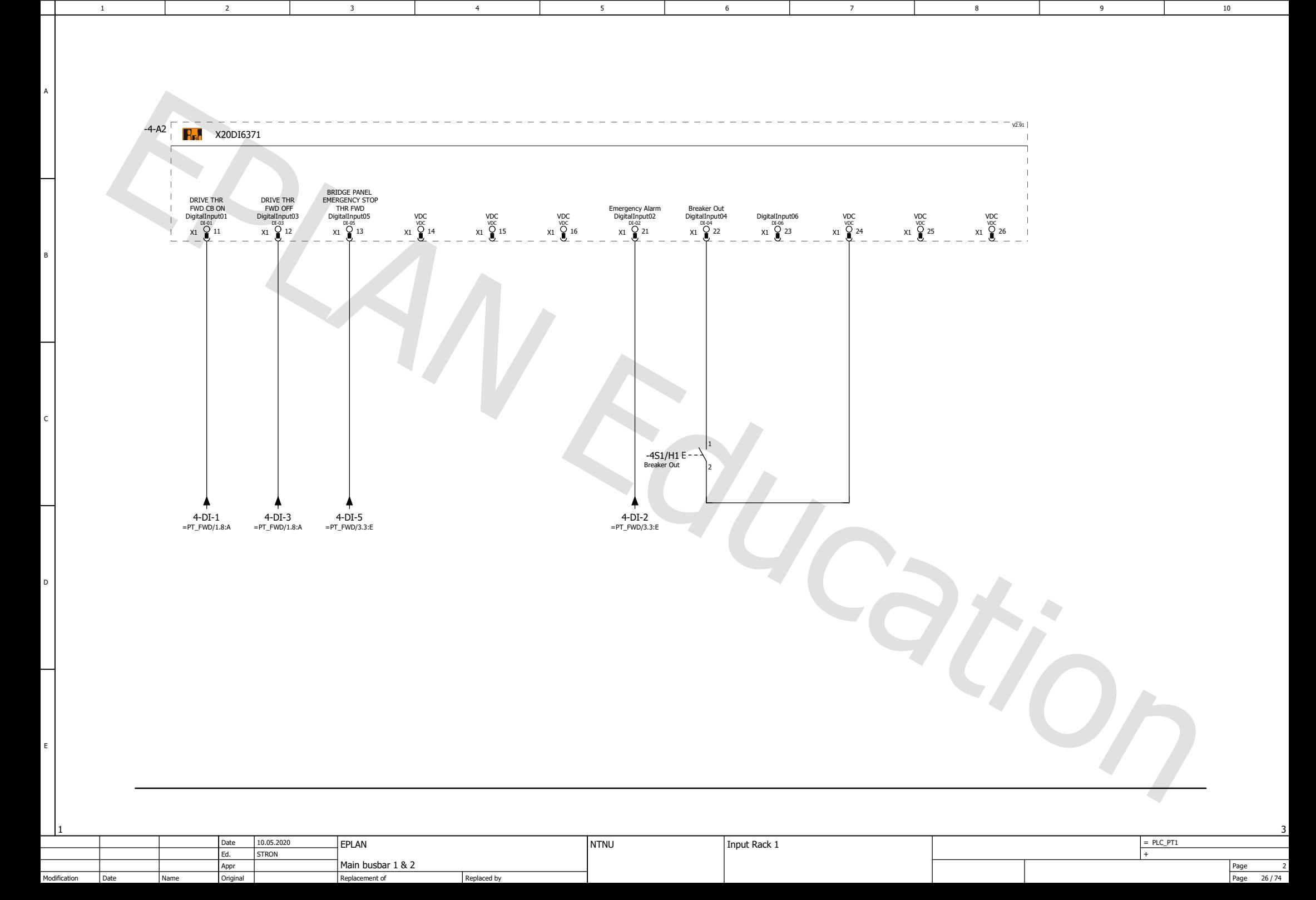

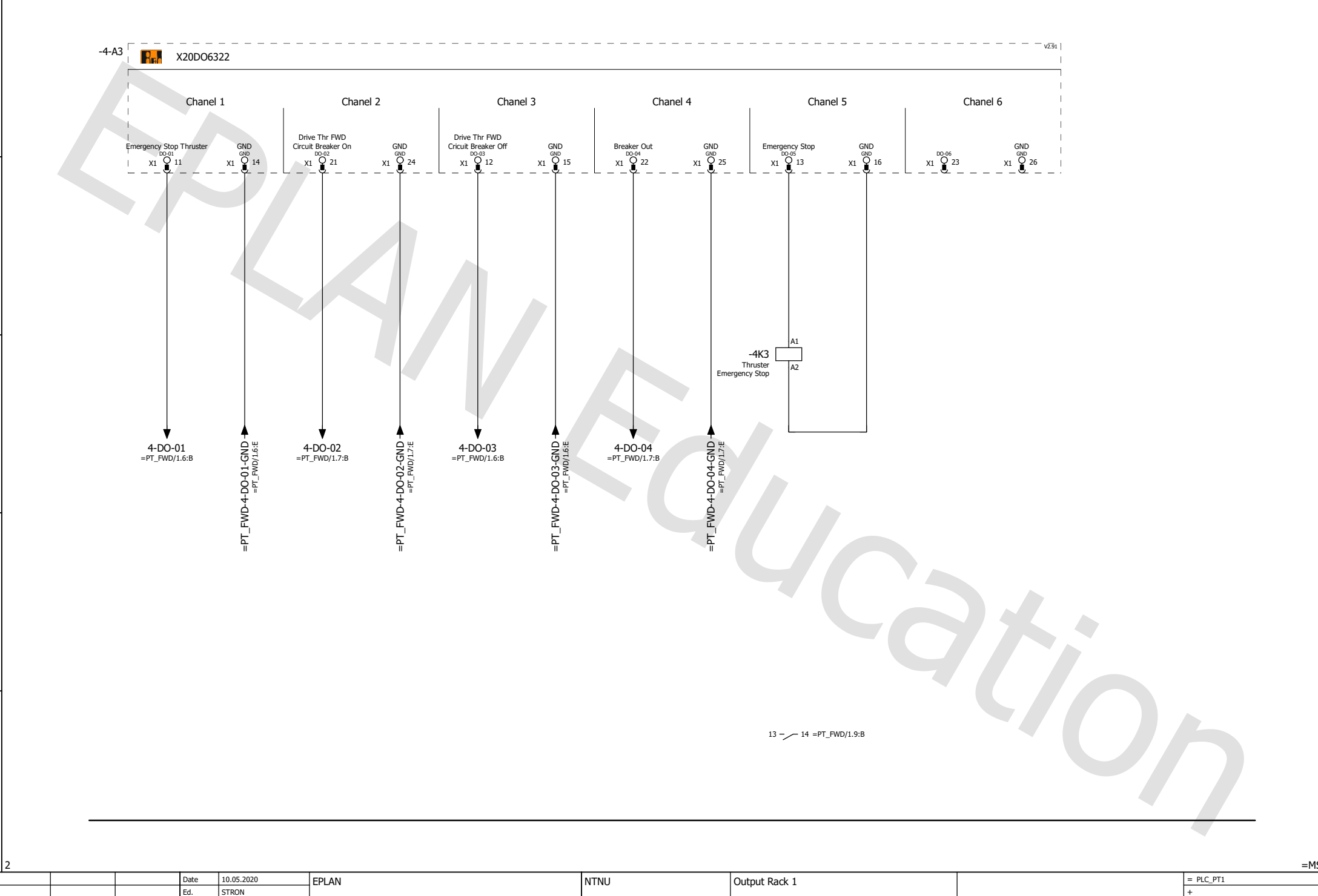

6

1 2 3 4 5 6 7 7

5

Main busbar 1 & 2

Replacement of

Replaced by

Original

Appr

2

3

Date

Name

Modification

A

B

C

D

E

Page Page  $\frac{3}{27/74}$ 

 $=$ MSB1/1
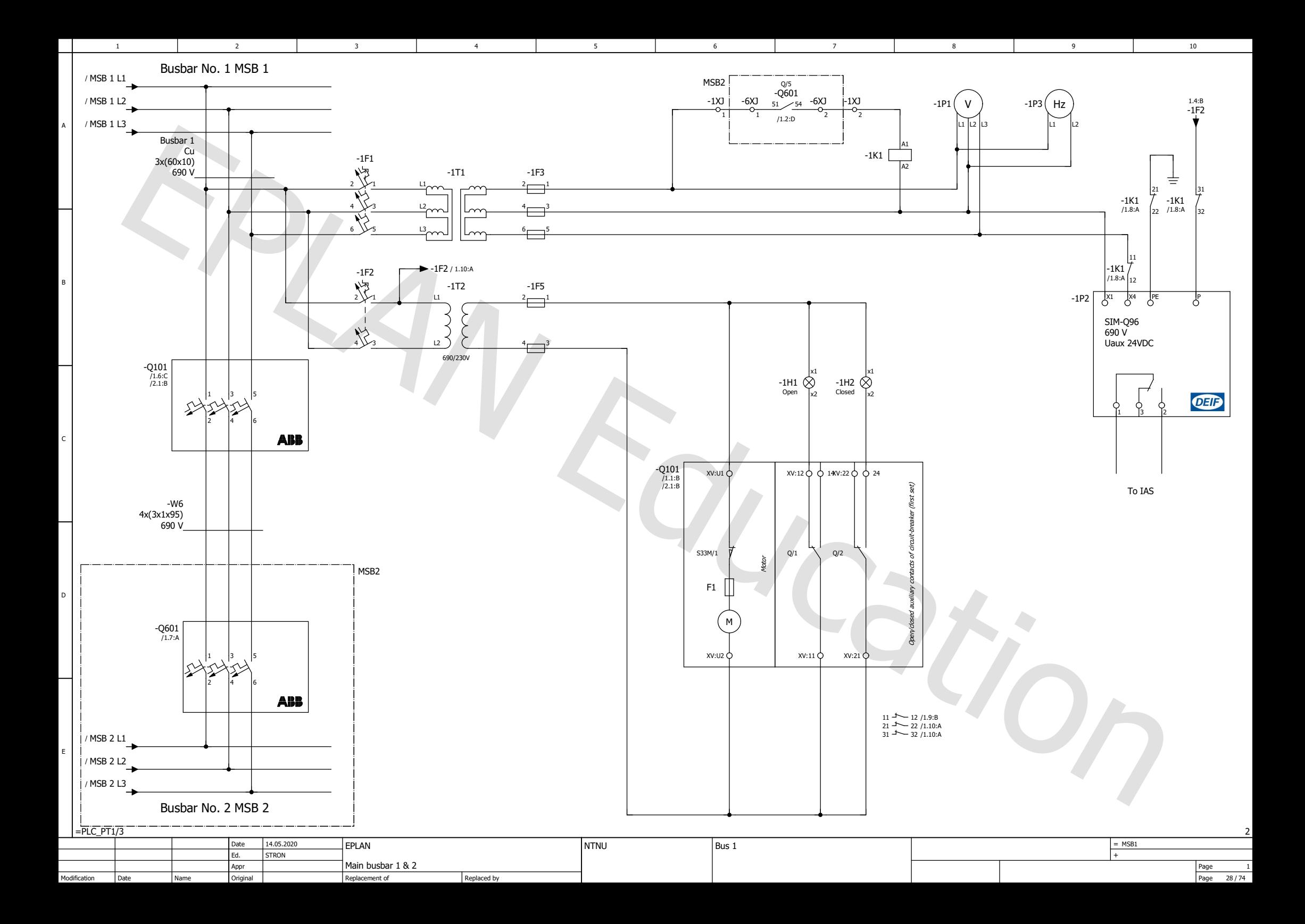

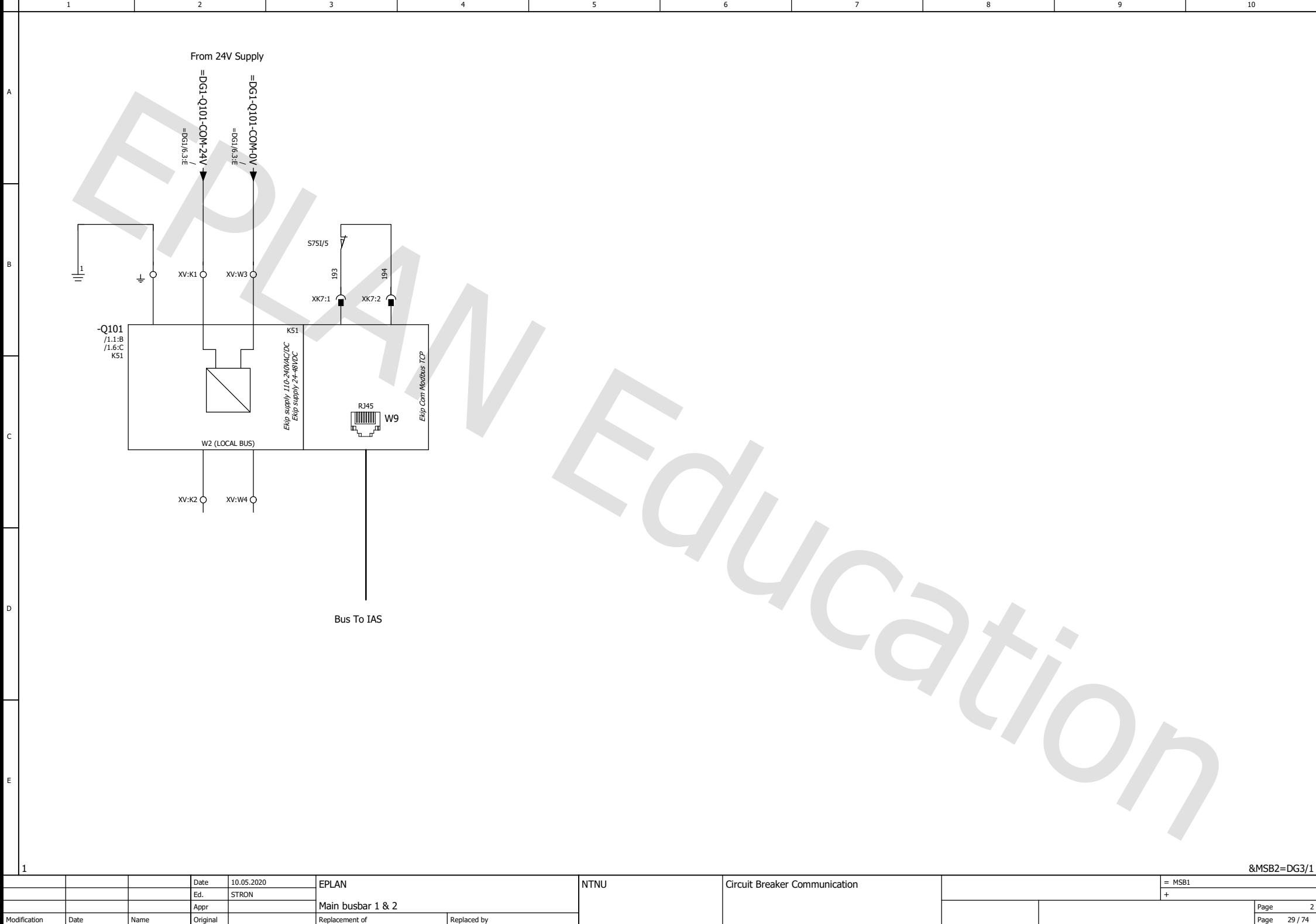

Page

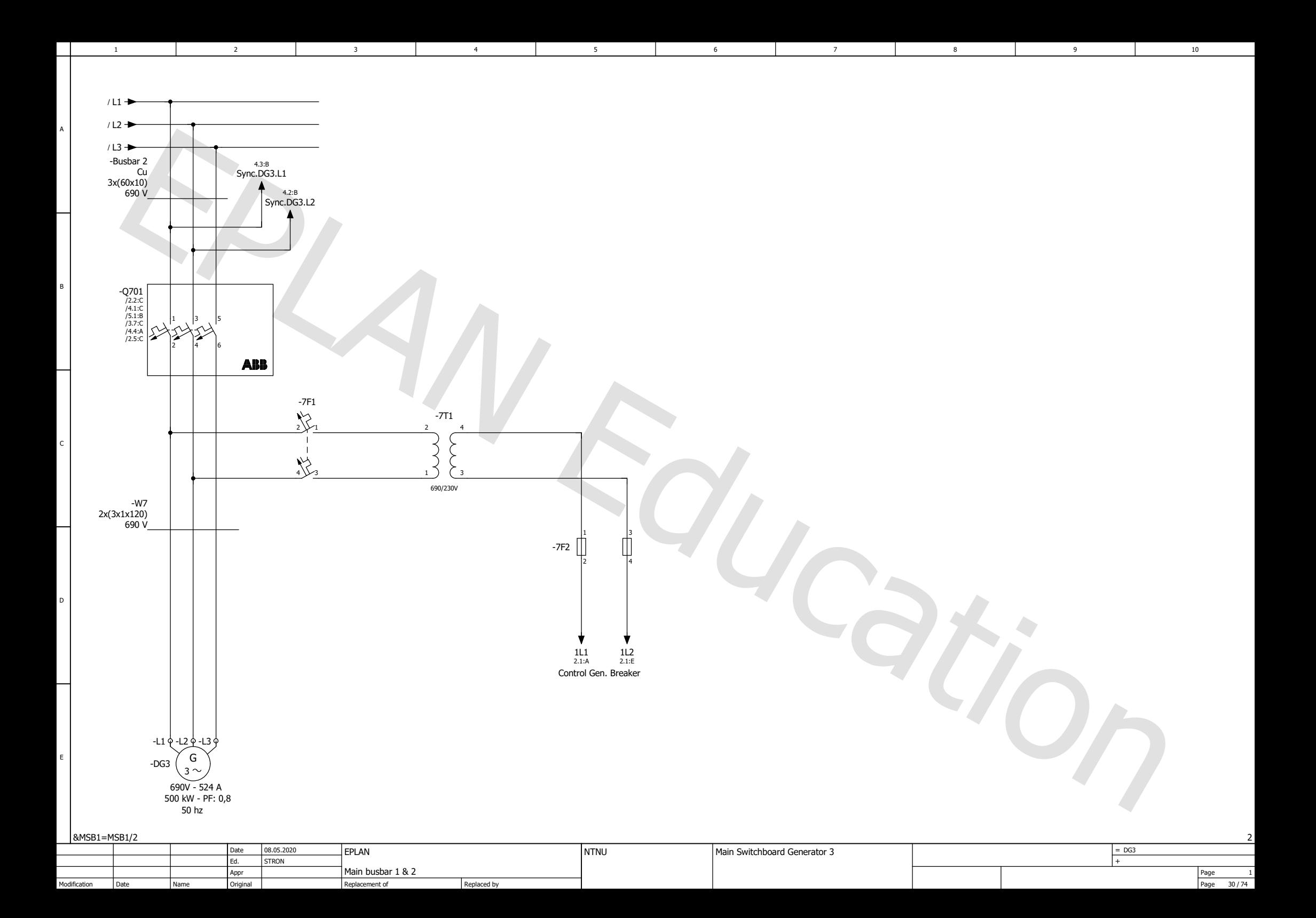

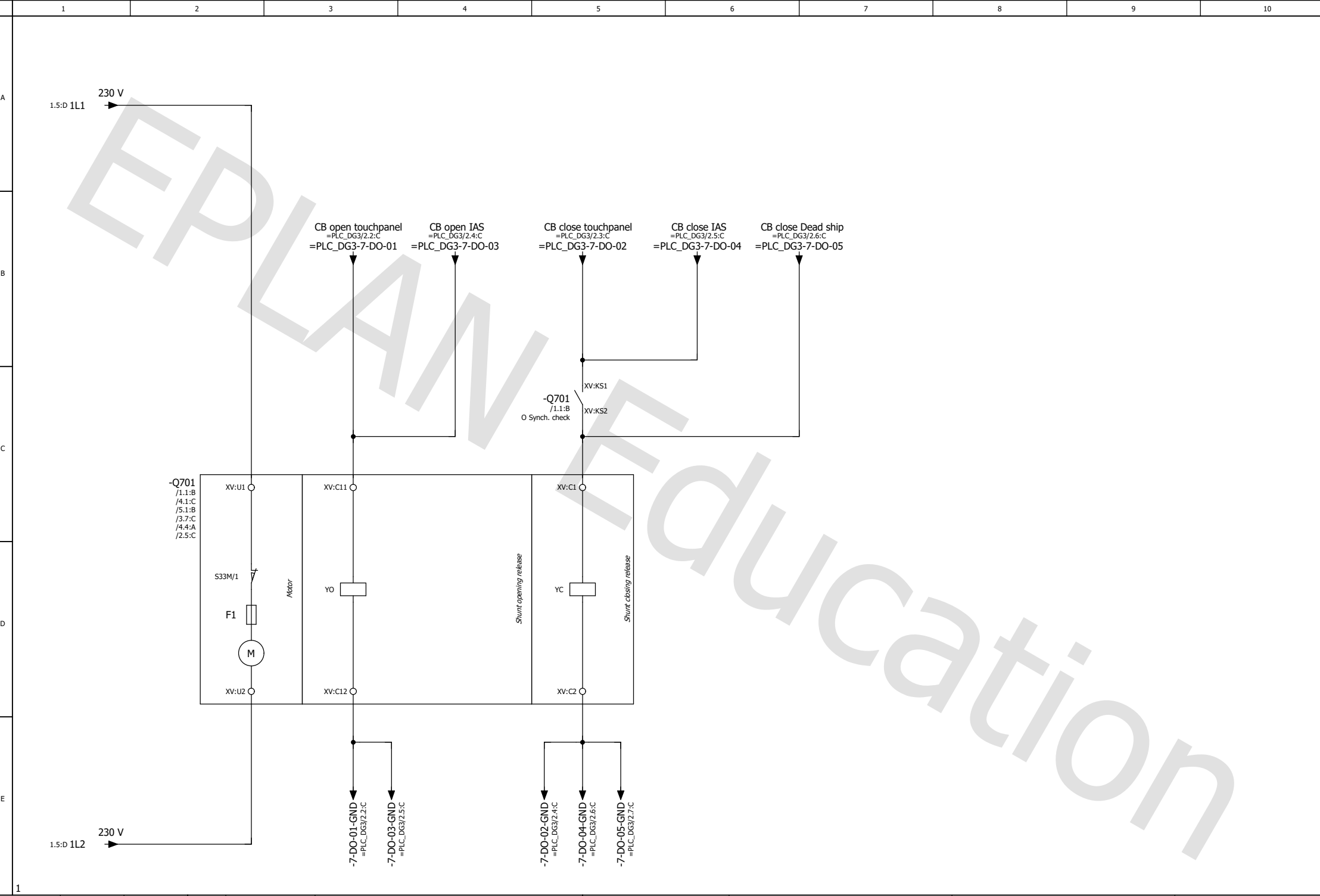

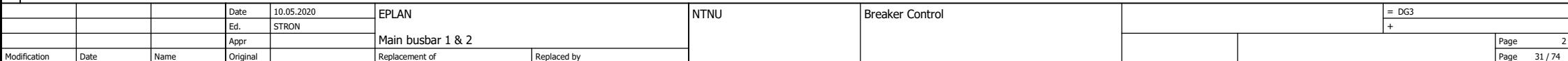

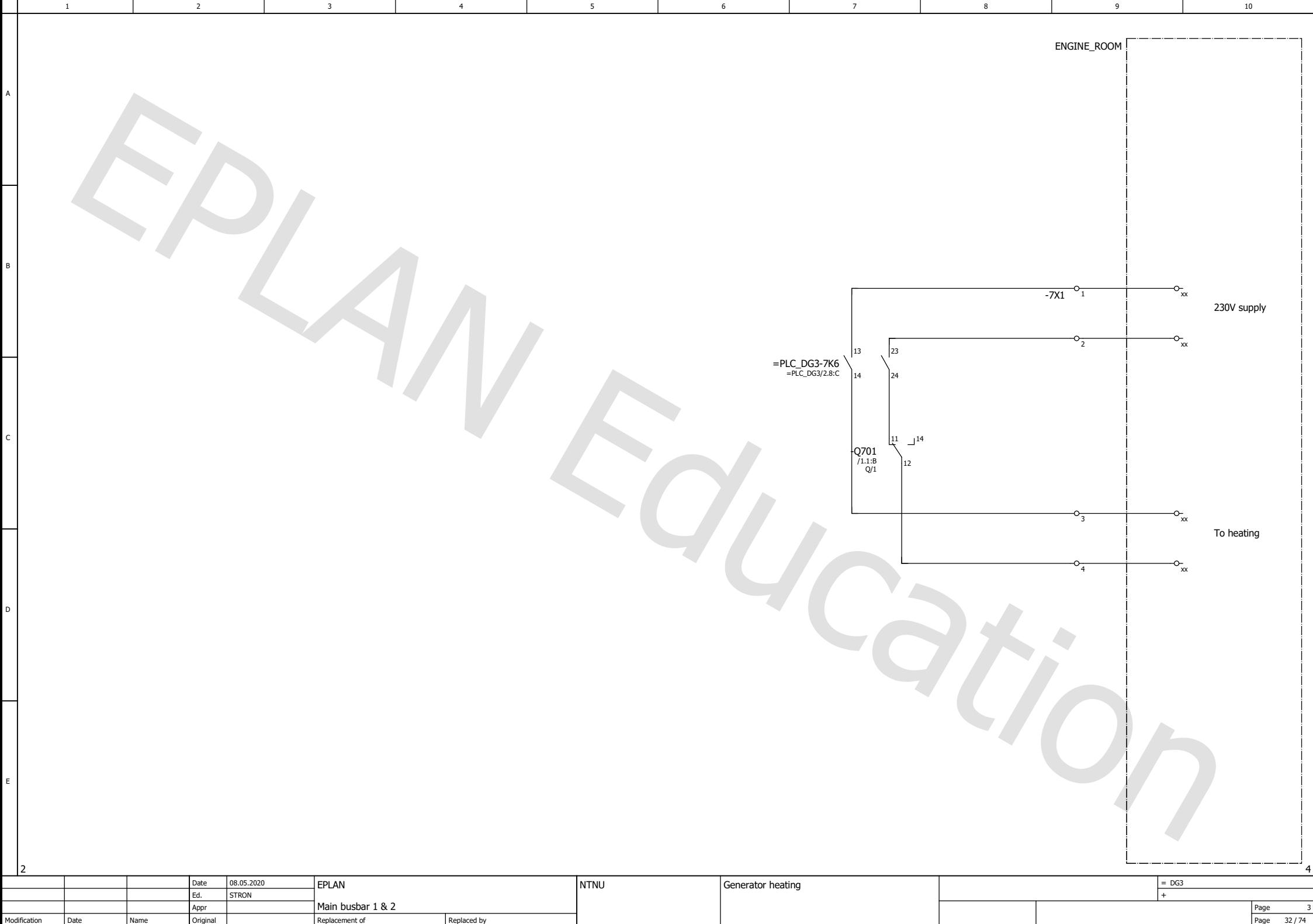

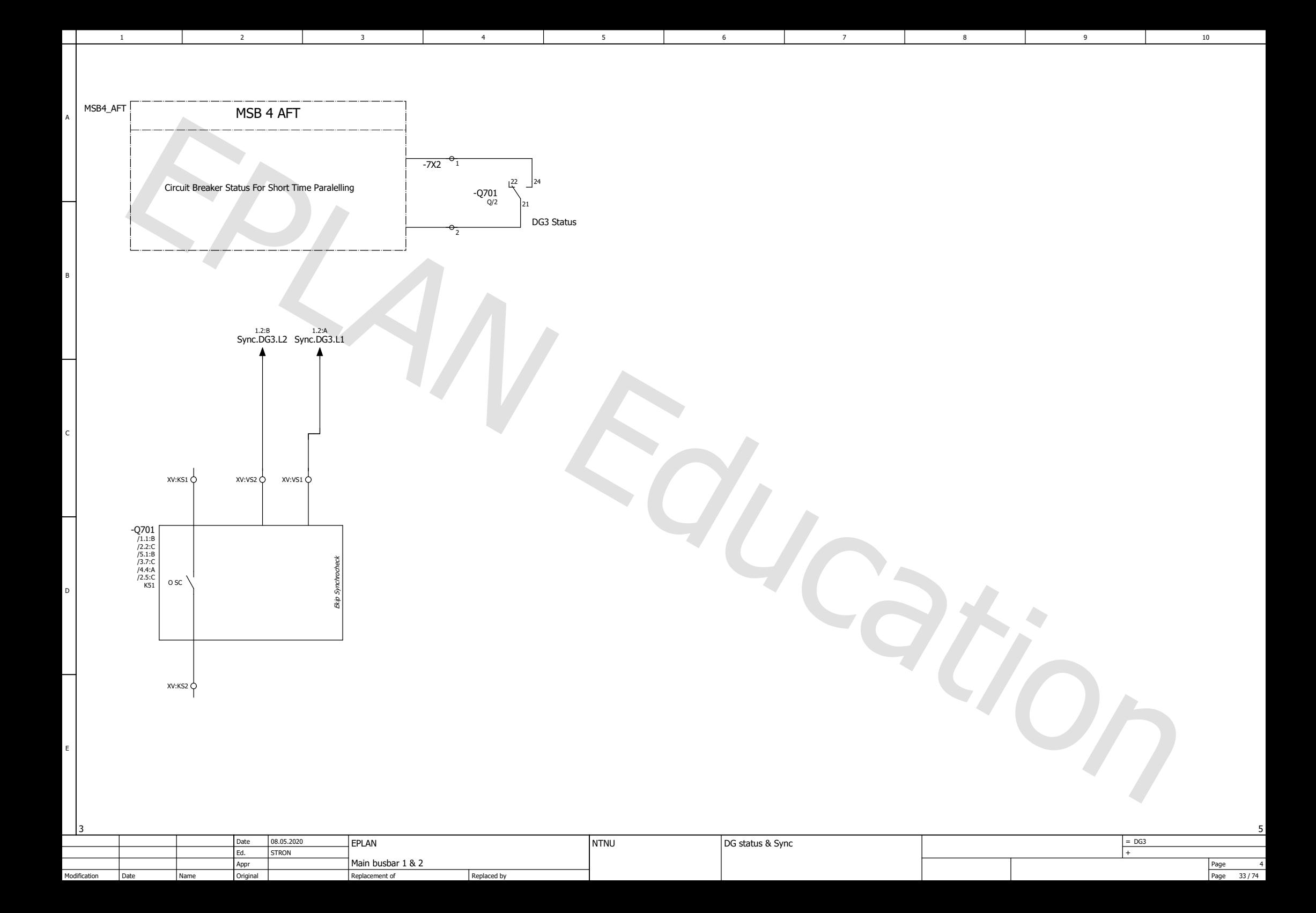

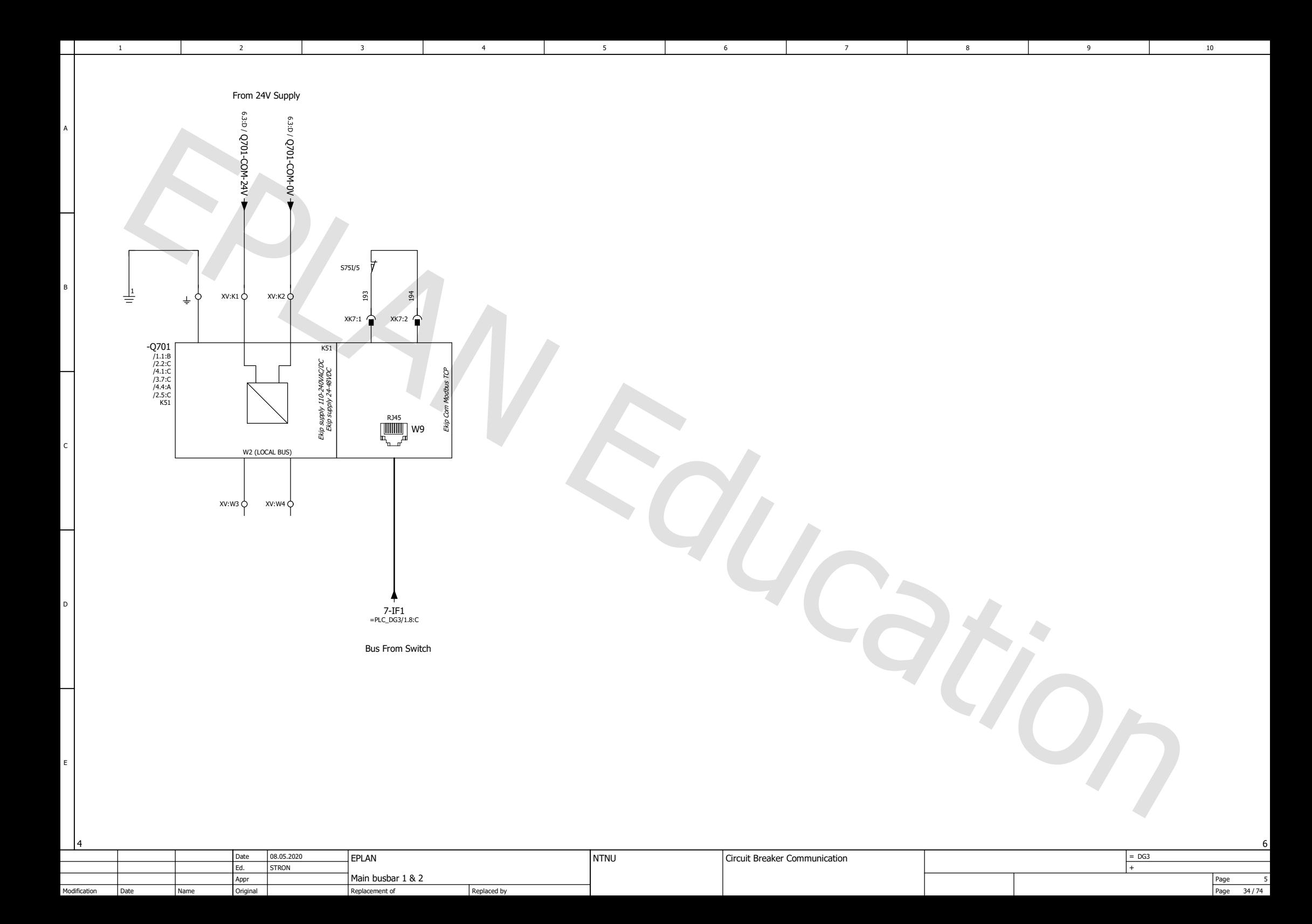

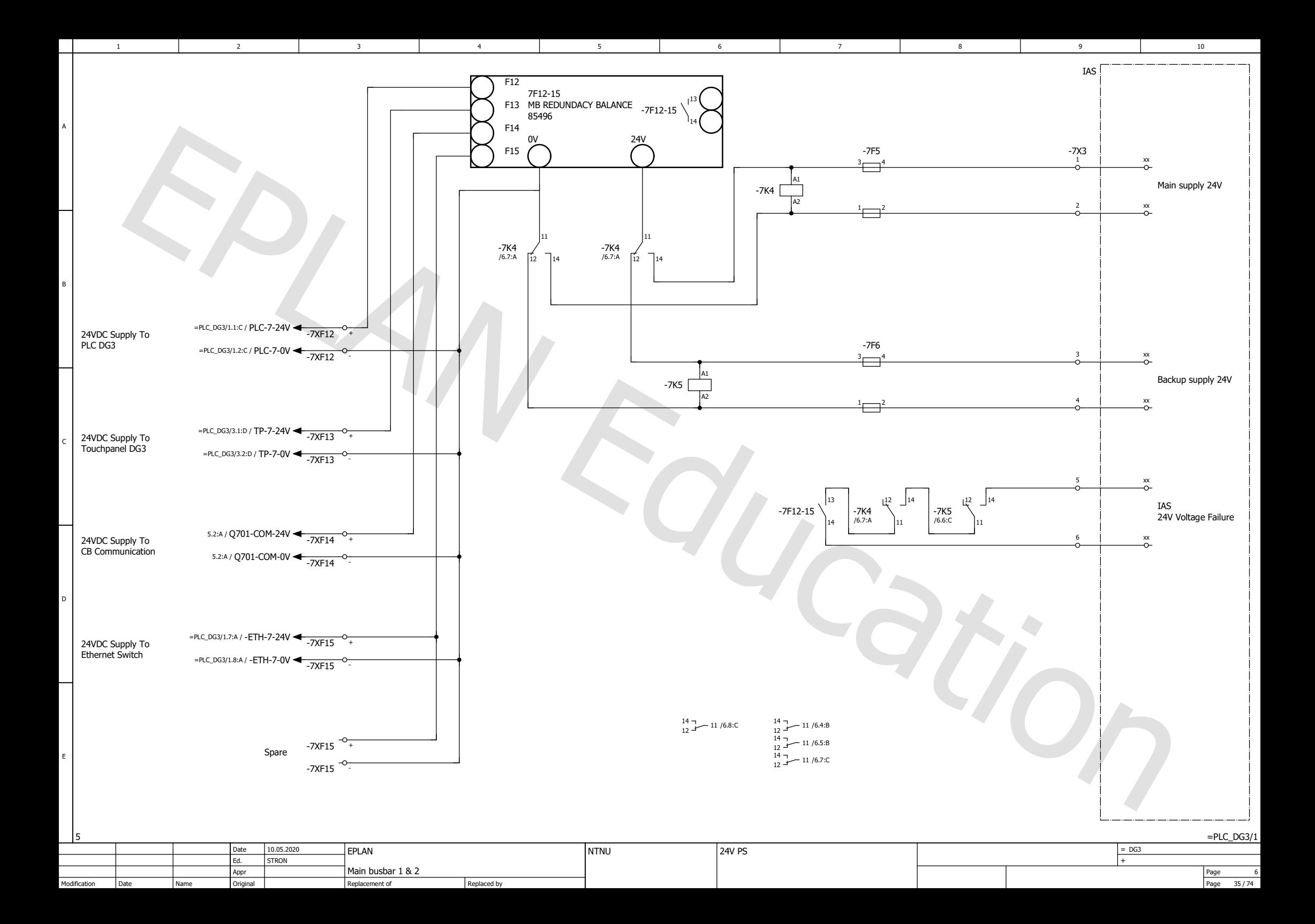

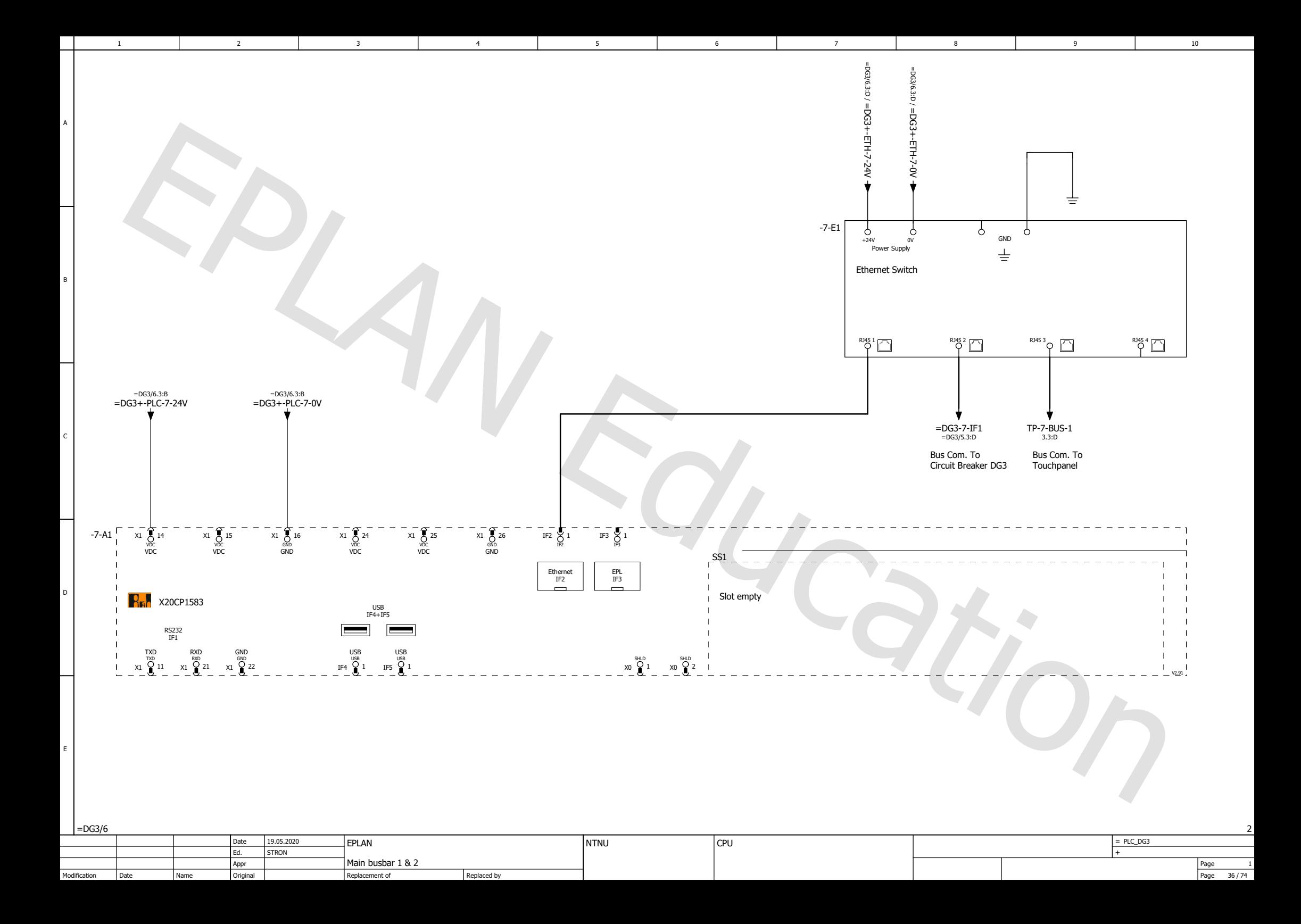

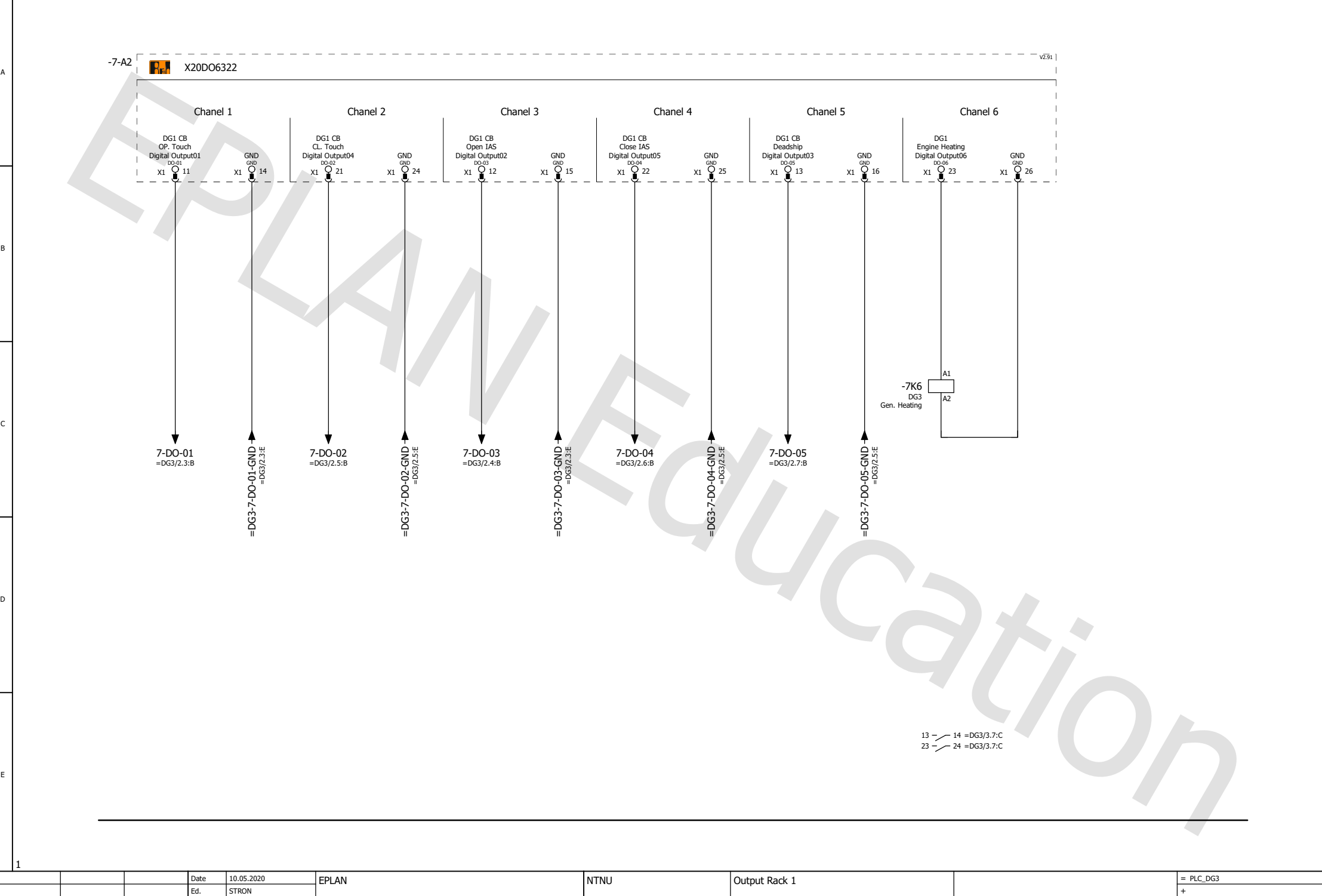

6

1 2 3 4 5 6 7 7

5

Main busbar 1 & 2

Replacement of

Replaced by

Original

Appr

2

3

Date

Name

Modification

Page Page  $\frac{2}{37/74}$ 

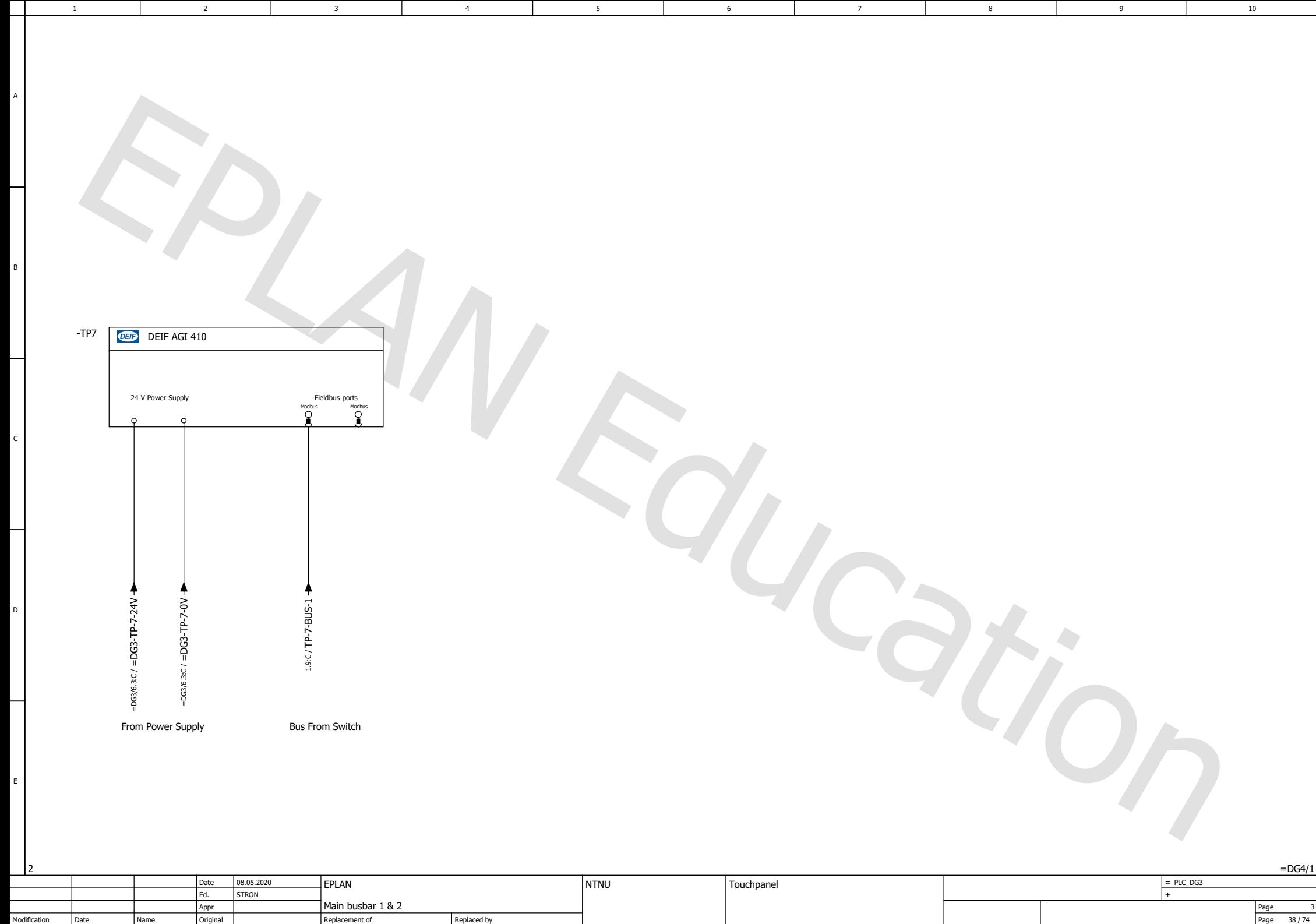

Modification Date Name

Page

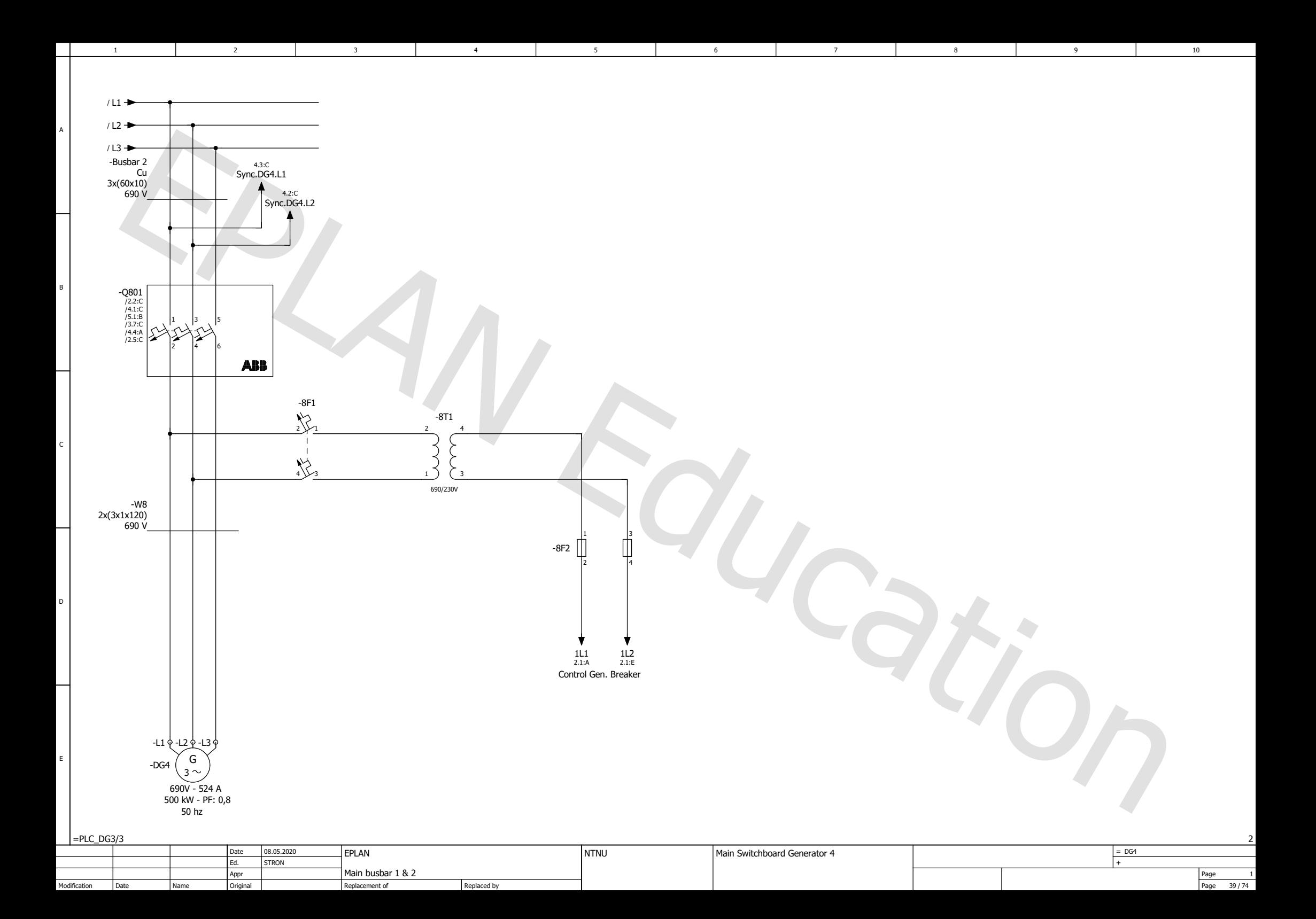

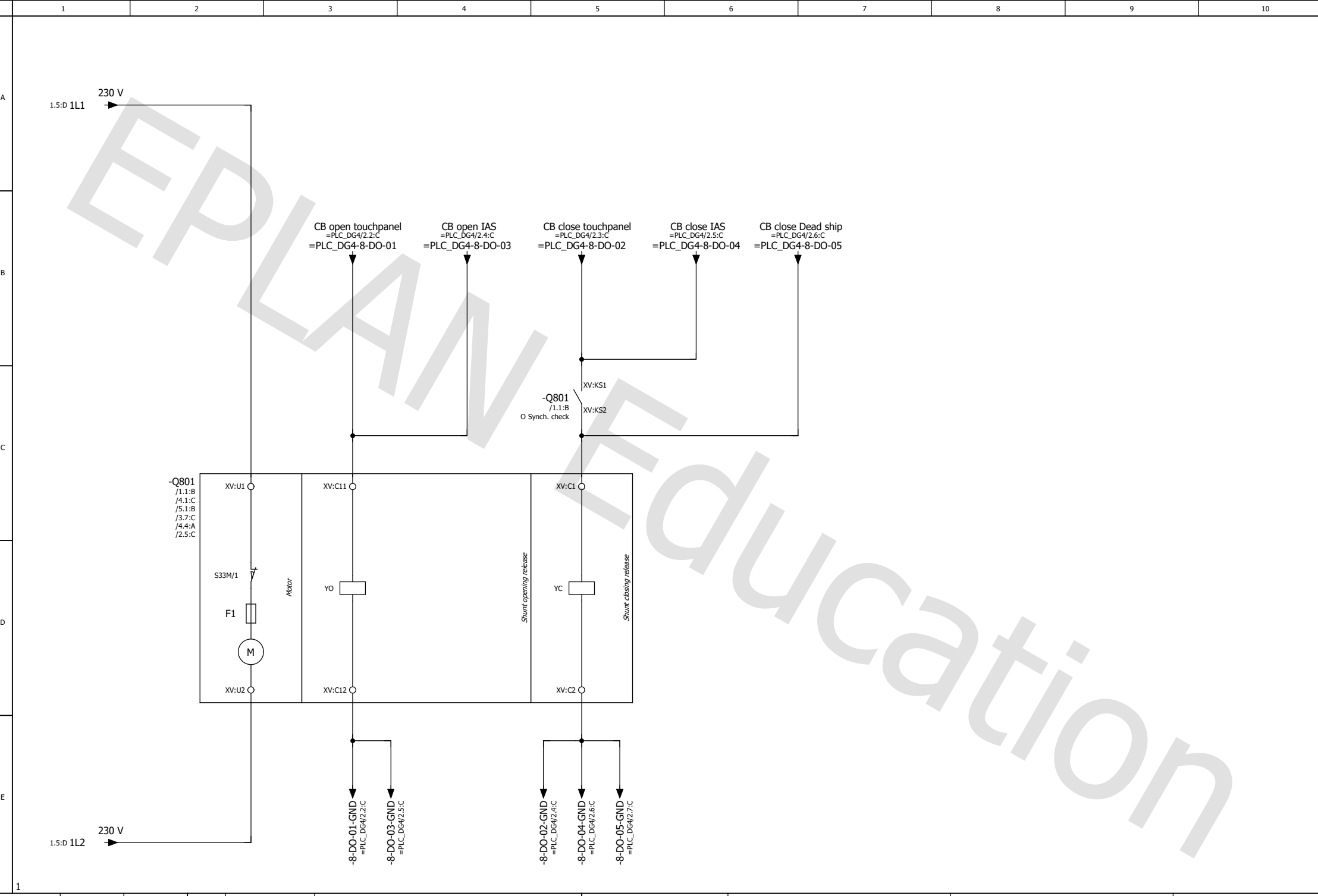

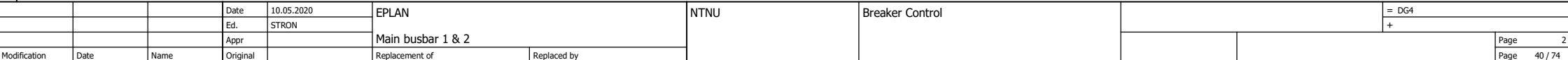

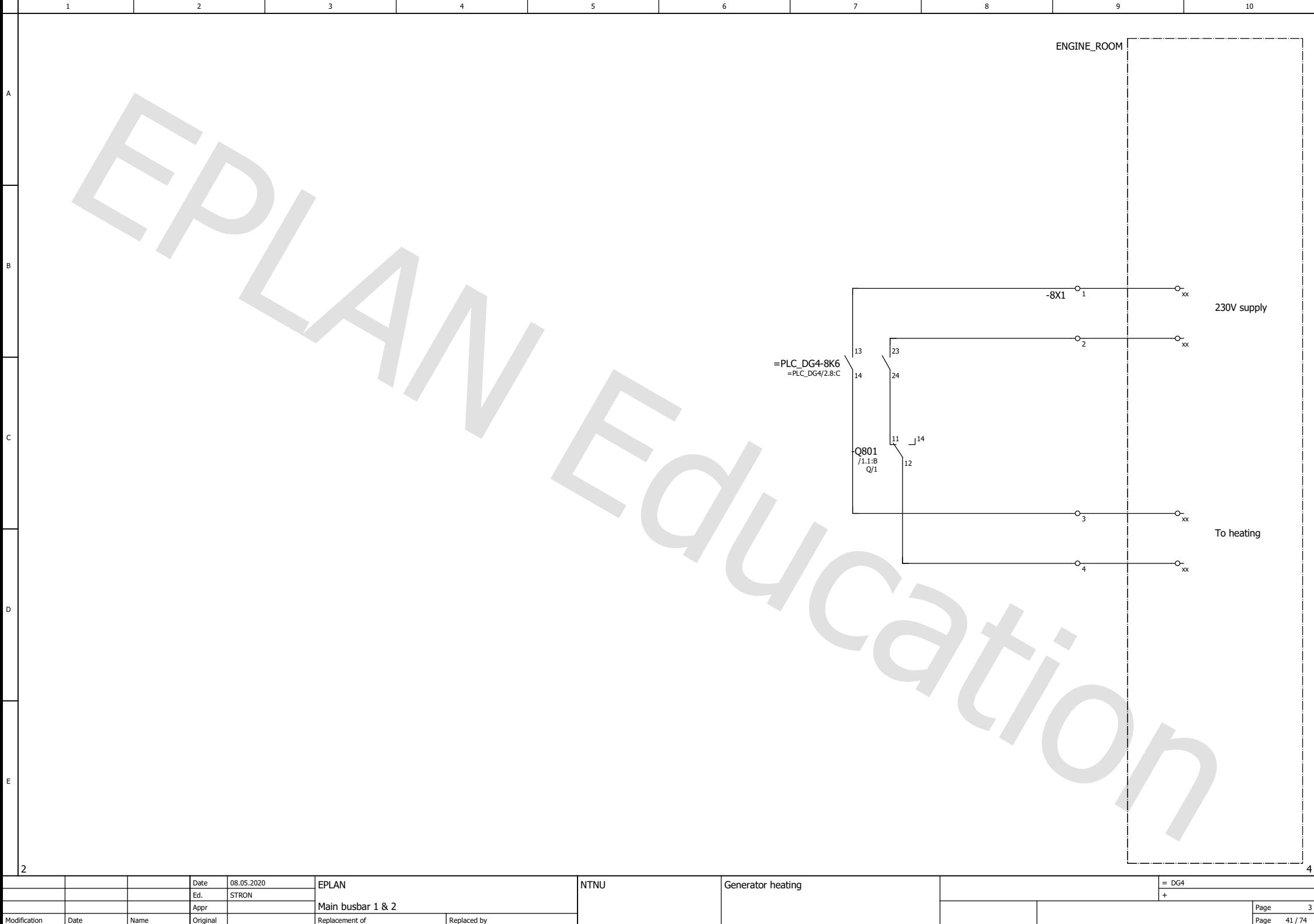

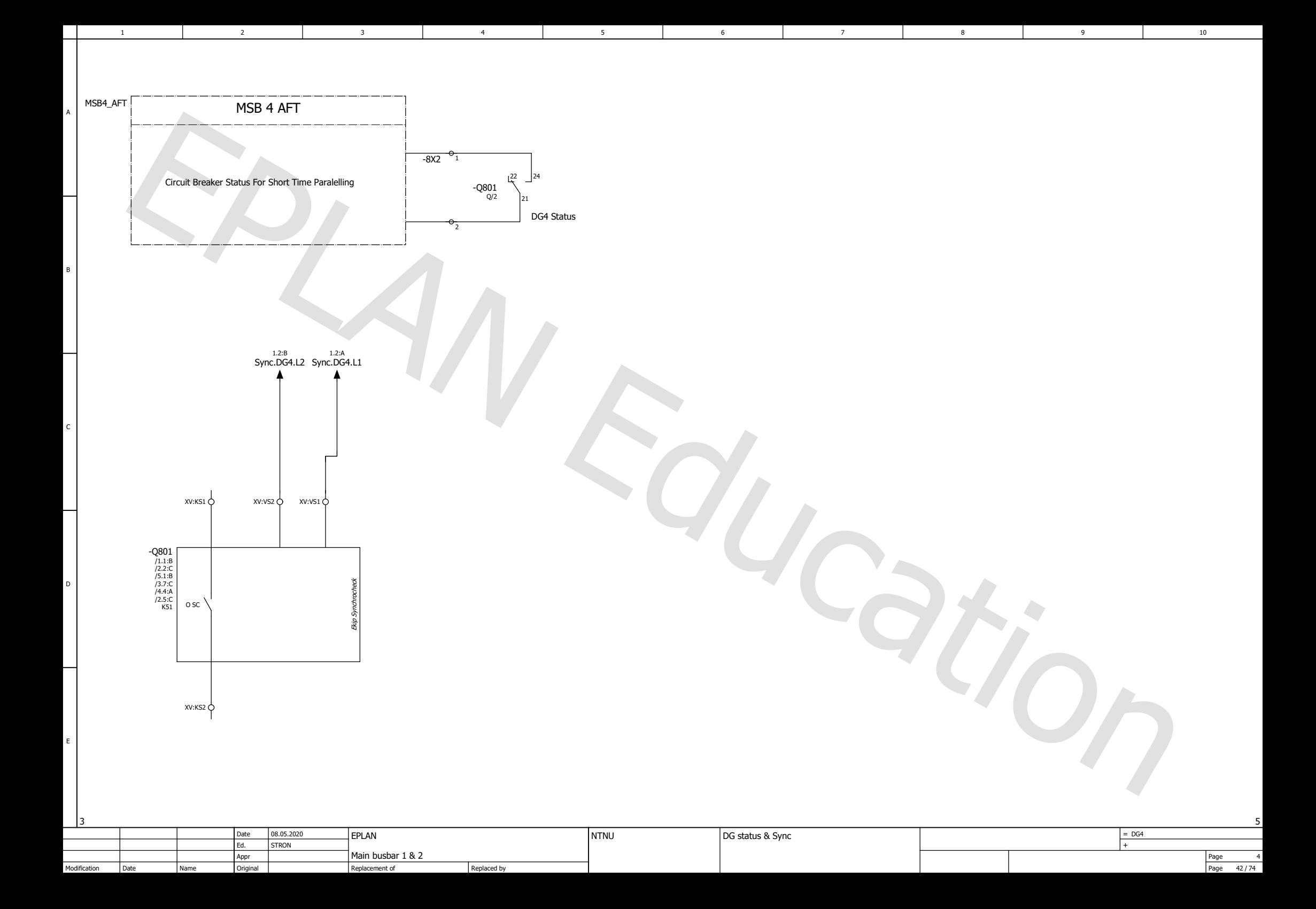

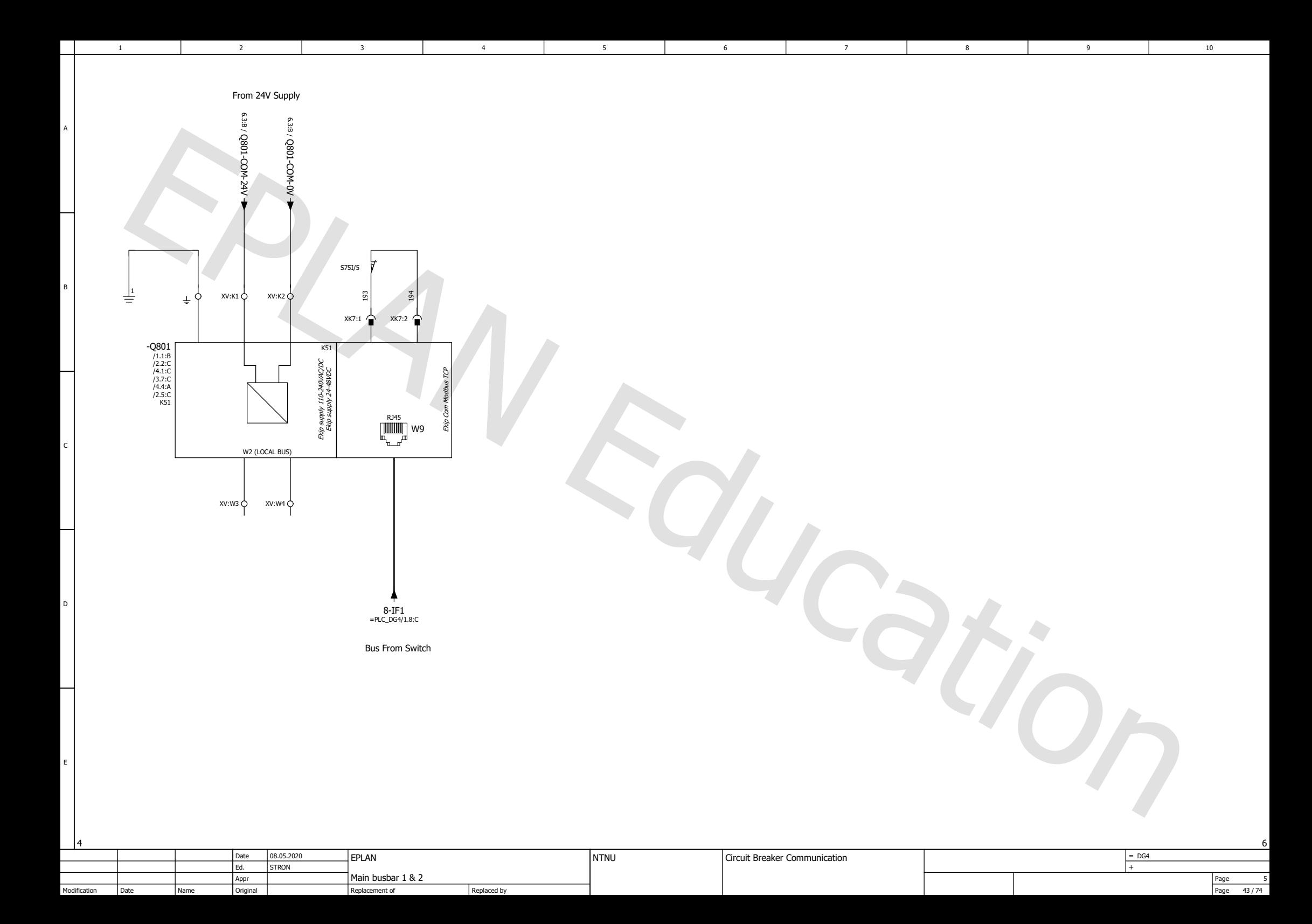

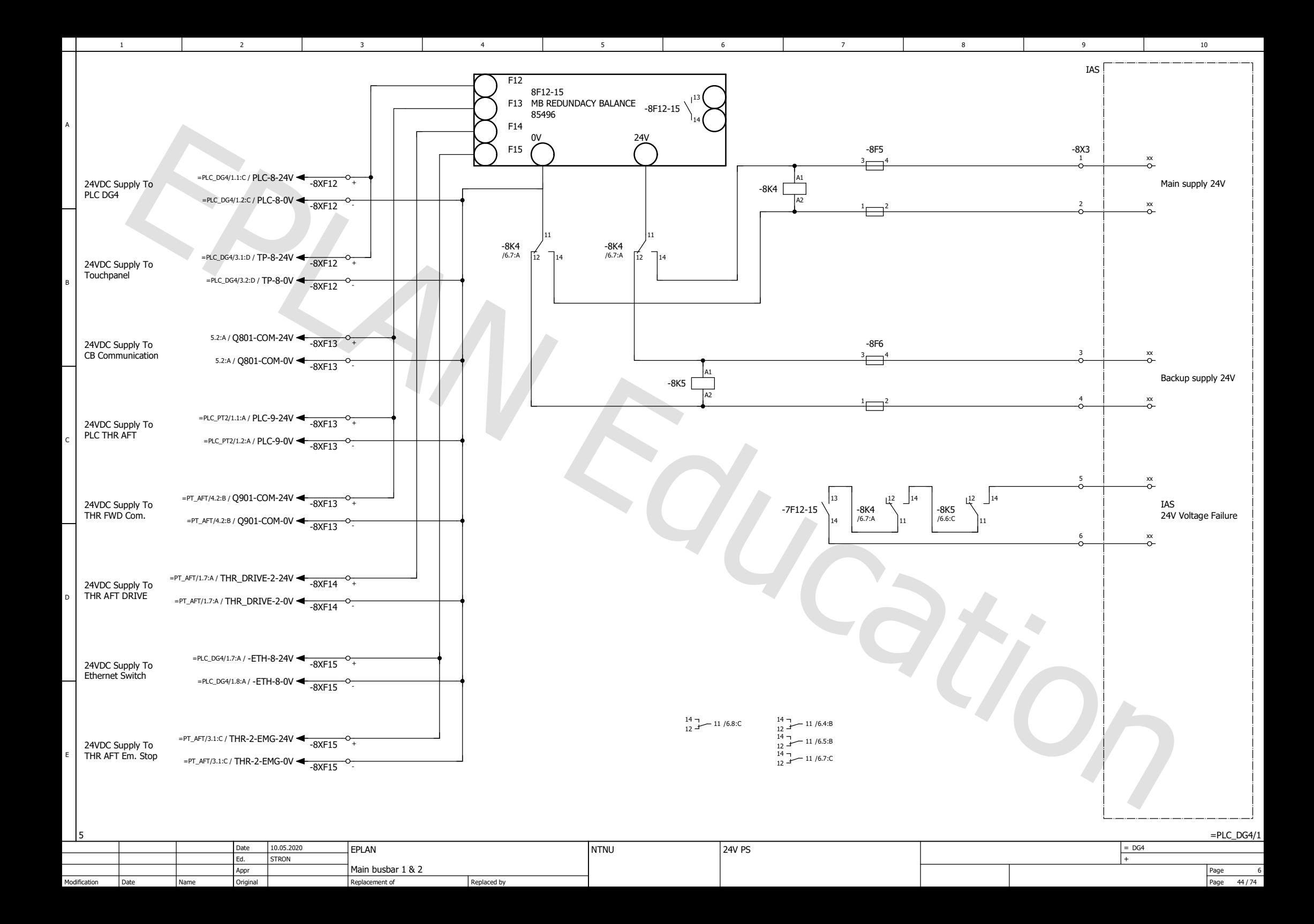

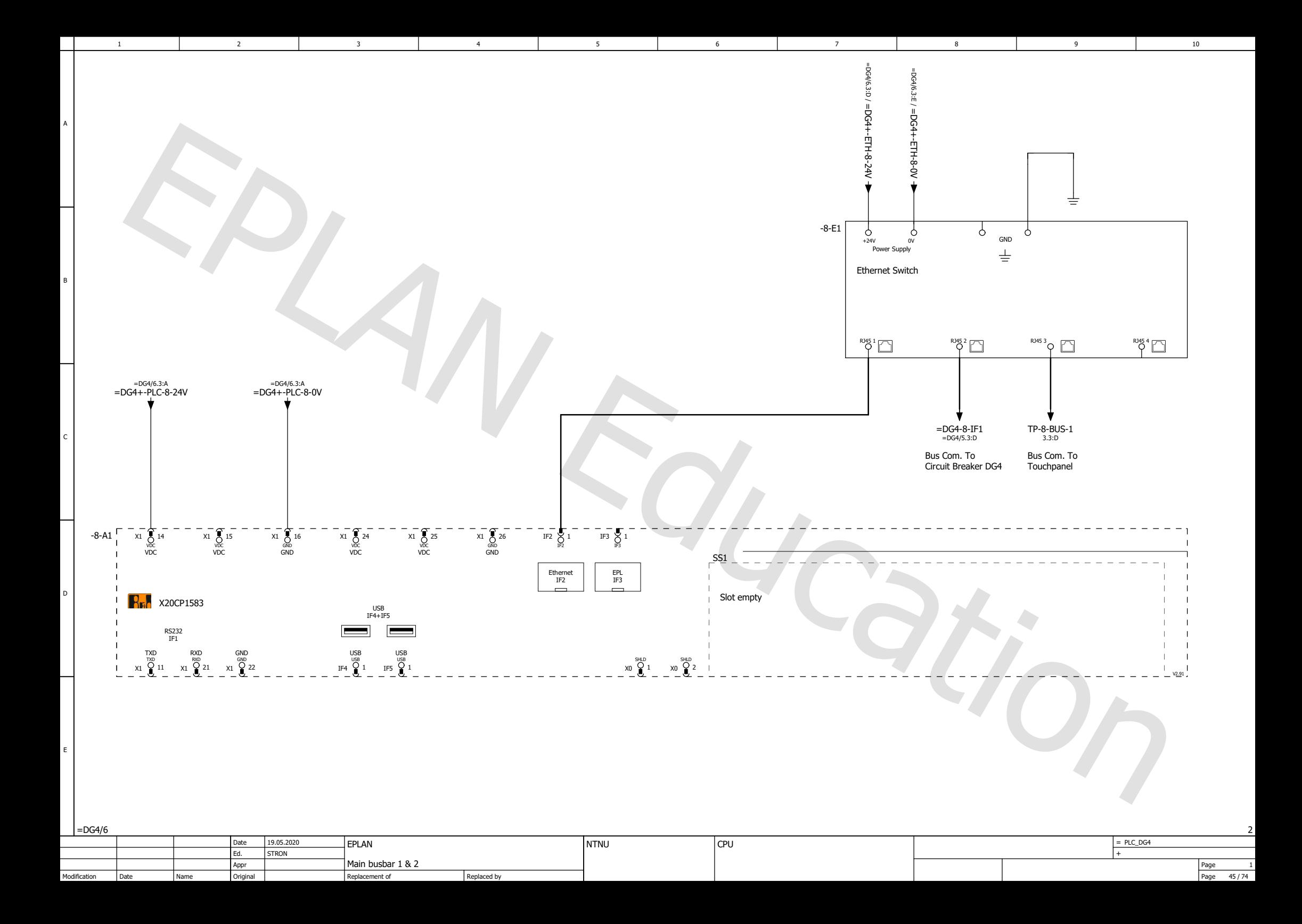

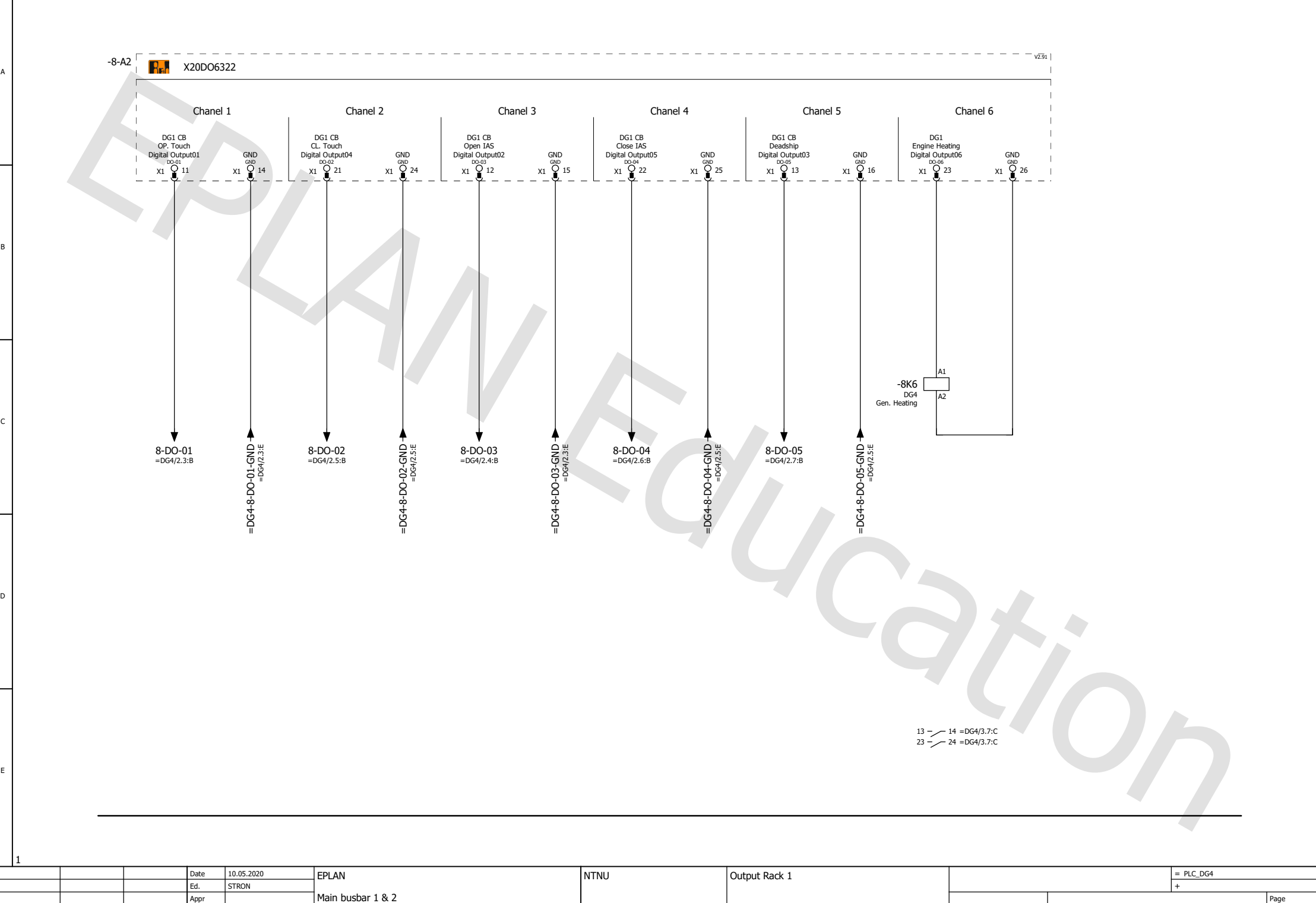

6

1 2 3 4 5 6 7 7

5

Original

Appr

2

3

Replaced by

Replacement of

Date

Name

Modification

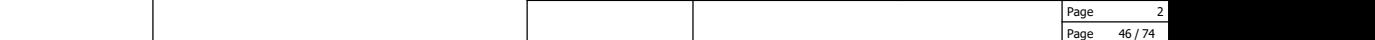

Page

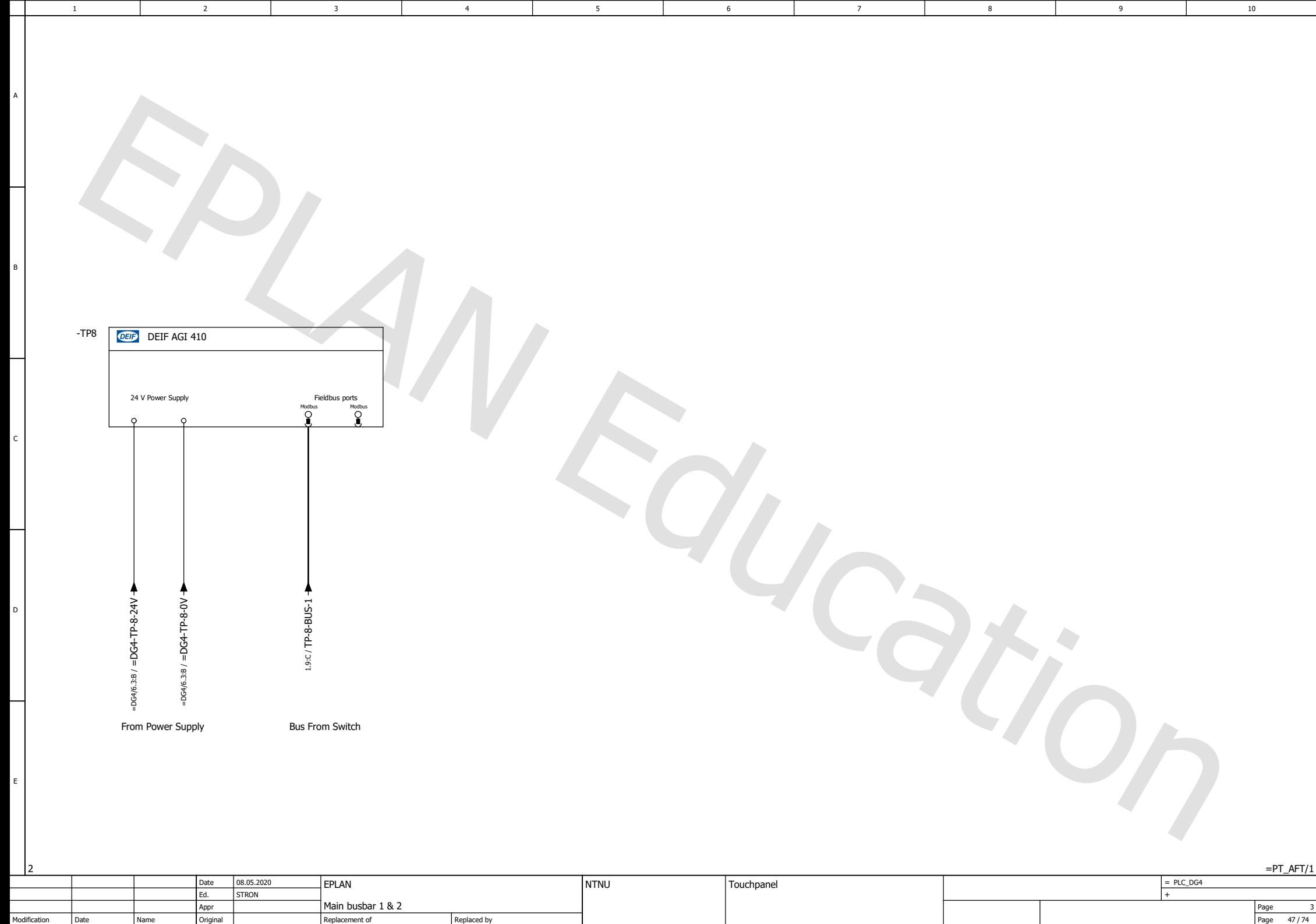

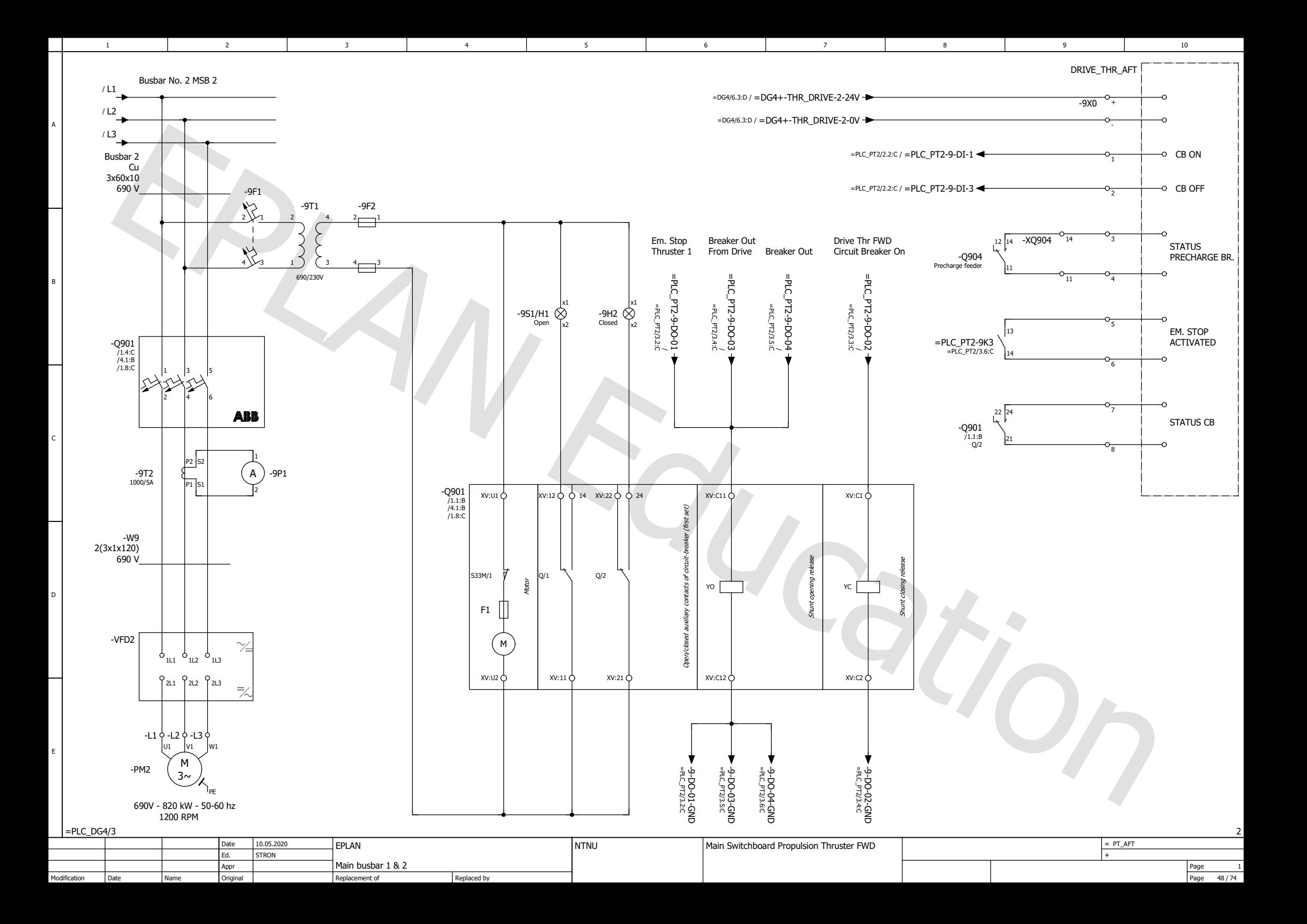

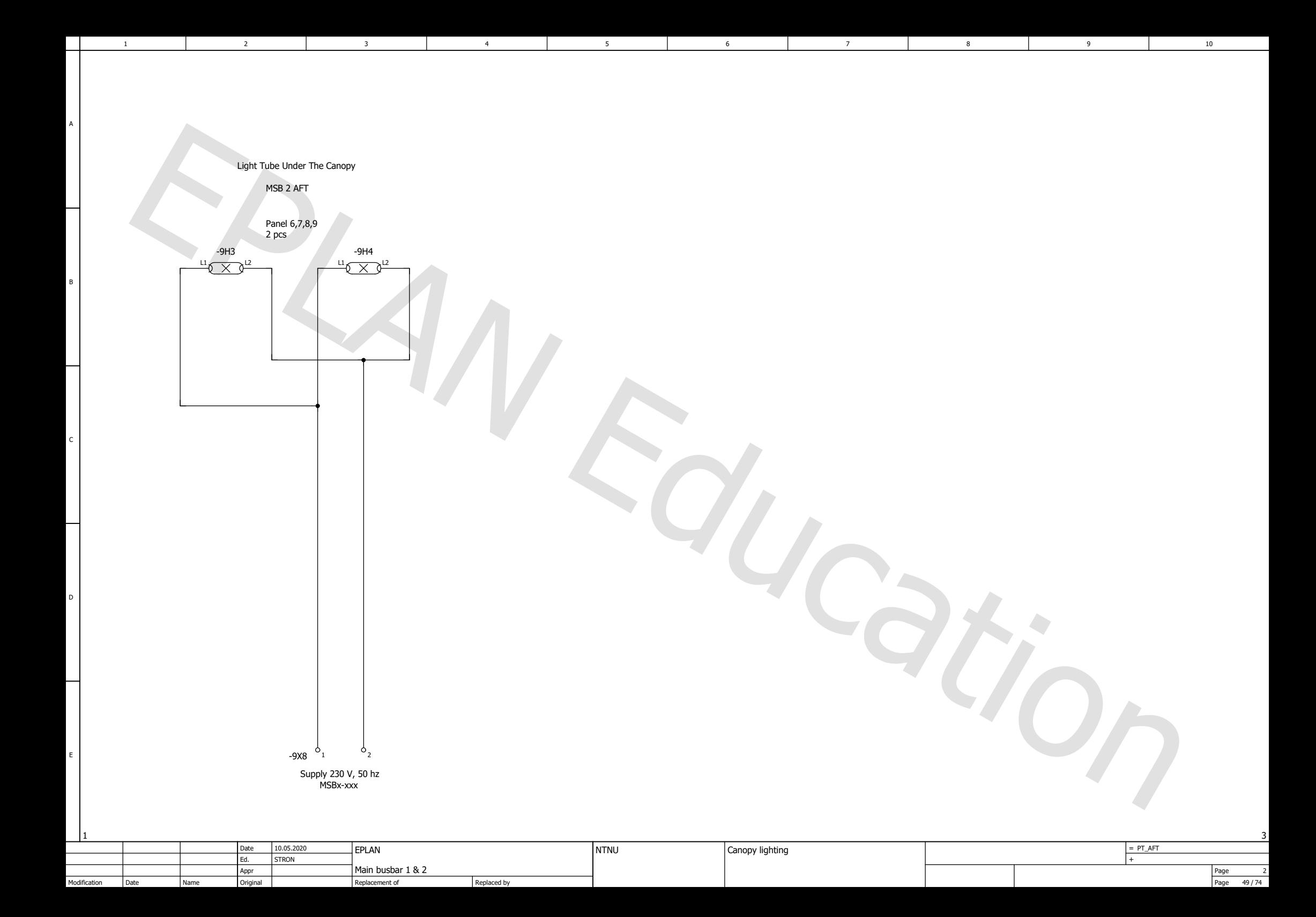

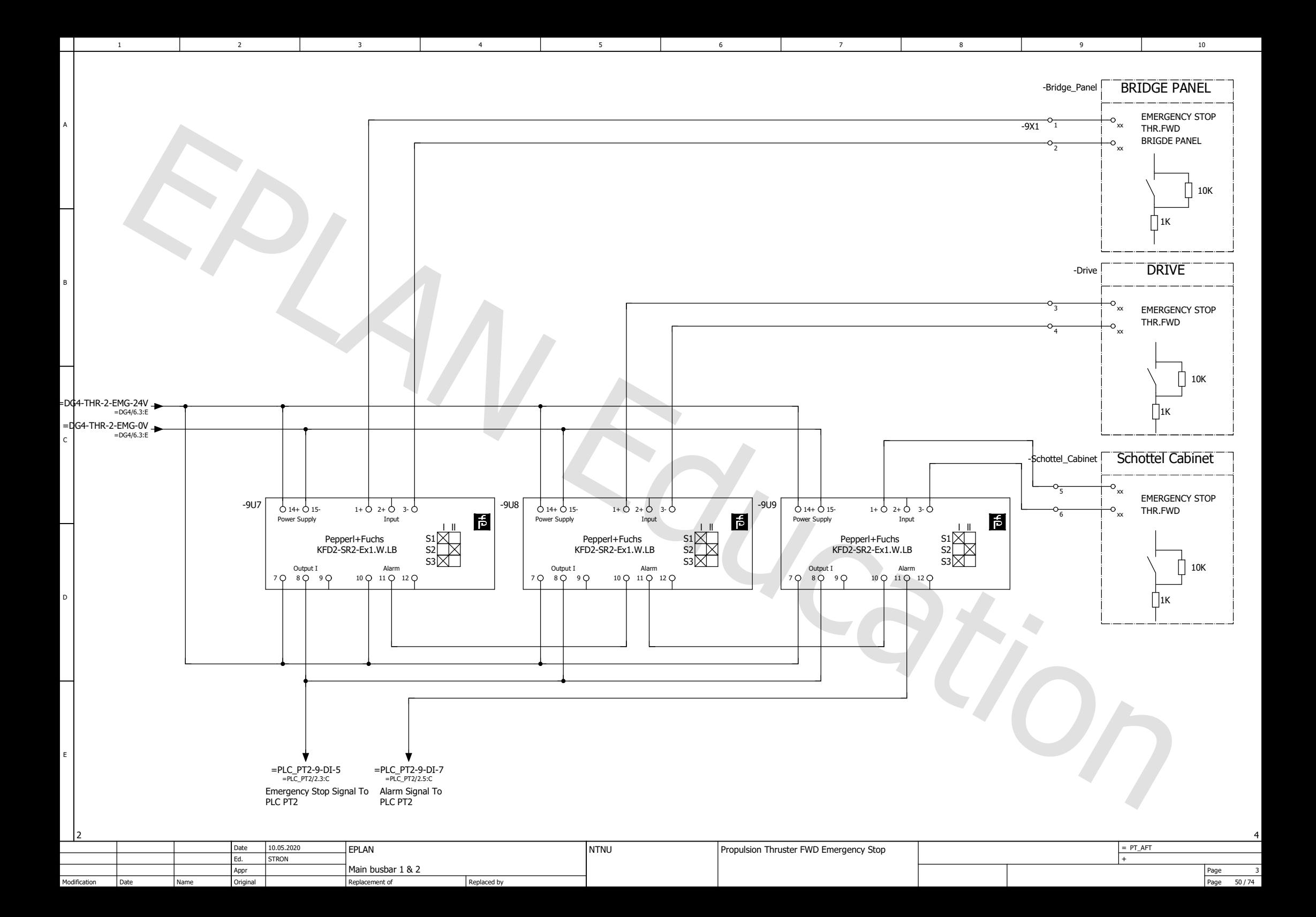

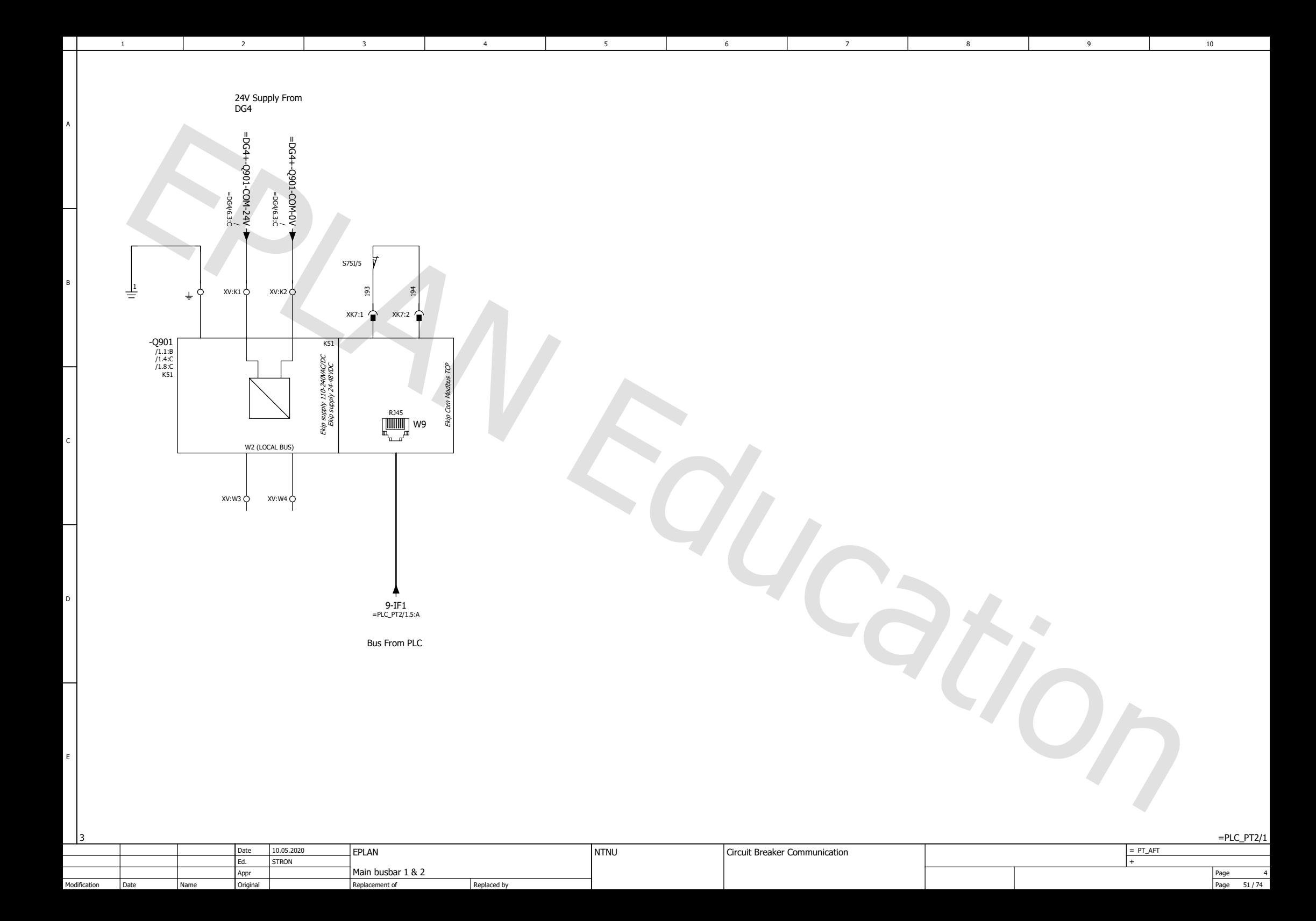

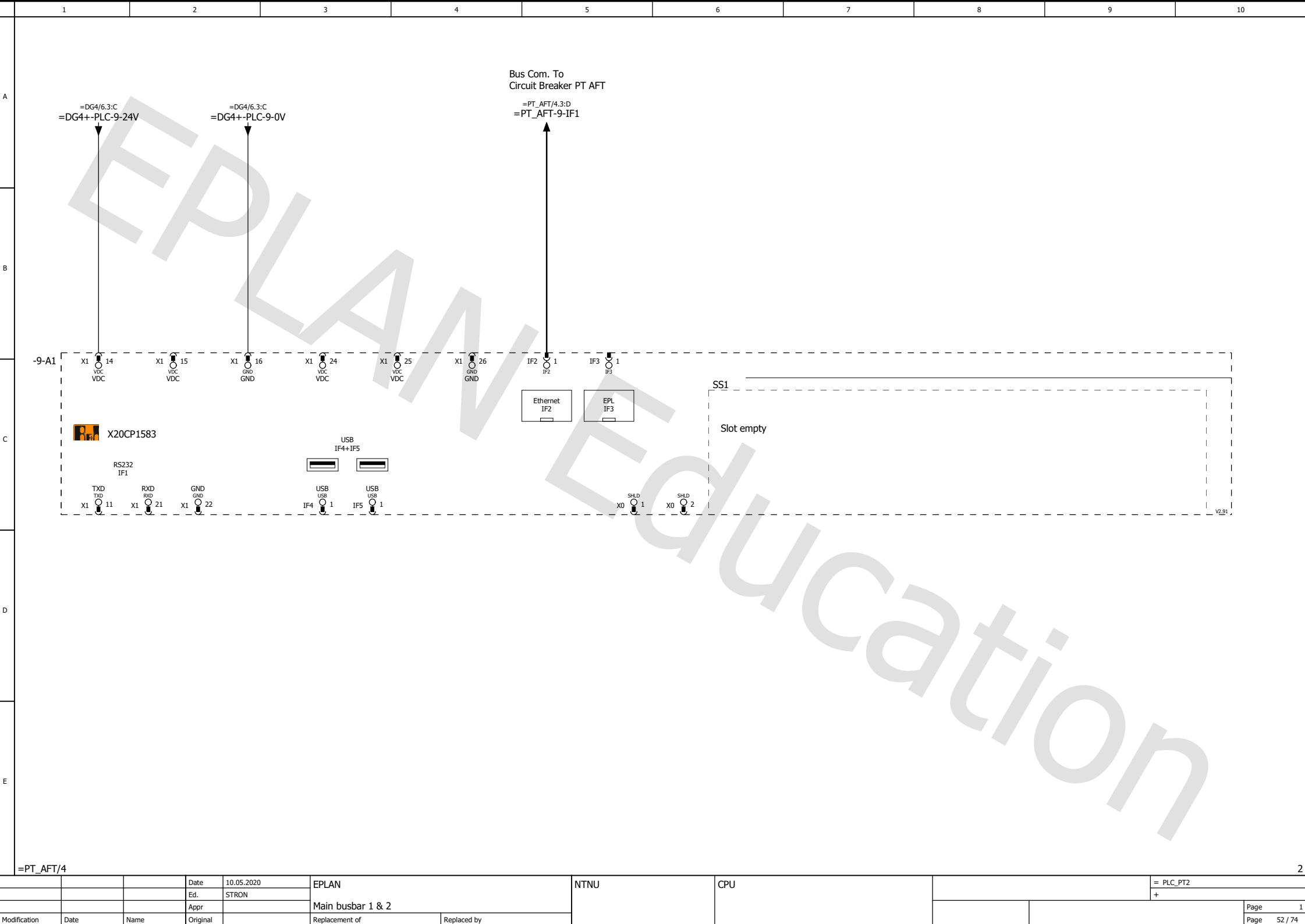

Modification Date

Page

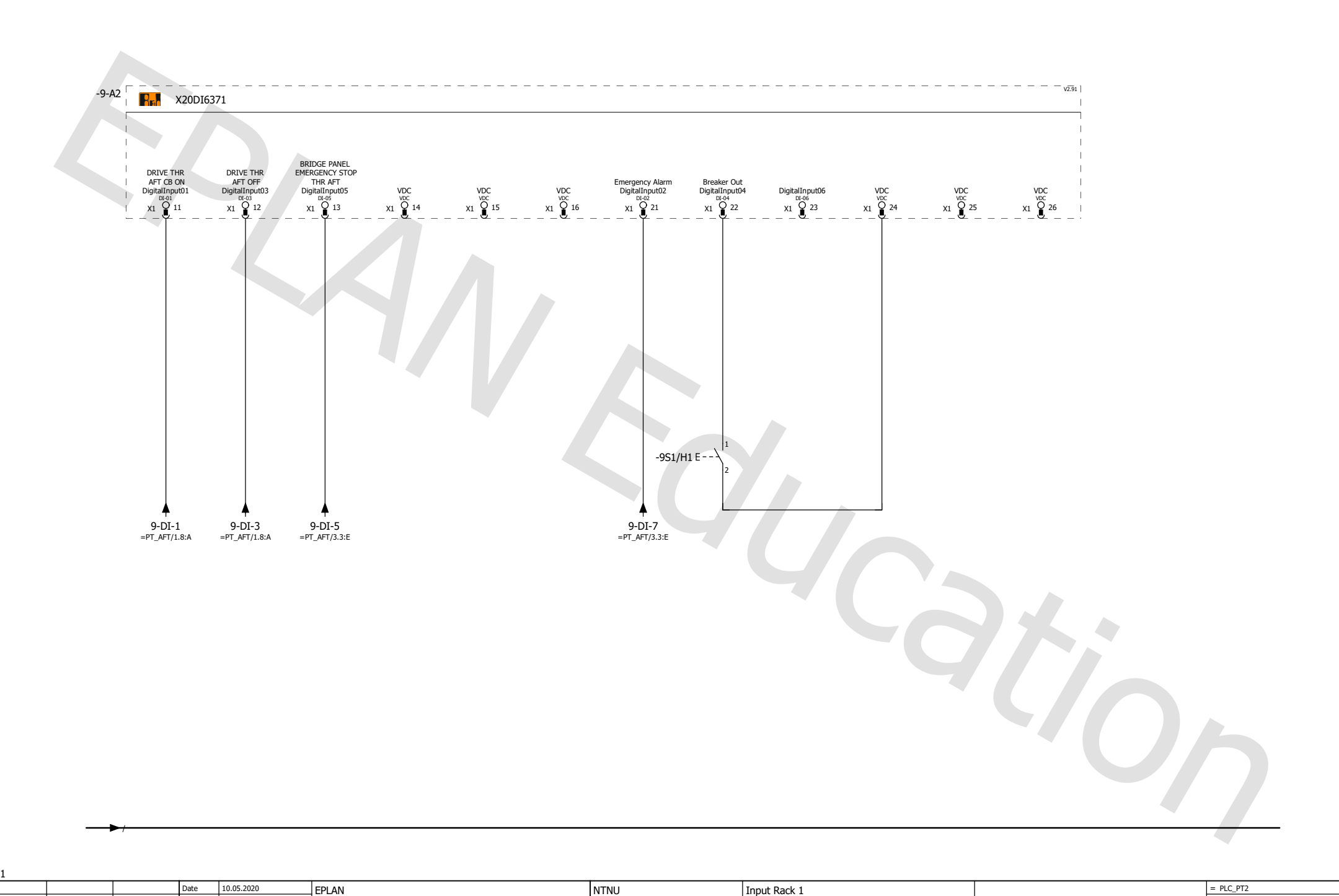

6

3

1 2 3 4 5 6 7 7

5

2

A

B

C

D

E

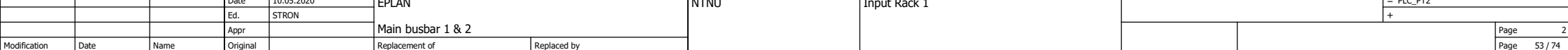

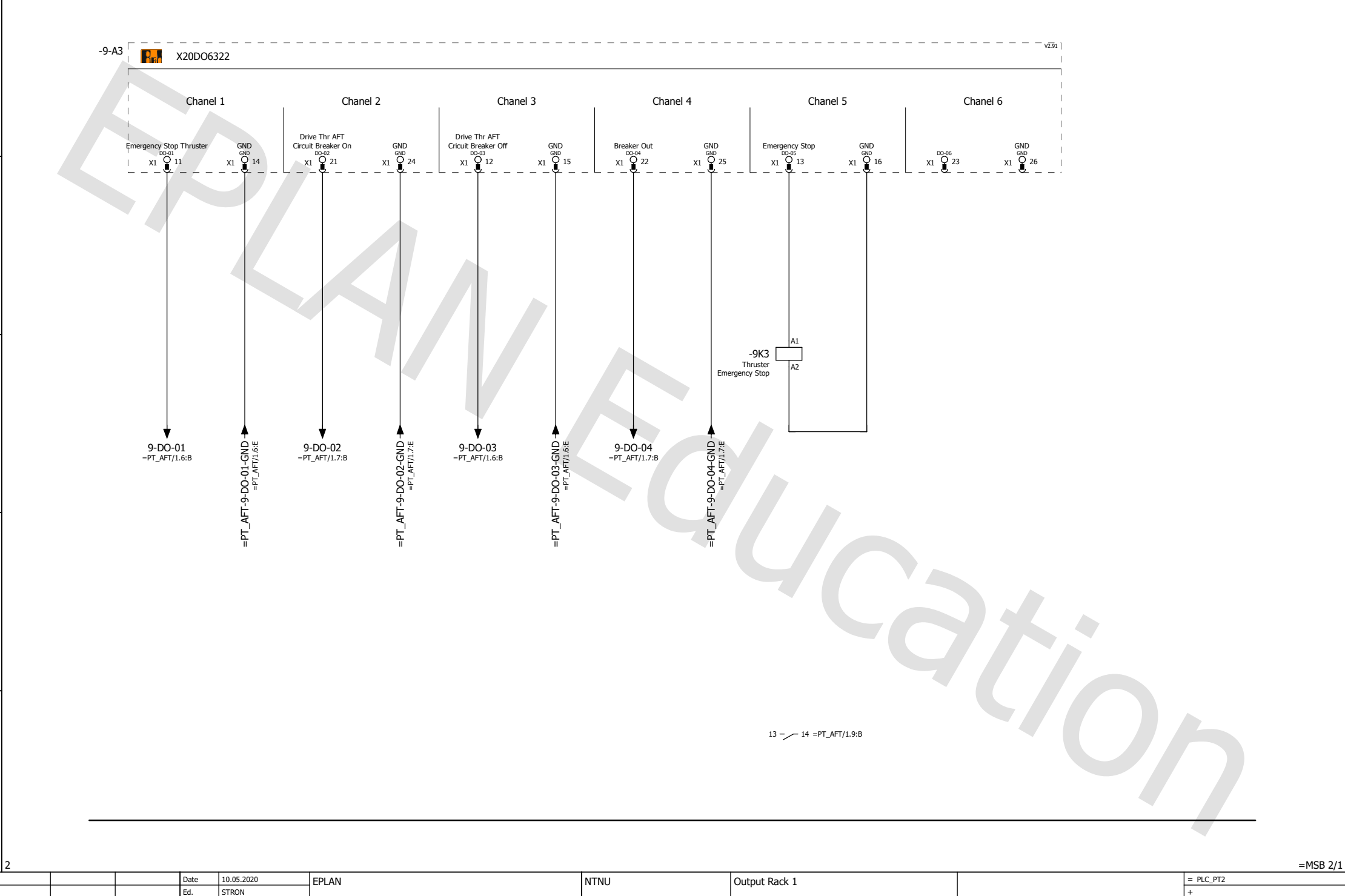

6

1 2 3 4 5 6 7 7

5

Main busbar 1 & 2

Replacement of

Original

Appr

2

3

Date

Name

Modification

A

B

C

D

E

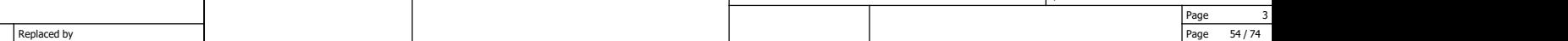

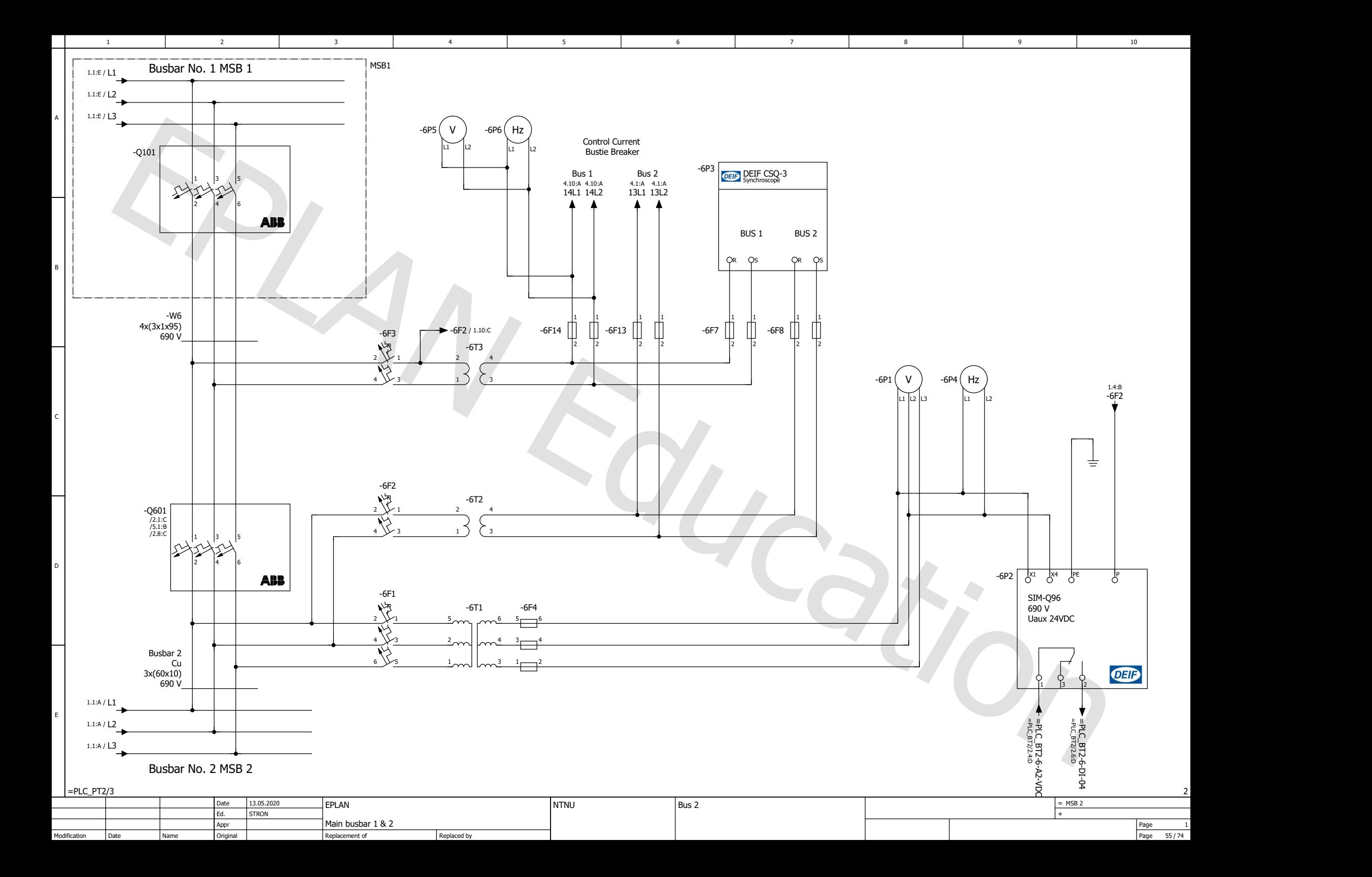

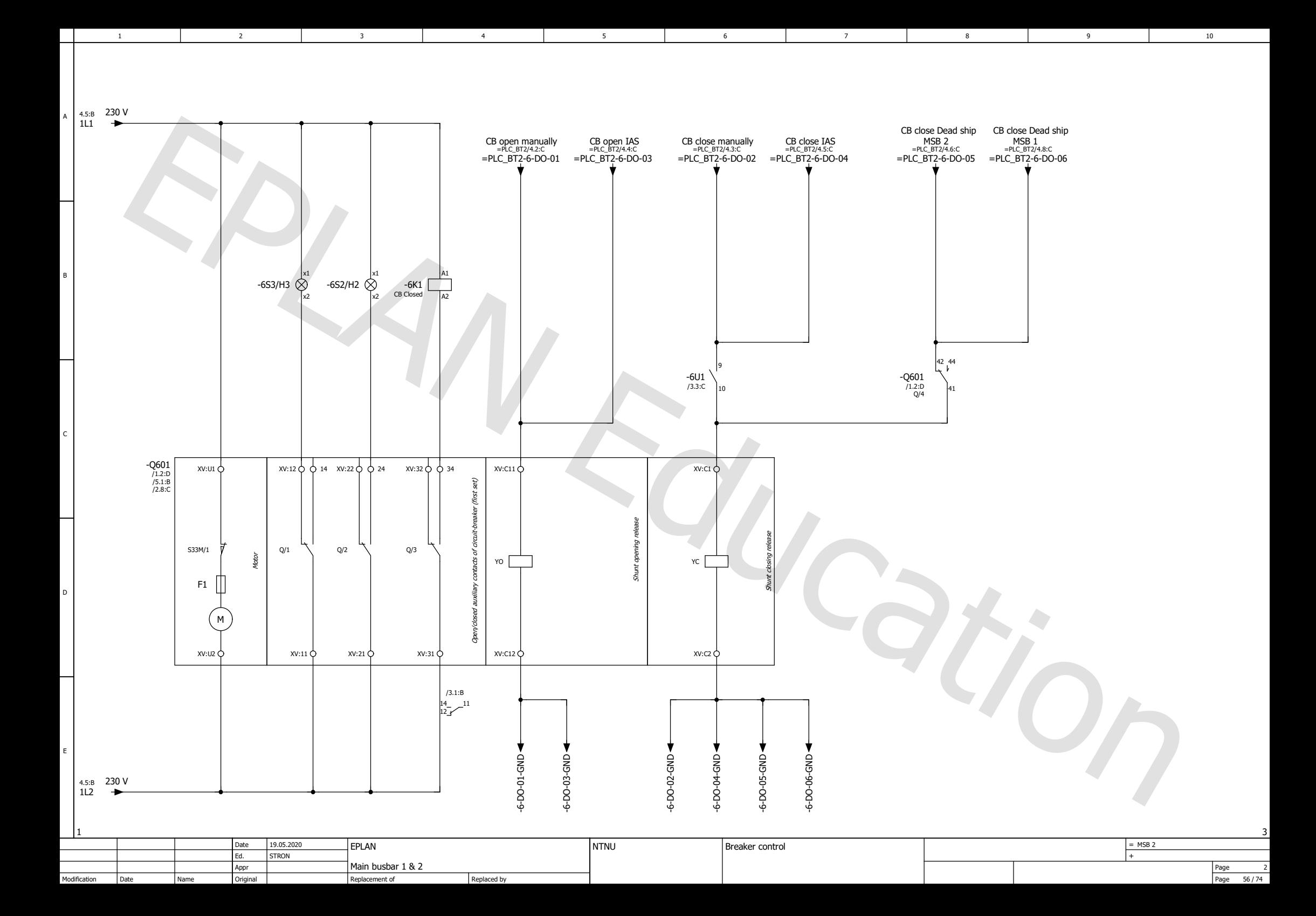

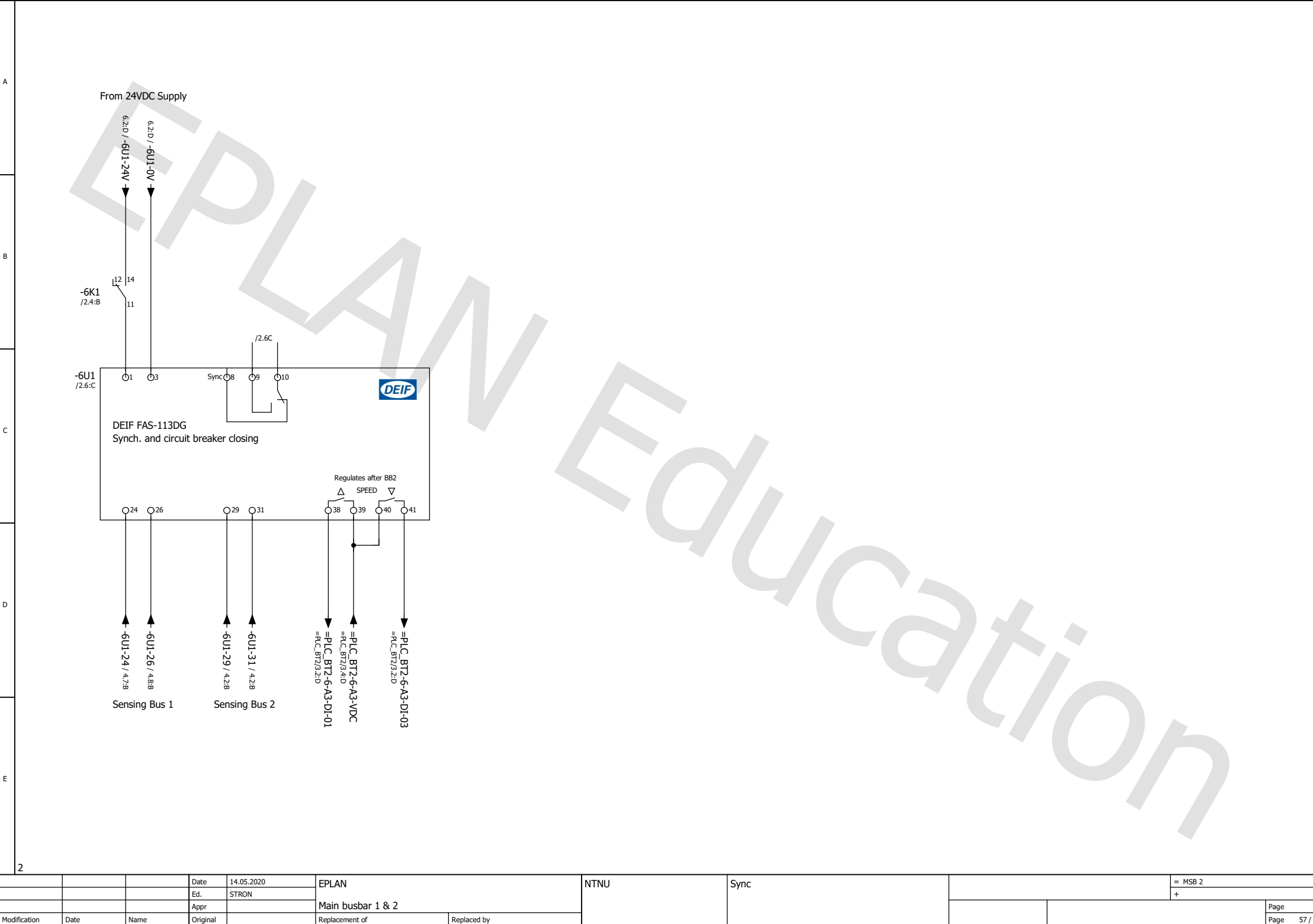

6

1 2 3 4 5 6 7 7

5

2

3

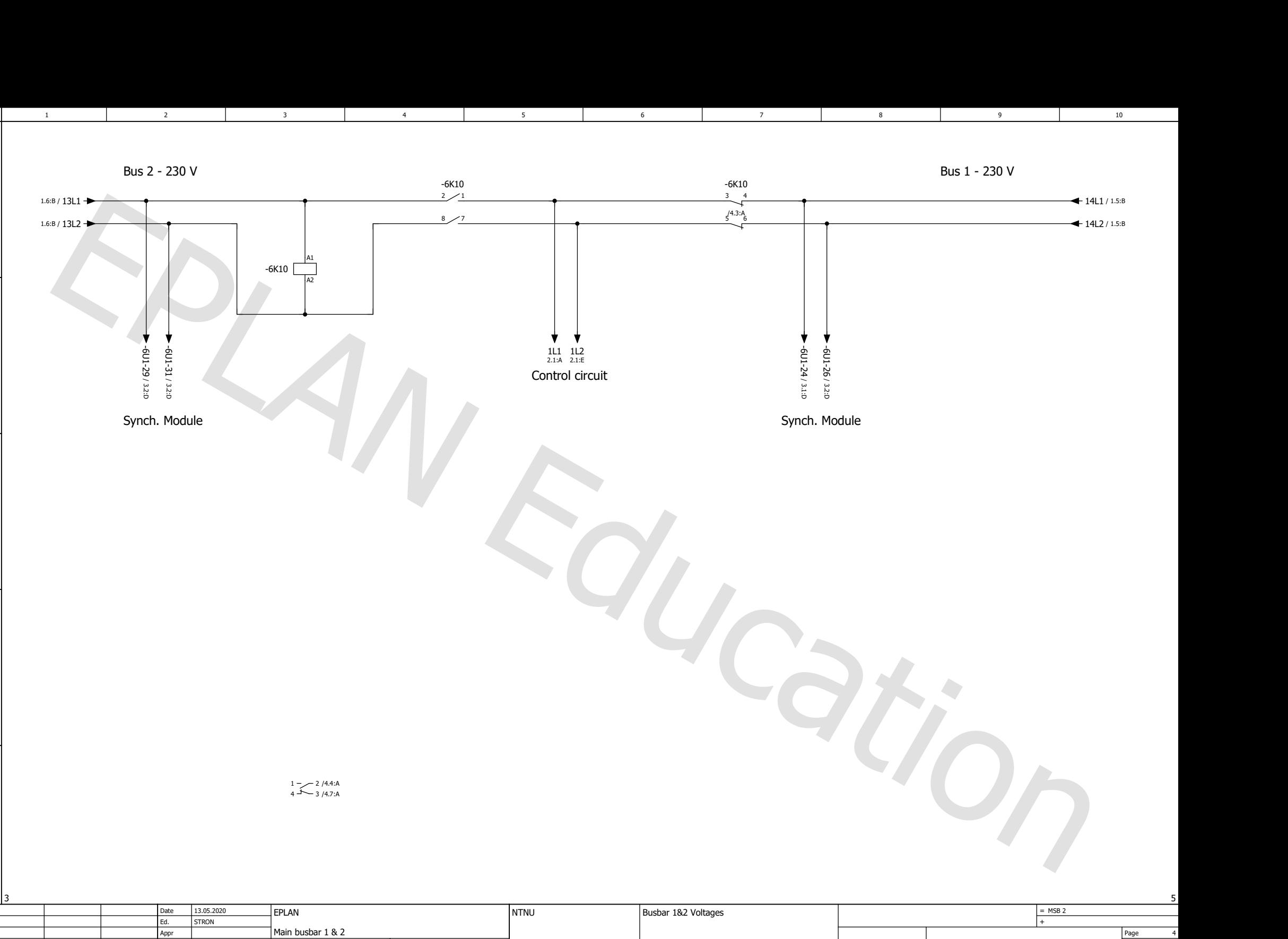

Original

Replaced by

Replacement of

Date

Name

Modification

A

B

C

D

E

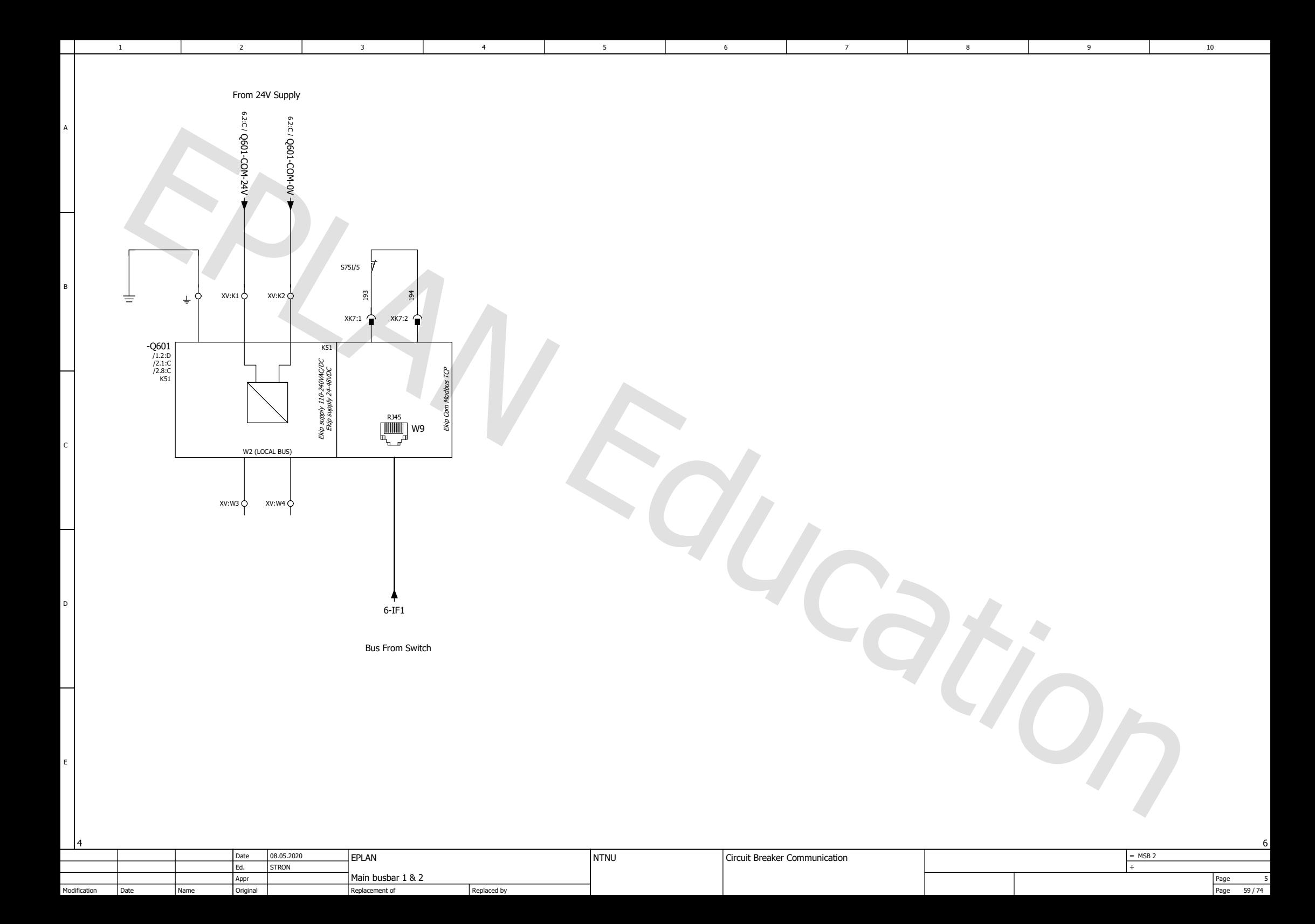

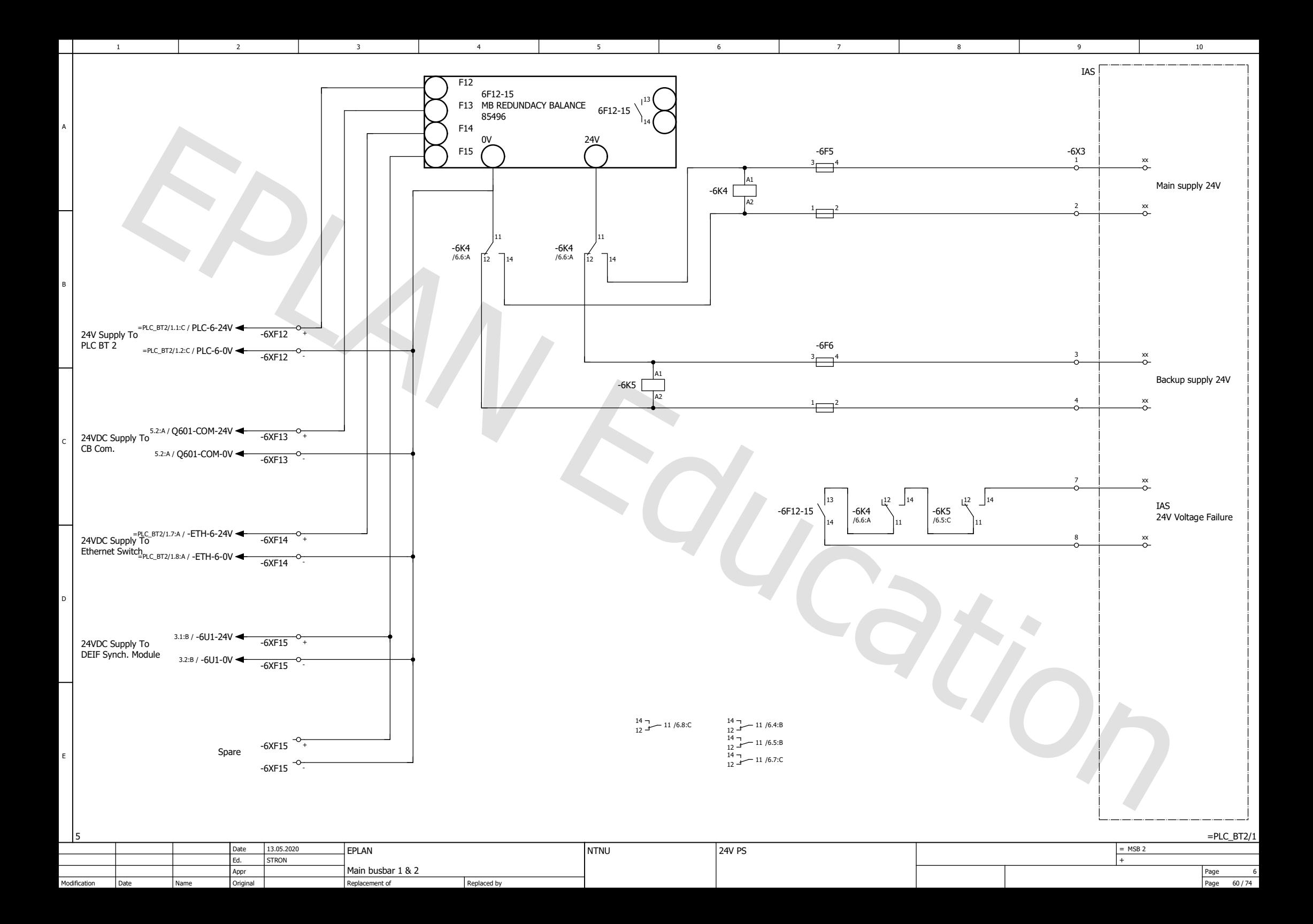

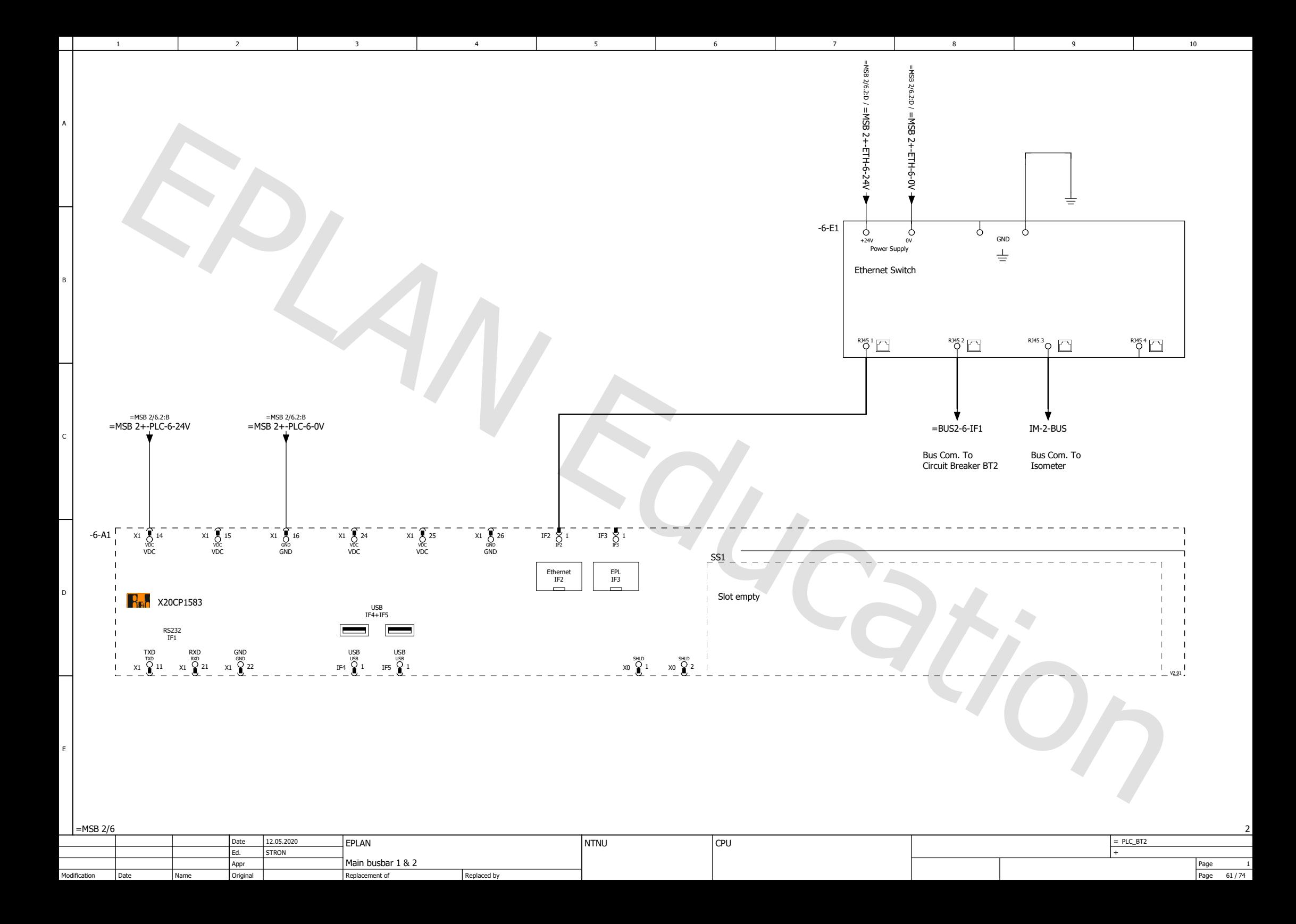

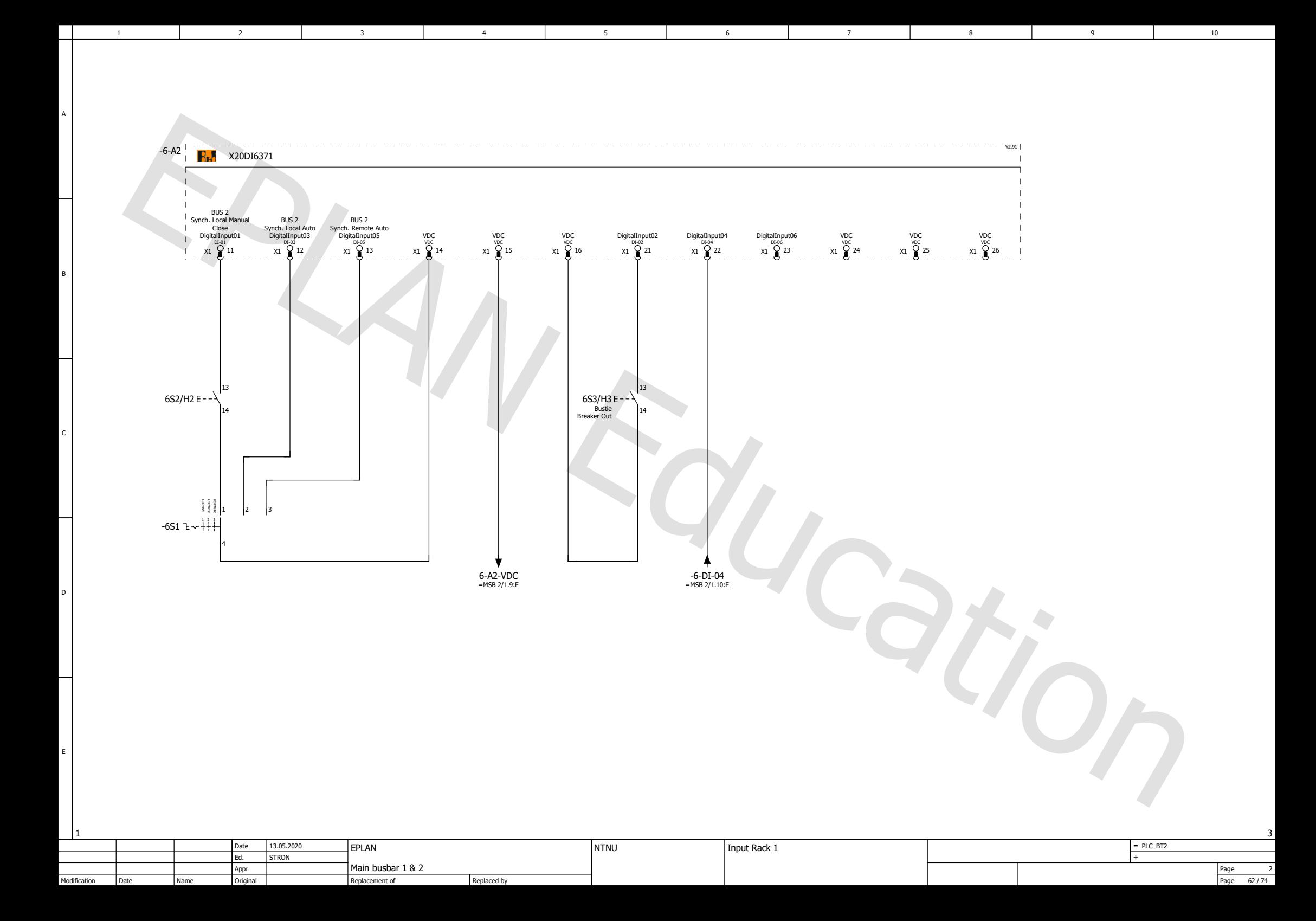

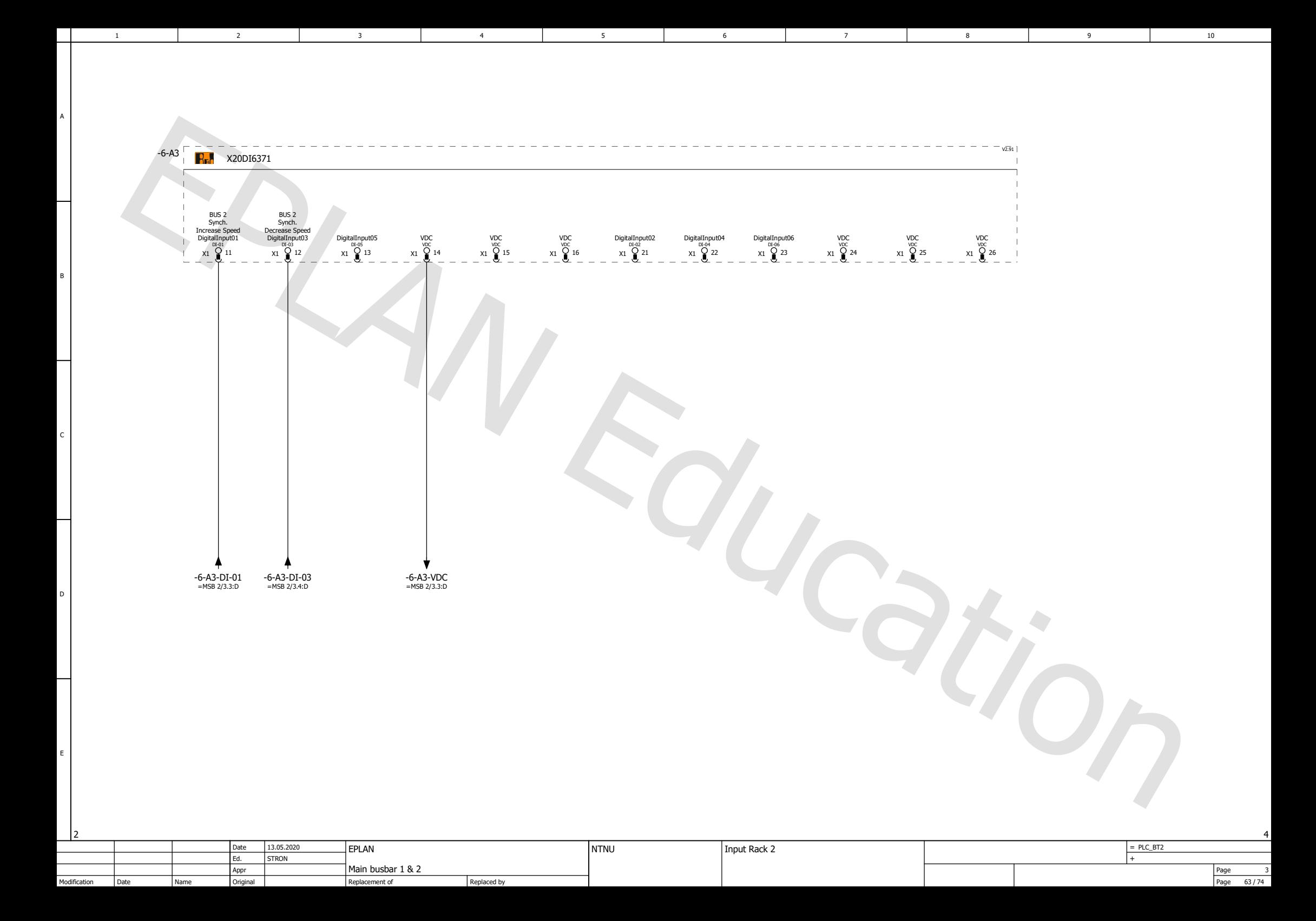
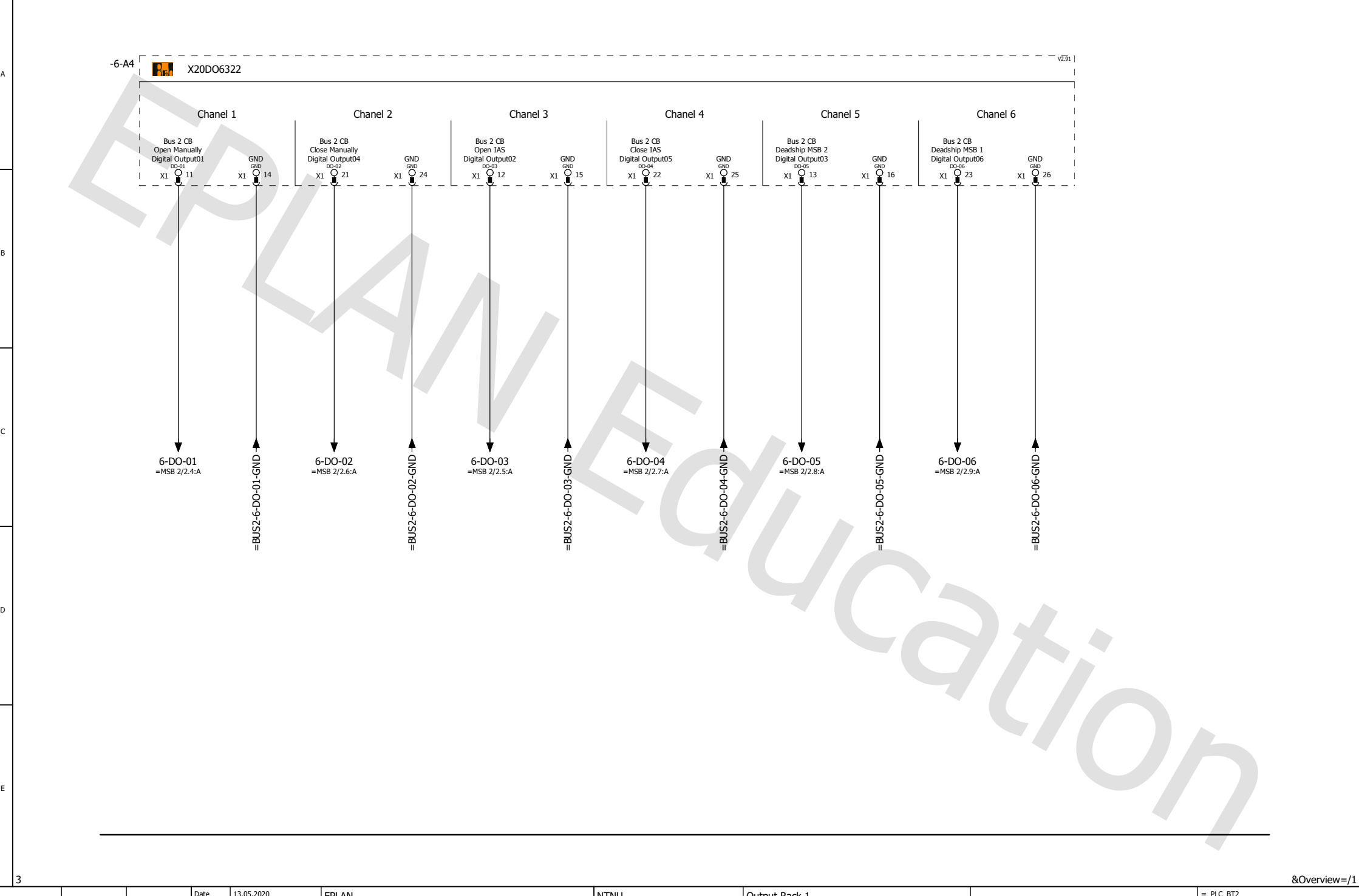

4 1 5 1 6 1 7 1 8 1 9 1 10

6

1 2 3 4 5 6 7 7

5

2

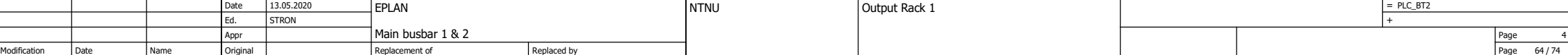

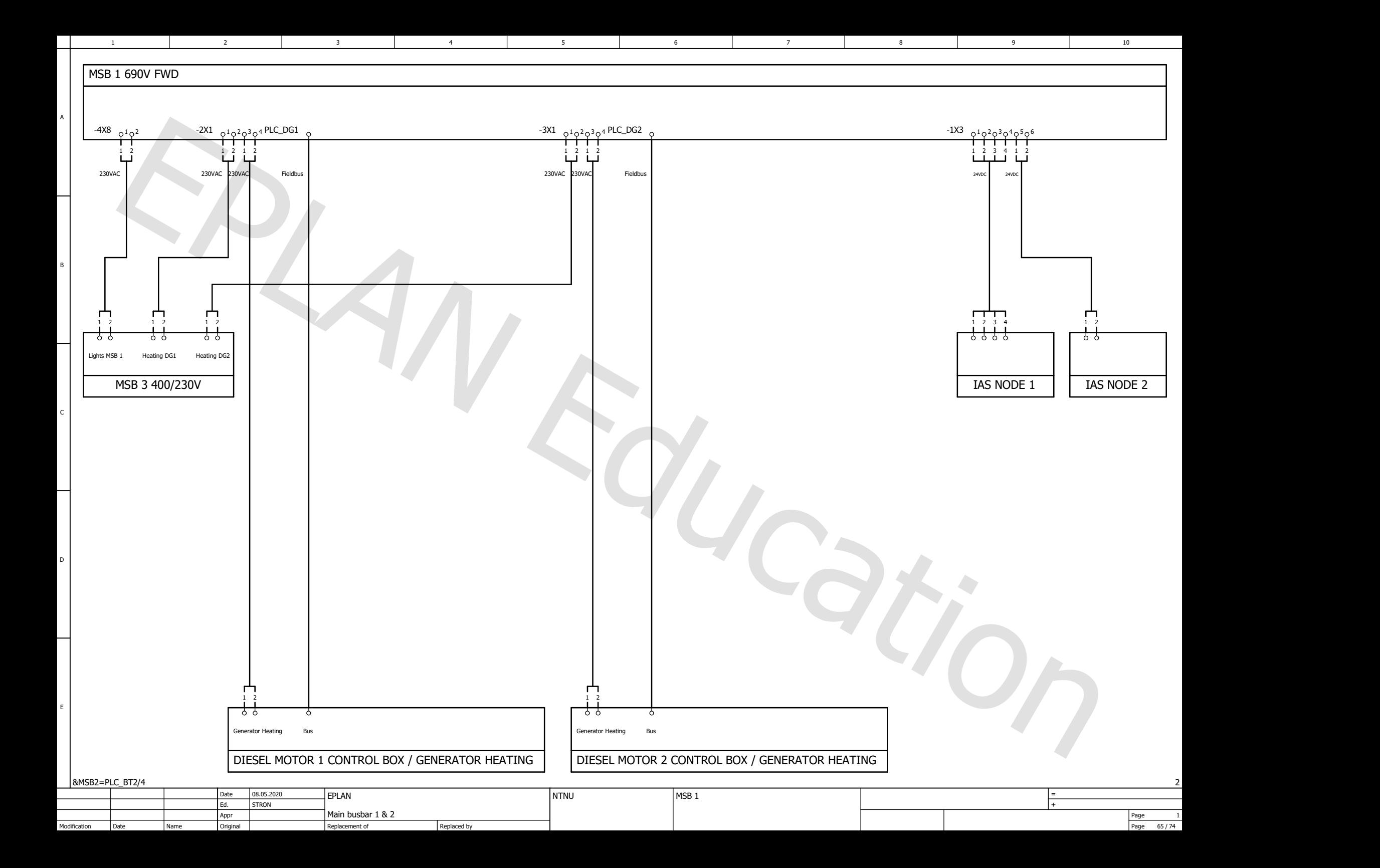

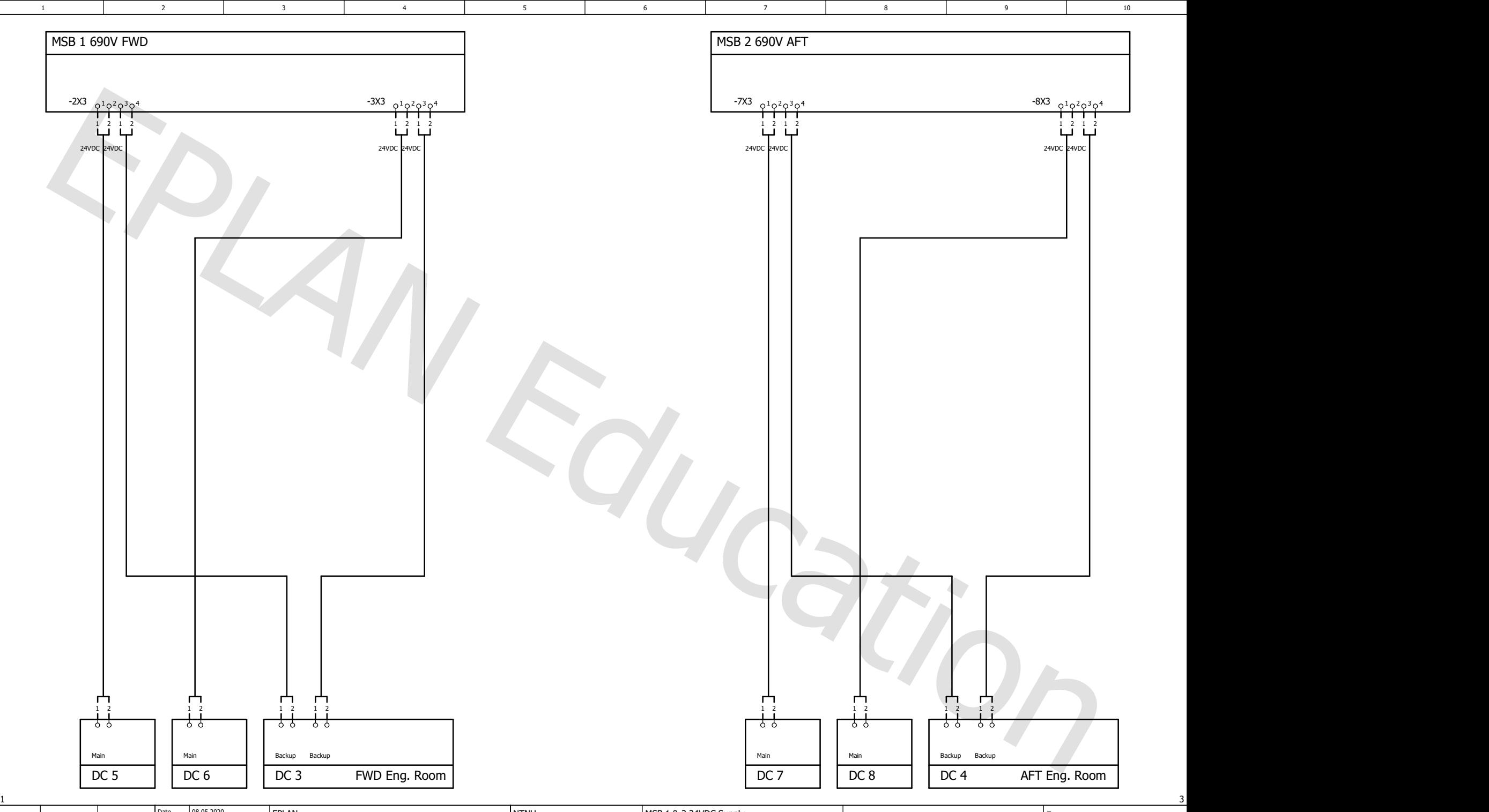

A

B

C

D

E

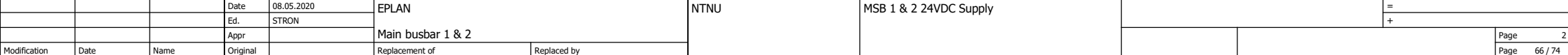

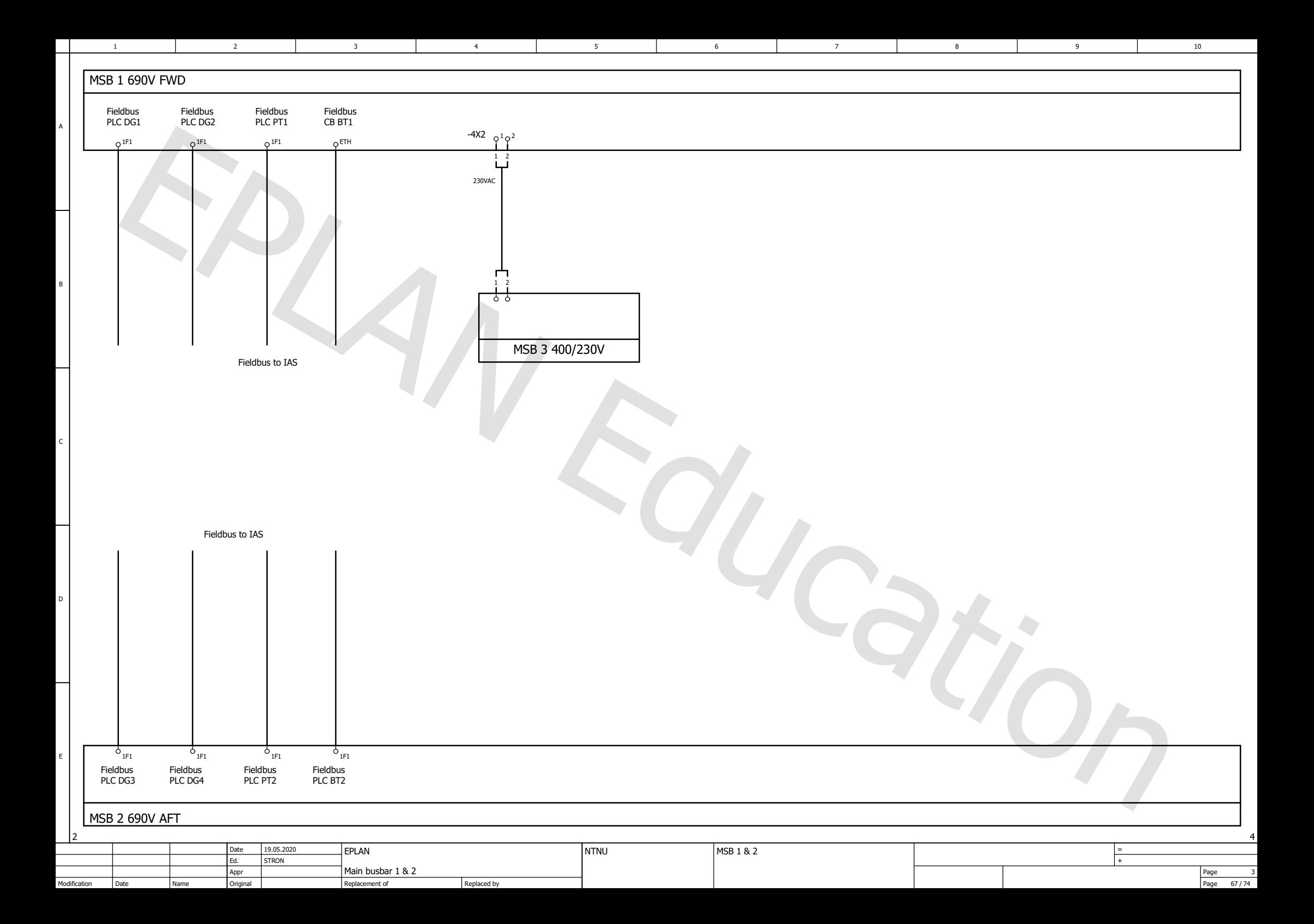

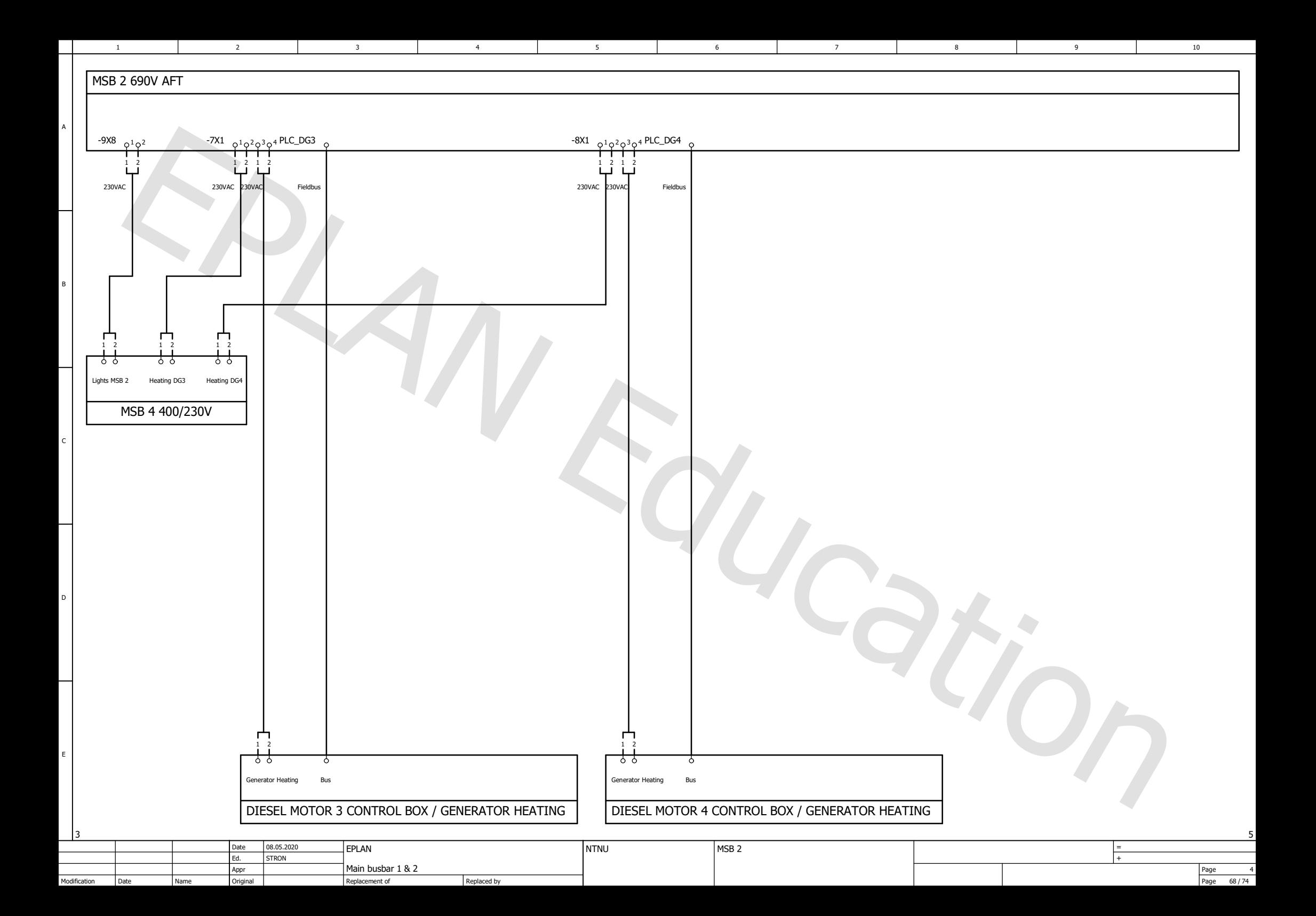

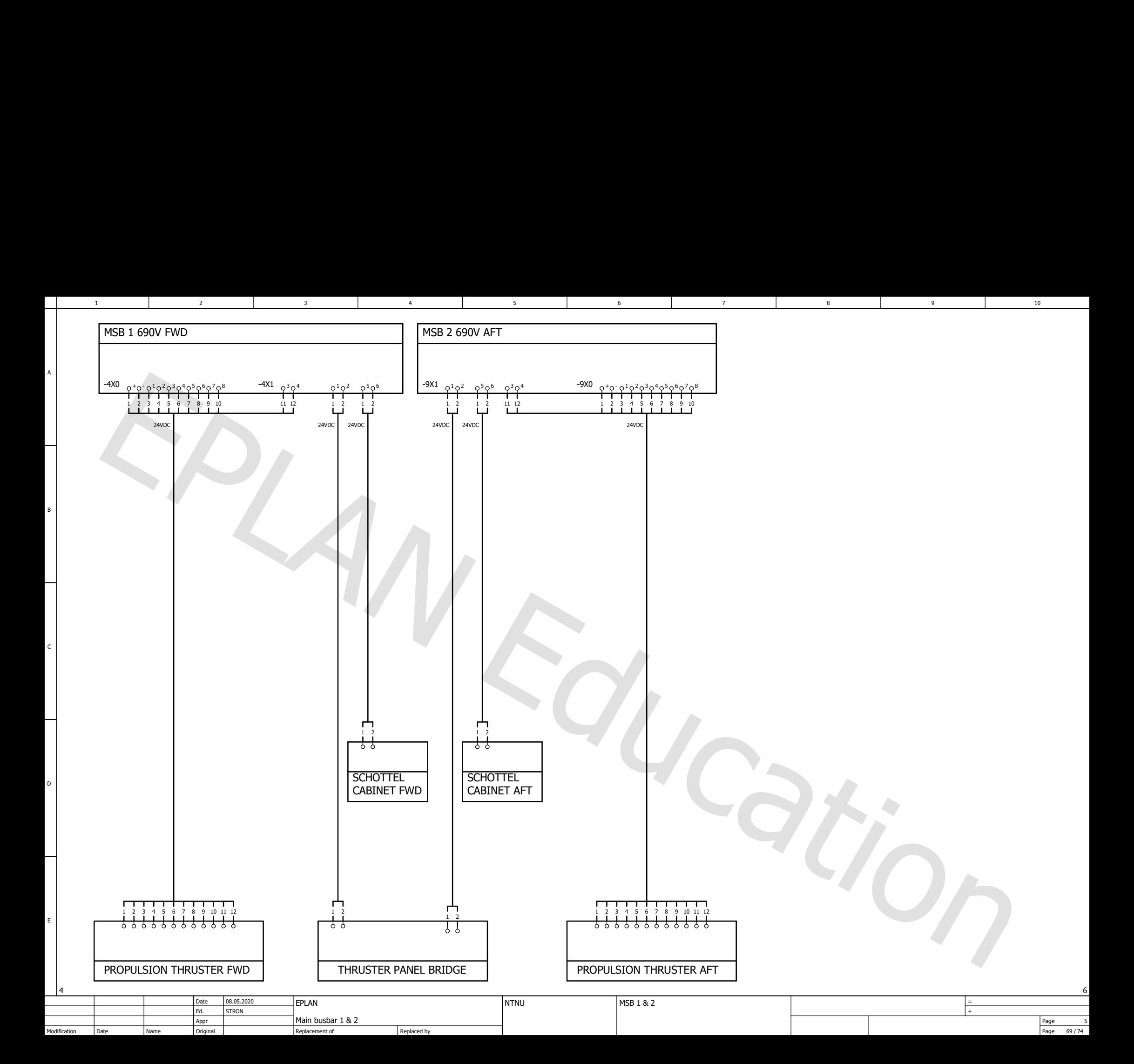

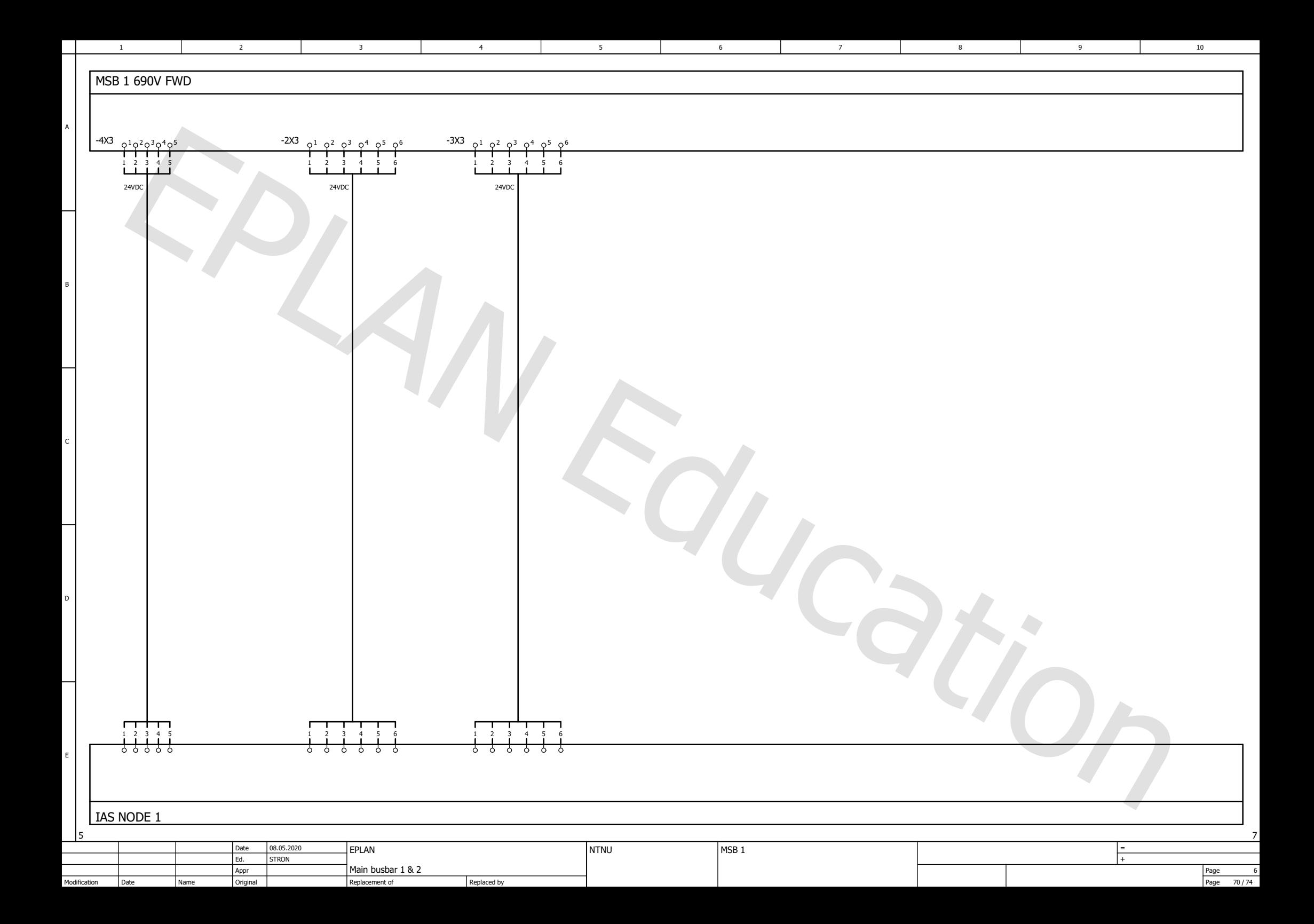

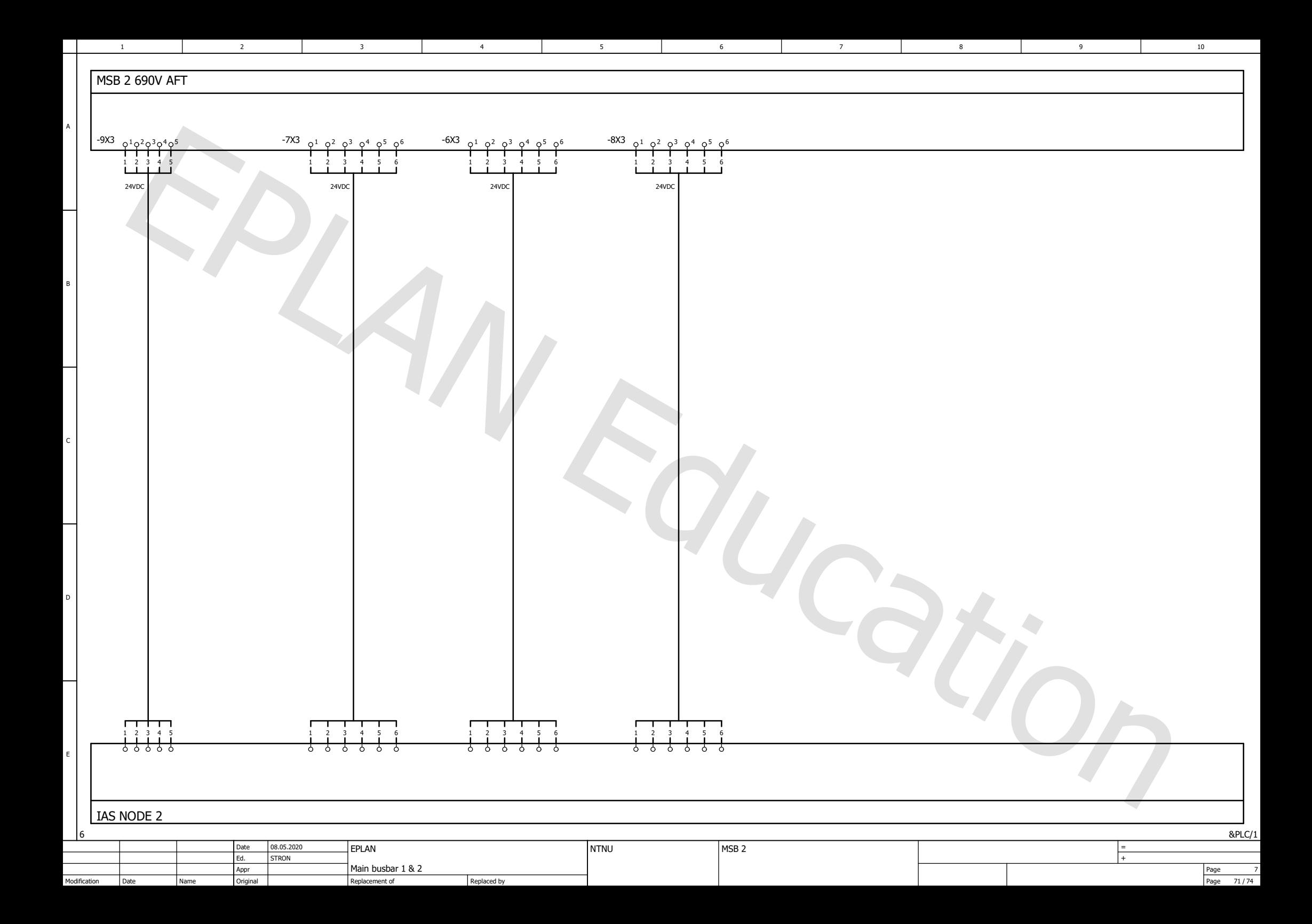

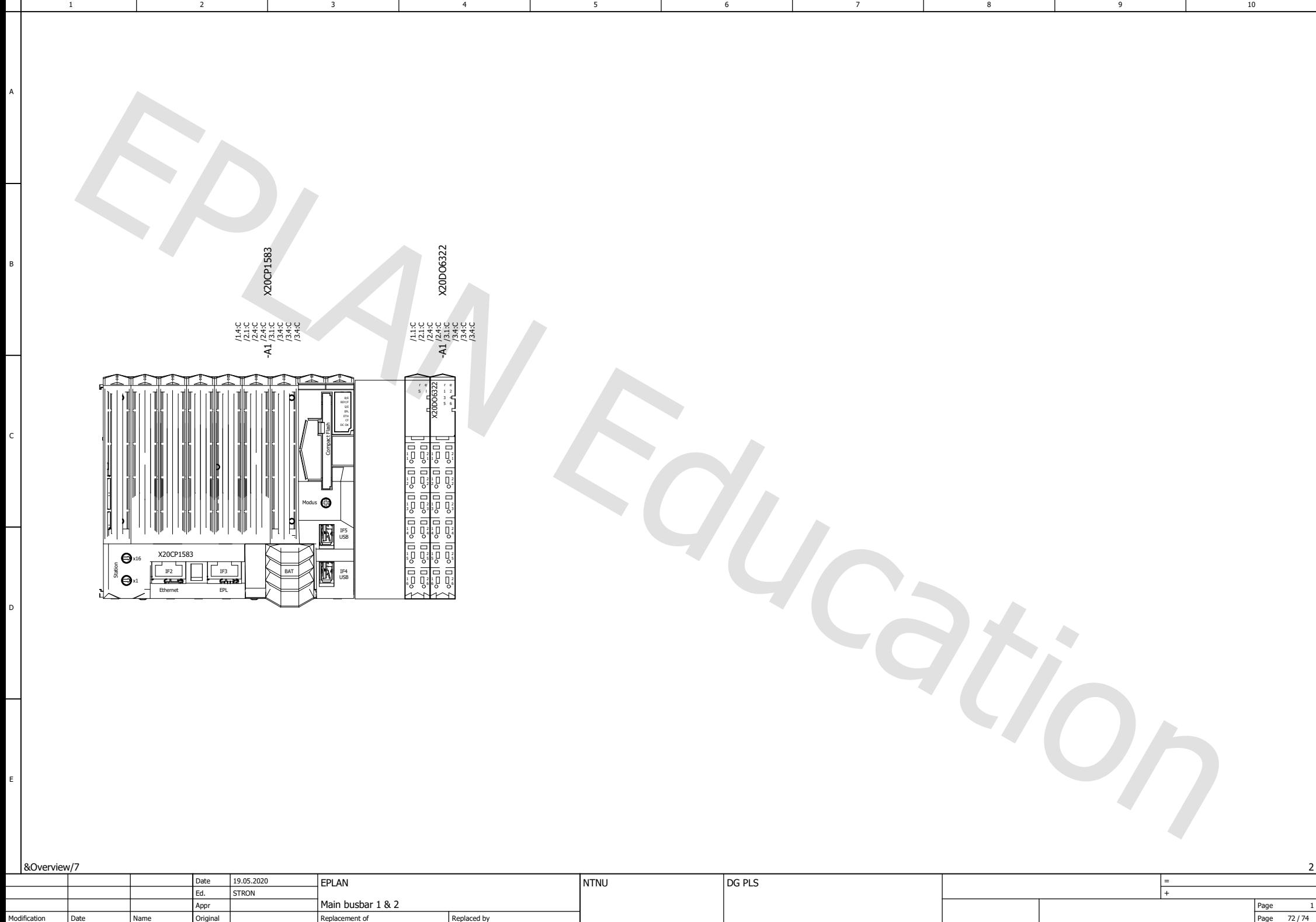

Original

Name

Replaced by

Modification Date

Page

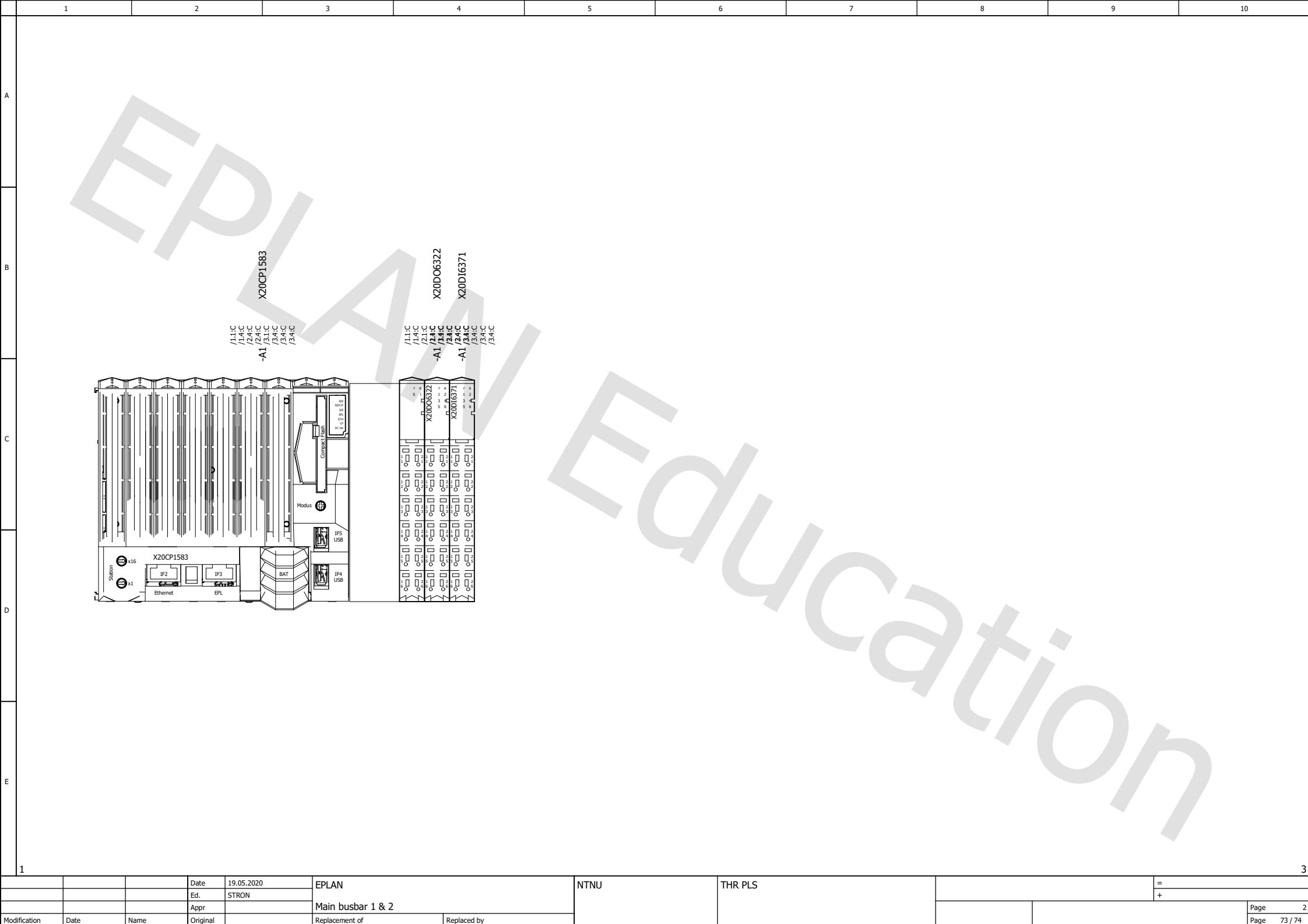

4 1 5 1 6 1 7 1 8 1 9 1 10

1 2 3 4 5 6 7 7

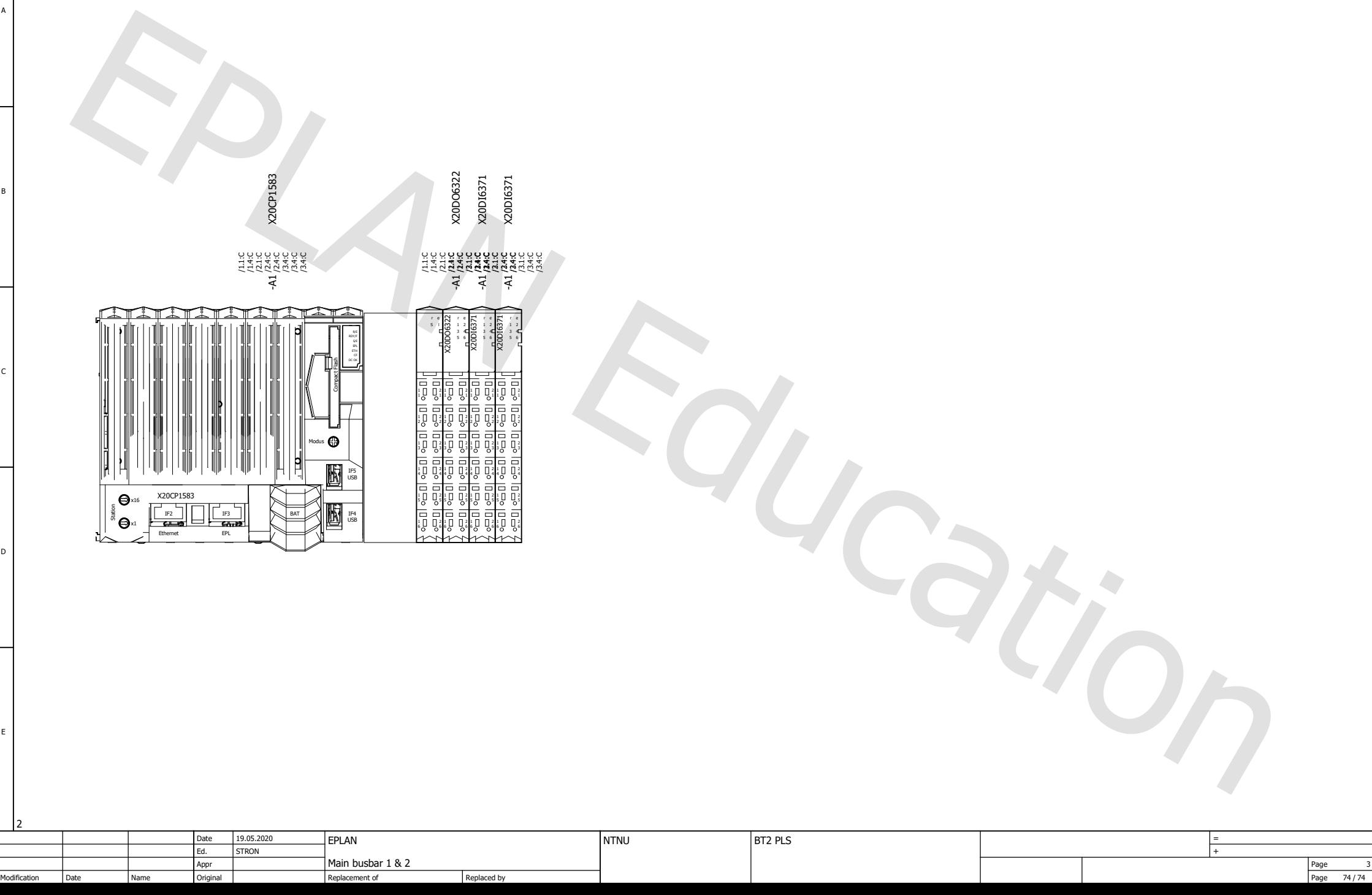

4 5 5 6 7 1 8 1 9 10

1 2 3 4 5 6 7 7

### **Vedlegg 2 Tavlesystem, oppbygging**

### **Vedlegg 3 Kortslutningsberegninger i Multisim**

### **Vedlegg 4 Kortslutningsberegninger Excel**

# **Vedlegg 5 Varmeberegninger Excel**

# **Vedlegg 6 Forprosjektrapport**

### **Vedlegg 7 Møter med veiledere**

#### **Vedlegg 8 Plakat**